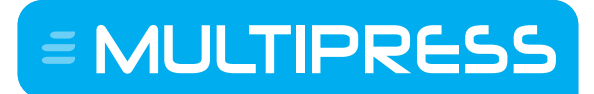

Software by Dataline

### **MULTIPRESS CONNECT**

**Enfocus Switch app**

#### **Document Control Information**

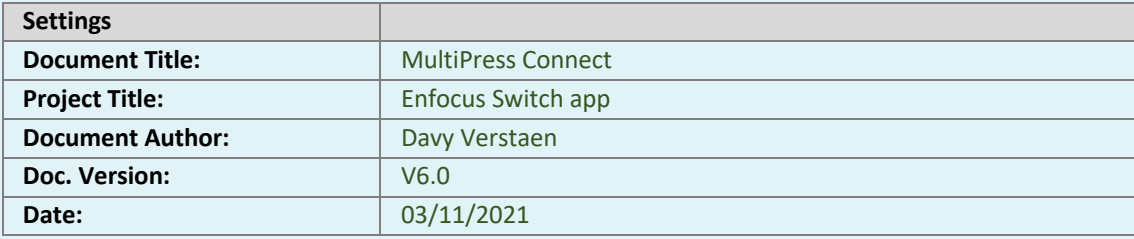

**EMULTIPRESS** 

#### **Document history:**

Changes to this document are summarized in the following table in reverse chronological order (latest version first).

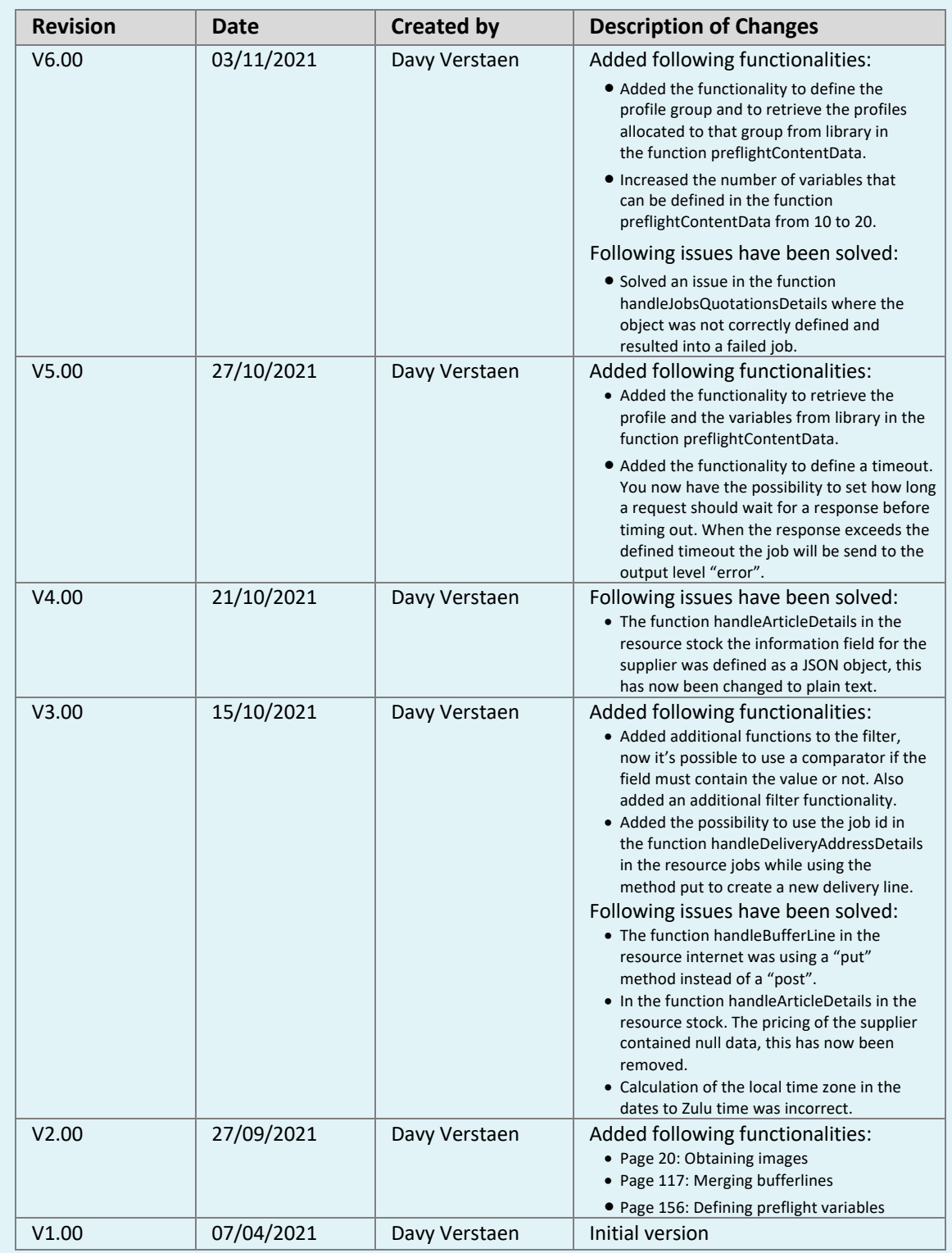

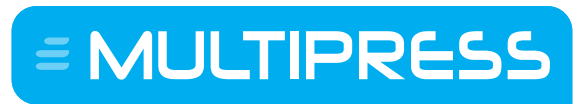

Software by Dataline

#### **TABLE OF CONTENTS**

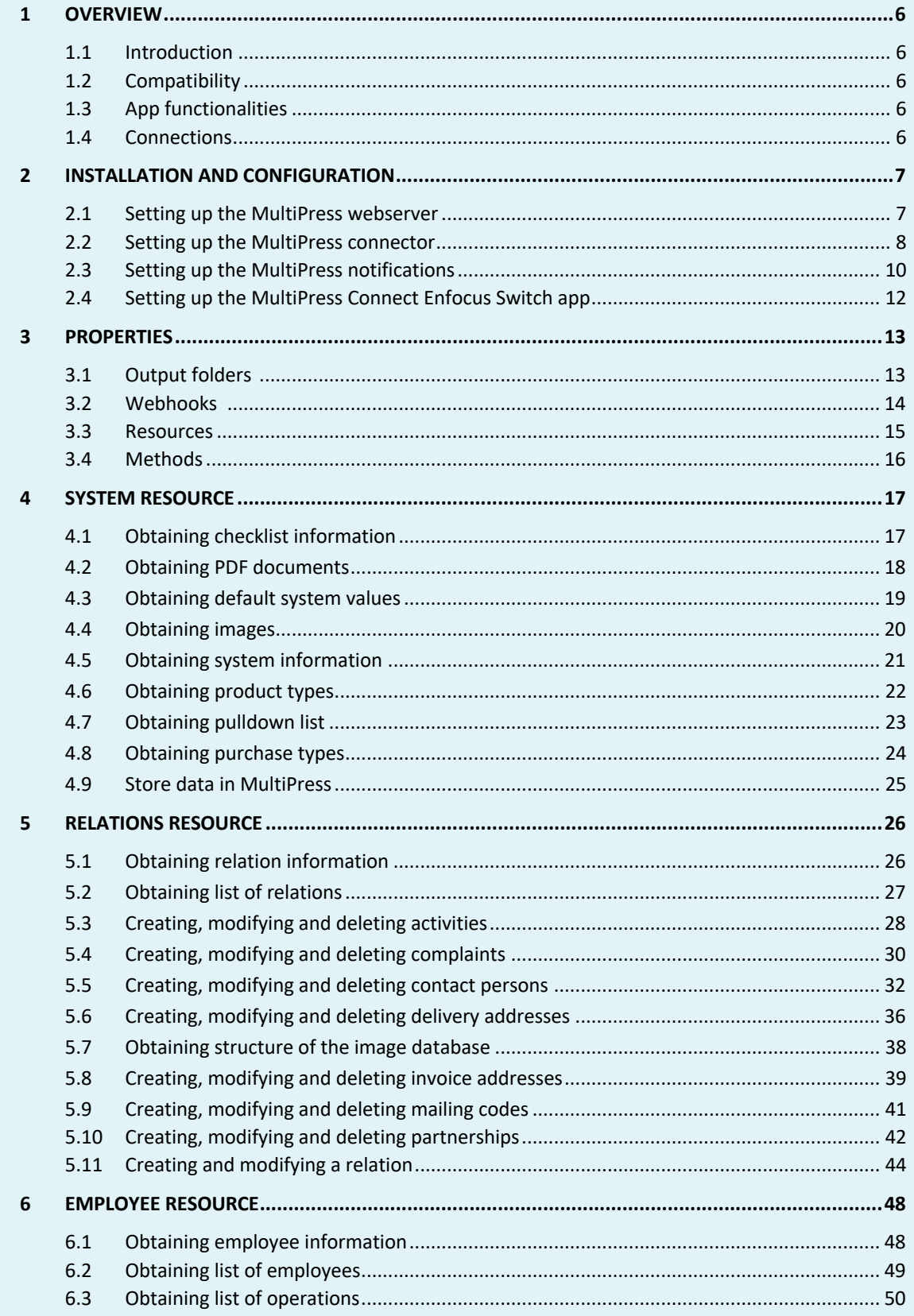

# = MULTIPRESS

Software by Dataline

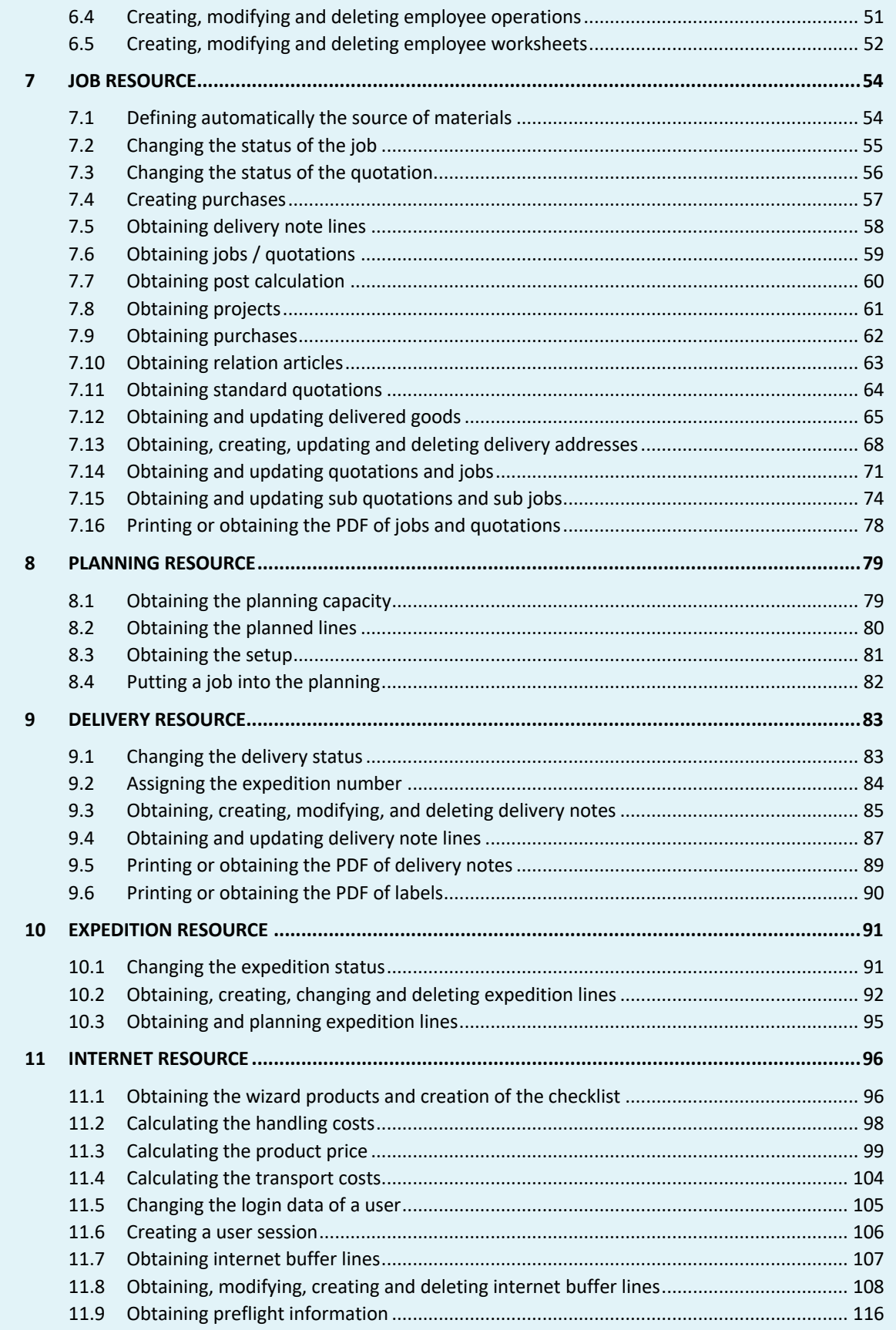

# **EMULTIPRESS**

Software by Dataline

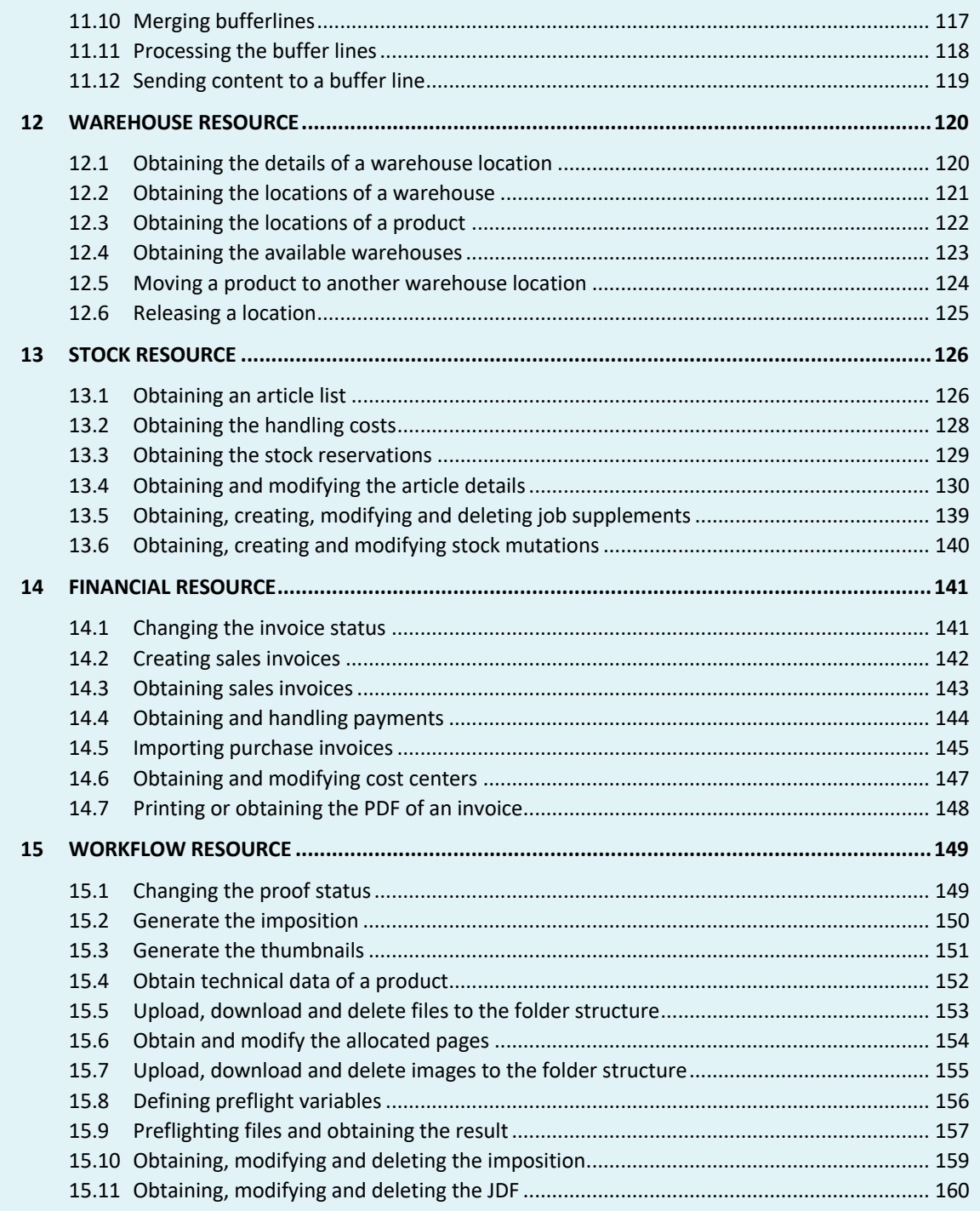

**EMULTIPRES** 

#### **1 OVERVIEW**

#### **1.1 Introduction**

The MultiPress connect app allows you to integrate to the MultiPress ERP/MIS system. The app will allow you to obtain various sets of data from MultiPress thanks to its excessive API (System, relations, employees, jobs, planning, delivery, expedition, internet, warehouse, stock, financial and workflow information).

The obtained information from MultiPress will be automatically converted into Metadata sets that can be used to define specific flows. In certain resources you will also be able to obtain or upload specific files to MultiPress.

It also allows you to provide MultiPress with new information or to update the information already present in MultiPress. It can also trigger various functions like the possibility to push information in the planning, automatic reservation and validation of reservations, automatically launch preflight profiles in the embedded check and repair engine, set calculation, job, proof and invoice statuses, push production jobs into connected workflows,…

Thanks to notifications (webhooks) MultiPress is also able to inform Switch when a certain status has changed. In this way flows in Enfocus Switch can be triggered automatically based on a specific event in MultiPress.

#### **1.2 Compatibility**

The app is compatible with Switch 2020 Spring and higher.

Requires the MultiPress Connector module and MultiPress 5201r3 or above. Some functions require additional specific modules as well. Which modules that are required for each function is explained in this manual.

#### **1.3 App functionalities**

On the Enfocus Appstore there are 2 versions of the MultiPress app, the MultiPress Connect and the MultiPress Connect – Lite app. Both of them require the MultiPress Connector module but the Lite app has specific functionalities. In the manual the functions that available in the full and the Lite app are explained.

#### **1.4 Connections**

As the MultiPress Connect app uses http requests a stable connection between the Enfocus Switch server and the MultiPress Web Server is required. Optionally the servers can be hosted at different locations but then the MultiPress Web Server has to be configured in that way that it can be accessed from outside the local network.

To be able to send notifications from MultiPress to Enfocus Switch, webhooks will have to be defined in the Switch application. Please refer to the Enfocus Switch manual on how to define this.

#### **2 INSTALLATION AND CONFIGURATION**

#### **2.1 Setting up the MultiPress webserver**

In MultiPress, navigate to 7. Settings -> Internet -> Webserver

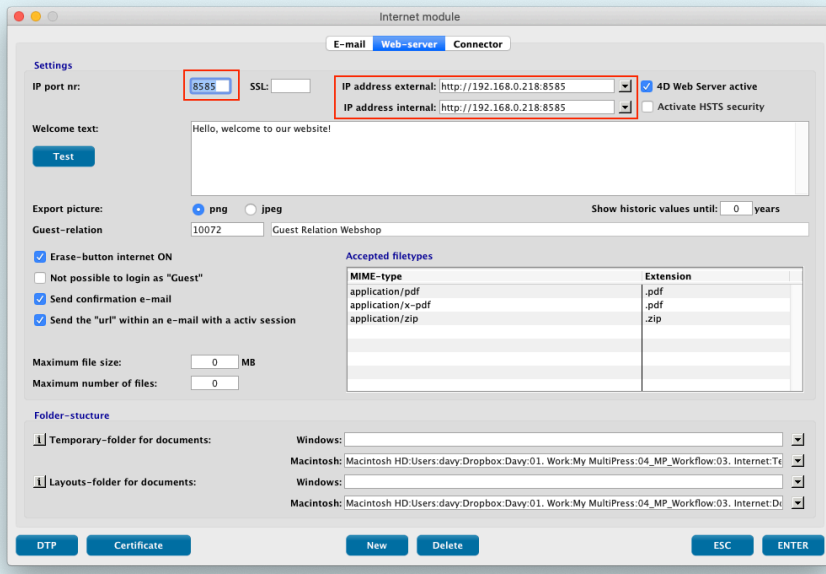

Define the IP port number and the external or internal IP address you would like to use. For the external IP address please contact your IT supplier to define this. The internal IP address is the IP address of the resource where your MultiPress webserver is installed. Make sure the 4D Web Server is active. If you do not have the possibility to launch the webserver it could be that the port number, you indicated is already in use in your network.

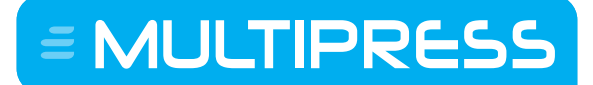

Software by Dataline

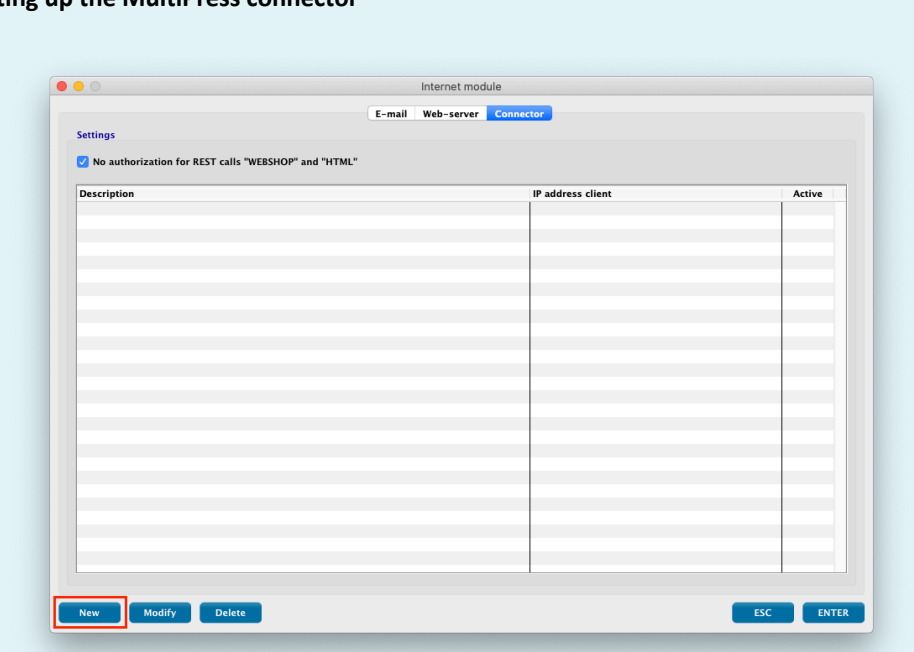

#### **2.2 Setting up the MultiPress connector**

Afterwards, go to the Connector tab and create a new connection.

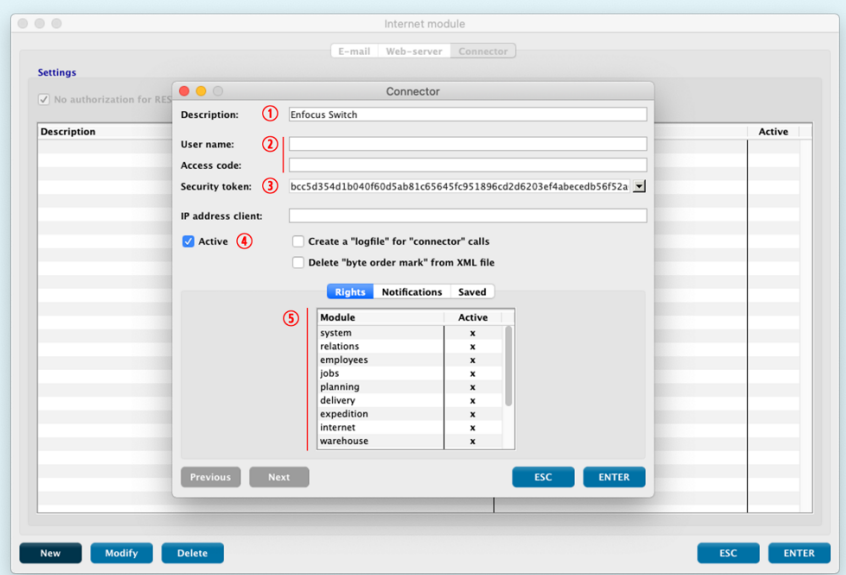

#### Here you define the following information:

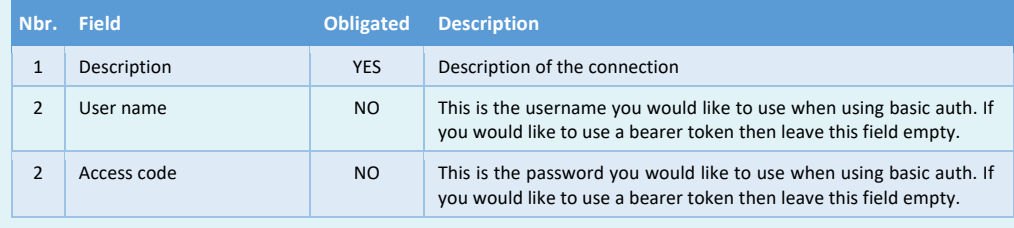

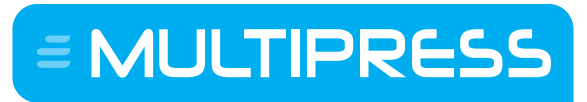

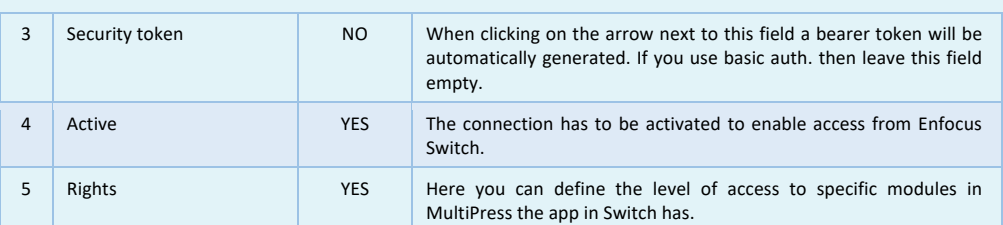

Software by Dataline

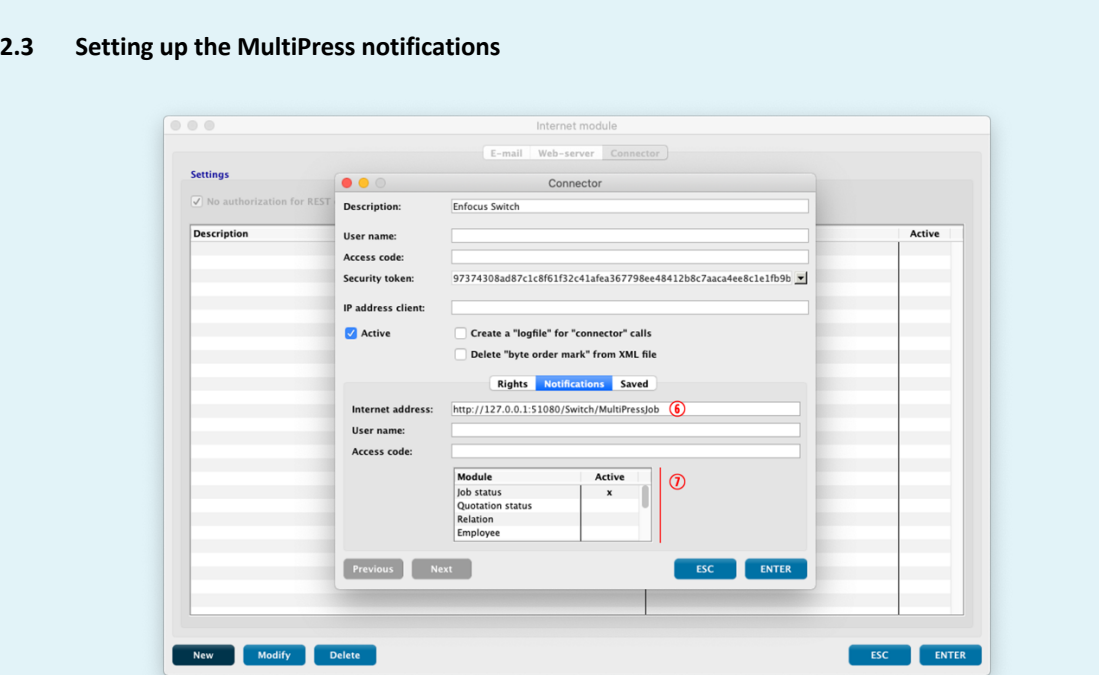

In the Notifications tab you are able to define the webhooks that will be send to Enfocus Switch. Please refer to the Enfocus Switch manual on how to setup these webhooks. You also have the possibility here to define which kind of notifications will be send. Off course you also have the possibility to define multiple connections in MultiPress and define different webhooks for specific module notifications.

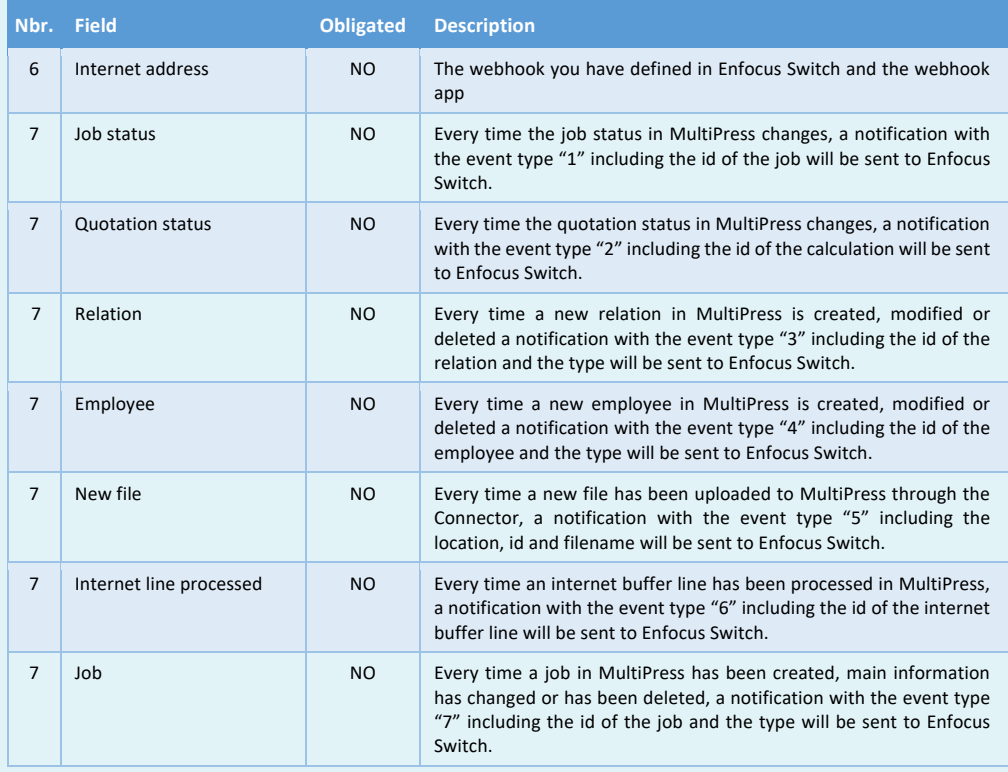

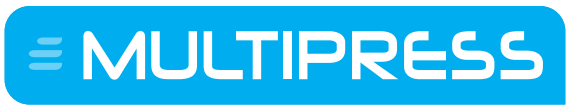

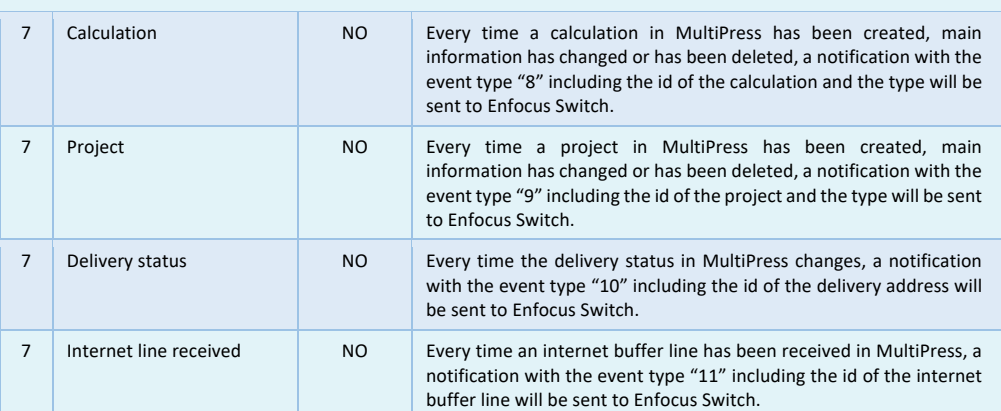

#### **2.4 Setting up the MultiPress Connect Enfocus Switch app**

First of all download and install the MultiPress Connect or MultiPress Connect – Lite app from the Enfocus Appstore. Once you have successfully done this the MultiPress Connect app will be available in the flow elements – Apps window.

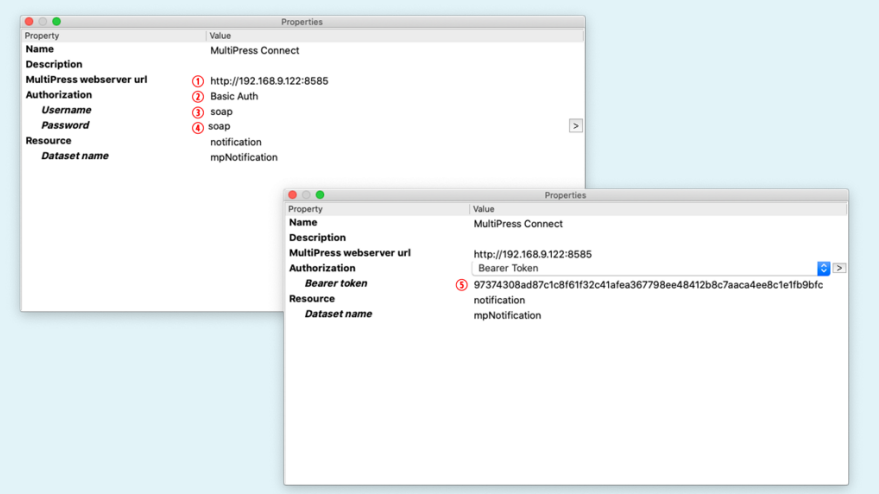

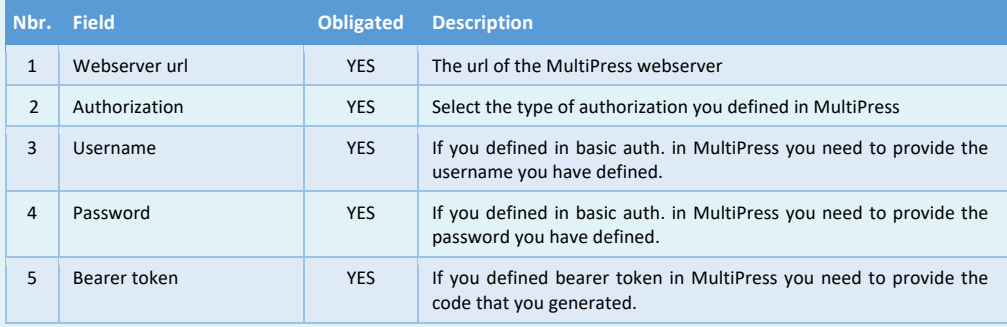

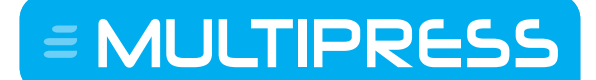

#### **3 PROPERTIES**

#### **3.1 Output folders**

MultiPress Connect and MultiPress Connect – Lite app has the possibility to output 2 different types of jobs and 2 types of output levels.

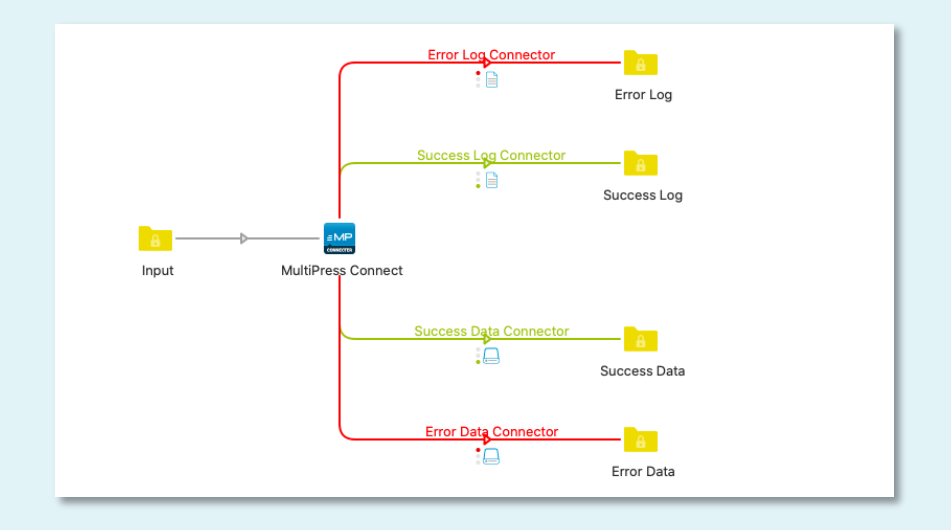

Type of jobs:

- Data: this carries the response of the required action, the information that is received will be transformed into Metadata.
- Log: this carries the obtained files, for example the files in the folder structure of the job, the HTML report of the preflight action or the pdf file of the generated document (offer, job confirmation, production sheet, label, invoice,…)

Output level:

- Succes : successfully obtained the information
- Error : not able to obtain the information

#### **3.2 Webhooks**

MultiPress has the possibility to send notifications to Enfocus Switch that will enable you to trigger or start a specific flow based on different types of actions. The type of notifications is described in section 2.3 of this manual. However, you will need to use the Webhook app in Enfocus Switch as the MultiPress Connect or MultiPress Connect – Lite app doesn't have this functionality embedded yet. Please also refer to the Enfocus Switch manual on how to setup these webhooks.

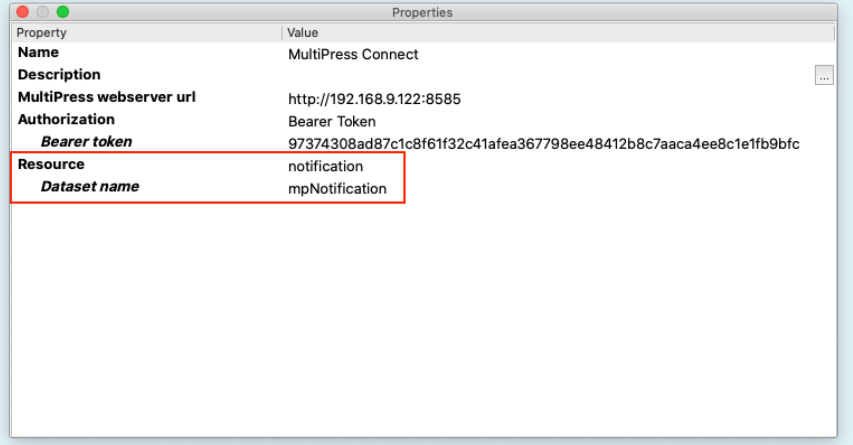

However, the MultiPress Connect and MultiPress Connect – Lite app do have the possibility to translate the notifications into Metadata using the resource "notification" in the MultiPress Connect or MultiPress Connect – Lite app. You also have the possibility to define the name of the dataset. This will allow you to use this Metadata in further steps of your flow.

Software by Dataline

#### **3.3 Resources**

MultiPress has different "resources" defined in the core of the system, these resources contain various levels of data in relation to the information that is available at a certain stage of the process. Some information will have to be obtained from a specific resource to enable you to automate the complete process.

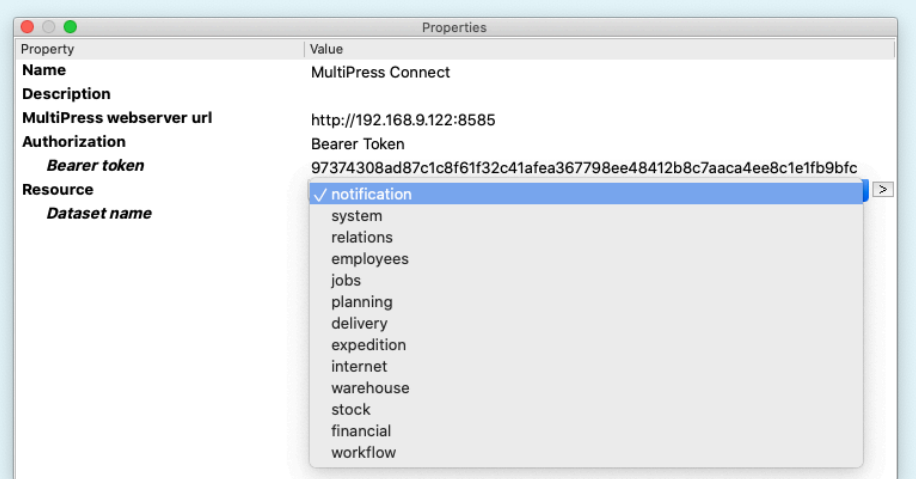

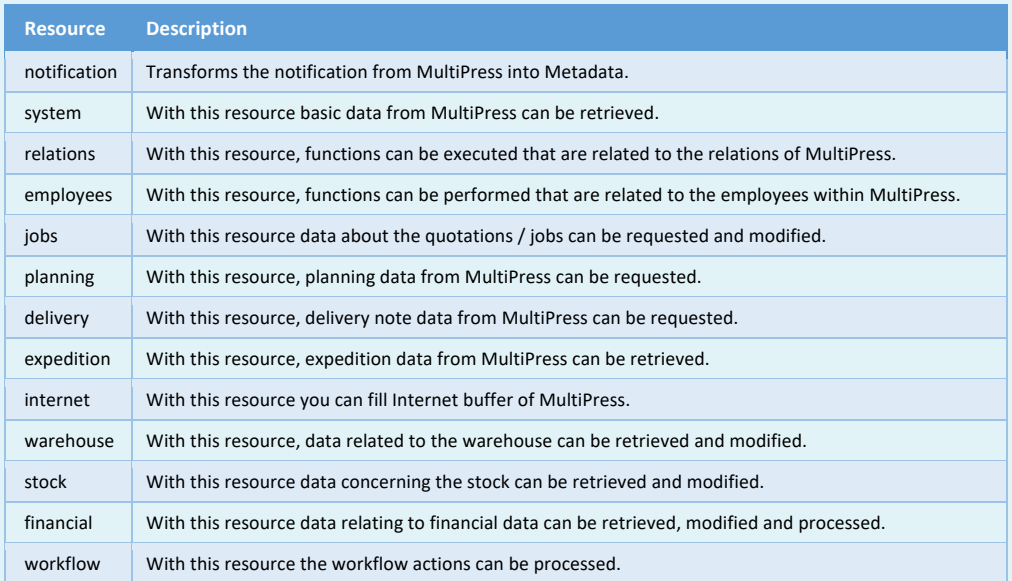

Software by Dataline

#### **3.4 Methods**

With the function in the specific resource, you have the possibility to obtain, change, create and/or delete specific information from your MultiPress system. However not every function in the resources has the possibility to do this, in certain functions you only have to possibility to obtain the information.

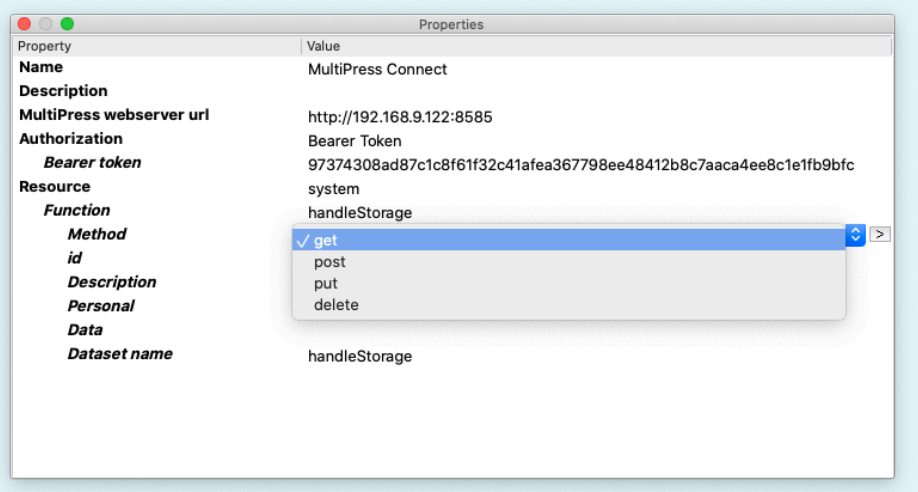

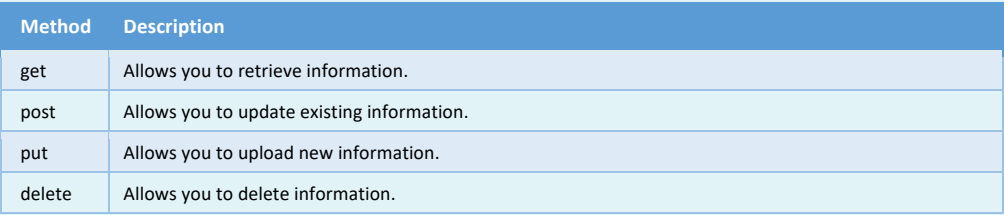

#### **4 SYSTEM RESOURCE**

This resource allows you to obtain information of the basic data in MultiPress. It will allow you obtain specific system defaults, checklist information, obtain the PDF file of a specific document,…

#### **4.1 Obtaining checklist information**

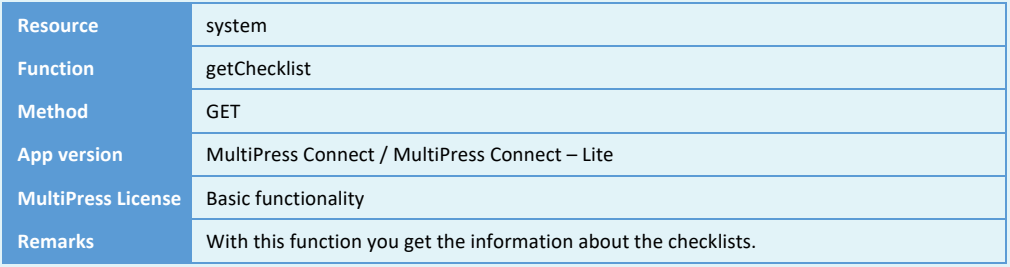

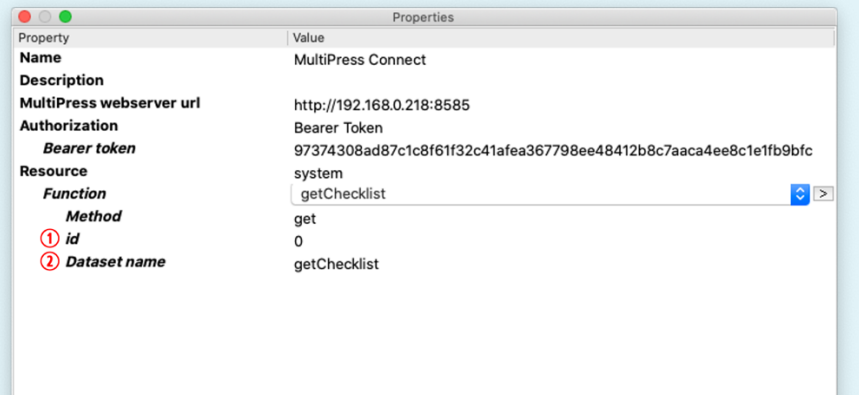

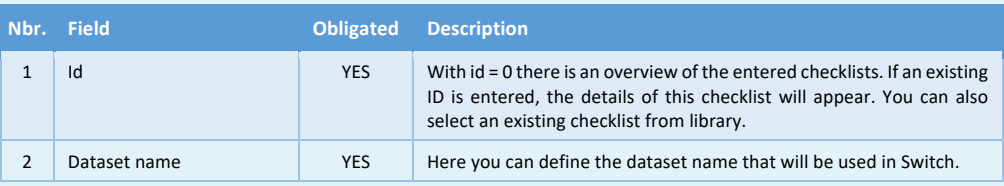

 $\epsilon$  MULTIPRESS

Software by Dataline

#### **4.2 Obtaining PDF documents**

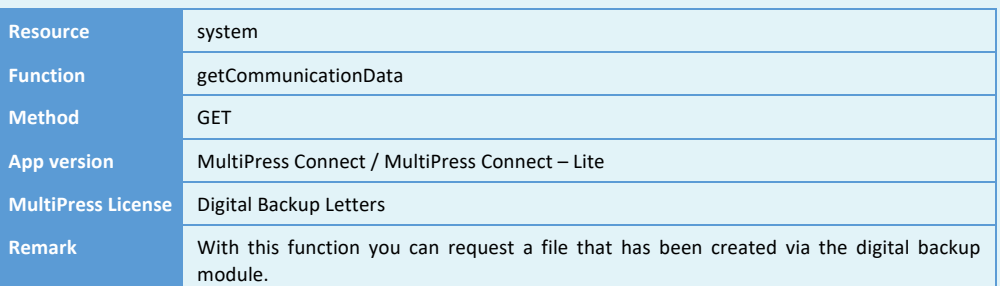

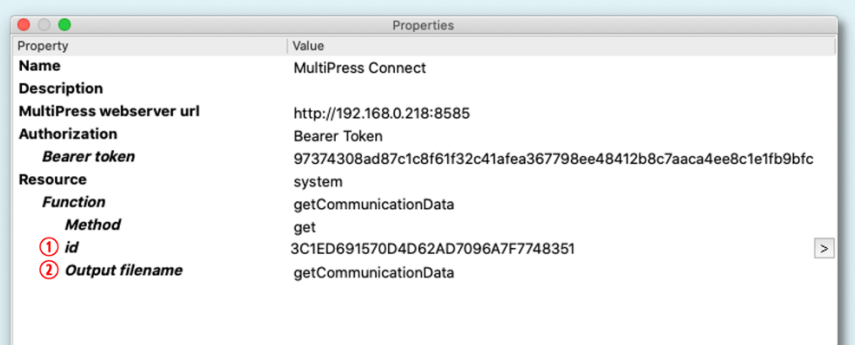

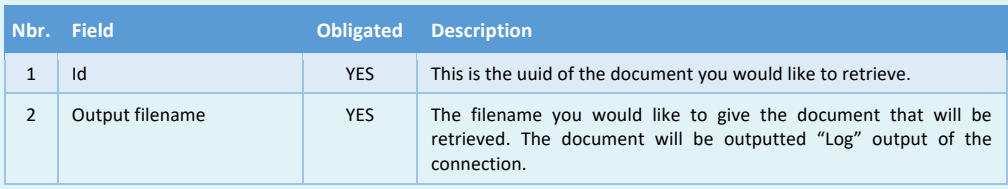

Software by Dataline

#### **4.3 Obtaining default system values Resource** system **Function** getDefaults **Method** GET App version **MultiPress Connect / MultiPress Connect – Lite MultiPress License** Basic functionality **Remark** With this function you can retrieve default values within the system. - Various settings can be requested - Divisions - Countries - Languages ● ● ●<br>Property<br>Name Properties Value MultiPress Connect **Description**  $\overline{\phantom{a}}$ MultiPress webserver url http://192.168.0.218:8585 Authorization Bearer Token **Bearer token** 97374308ad87c1c8f61f32c41afea367798ee48412b8c7aaca4ee8c1e1fb9bfc Resource system **Function** getDefaults **Method** get D Dataset name o<br>getDefaults **Nbr. Field Obligated Description** 1 Dataset name YES Here you can define the dataset name that will be used in Switch.

 $\epsilon$  MULTIPRESS

Software by Dataline

#### **4.4 Obtaining images**

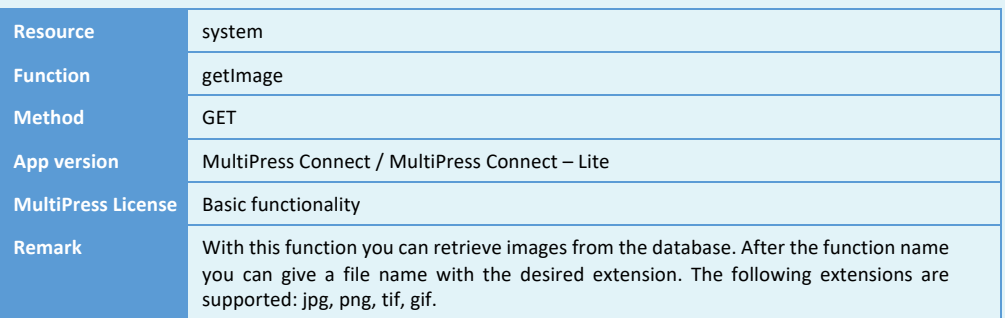

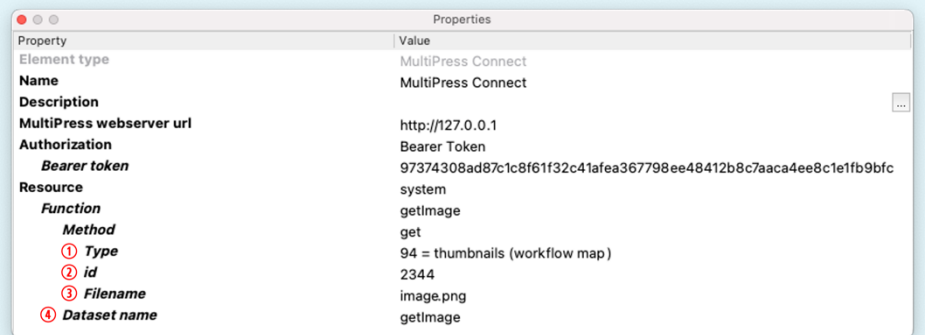

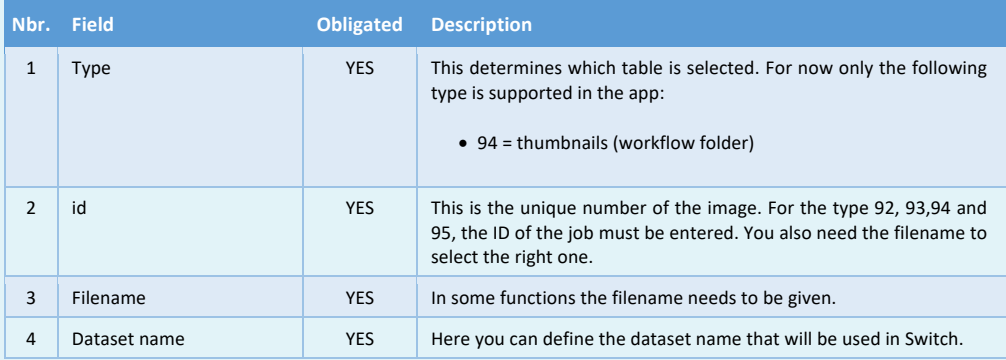

 $\epsilon$  MULTIPRESS

Software by Dataline

#### **4.5 Obtaining system information**

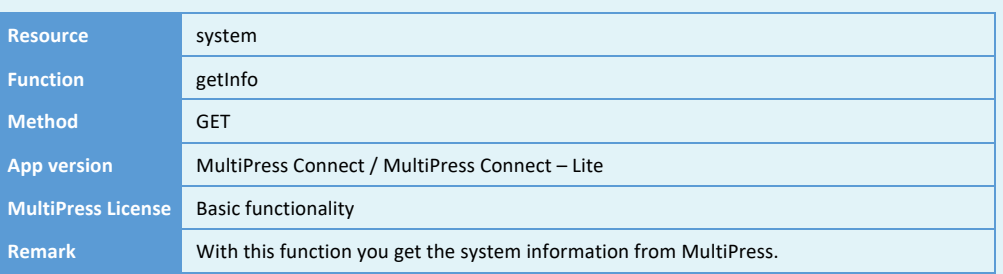

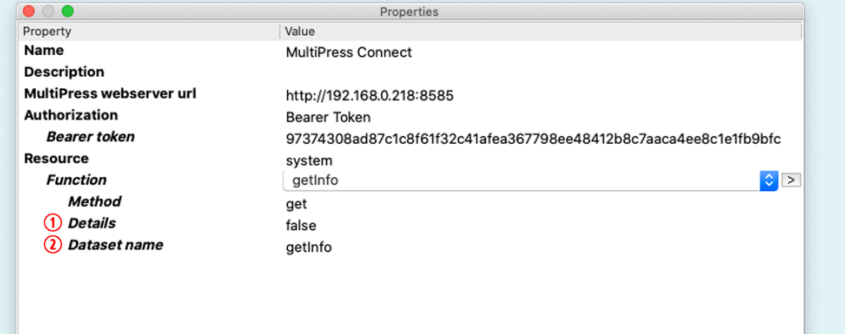

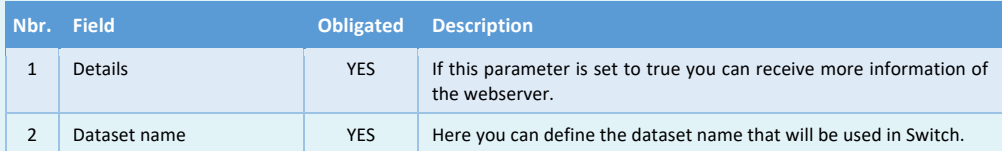

 $\epsilon$  = MULTIPRESS

Software by Dataline

#### **4.6 Obtaining product types**

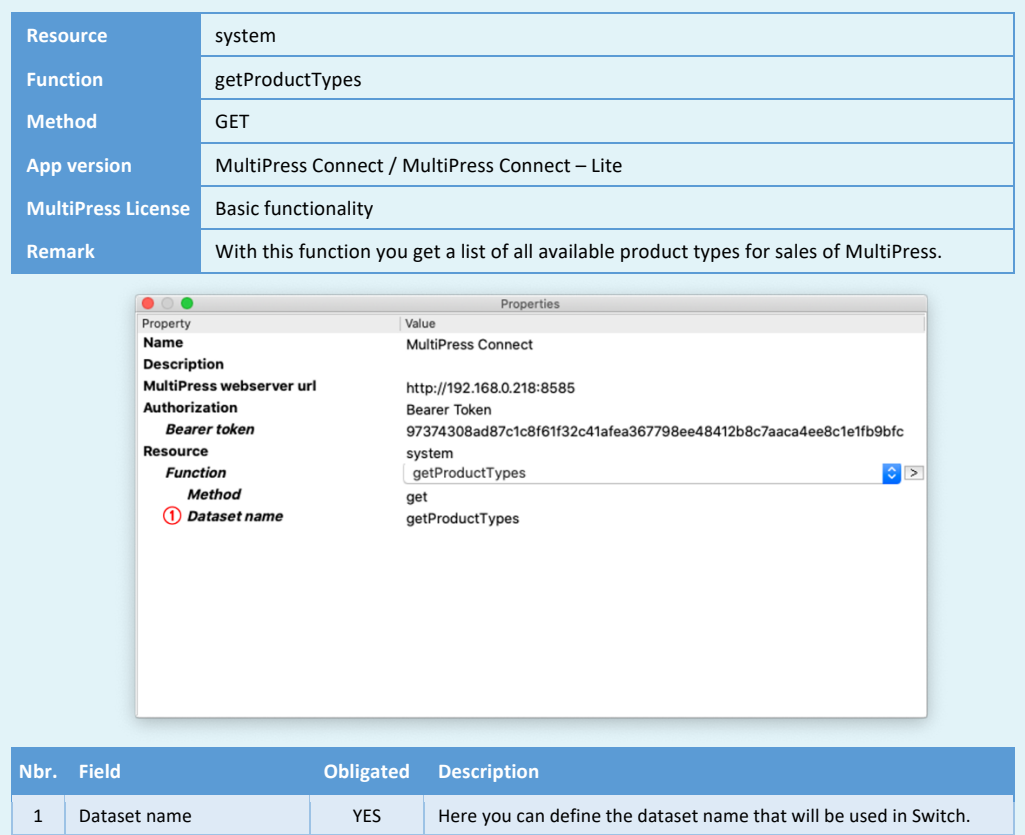

 $\epsilon$  MULTIPRESS

Software by Dataline

#### **4.7 Obtaining pulldown list**

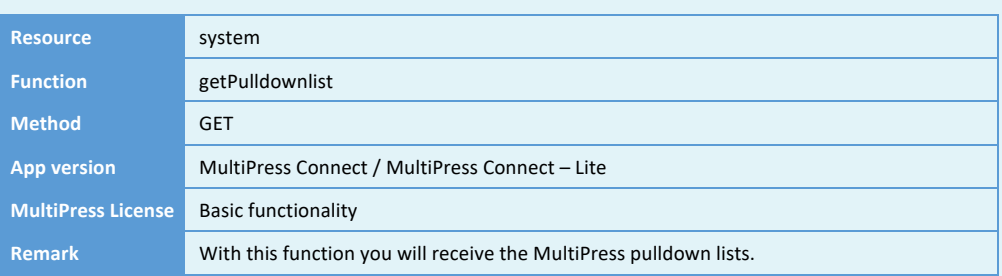

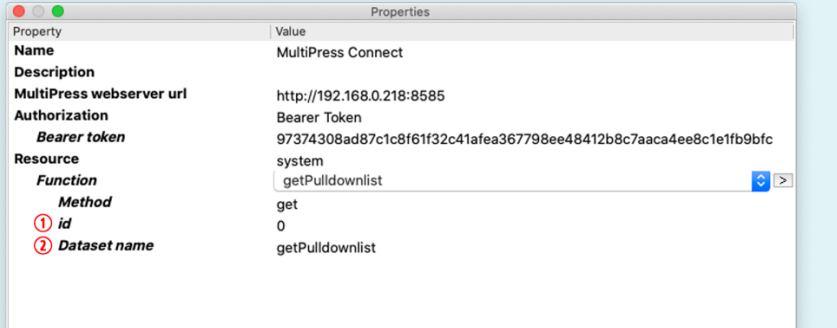

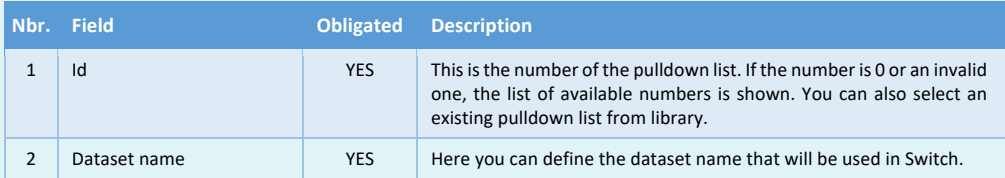

 $\epsilon$  = MULTIPRESS

Software by Dataline

#### **4.8 Obtaining purchase types**

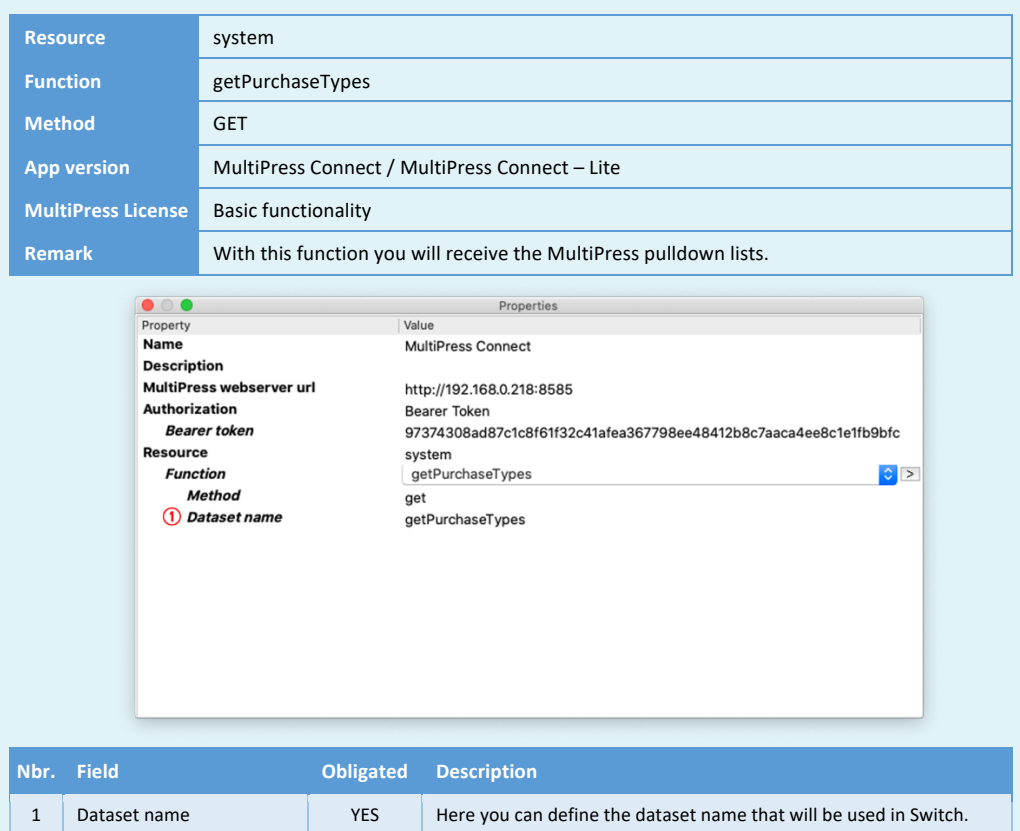

 $\epsilon$  = MULTIPRESS

Software by Dataline

http://192.168.0.218:8080 ......<br>Bearer Token<br>97374308ad87c1c8f61f32c41afe... 

Information from Switch nnonnadormoni Suncar<br>Advanced<br>{"Flow":"Activate flow 5443","Valu...<br>handleStorage

#### **4.9 Store data in MultiPress**

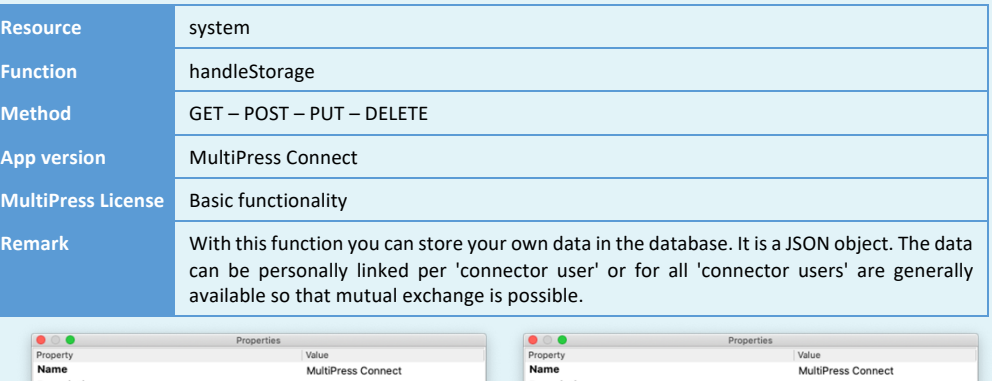

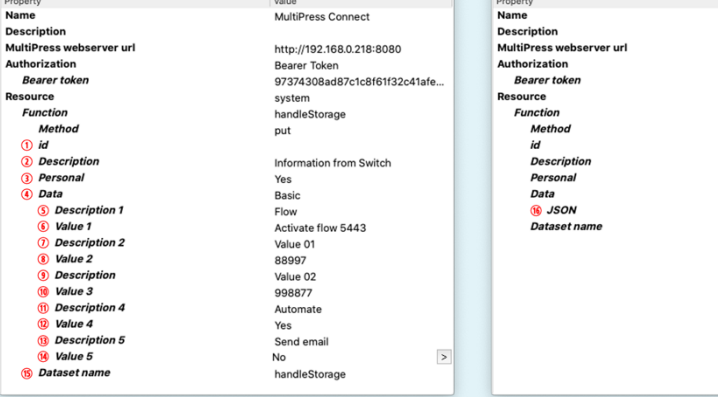

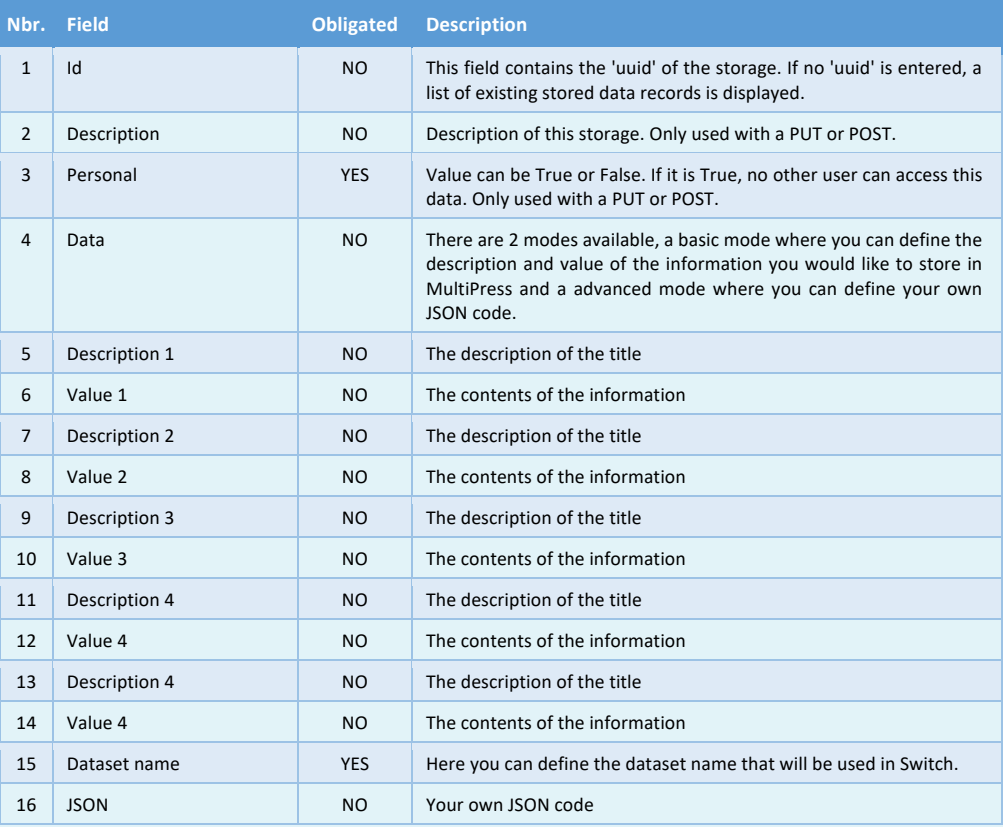

#### **5 RELATIONS RESOURCE**

With this resource, functions can be executed that are related to the relations of MultiPress. In combination with the relation notifications you can define, various information can be obtained about the relation. You can also create, update and delete relation information.

#### **5.1 Obtaining relation information**

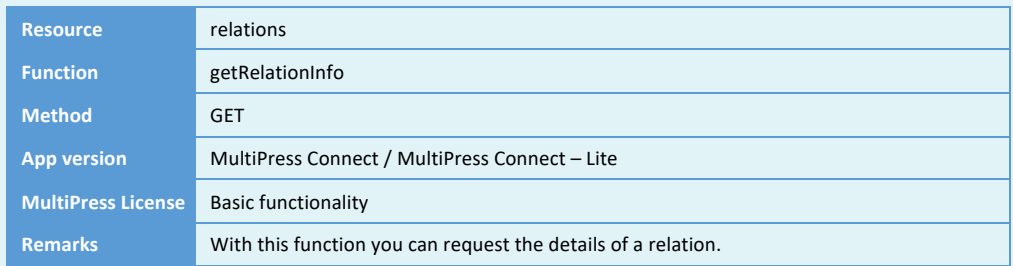

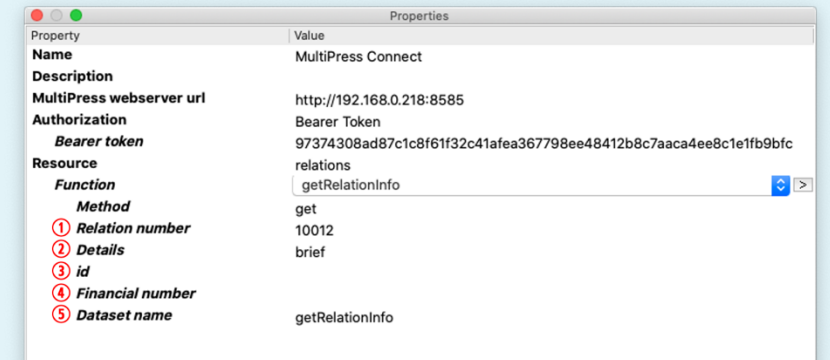

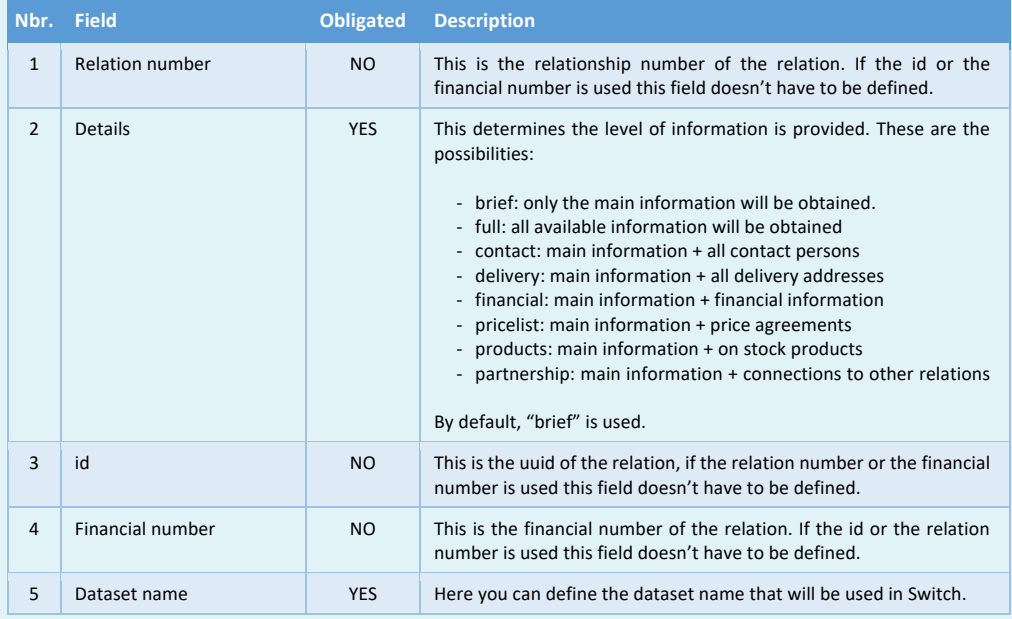

 $\epsilon$  MULTIPRESS

Software by Dataline

### **5.2 Obtaining list of relations**

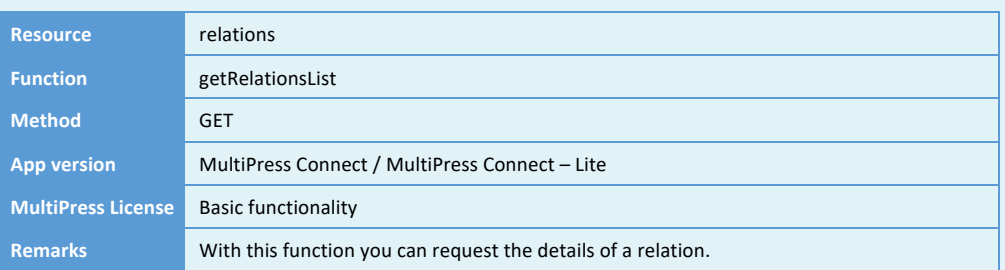

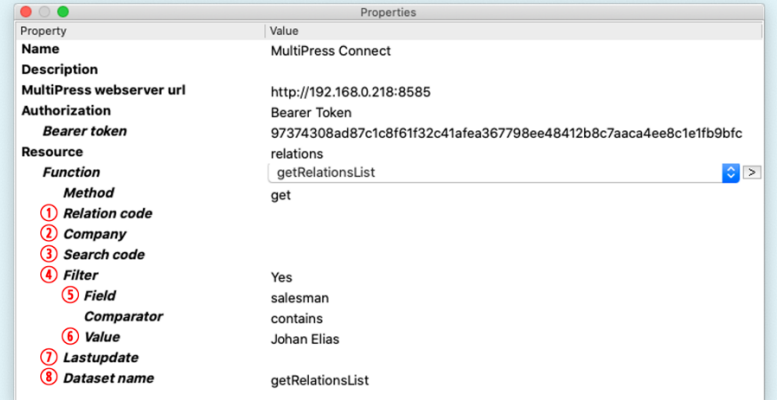

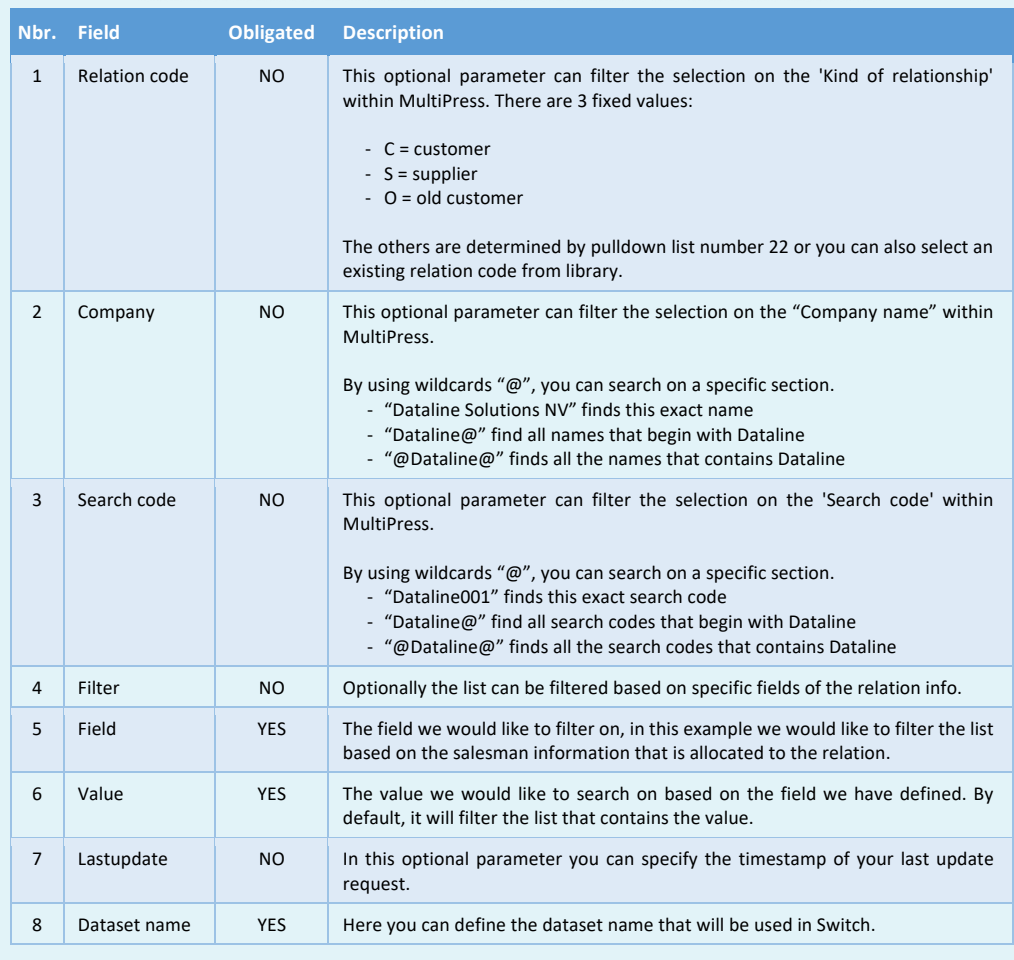

E MULTIPRESS

Software by Dataline

#### **5.3 Creating, modifying and deleting activities**

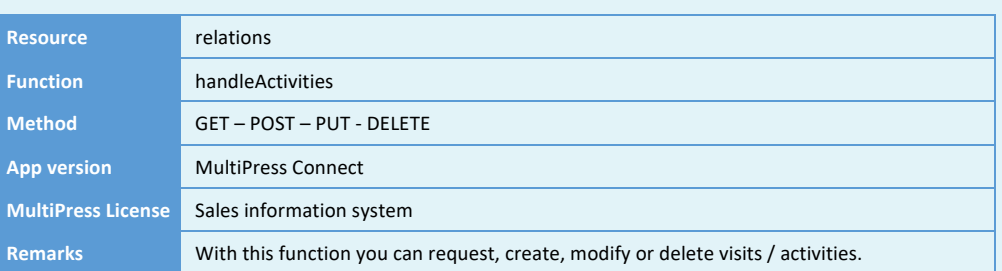

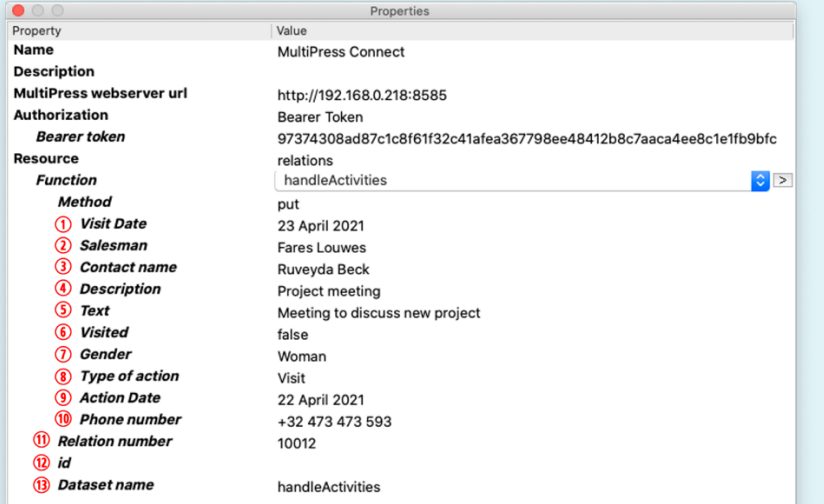

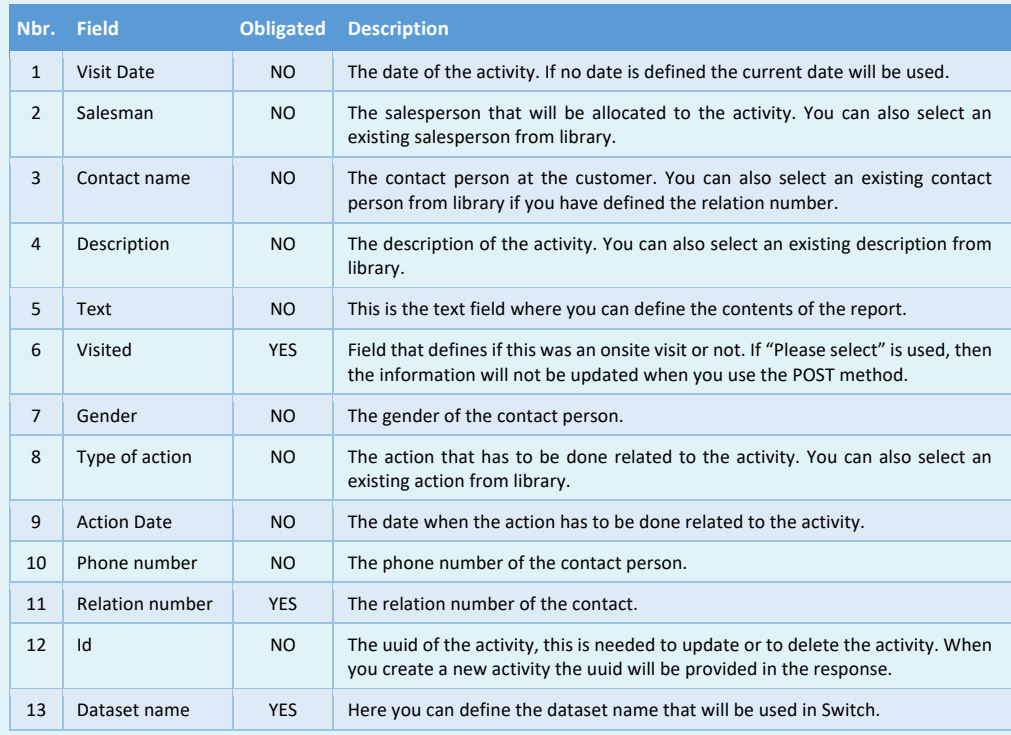

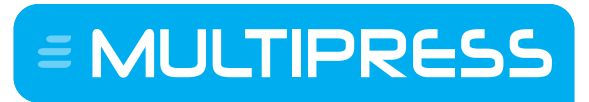

Software by Dataline

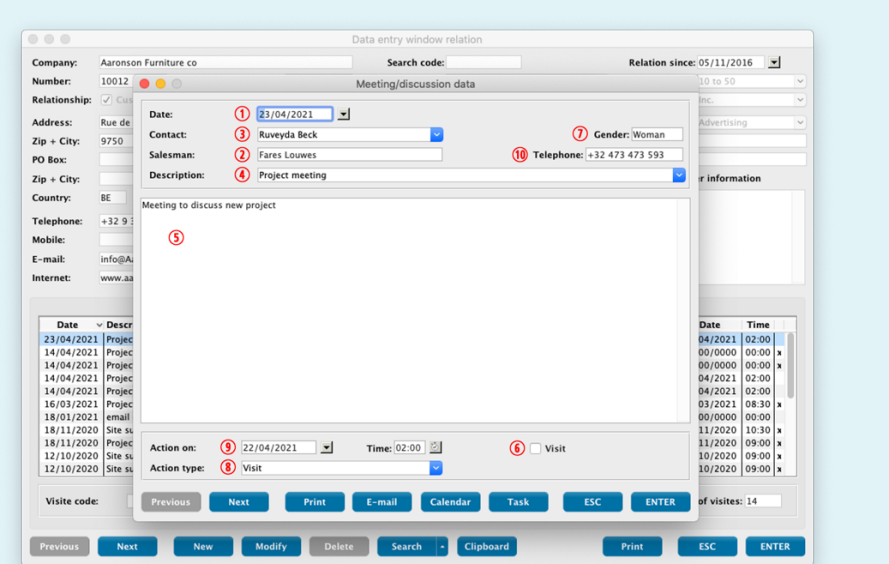

 $\epsilon$  MULTIPRESS

Software by Dataline

#### **5.4 Creating, modifying and deleting complaints**

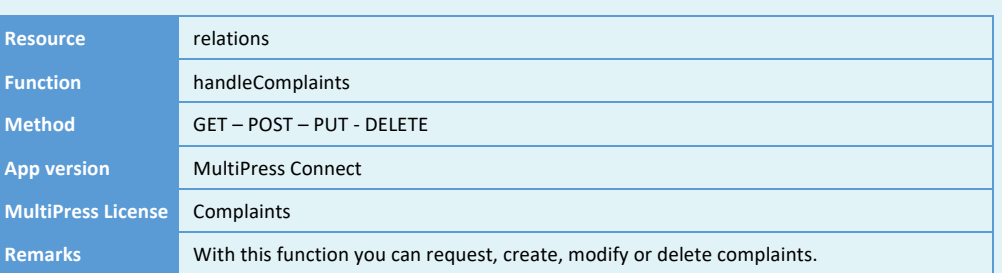

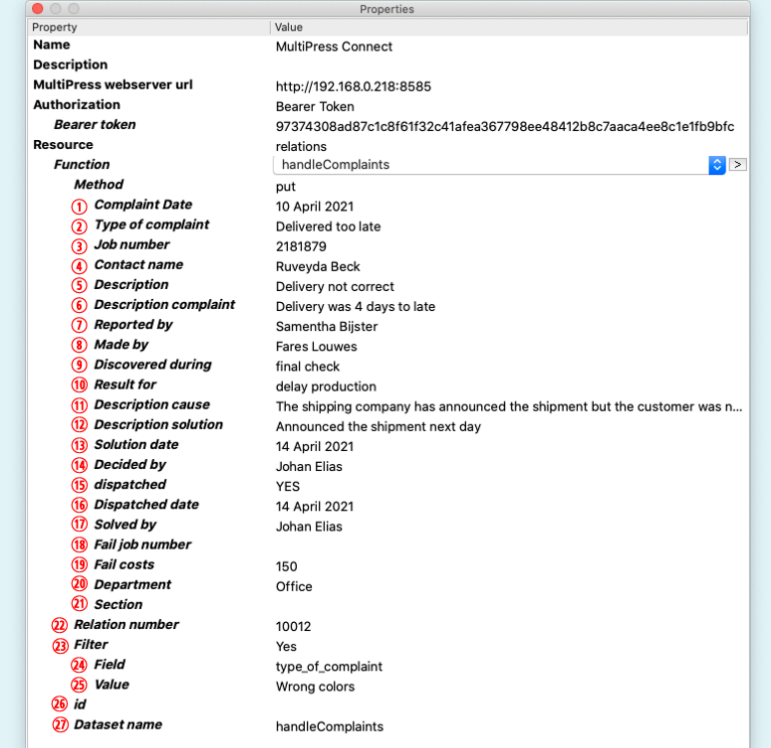

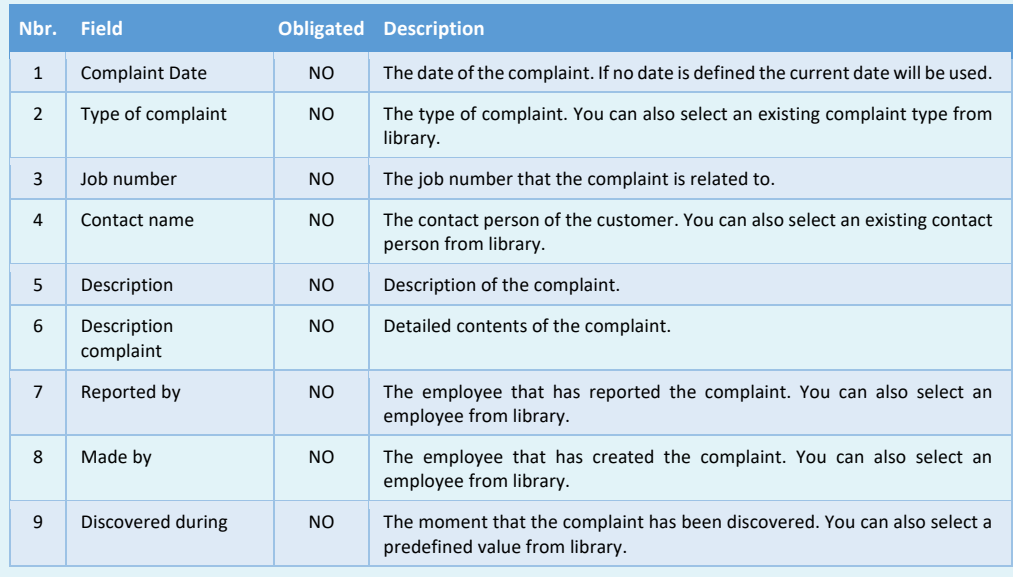

Software by Dataline

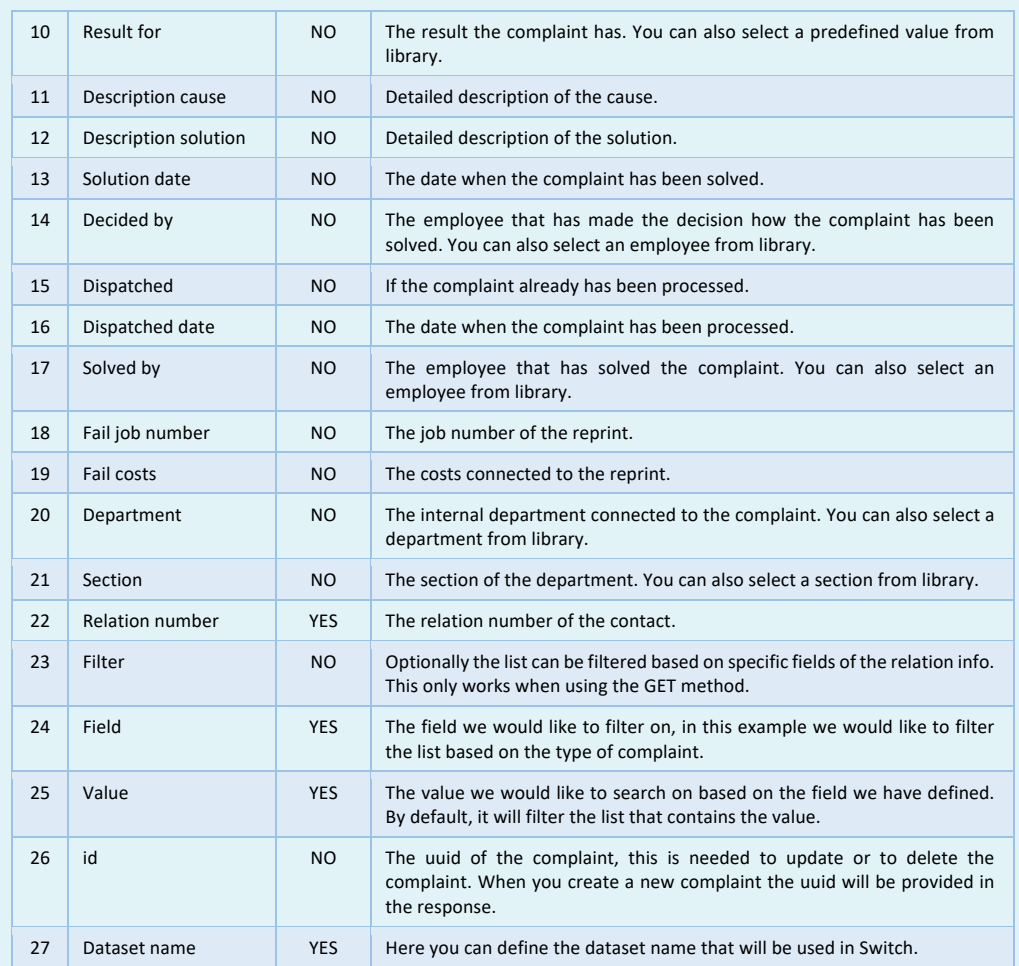

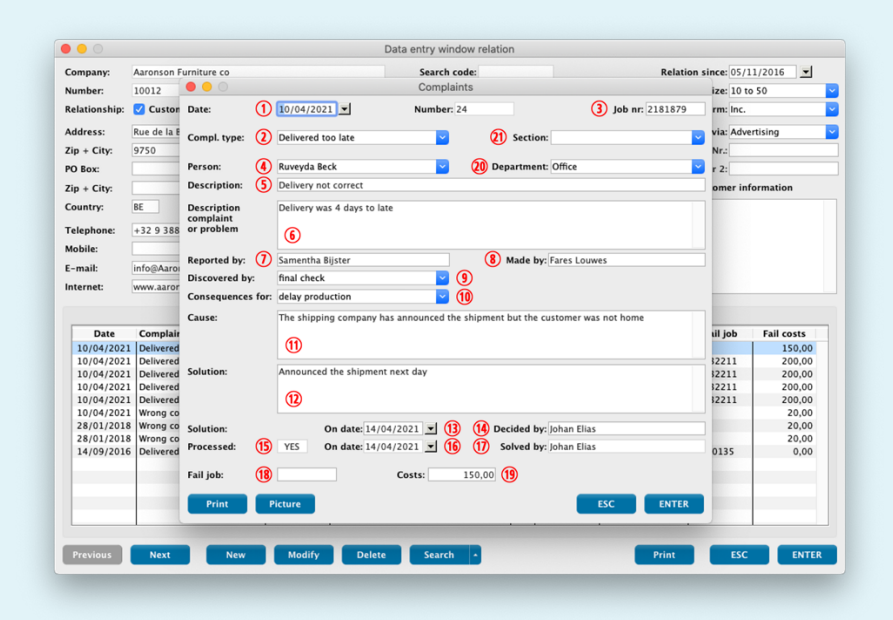

E MULTIPRESS

Software by Dataline

#### **5.5 Creating, modifying and deleting contact persons**

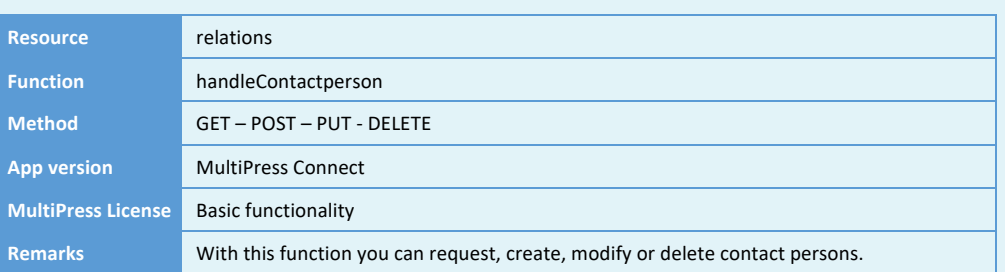

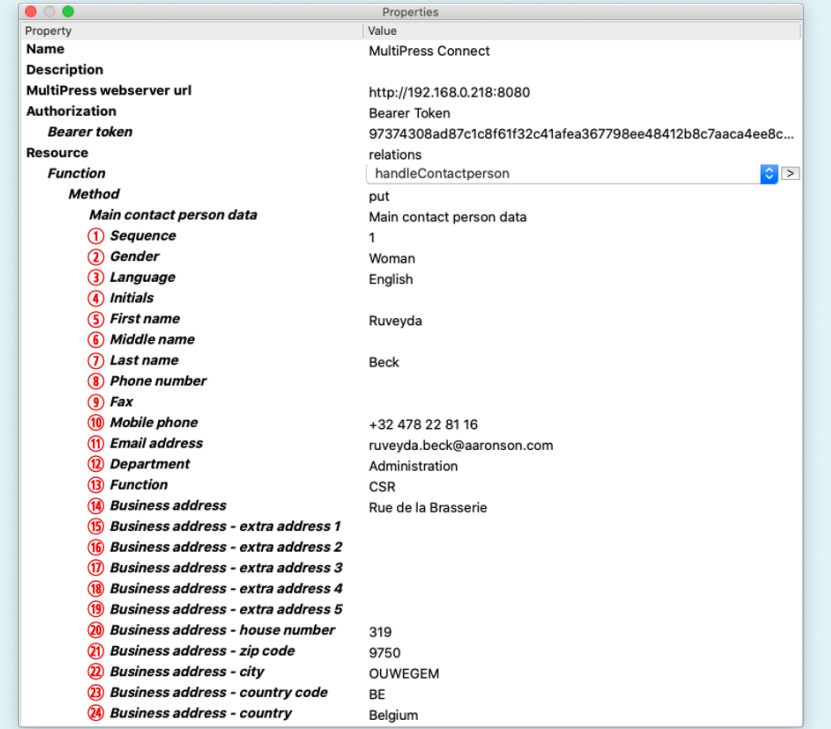

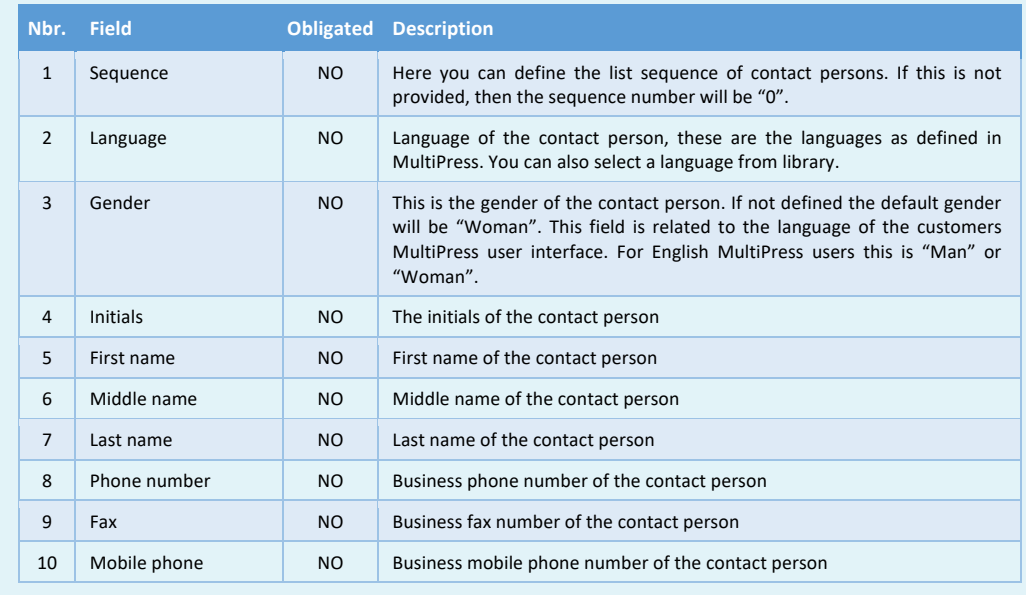

Software by Dataline

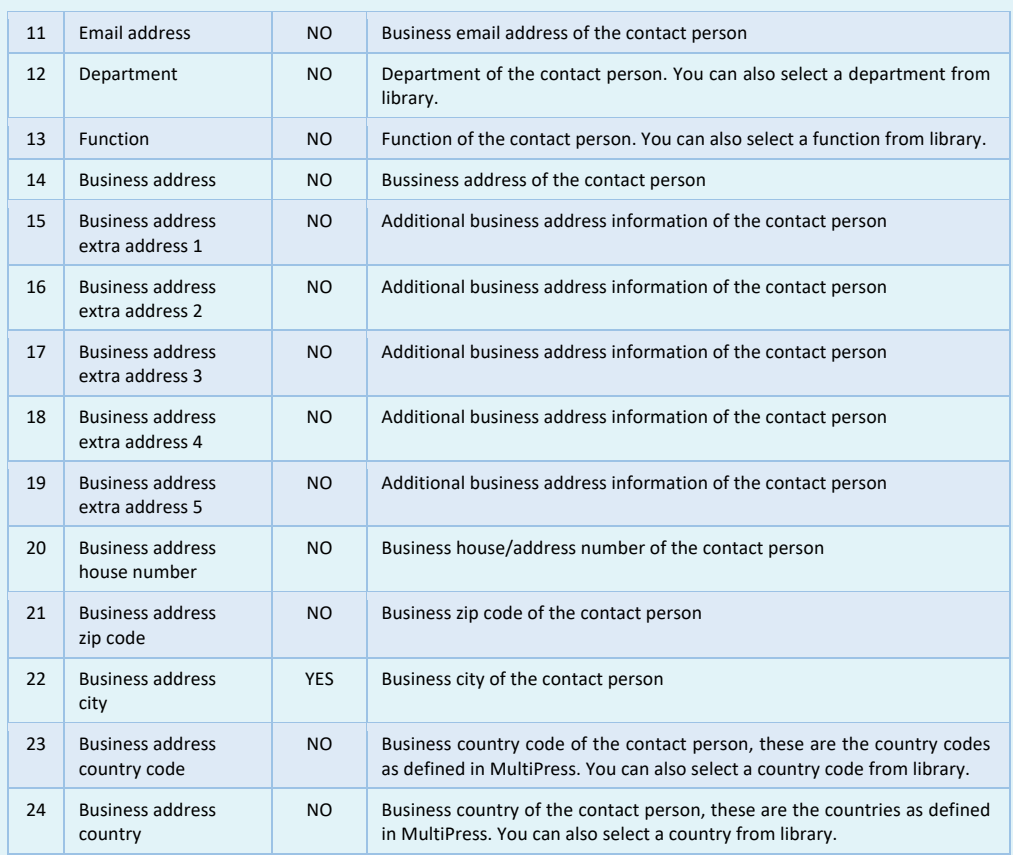

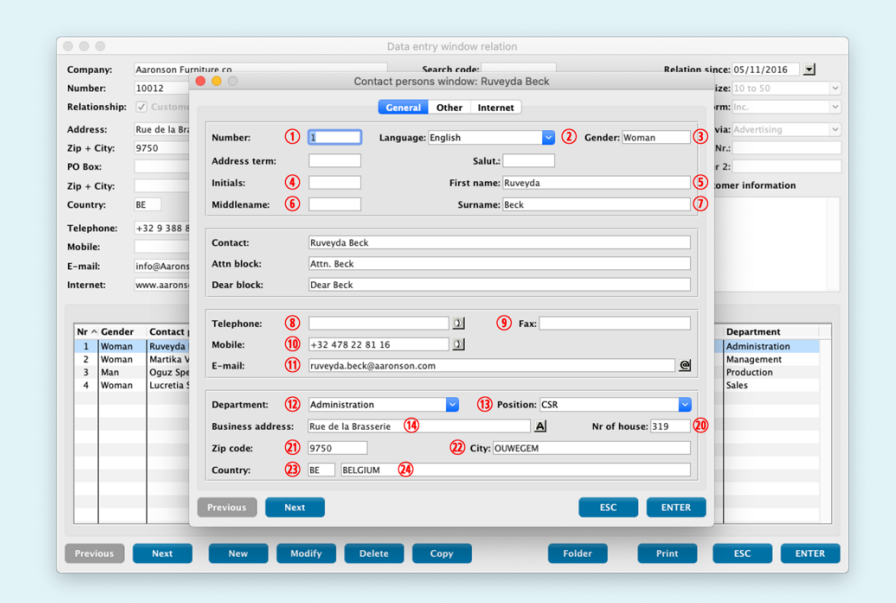

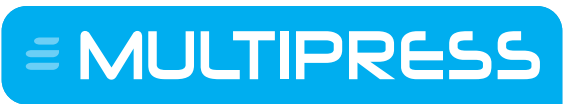

#### Software by Dataline

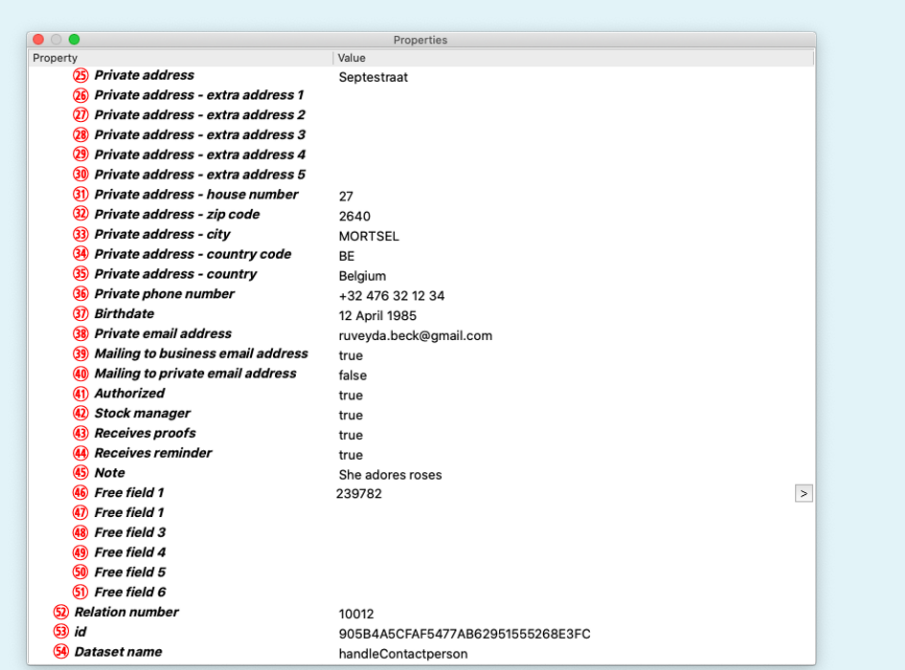

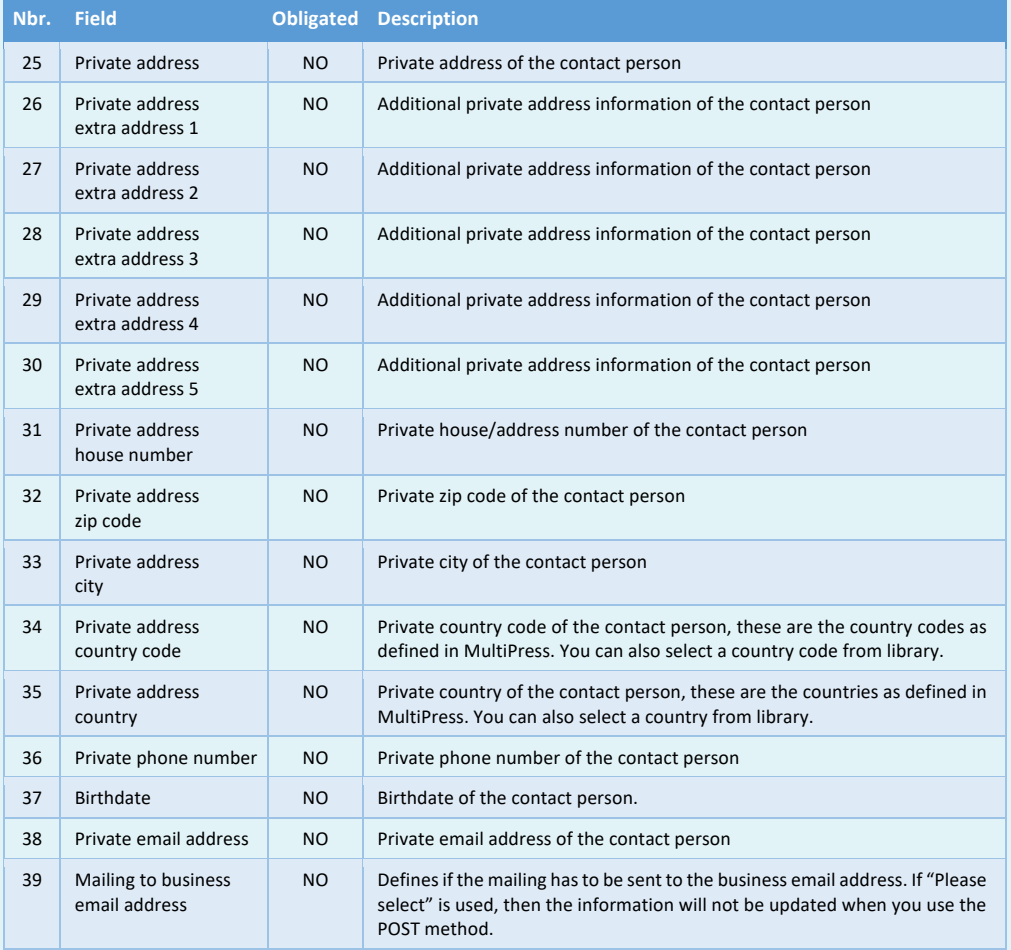

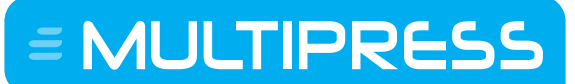

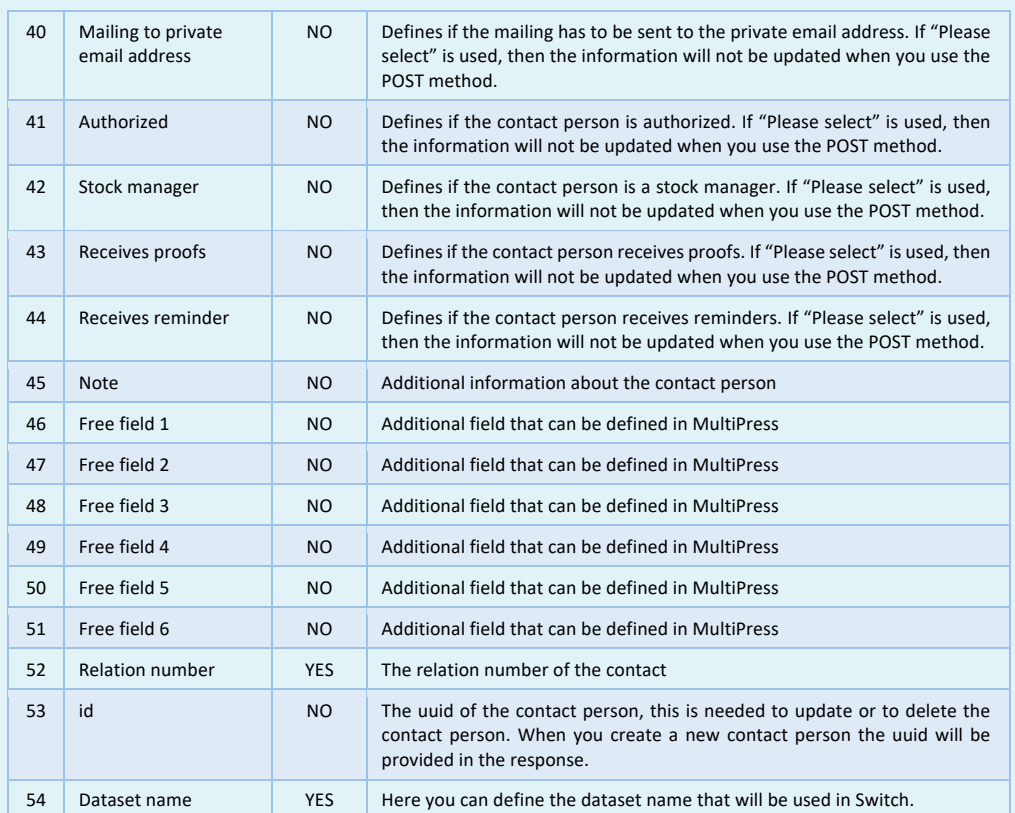

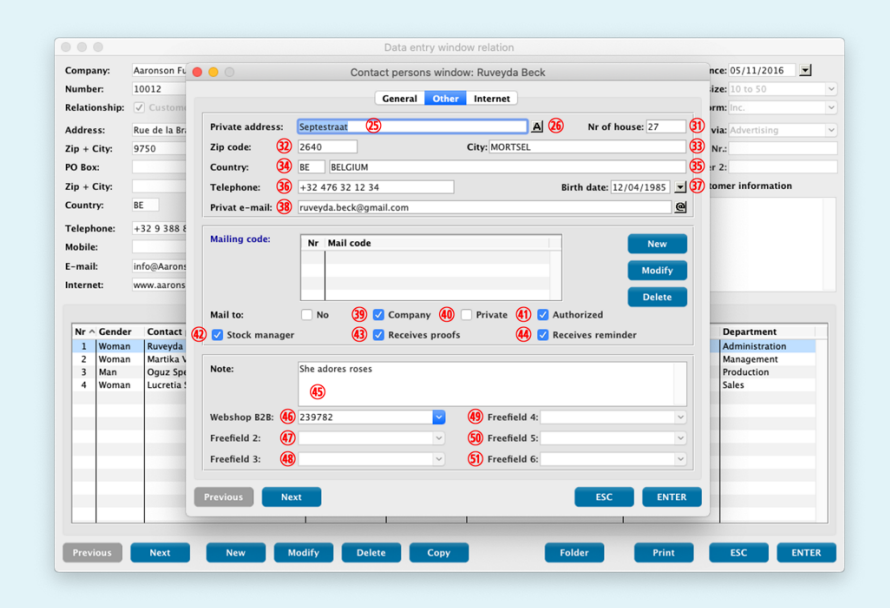

 $\epsilon$  = MULTIPRESS

Software by Dataline

#### **5.6 Creating, modifying and deleting delivery addresses**

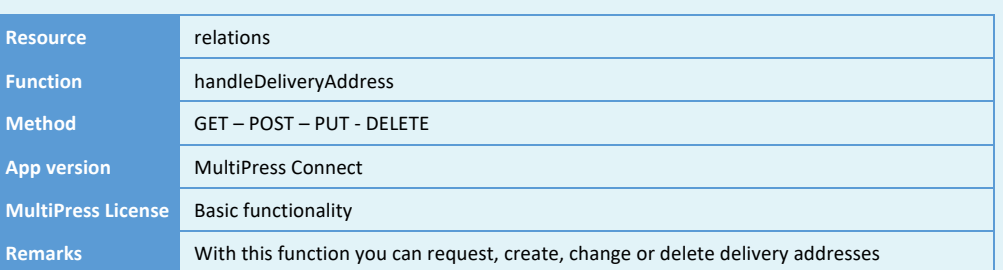

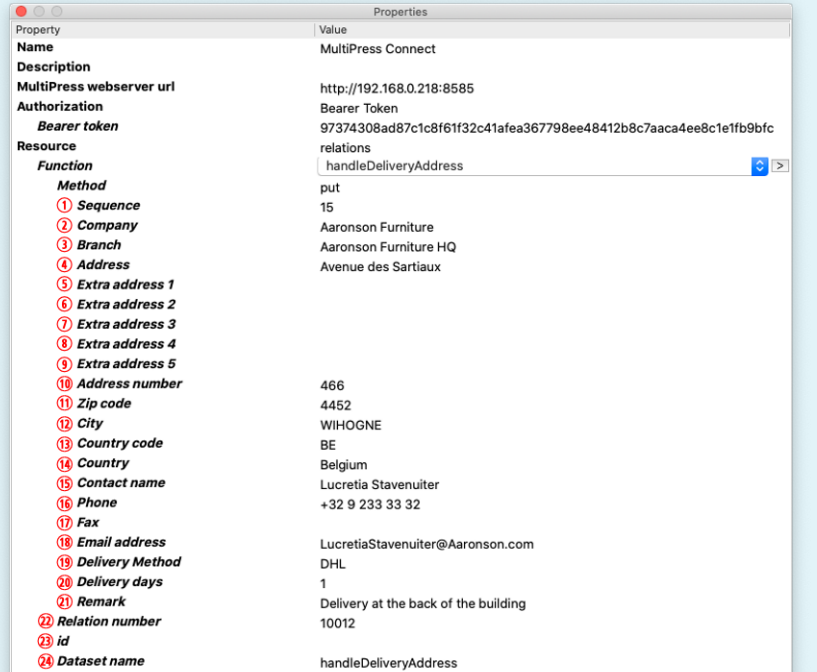

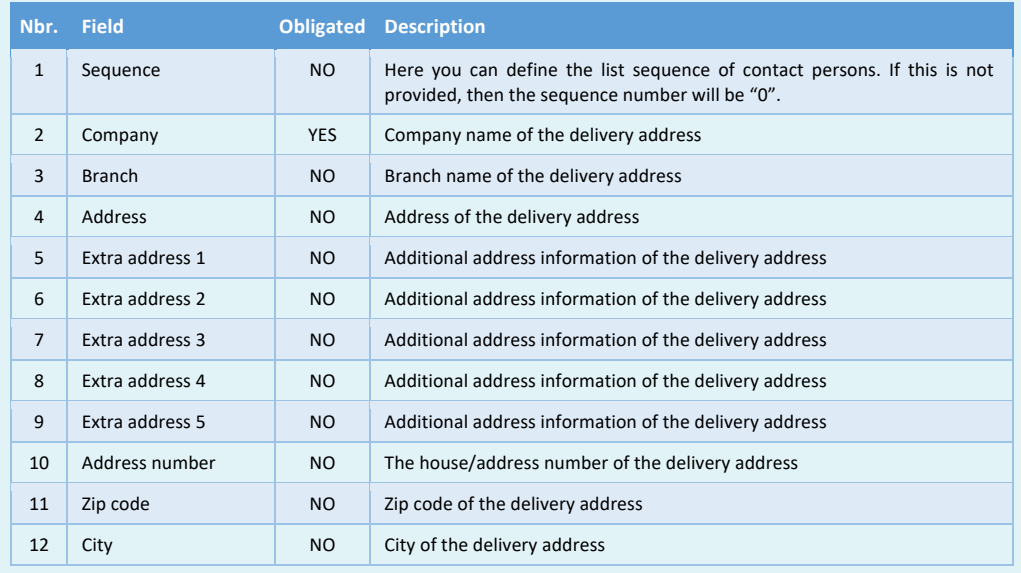
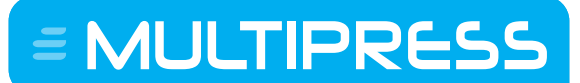

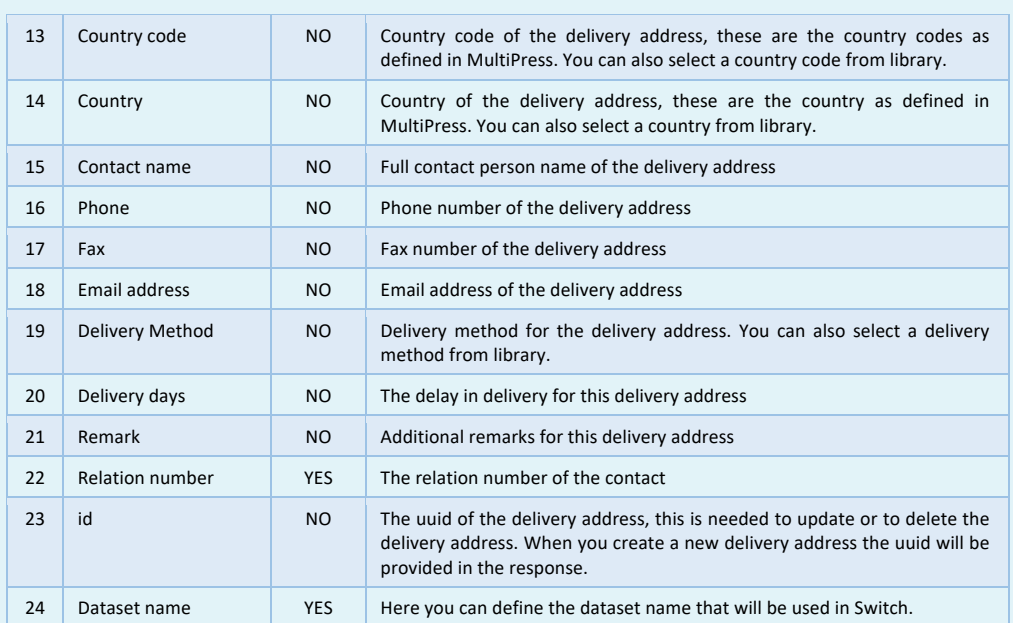

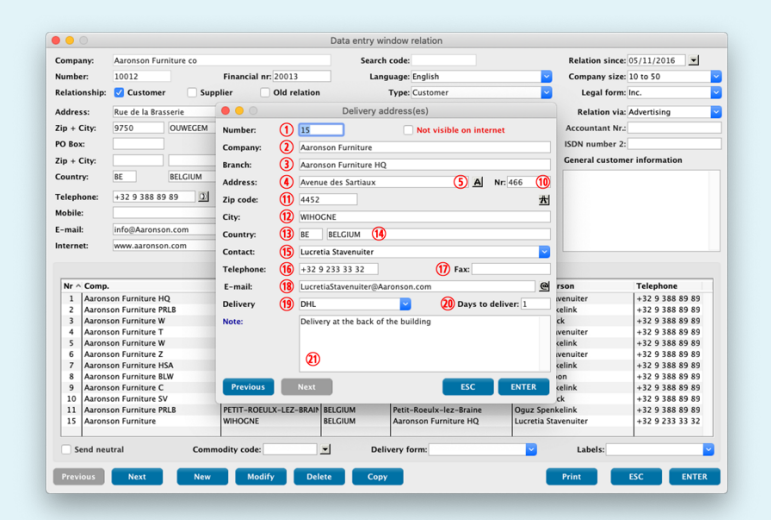

**EMULTIPRESS** 

Software by Dataline

#### **5.7 Obtaining structure of the image database Resource relations Function** handleImageStore **Method** GET **App version** MultiPress Connect **MultiPress License** Image database **Remarks** With this function one can request the structure of the image bank Property<br>Name Properties MultiPress Connect Description http://192.168.0.218:8585 MultiPress webserver url Authorization Bearer Token Bearer token 97374308ad87c1c8f61f32c41afea367798ee48412b8c7aaca4ee8c1e1fb9bfc Resource relations **Function** handlelmageStore get<br>10012 Method Relation number  $\,$ 2 Dataset name handlelmageStore **Nbr. Field Obligated Description** 1 Relation number YES The relation number of the contact 2 Dataset name YES Here you can define the dataset name that will be used in Switch. Image store  $\bullet\bullet\circ$  $\bullet\bullet\circ$ ┓ Number:  $\sqrt{2}$ Visit Iceland - 2020  $\frac{1}{2}$  a: 05/11/2016 **Company** Name: Rights: Uplo Number: Description  $\bullet\bullet\circ$ Image store Relation: Number:  $\mathbf{I}$ Price:  $\boxed{0,00}$ Type: Address: Name: V1\_roll up banners iceland.pd Rights: D  $Zip + City$ PO Box: Description

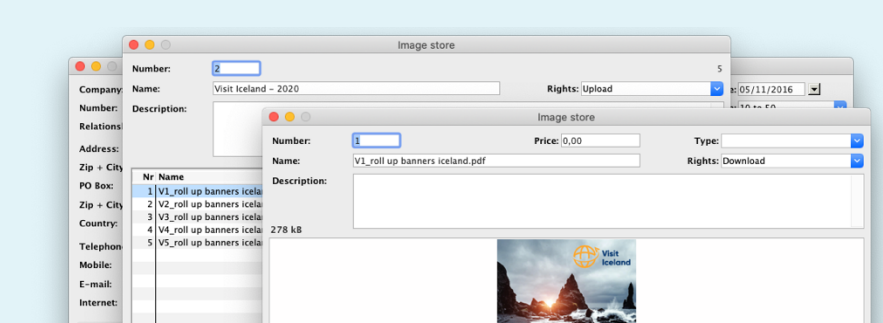

Macintosh HD:Use

Delete Selection Modify

**Righ**  $\begin{array}{c|c}\nNr & N_i \\
2 & \text{Vi} \\
3 & \text{Cl}\n\end{array}$ 

01. General:Customer\_Fold 1

ESC ENTER

#### **5.8 Creating, modifying and deleting invoice addresses**

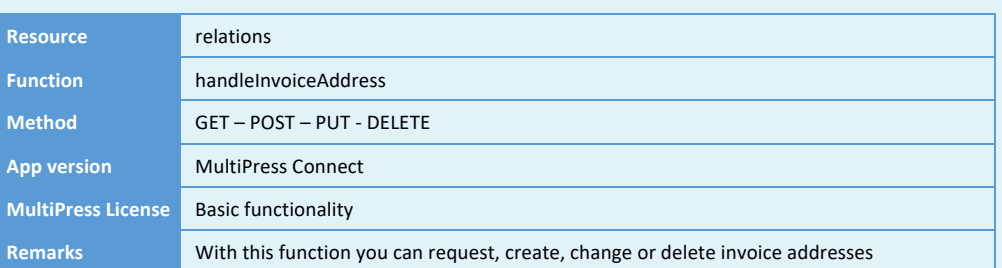

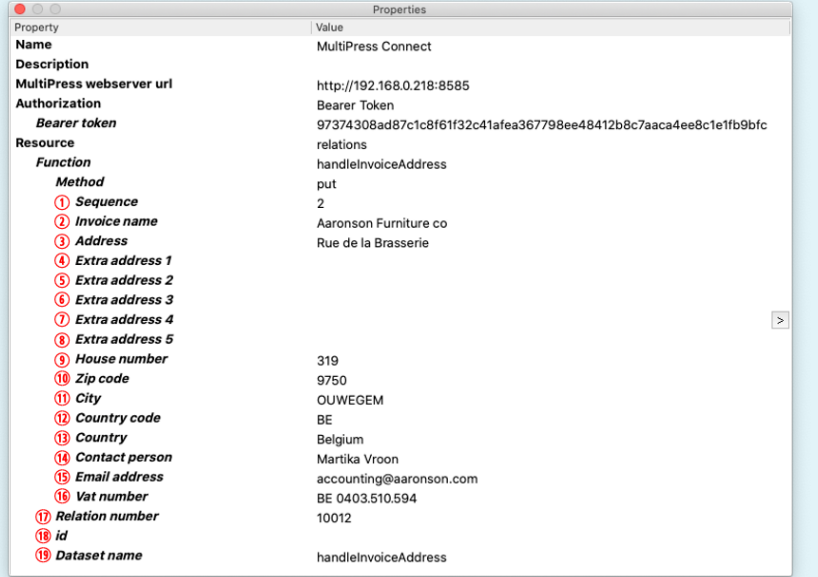

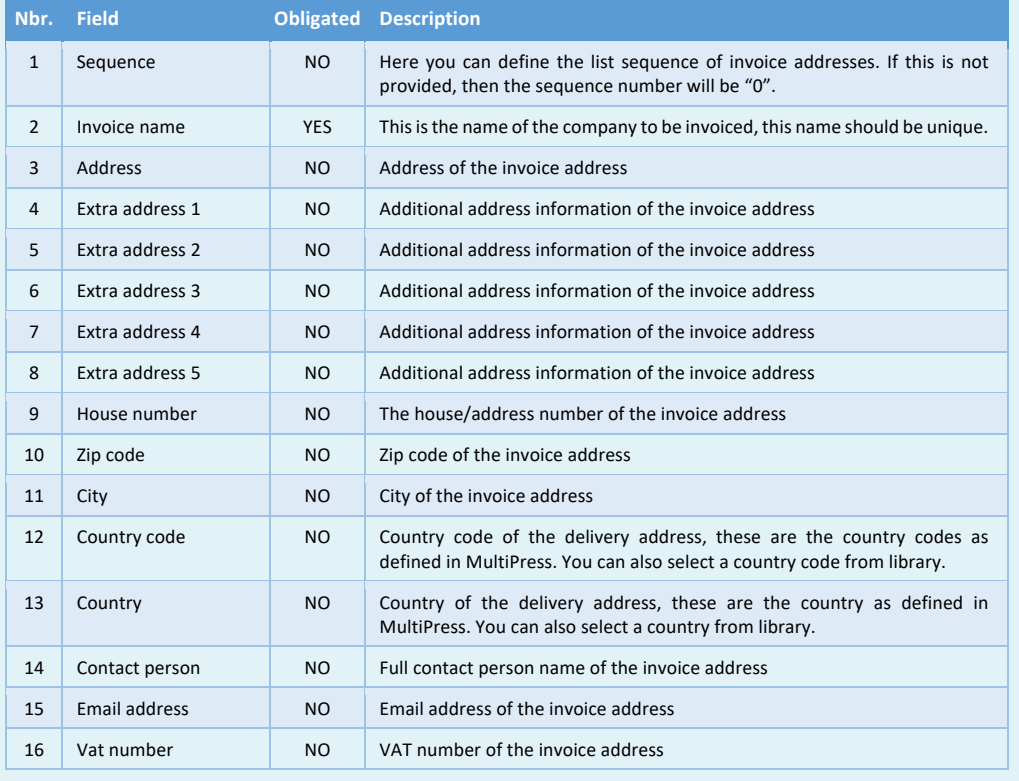

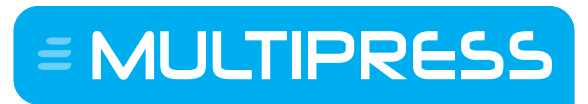

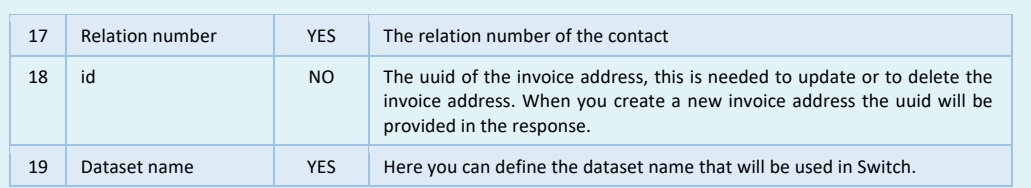

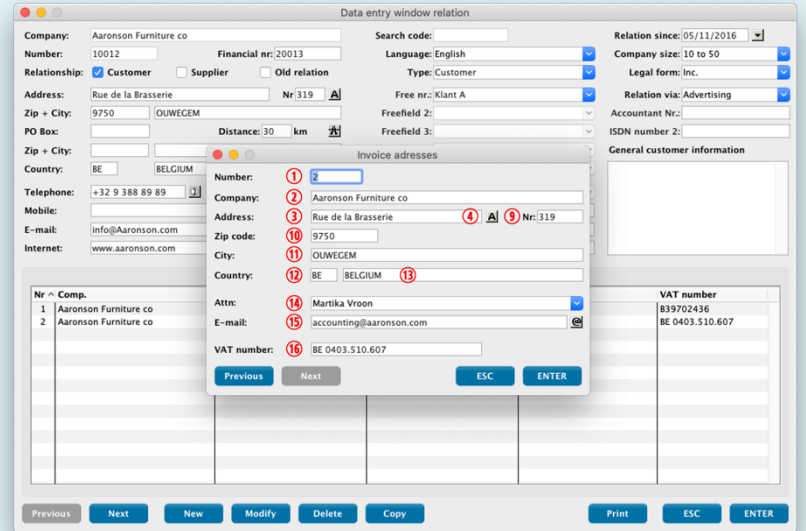

E MULTIPRESS

Software by Dataline

#### **5.9 Creating, modifying and deleting mailing codes**

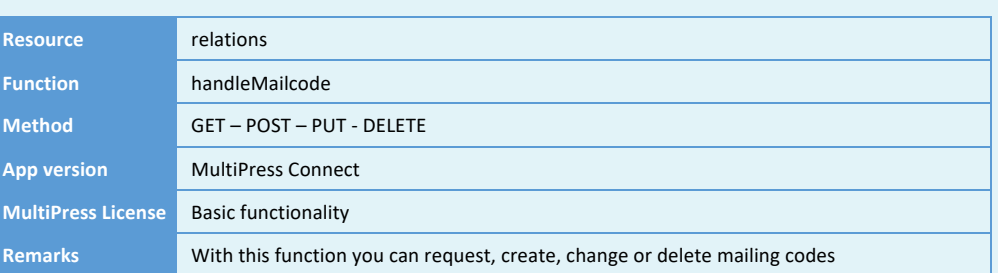

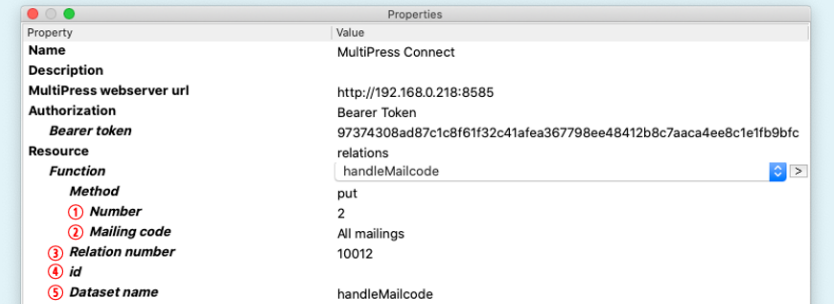

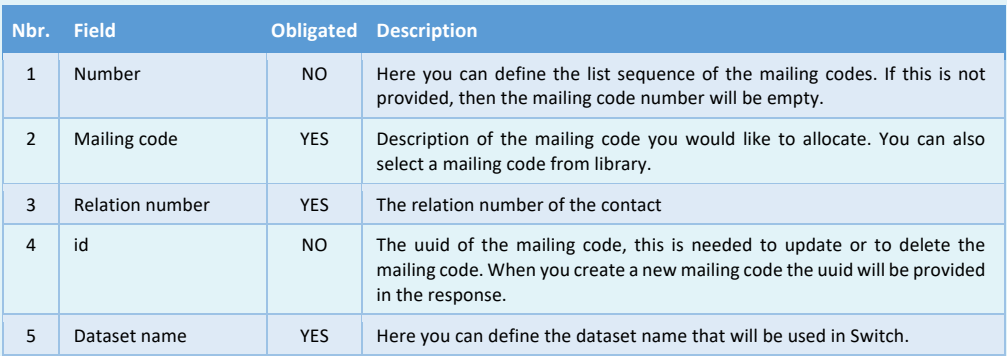

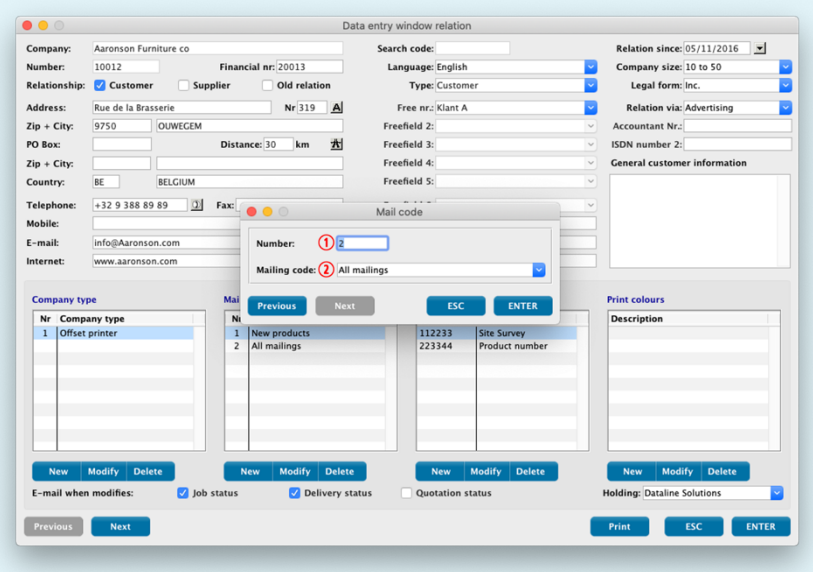

E MULTIPRESS

Software by Dataline

#### **5.10 Creating, modifying and deleting partnerships**

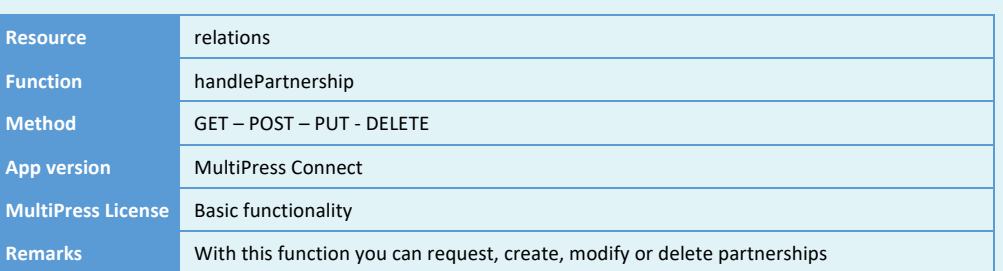

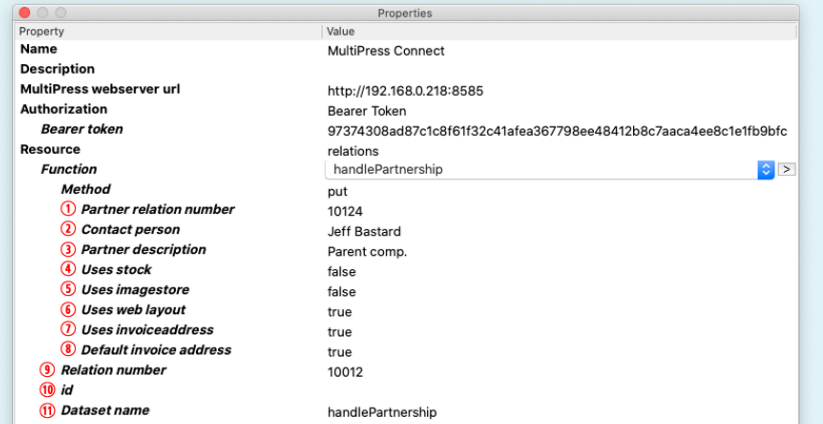

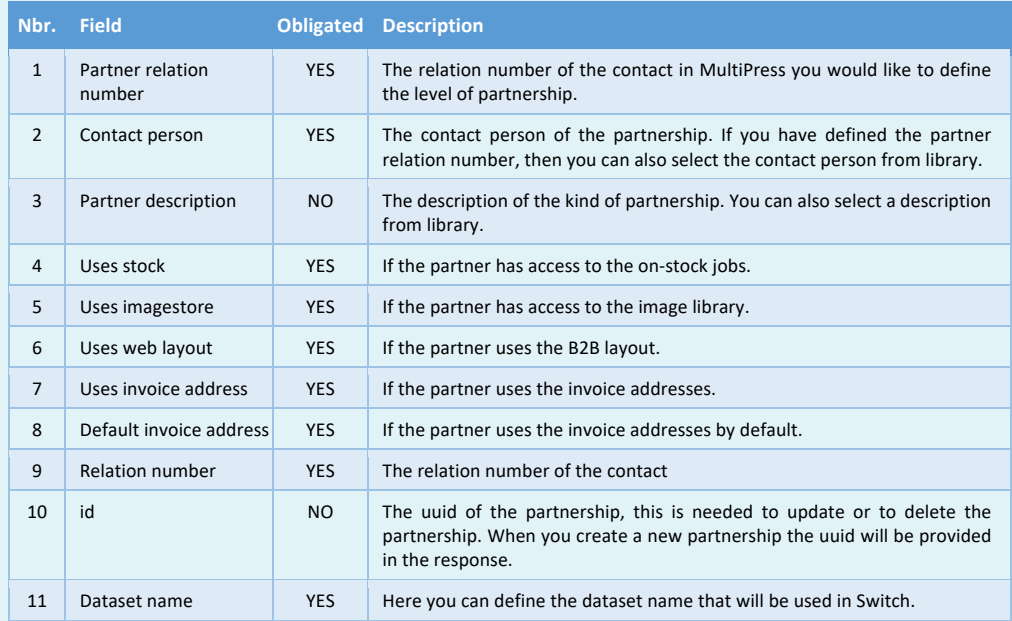

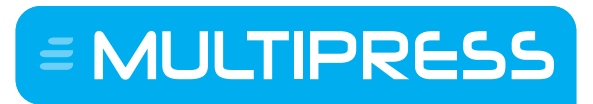

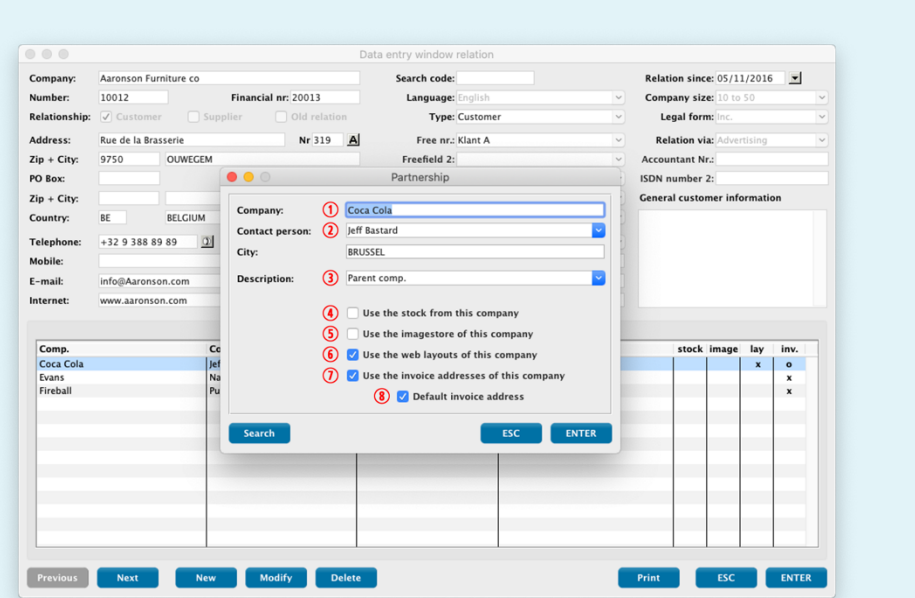

Software by Dataline

# **5.11 Creating and modifying a relation**

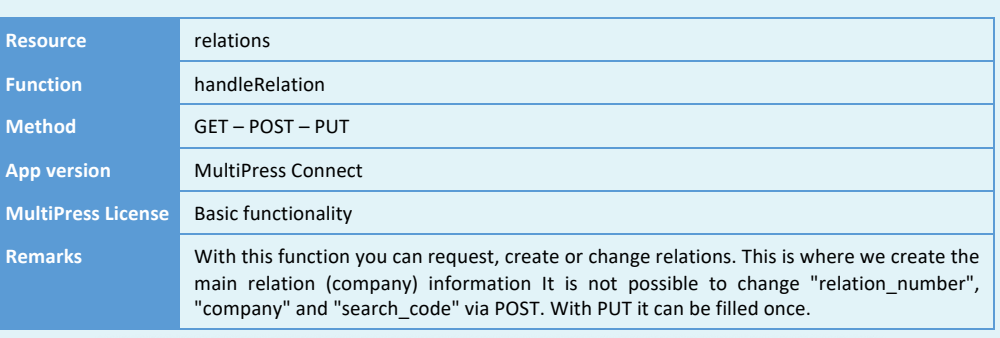

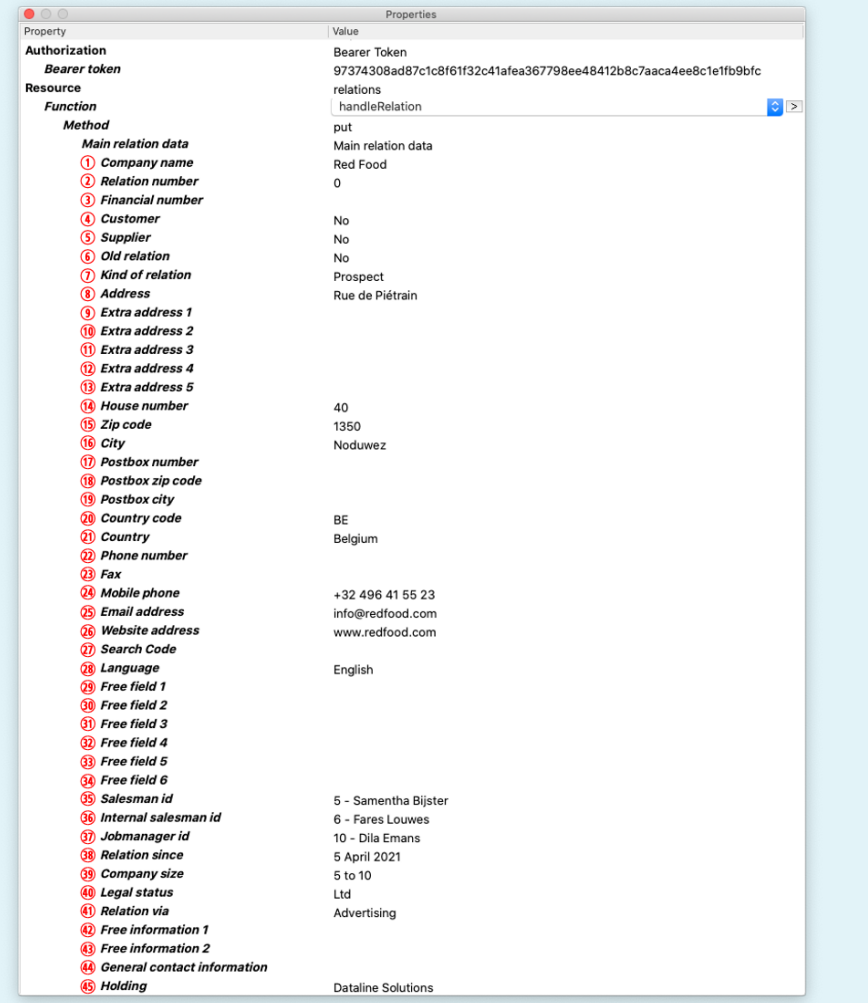

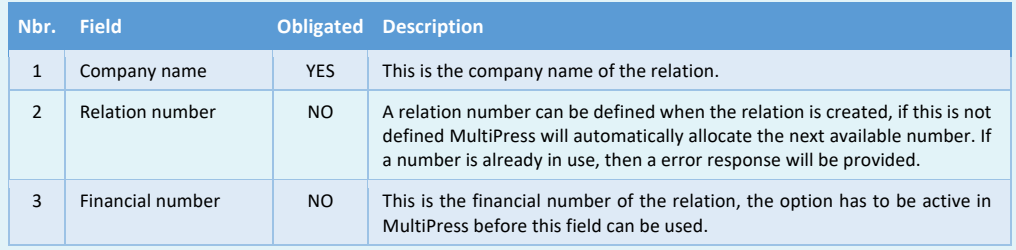

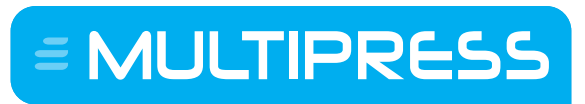

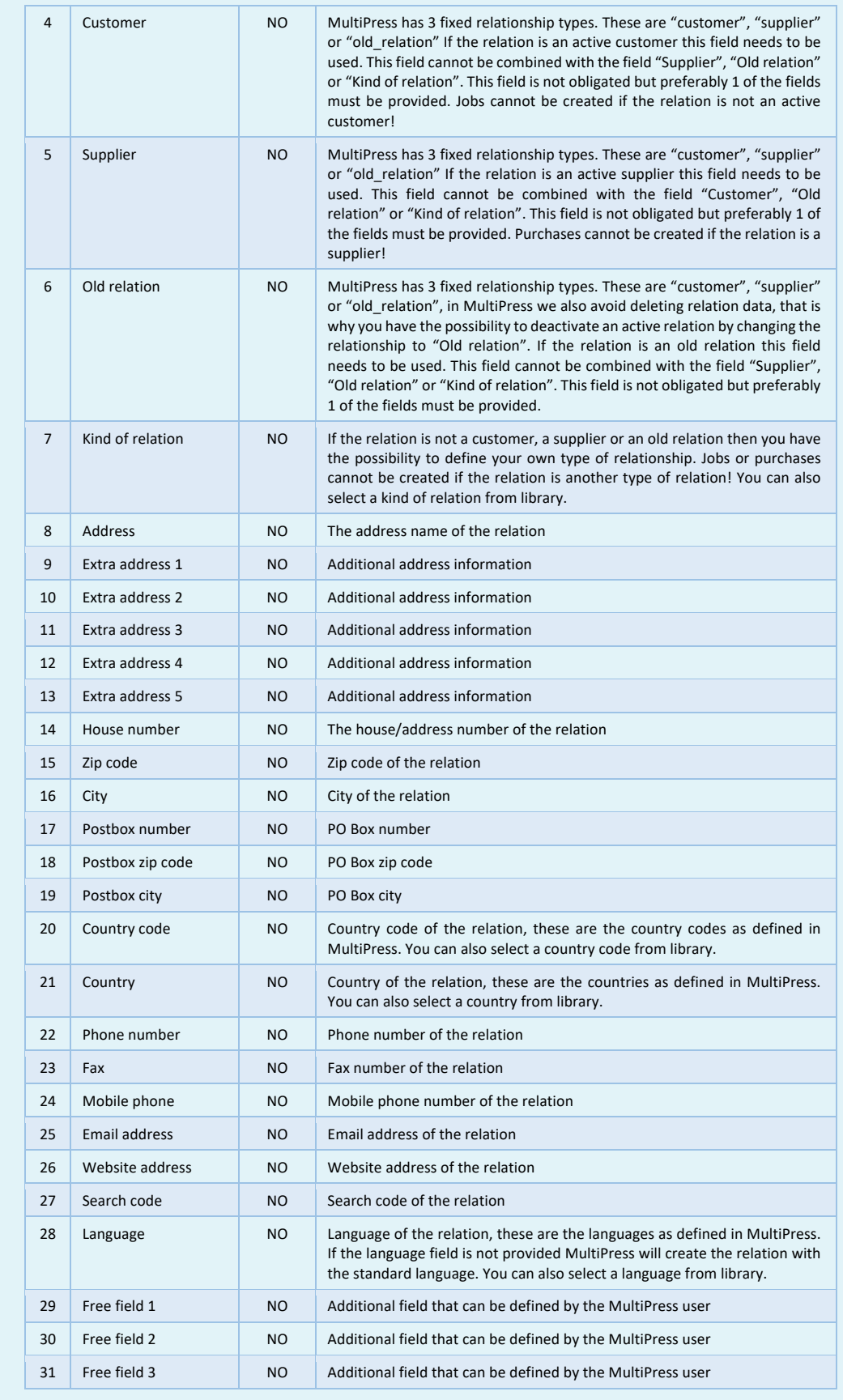

# = MULTIPRESS

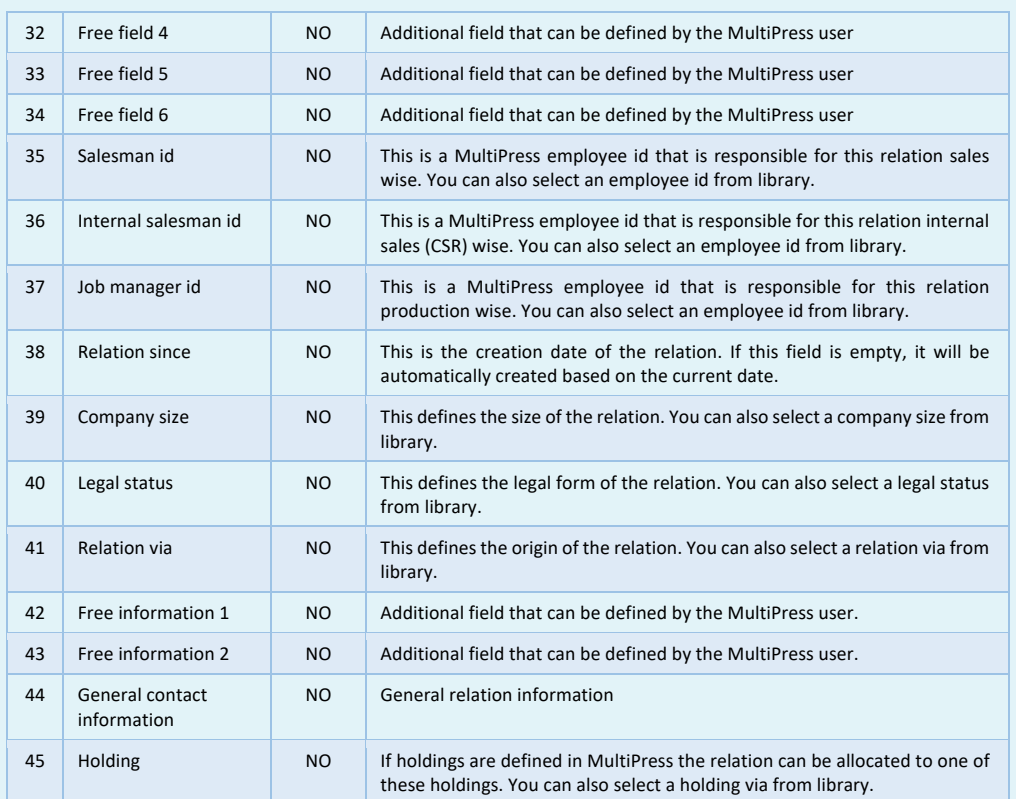

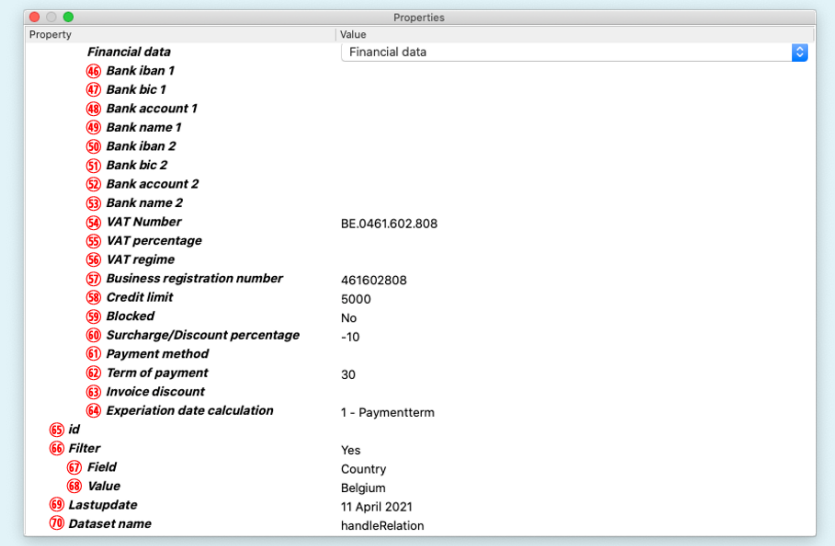

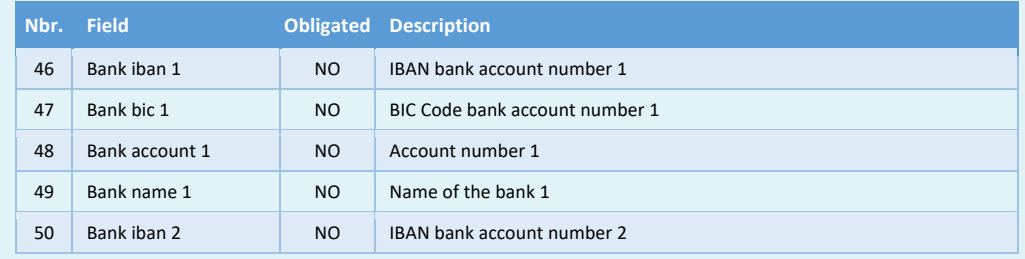

**EMULTIPRESS** 

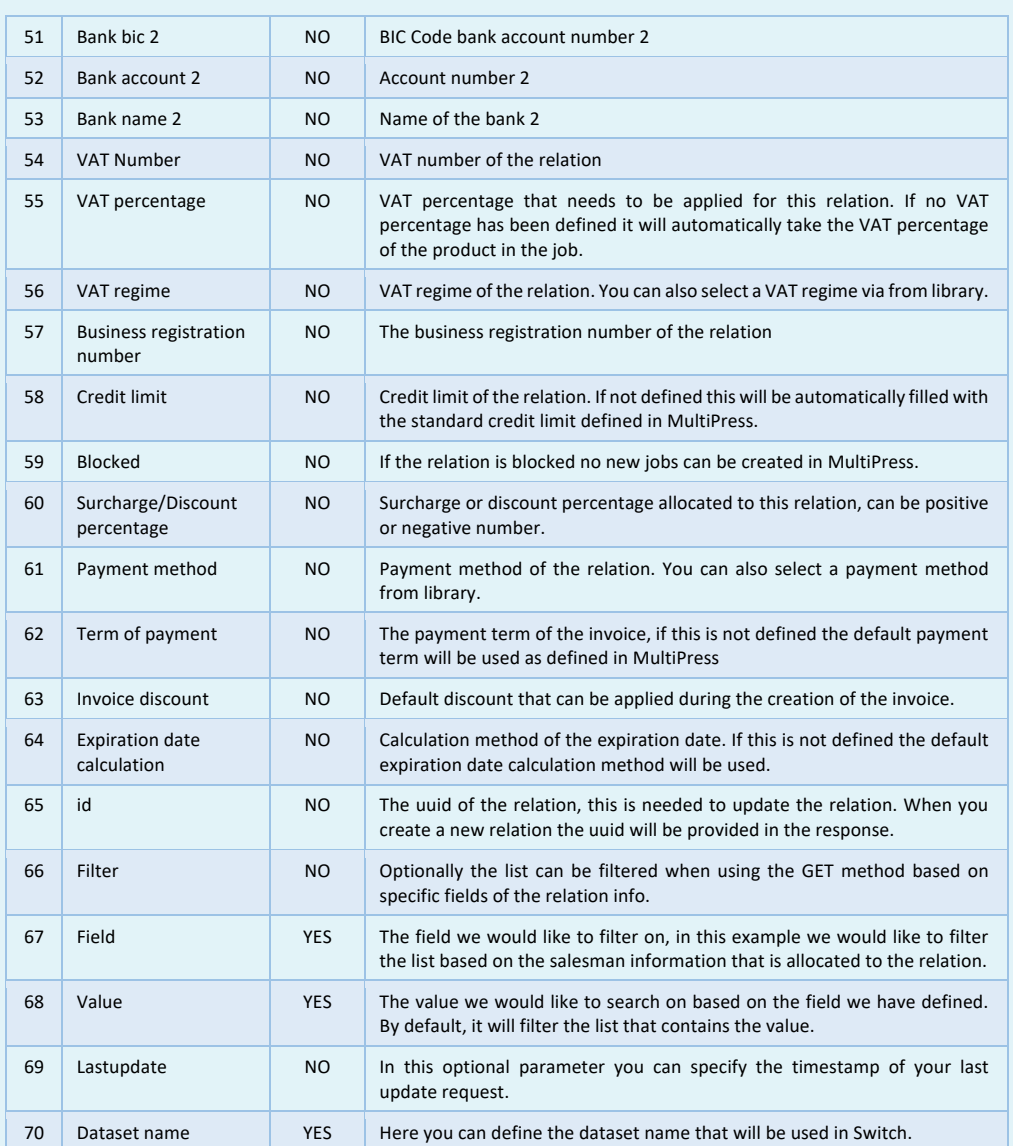

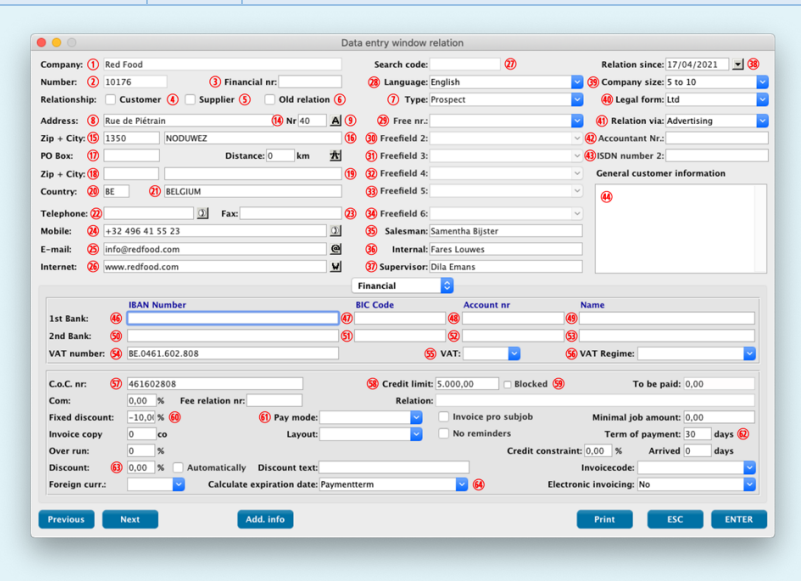

#### **6 EMPLOYEE RESOURCE**

With this resource functions can be performed that are related to the employees within MultiPress.

#### **6.1 Obtaining employee information**

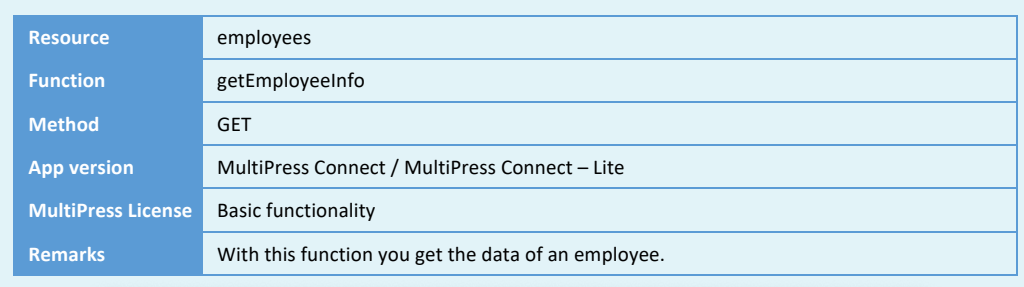

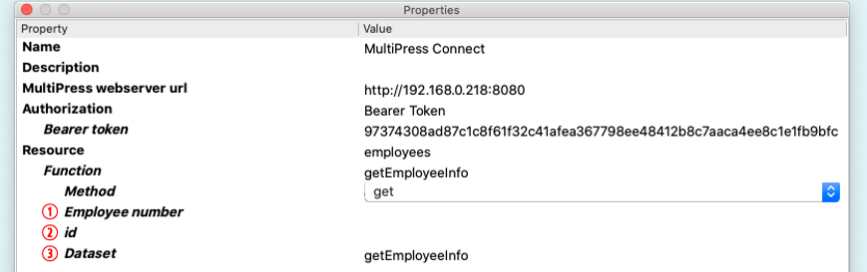

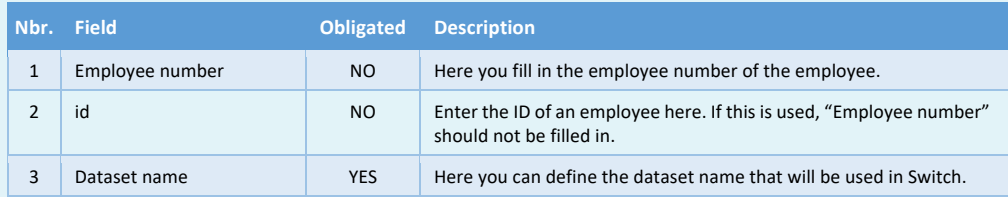

Software by Dataline

#### **6.2 Obtaining list of employees**

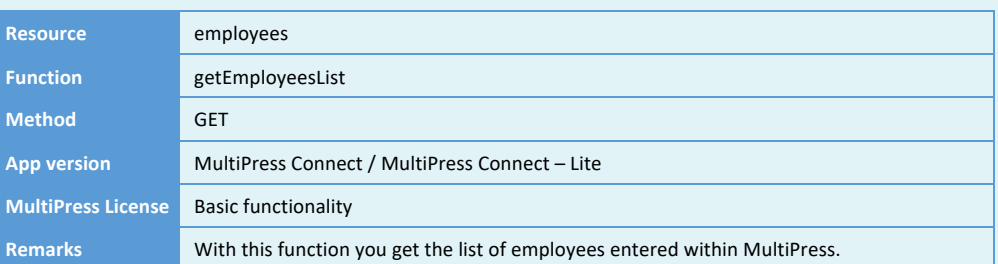

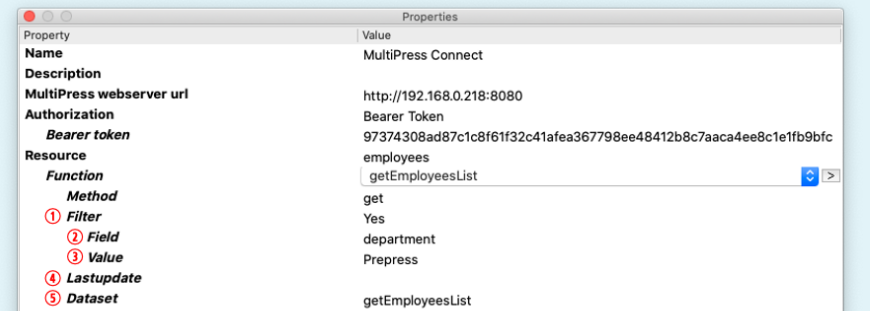

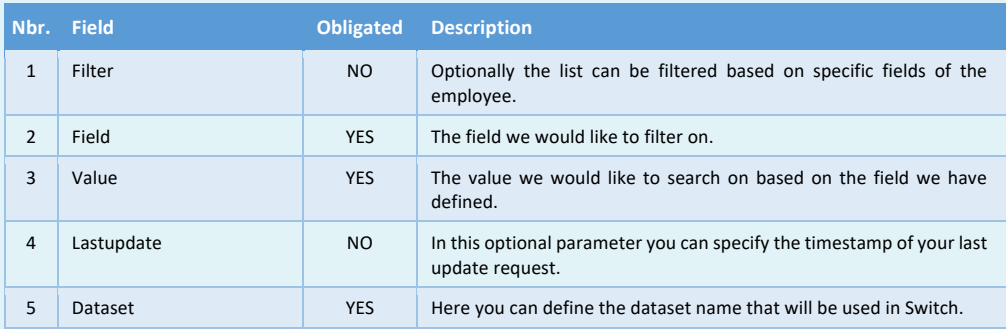

Software by Dataline

#### **6.3 Obtaining list of operations**

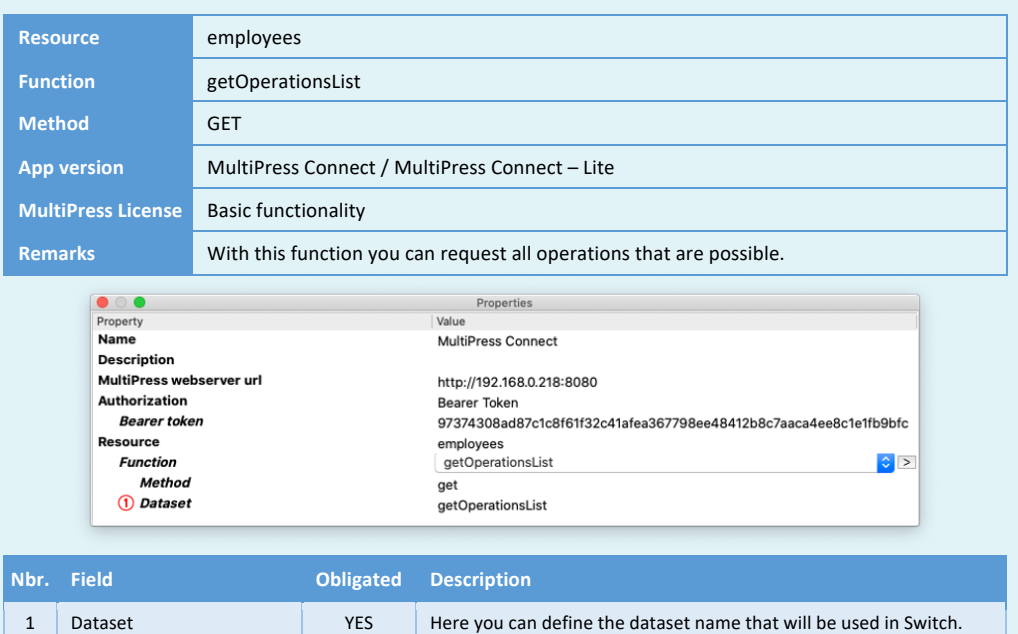

 $\equiv$  MULTIPRESS

#### **6.4 Creating, modifying and deleting employee operations**

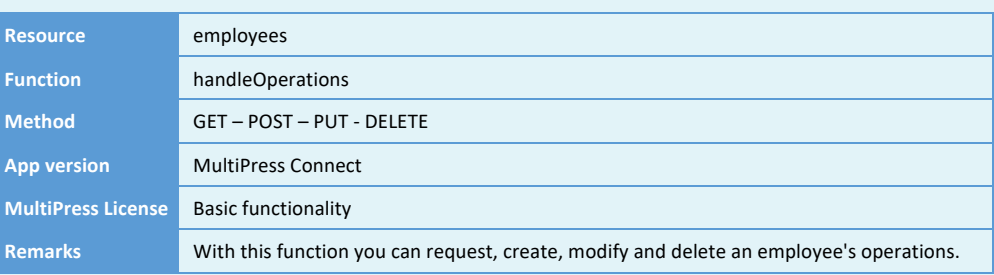

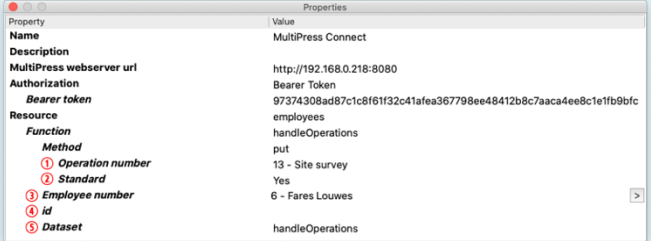

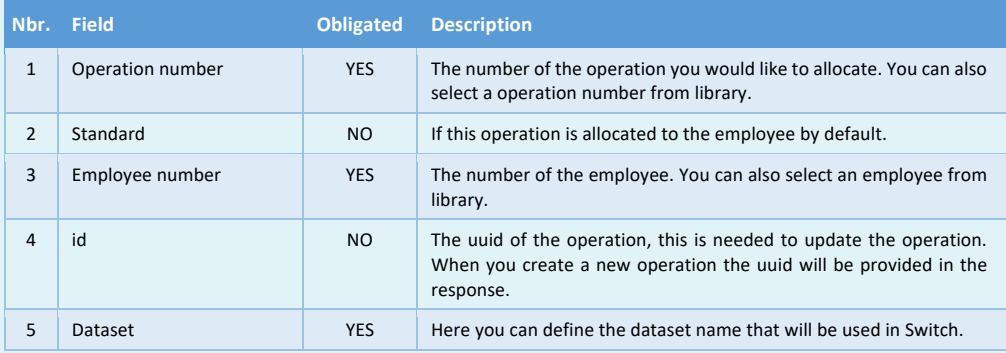

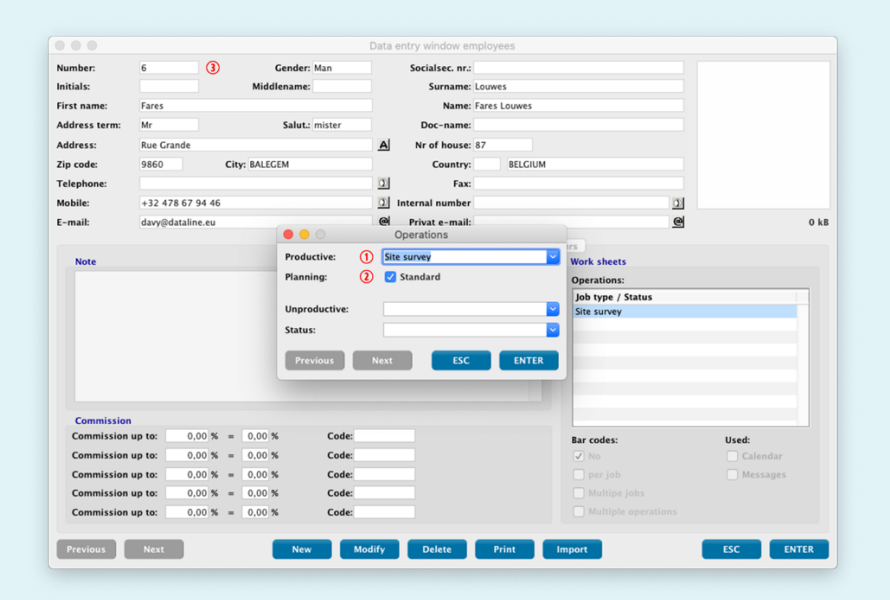

#### **6.5 Creating, modifying and deleting employee worksheets**

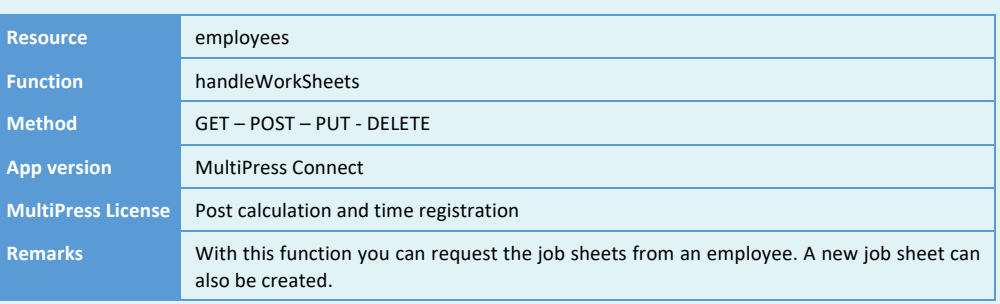

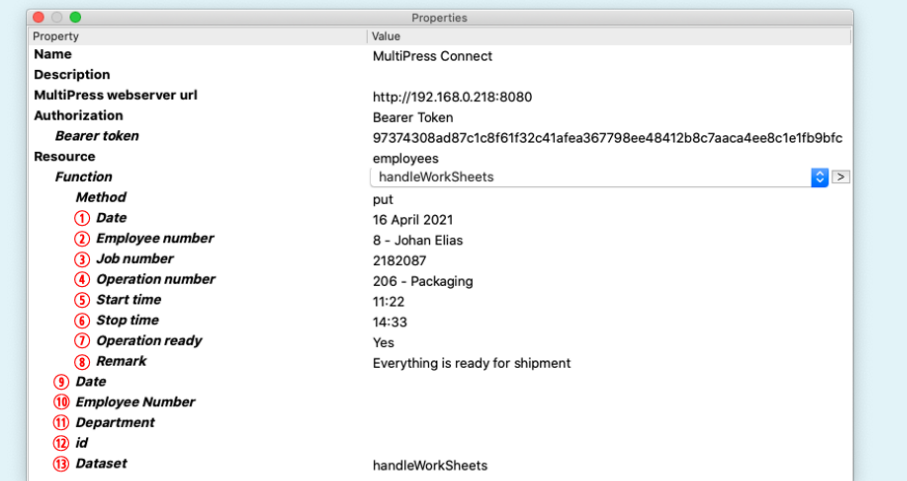

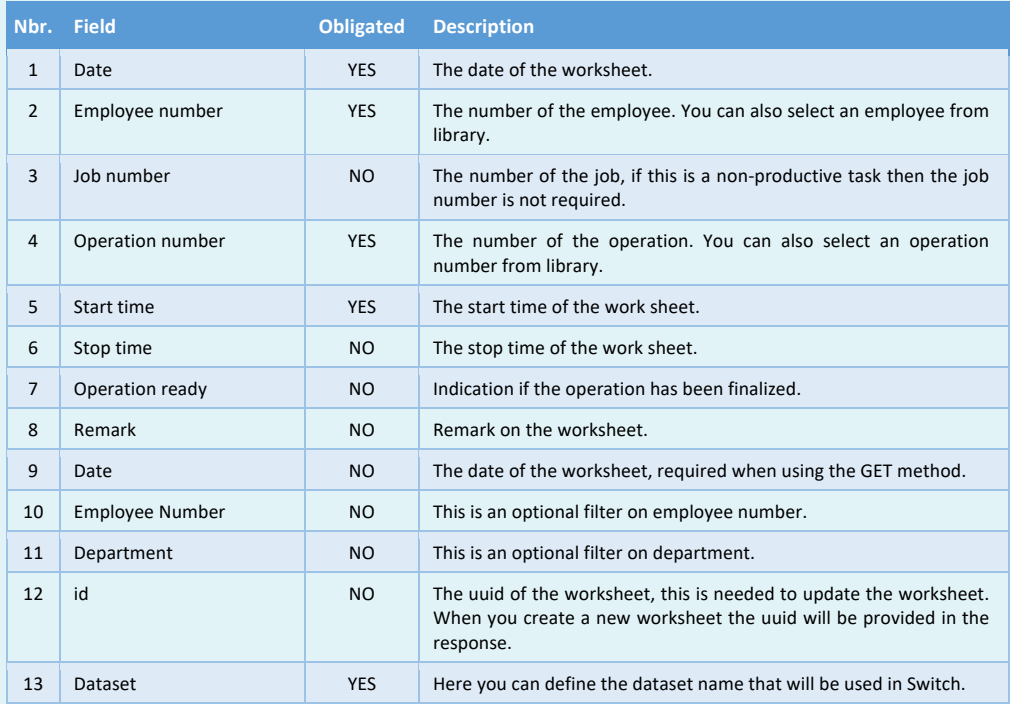

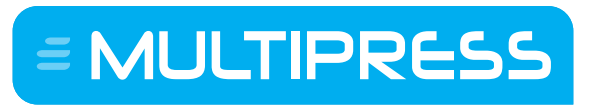

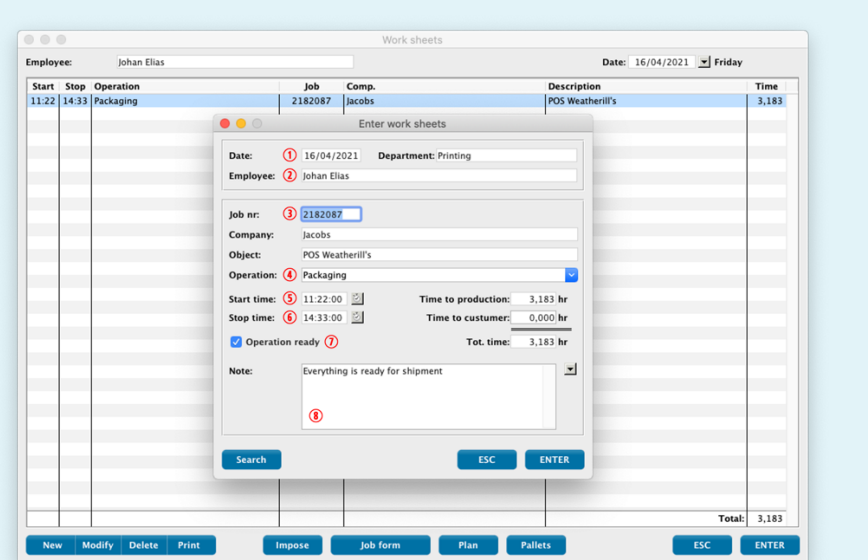

### **7 JOB RESOURCE**

With this resource data about the quotations / jobs can be requested and modified within MultiPress.

#### **7.1 Defining automatically the source of materials**

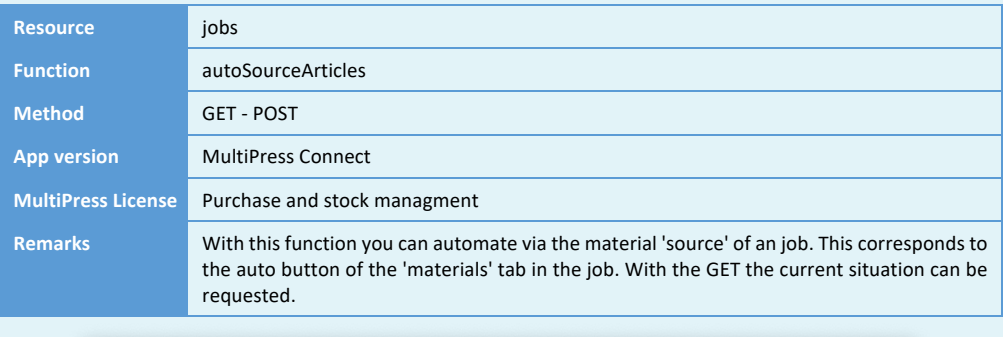

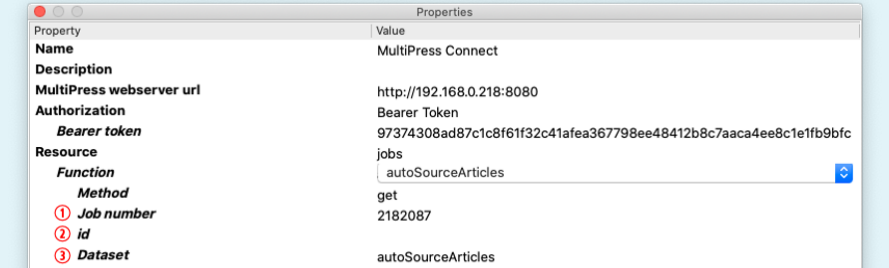

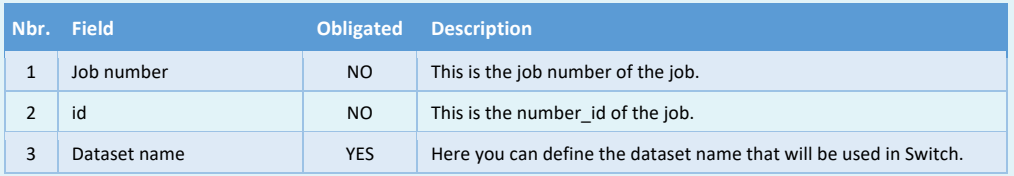

Software by Dataline

# **7.2 Changing the status of the job**

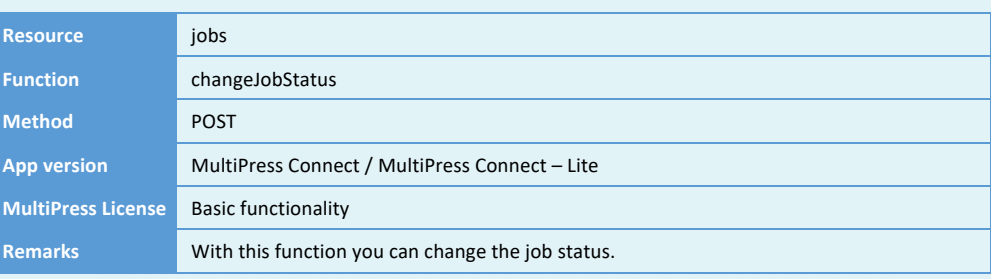

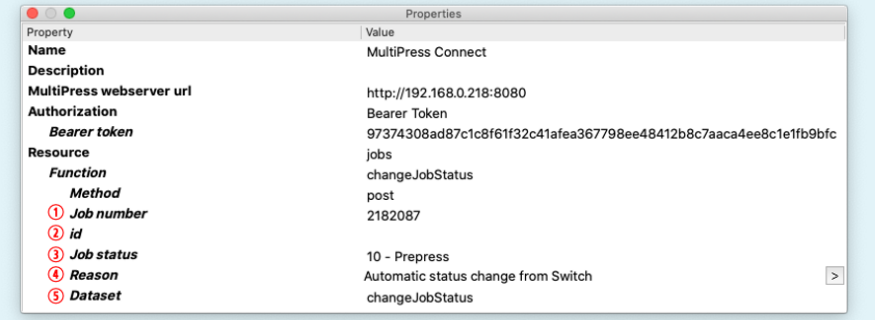

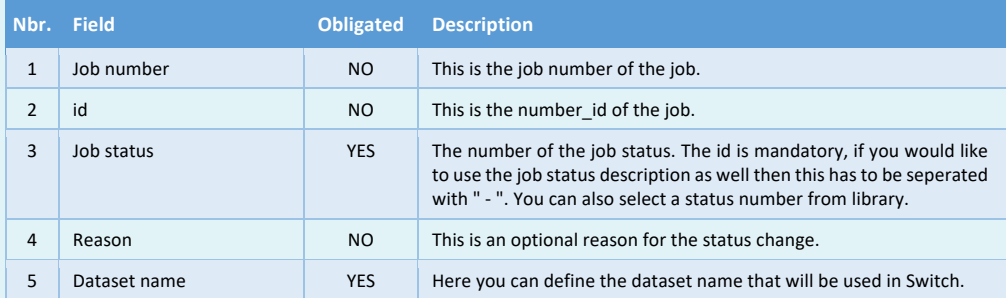

Software by Dataline

#### **7.3 Changing the status of the quotation**

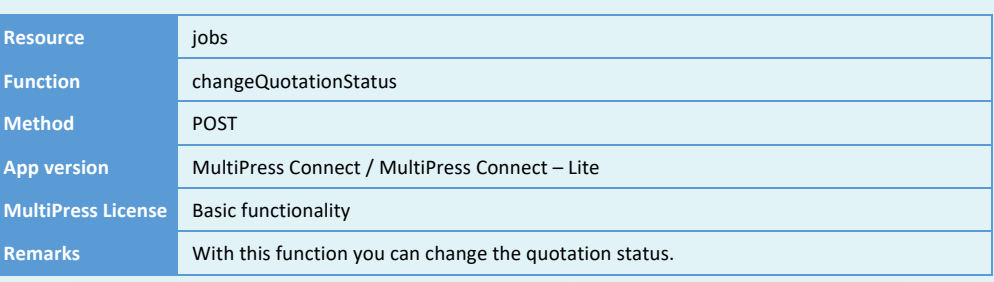

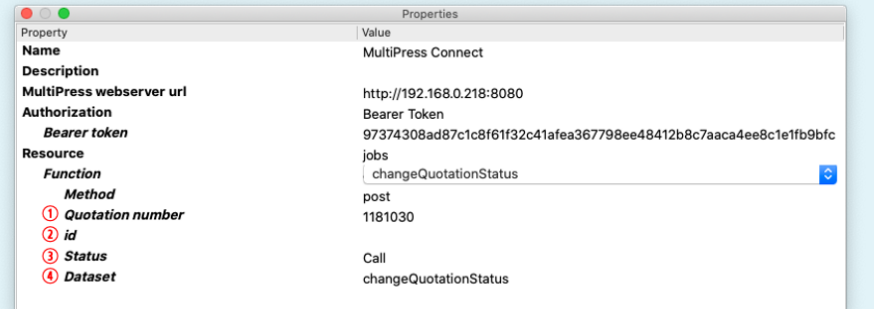

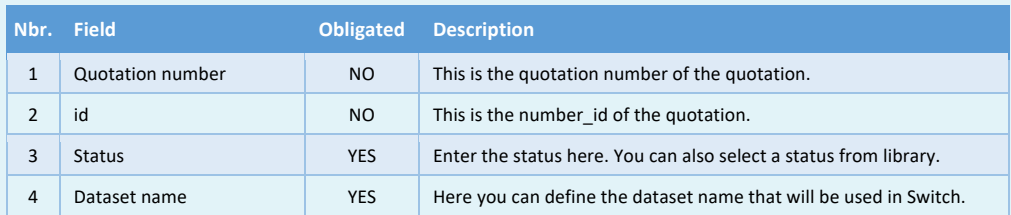

Software by Dataline

#### **7.4 Creating purchases**

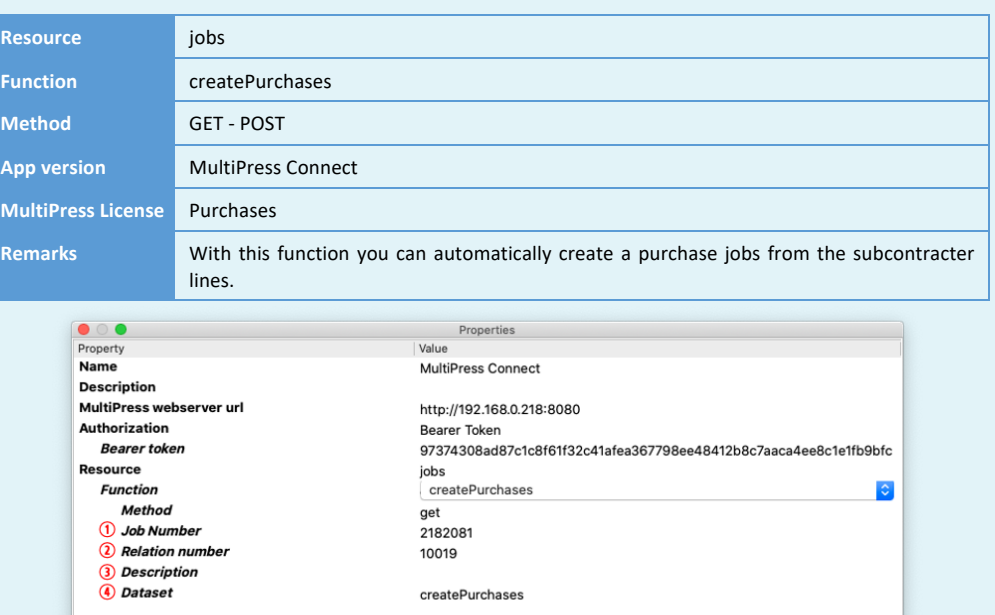

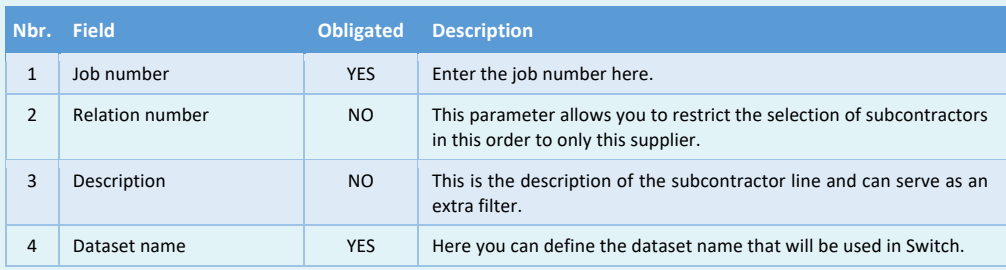

Software by Dataline

#### **7.5 Obtaining delivery note lines**

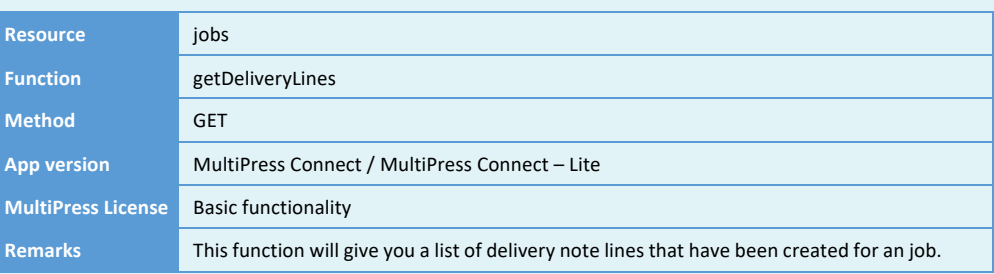

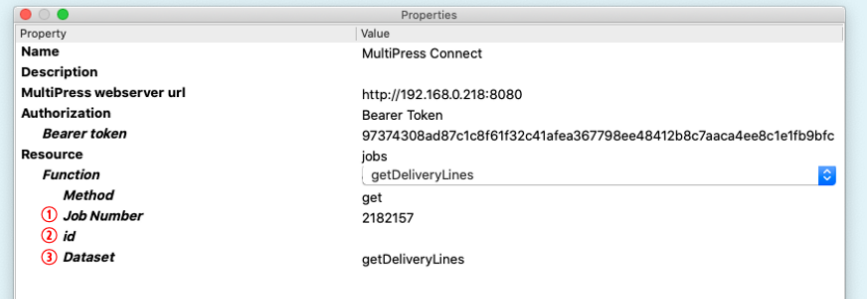

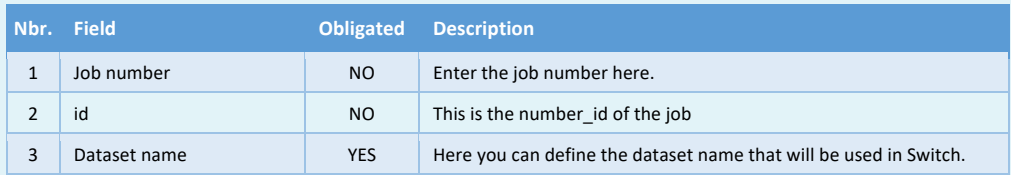

Software by Dataline

# **7.6 Obtaining jobs / quotations**

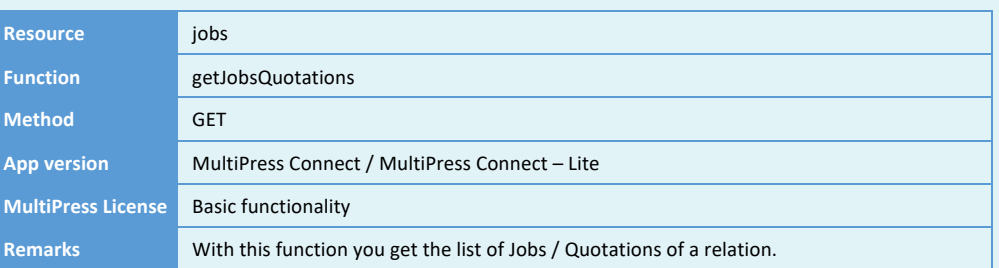

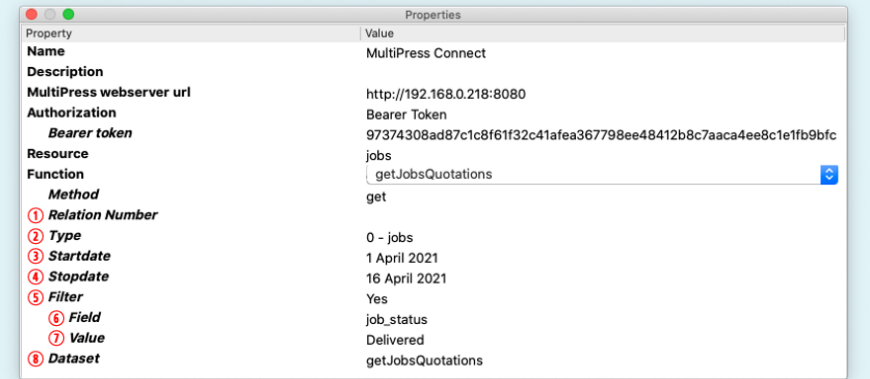

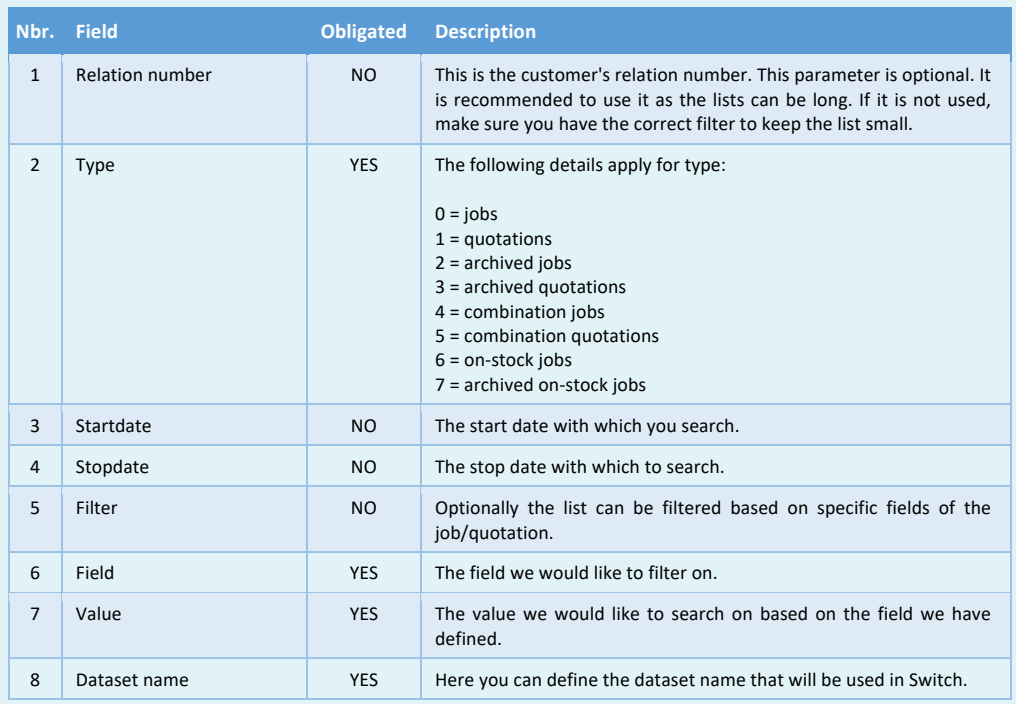

Software by Dataline

#### **7.7 Obtaining post calculation**

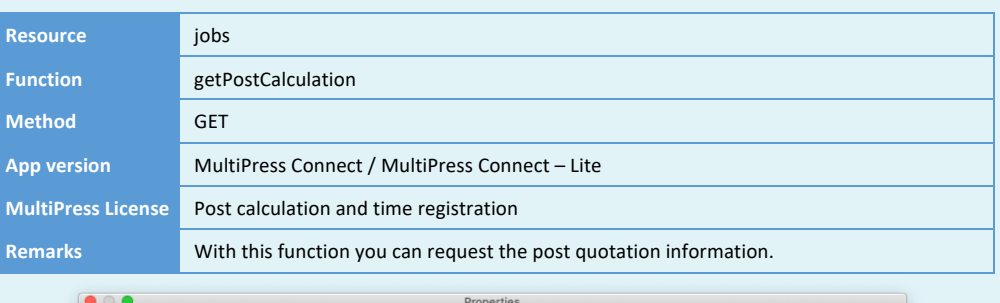

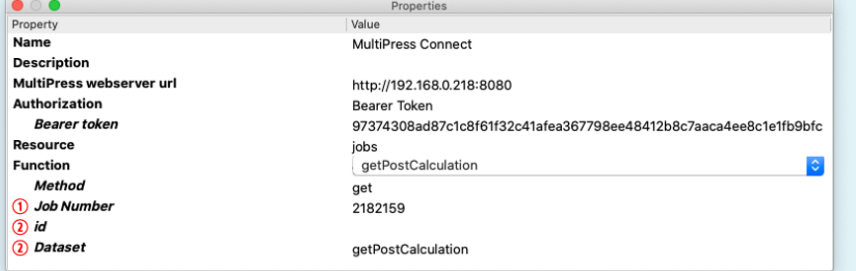

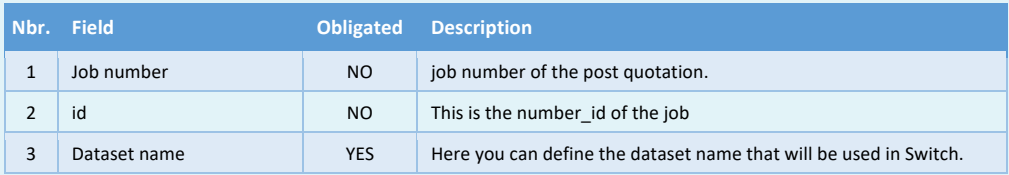

Software by Dataline

#### **7.8 Obtaining projects**

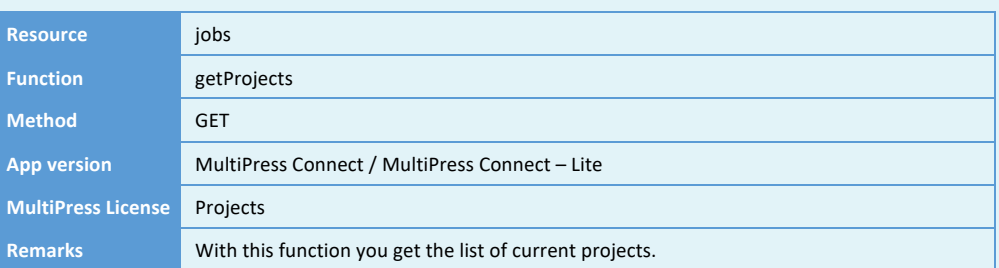

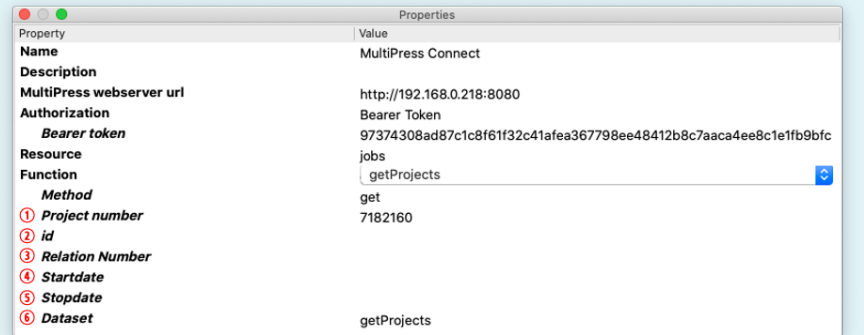

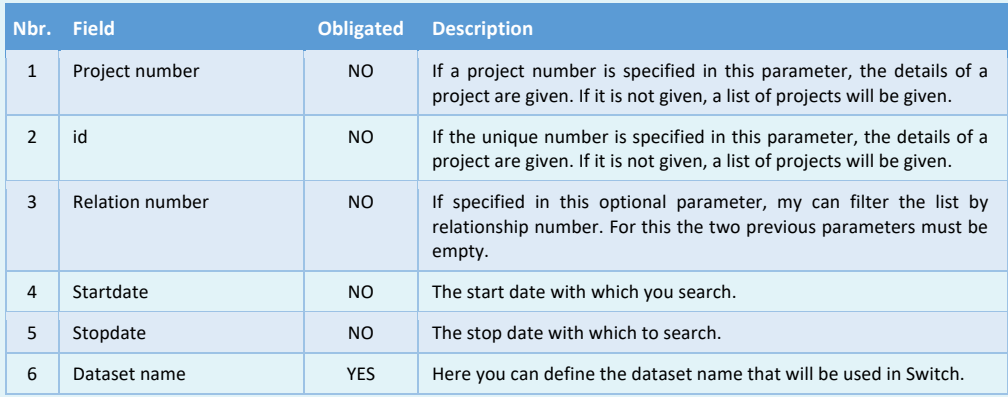

Software by Dataline

#### **7.9 Obtaining purchases**

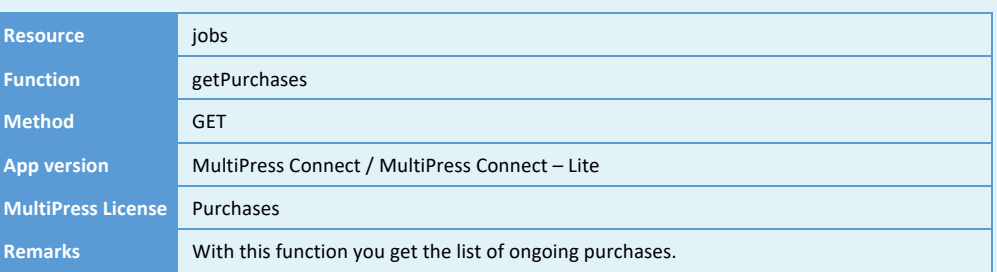

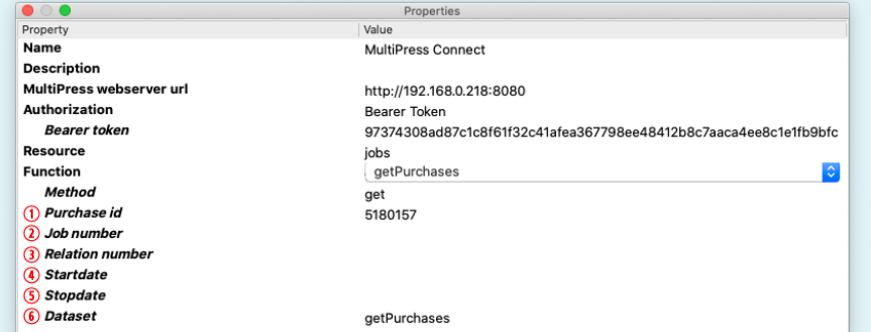

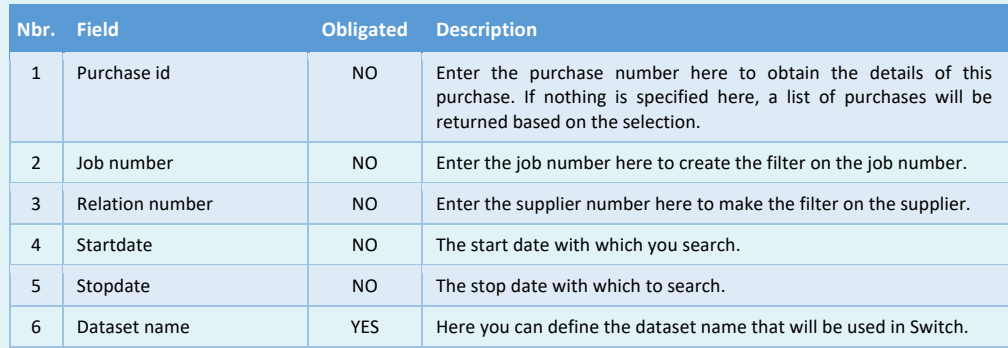

Software by Dataline

#### **7.10 Obtaining relation articles**

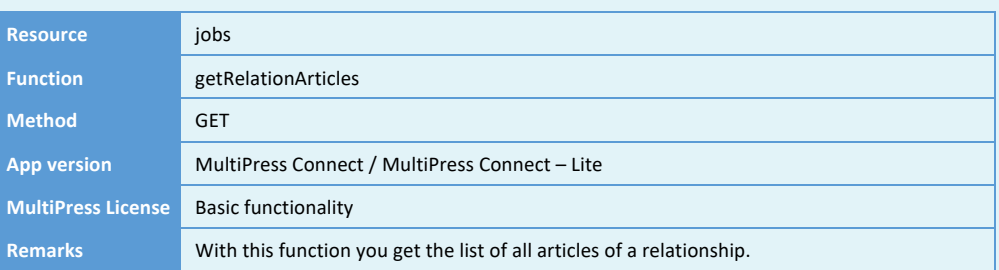

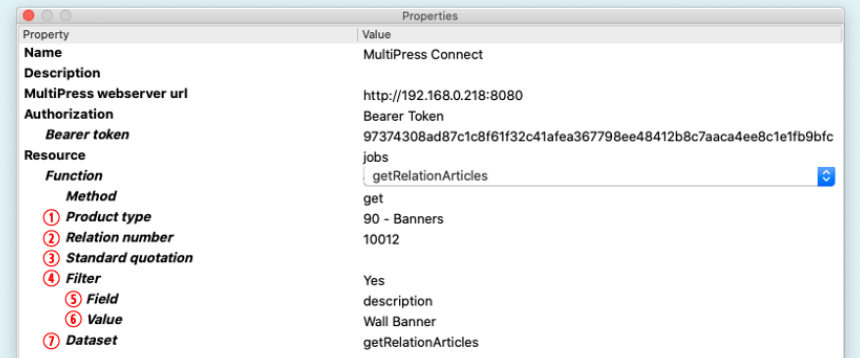

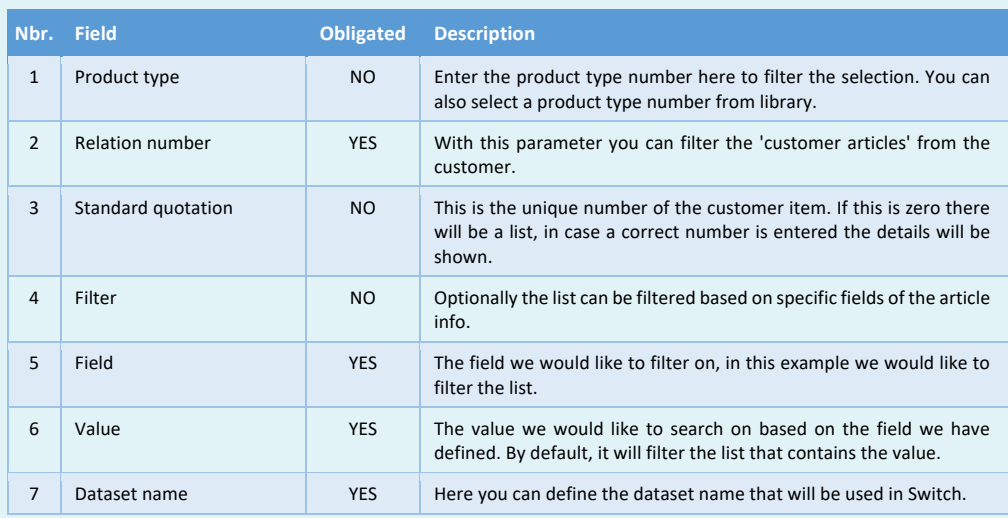

Software by Dataline

#### **7.11 Obtaining standard quotations**

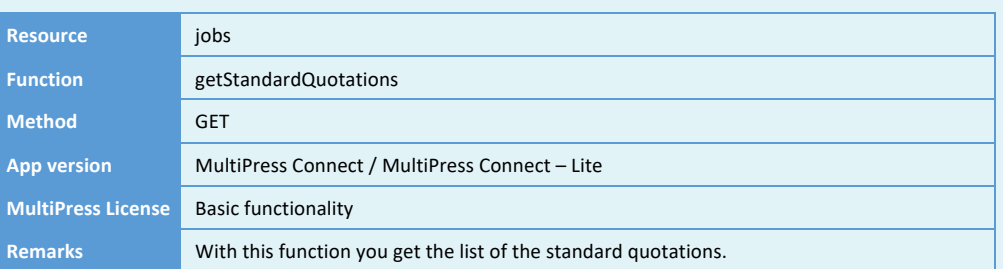

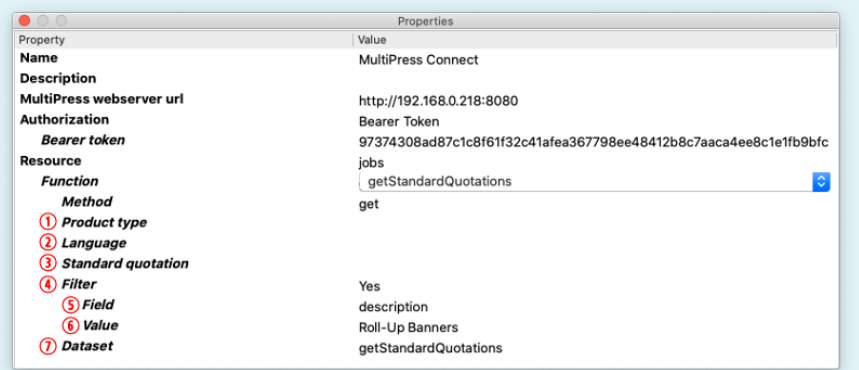

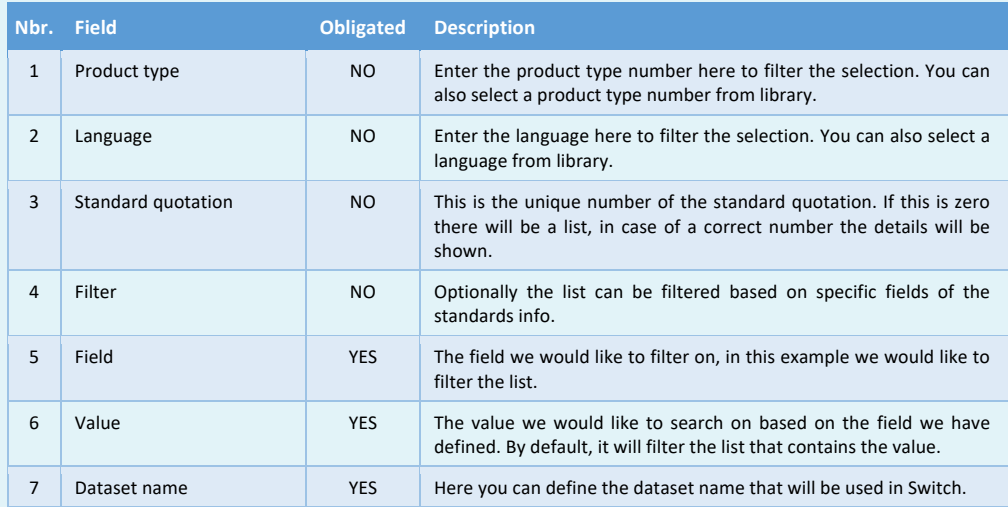

**EMULTIPRESS** 

Software by Dataline

#### **7.12 Obtaining and updating delivered goods**

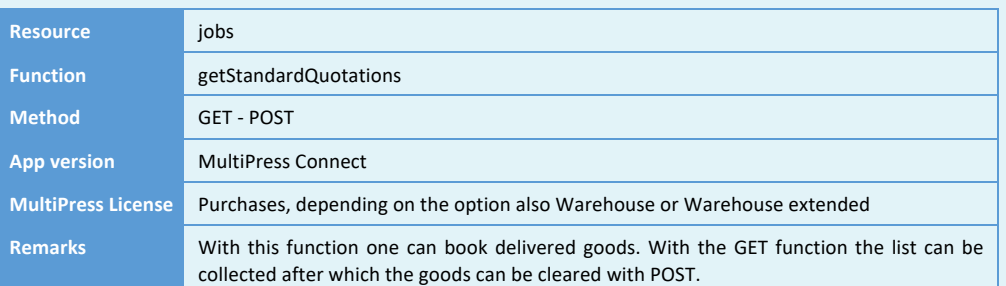

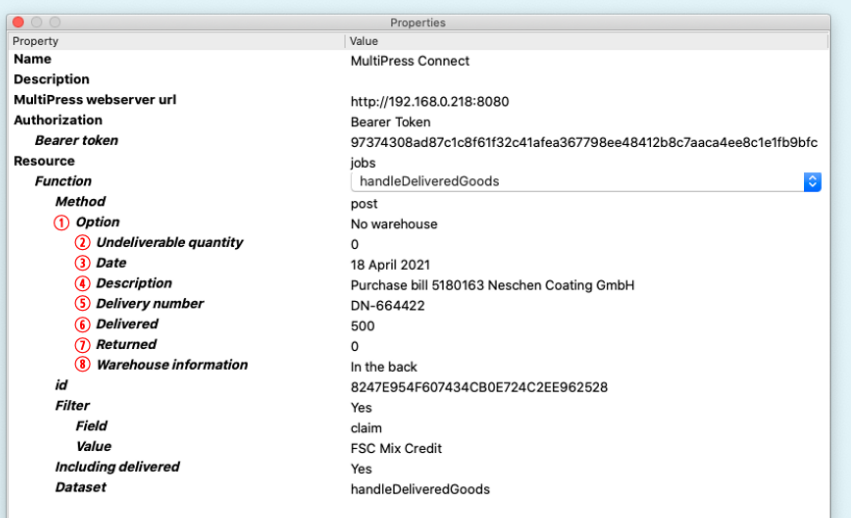

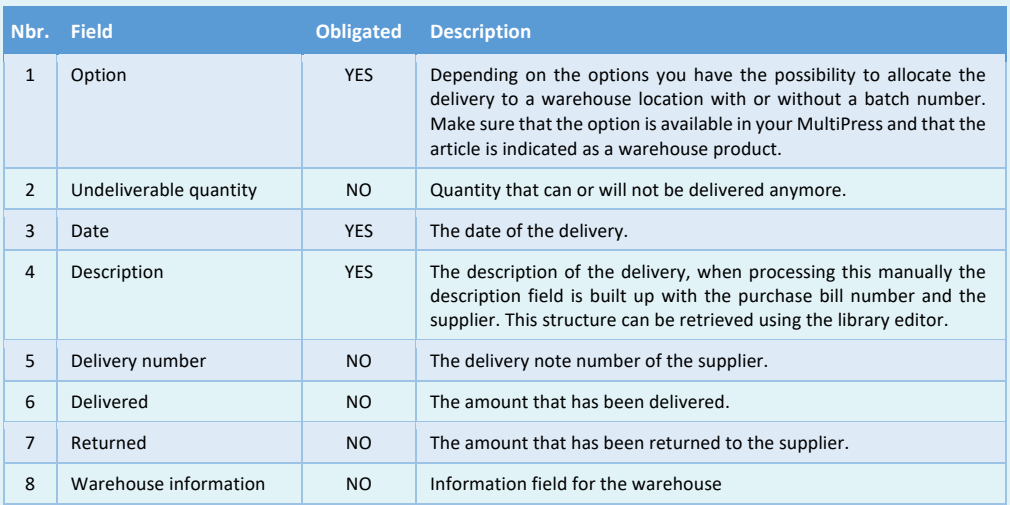

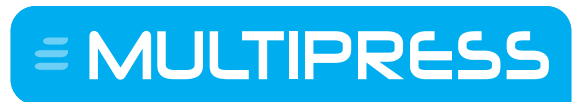

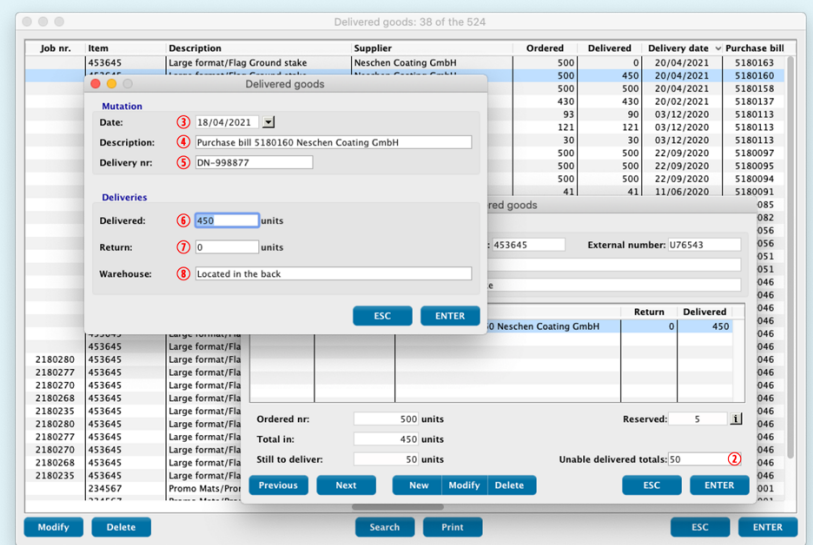

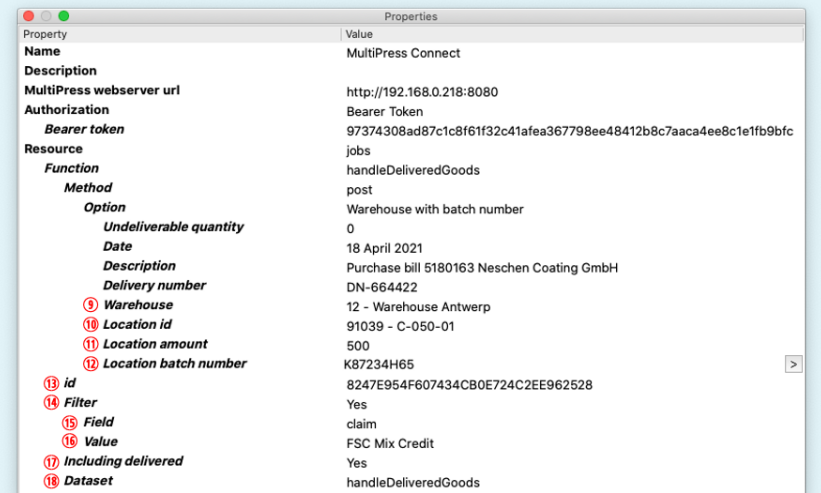

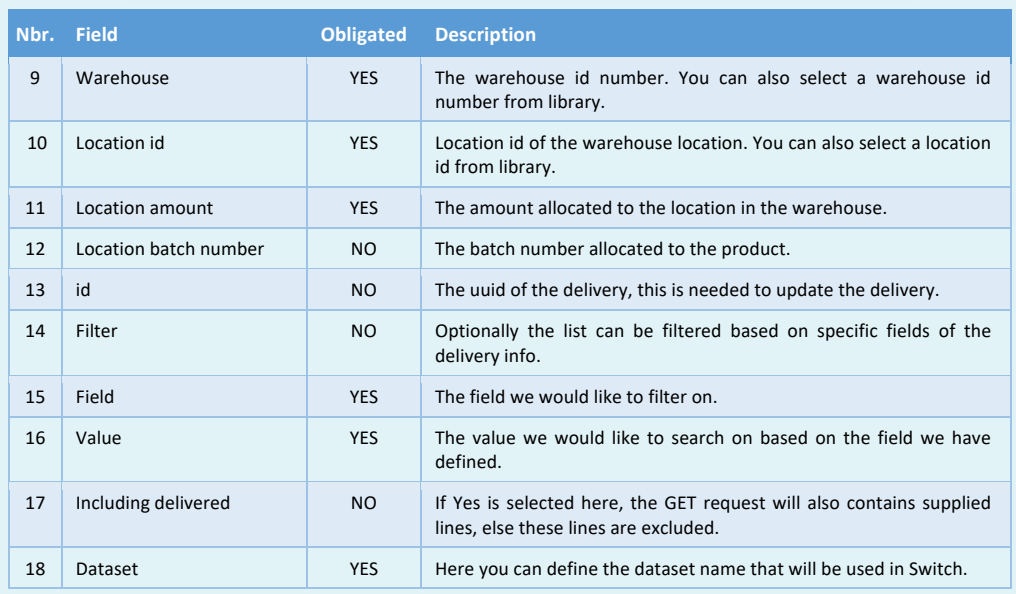

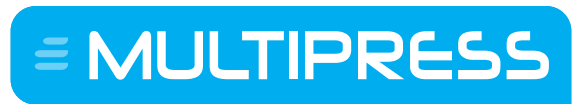

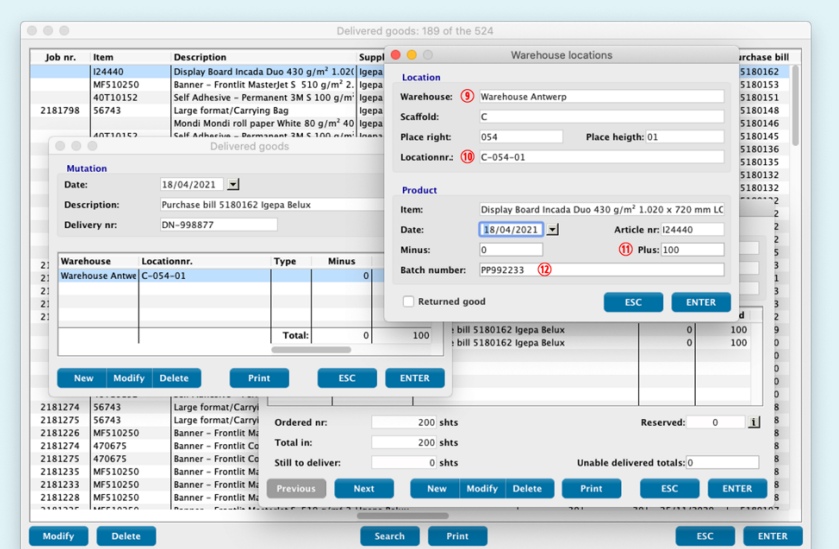

#### **7.13 Obtaining, creating, updating and deleting delivery addresses**

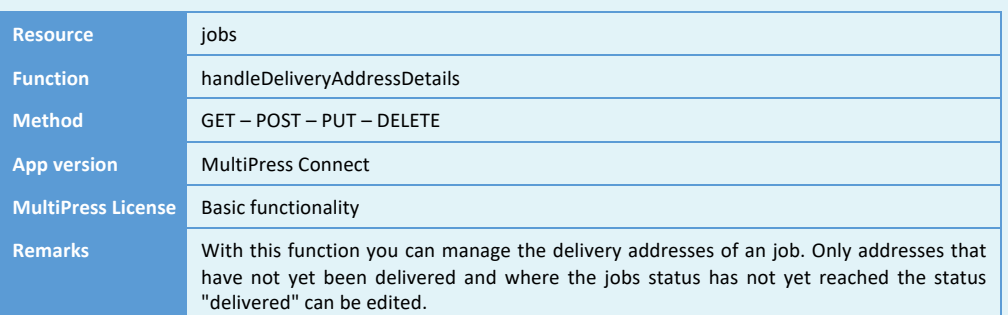

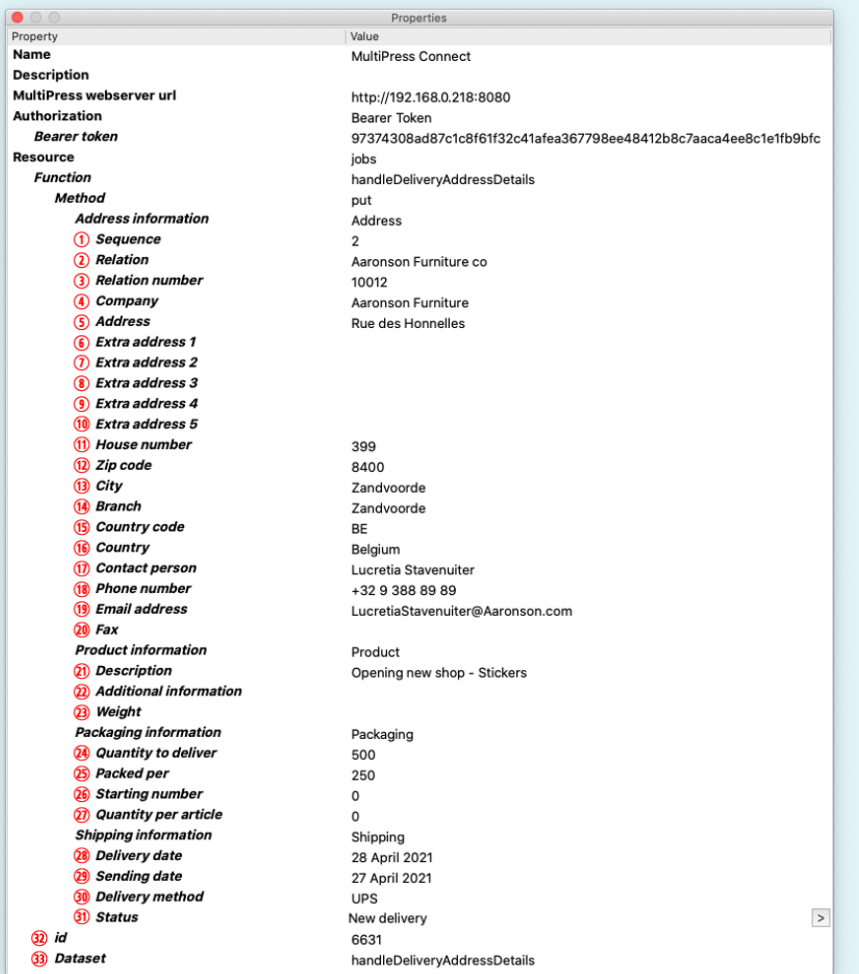

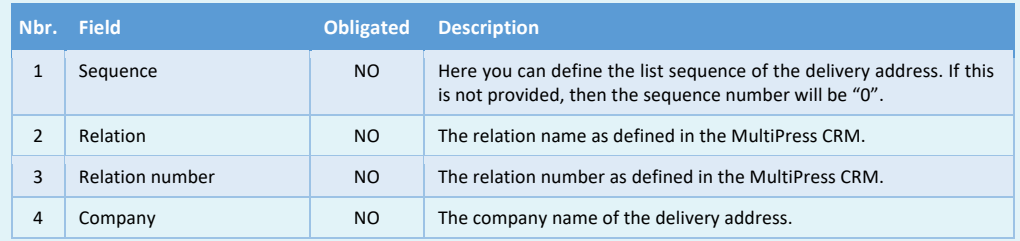

# = MULTIPRESS

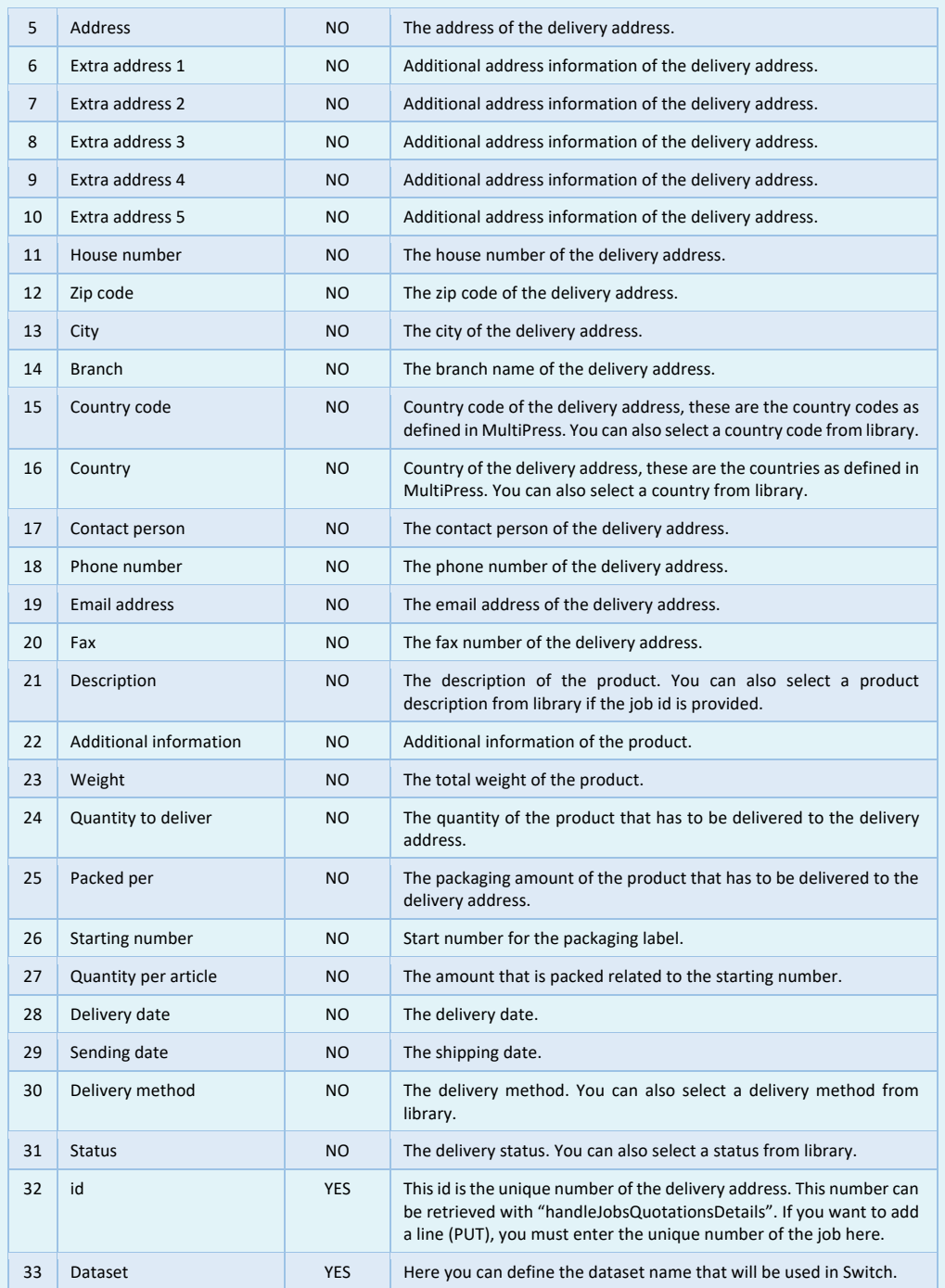

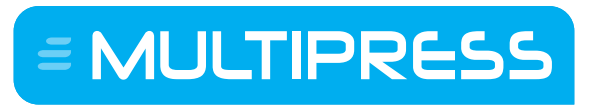

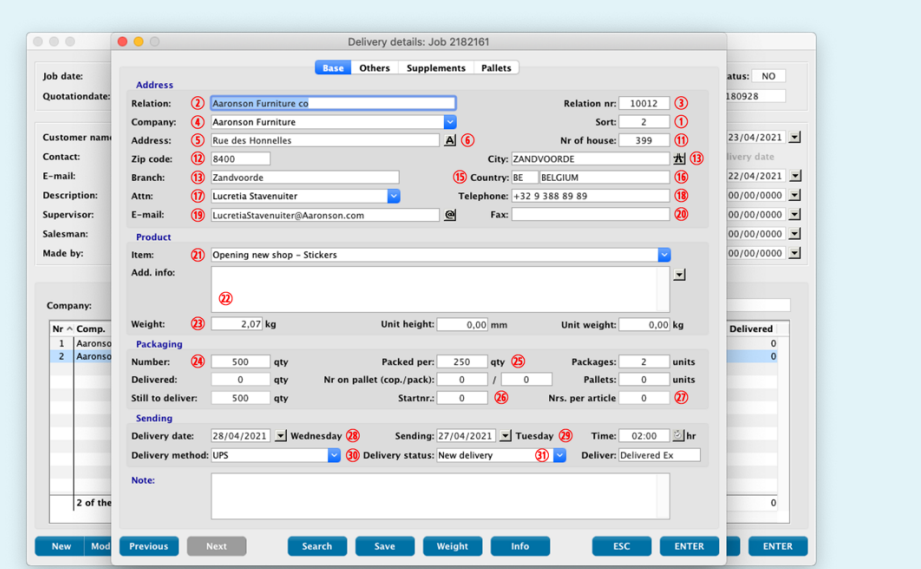

E MULTIPRESS

Software by Dataline

# **7.14 Obtaining and updating quotations and jobs**

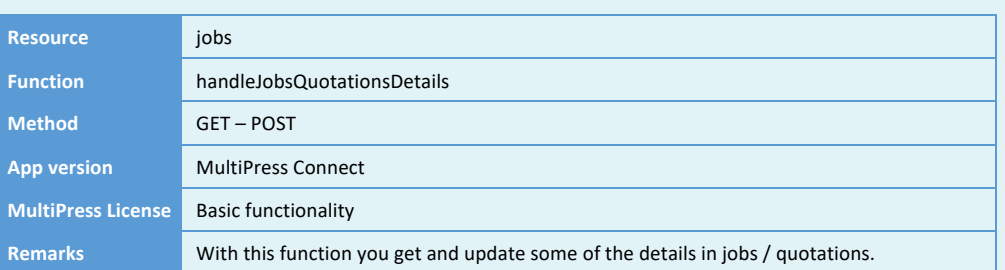

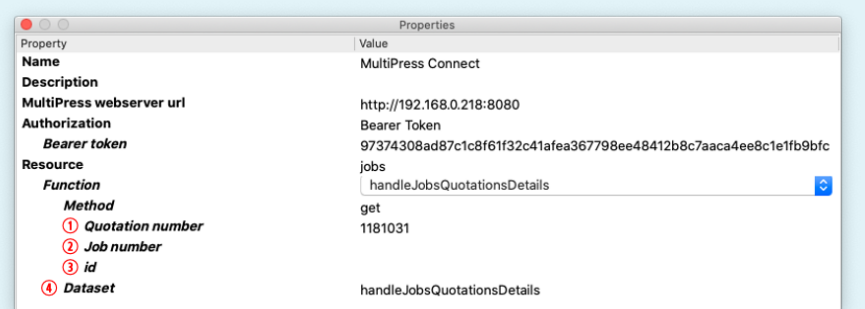

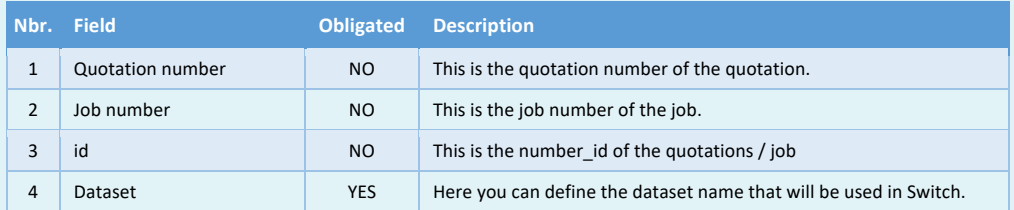

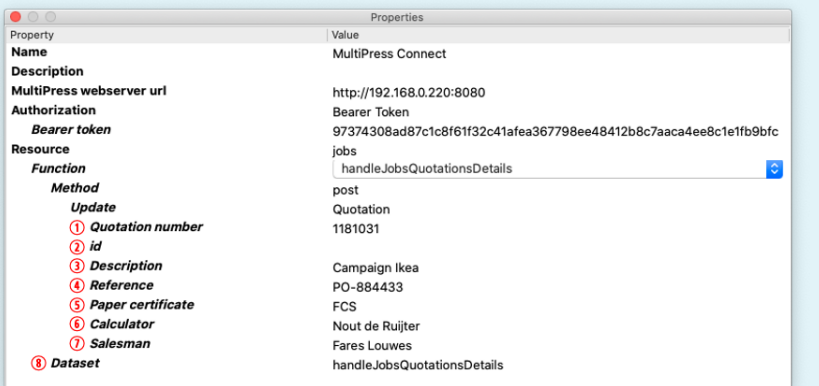

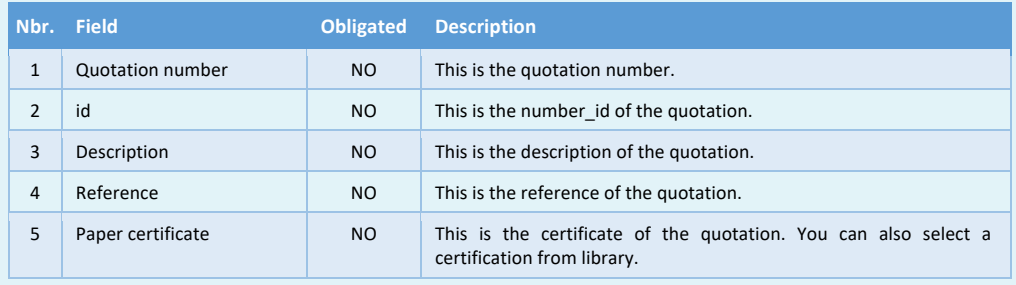

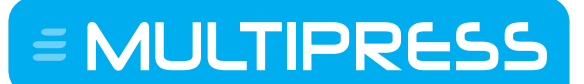

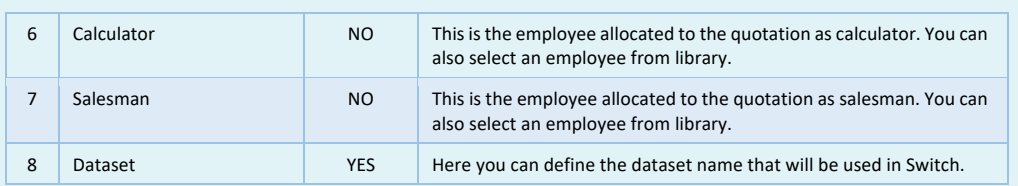

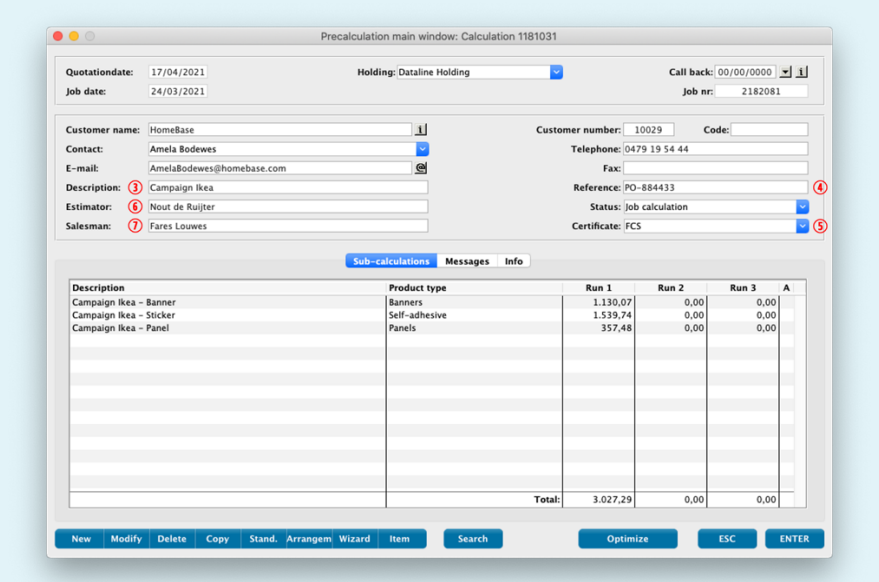

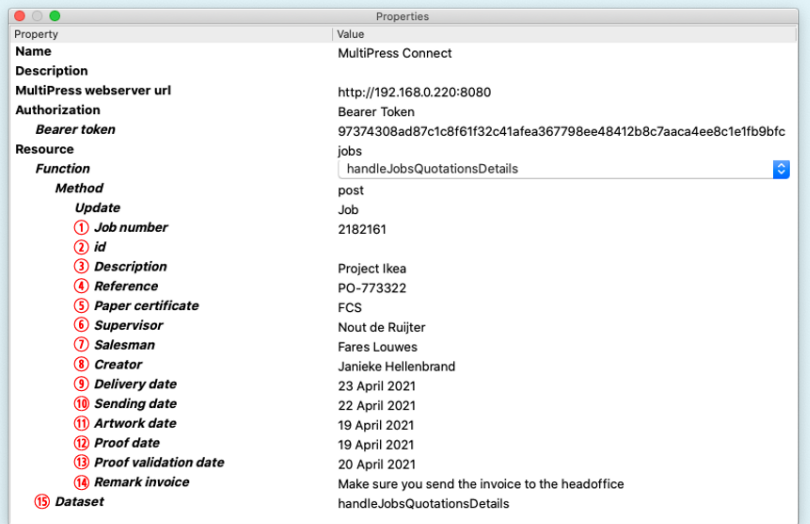

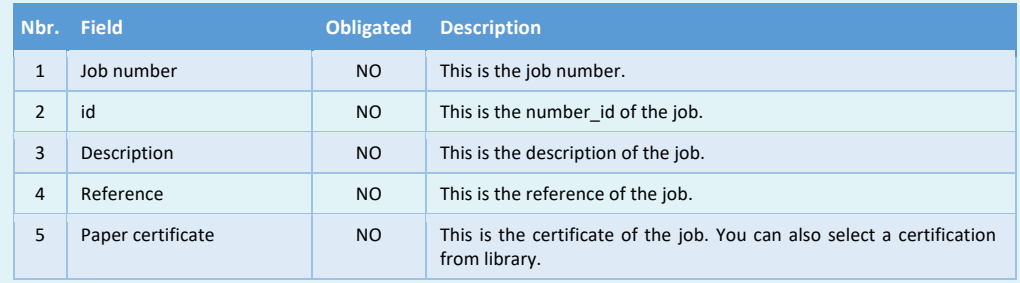
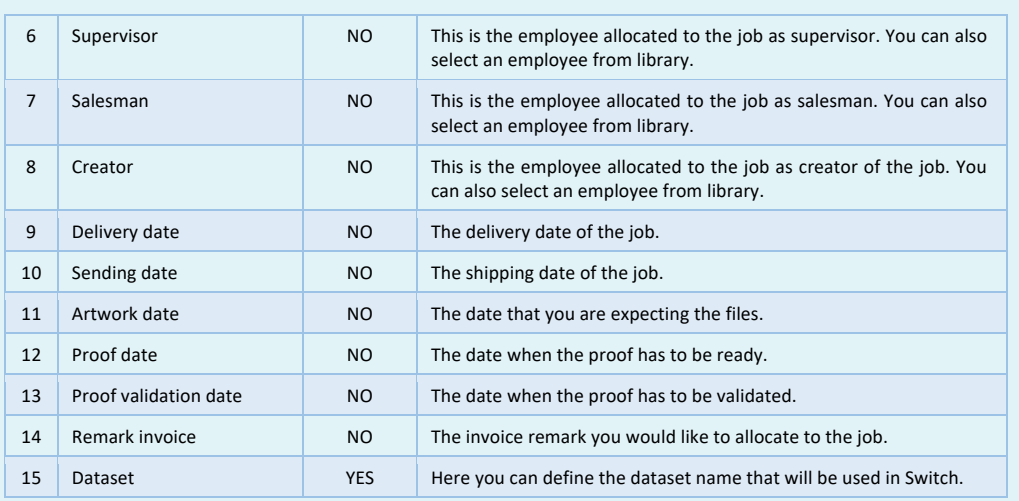

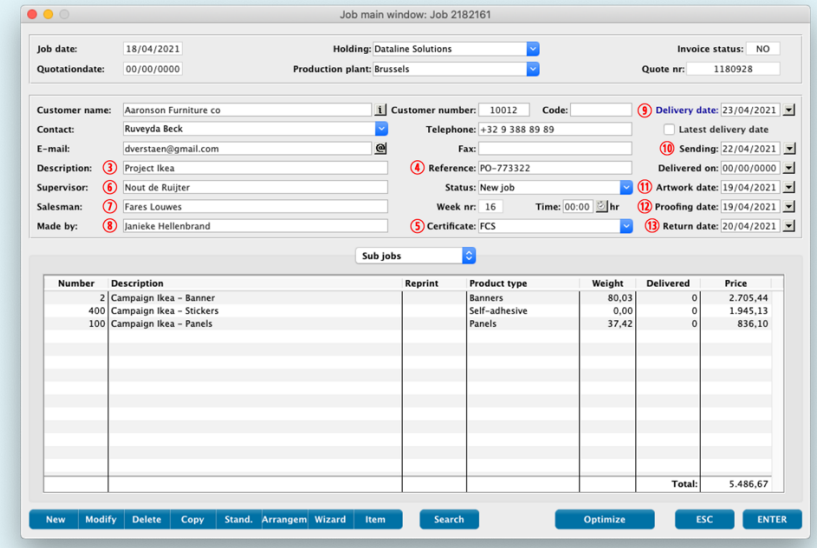

# **7.15 Obtaining and updating sub quotations and sub jobs**

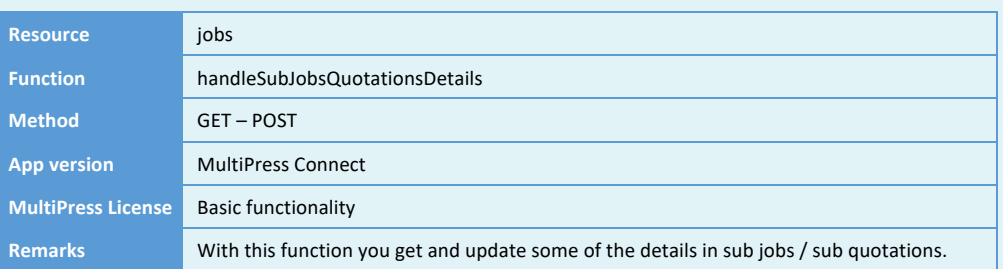

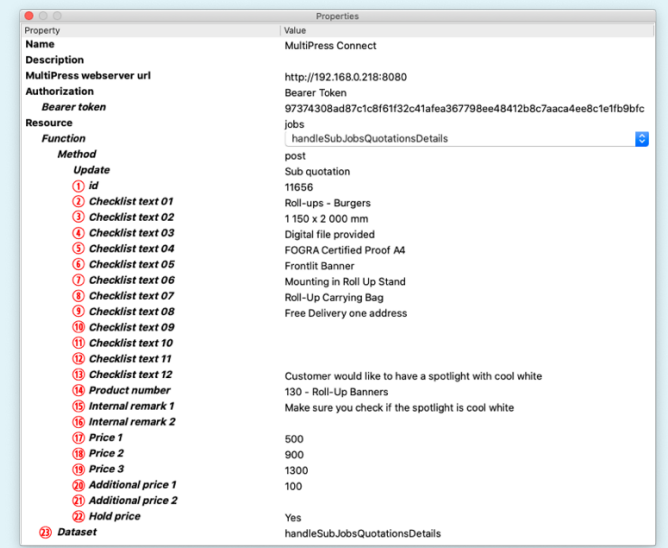

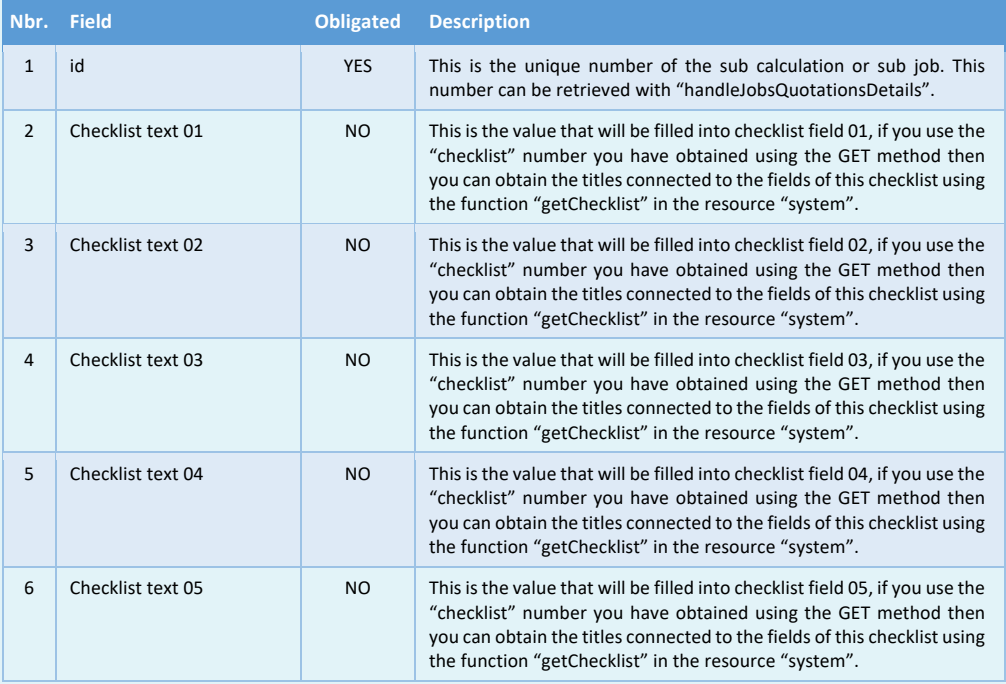

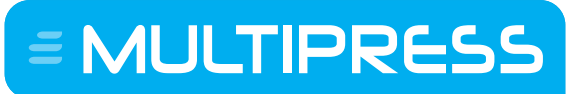

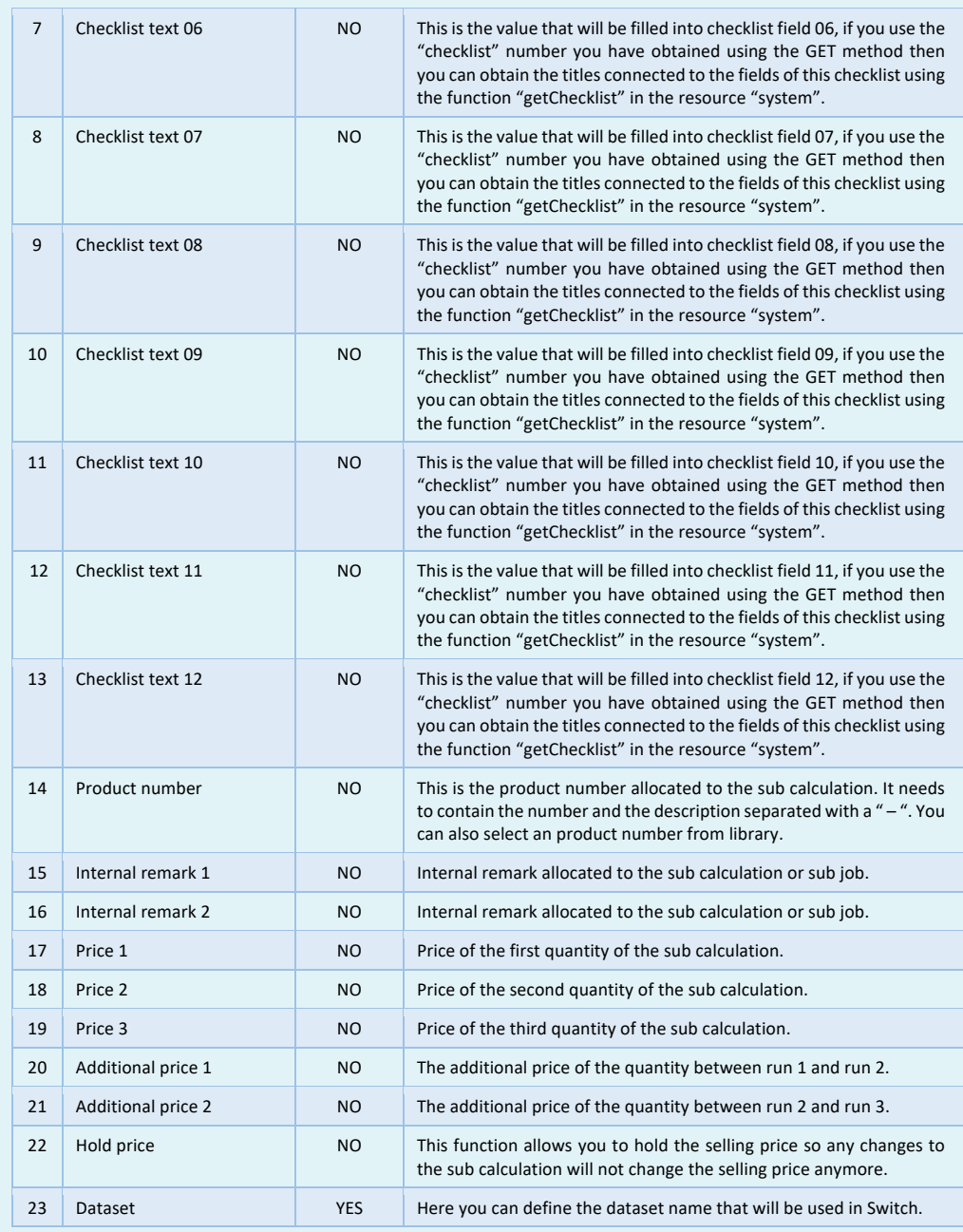

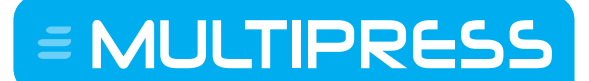

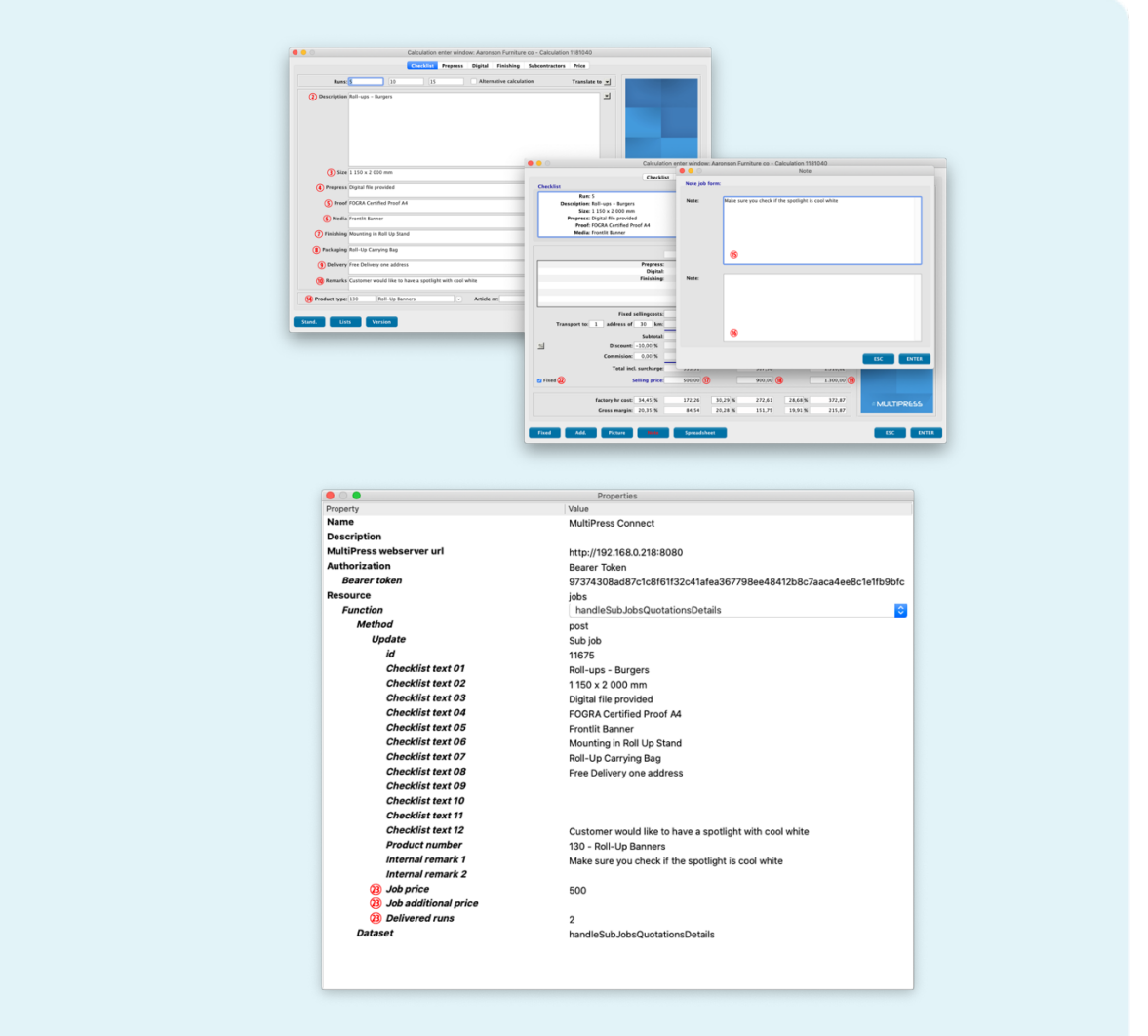

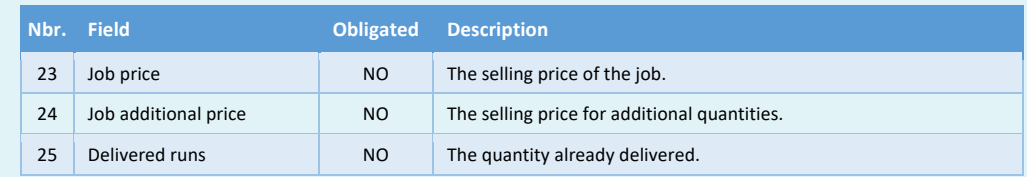

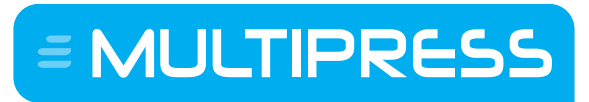

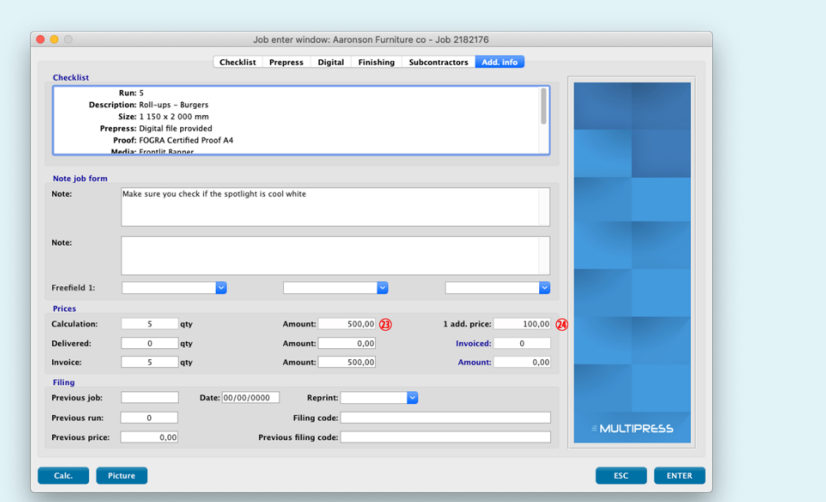

Software by Dataline

# **7.16 Printing or obtaining the PDF of jobs and quotations**

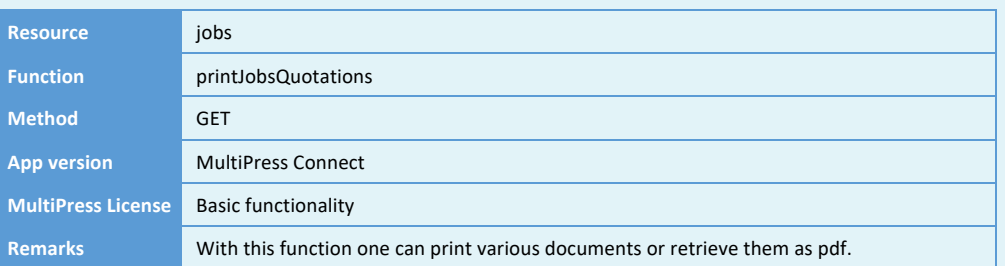

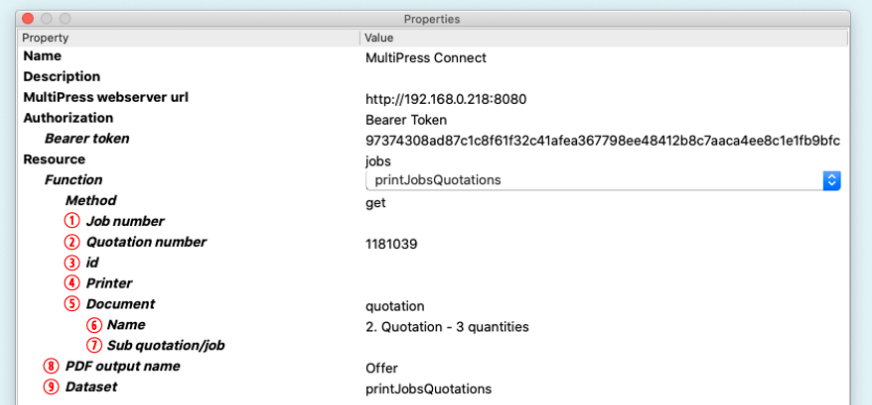

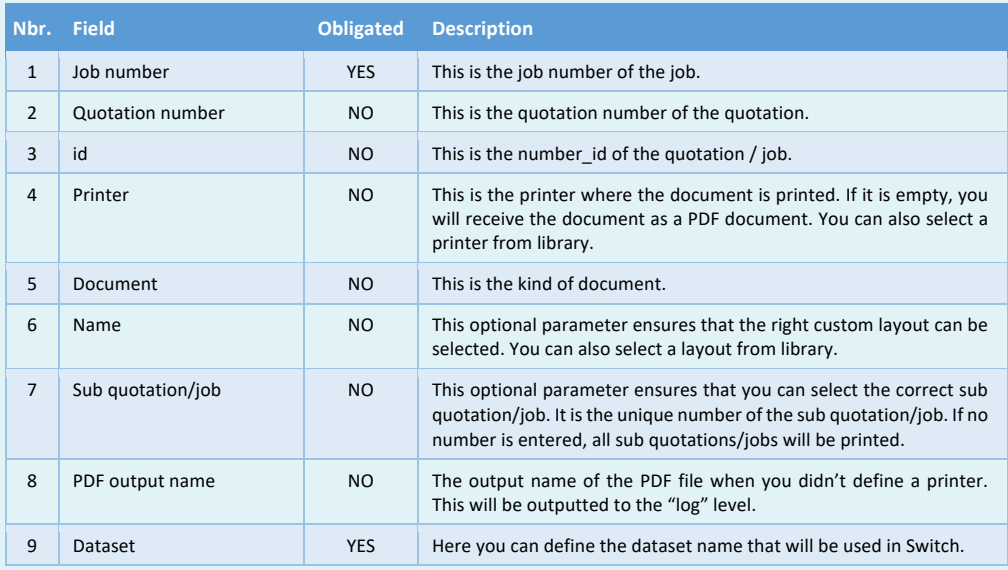

Software by Dataline

# **8 PLANNING RESOURCE**

With this resource, planning data from MultiPress can be requested.

#### **8.1 Obtaining the planning capacity**

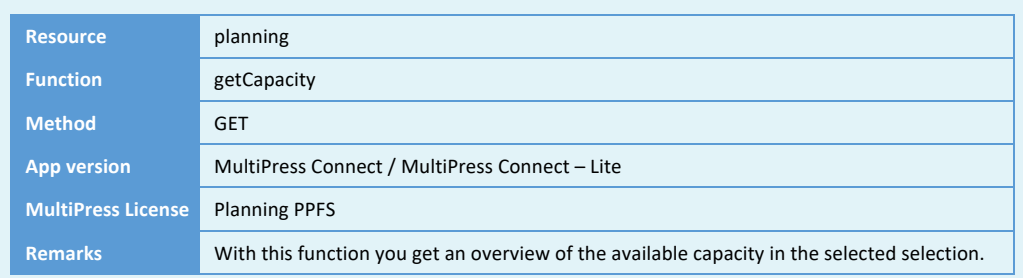

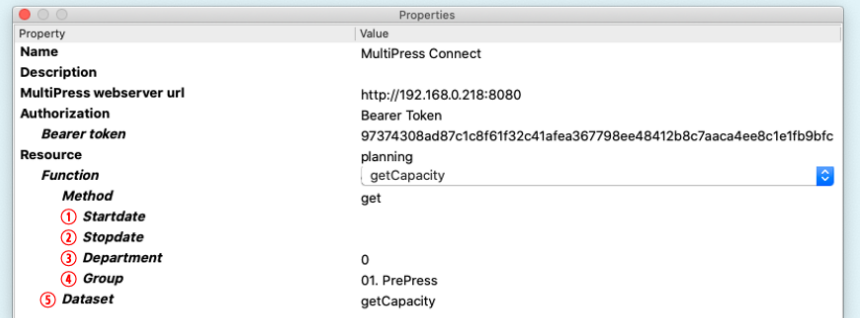

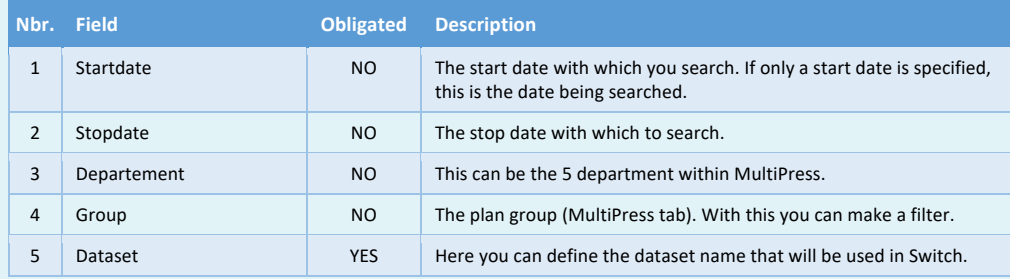

Software by Dataline

# **8.2 Obtaining the planned lines**

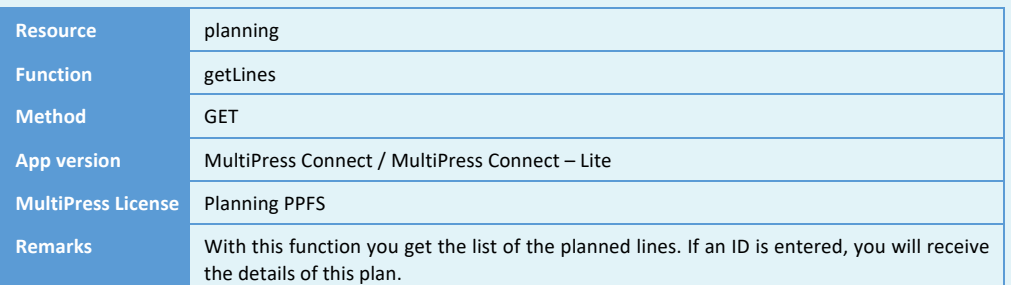

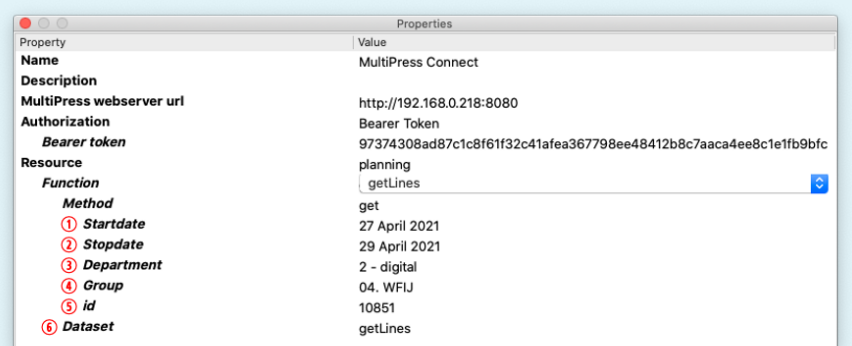

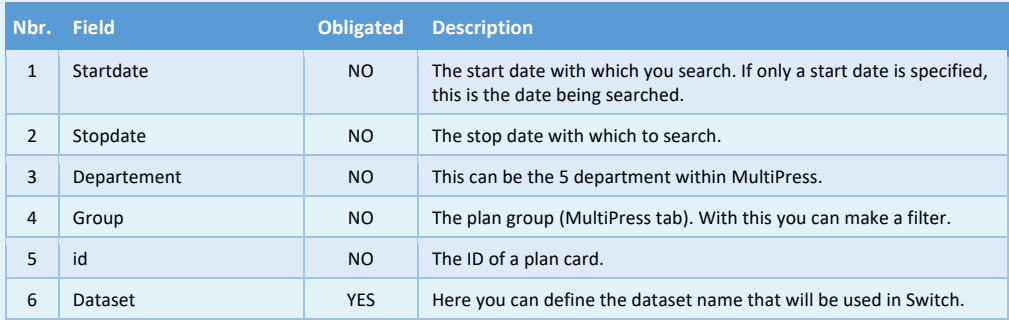

Software by Dataline

# **8.3 Obtaining the setup**

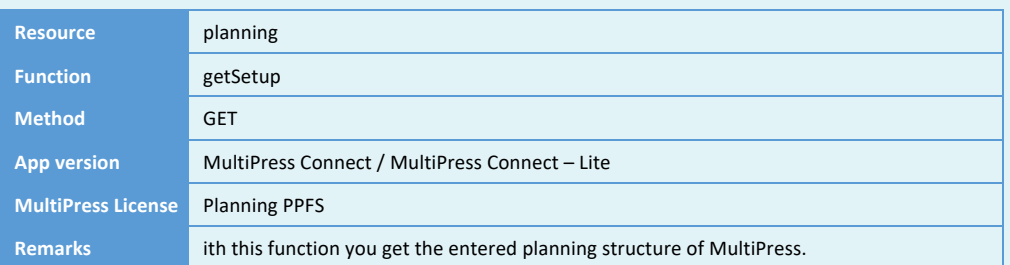

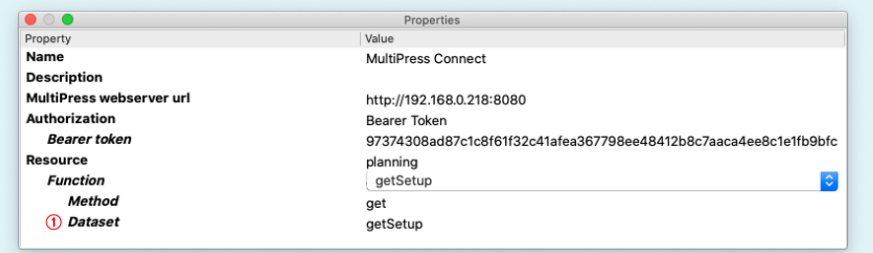

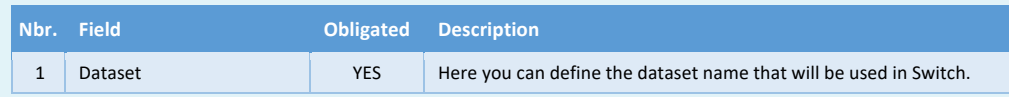

Software by Dataline

# **8.4 Putting a job into the planning**

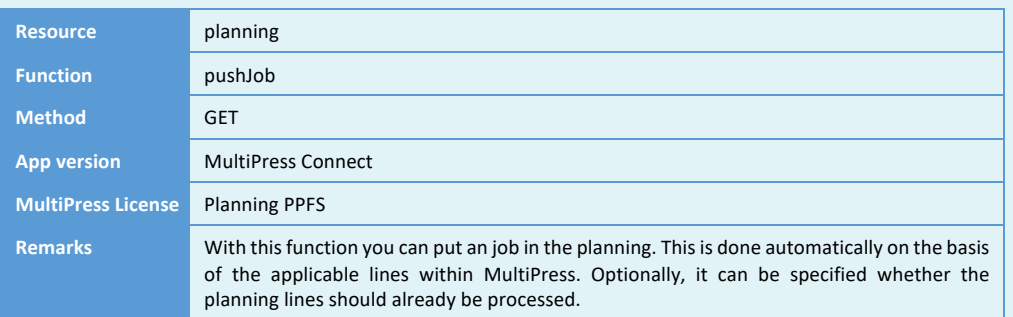

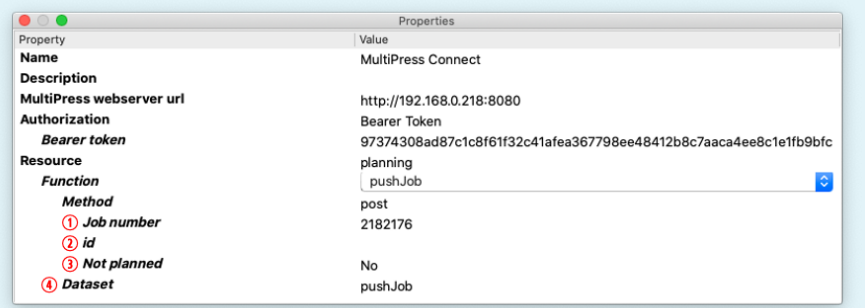

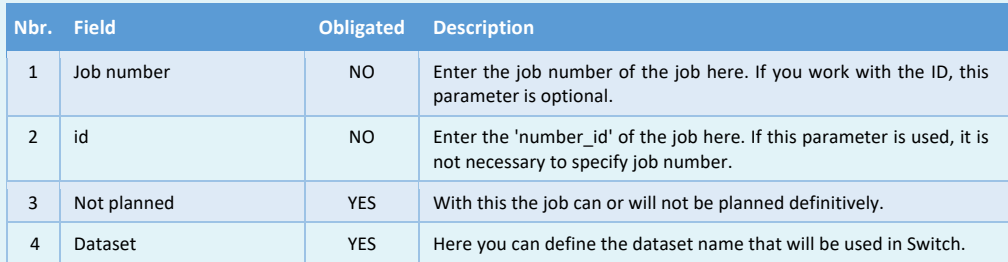

Software by Dataline

# **9 DELIVERY RESOURCE**

With this resource, delivery note data from MultiPress can be requested.

#### **9.1 Changing the delivery status**

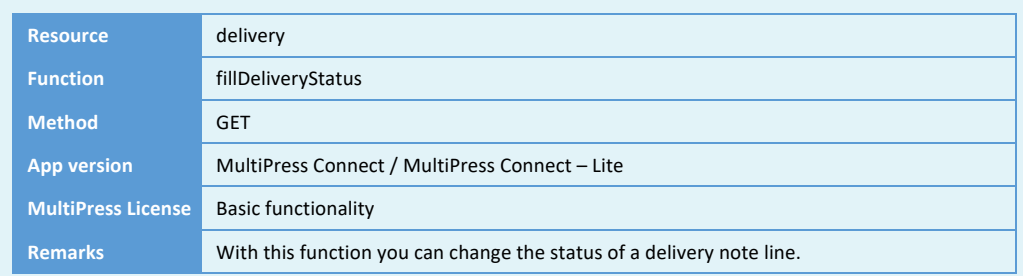

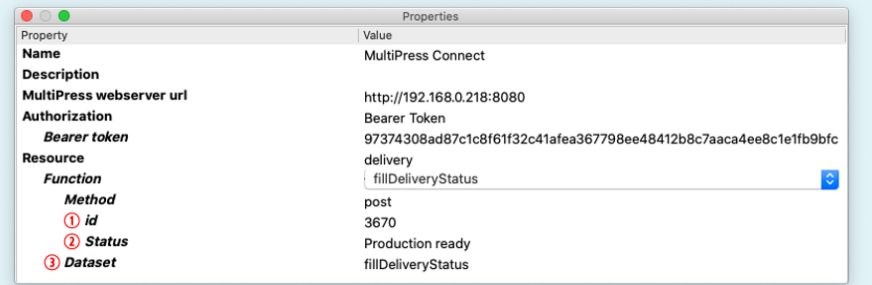

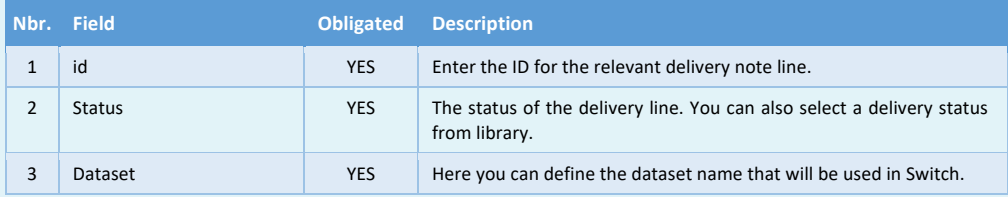

Software by Dataline

# **9.2 Assigning the expedition number**

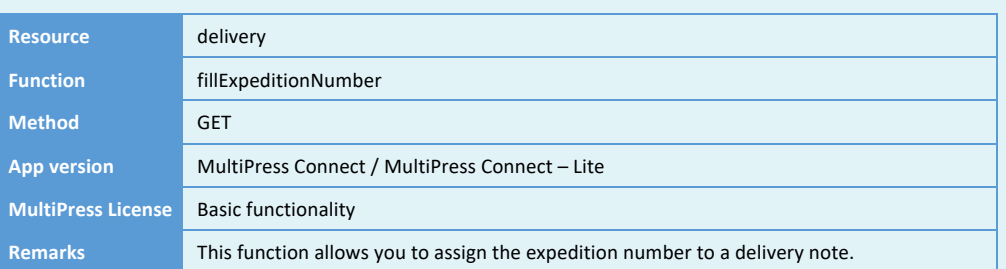

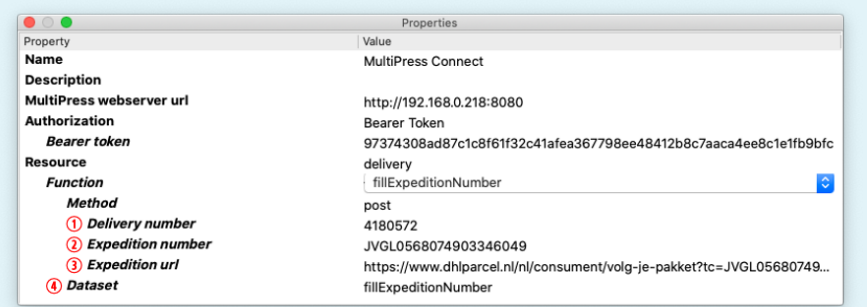

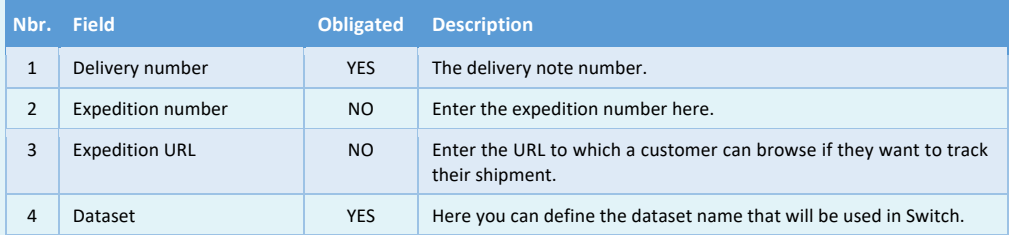

# **9.3 Obtaining, creating, modifying, and deleting delivery notes**

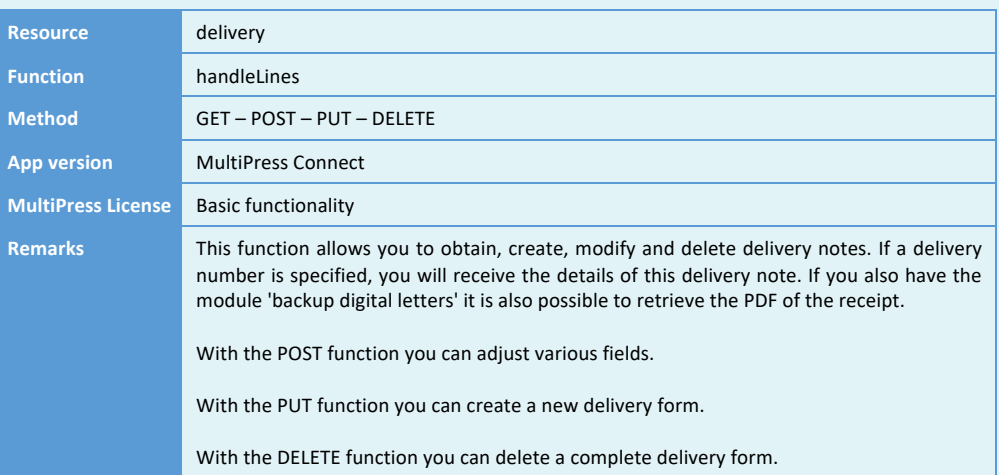

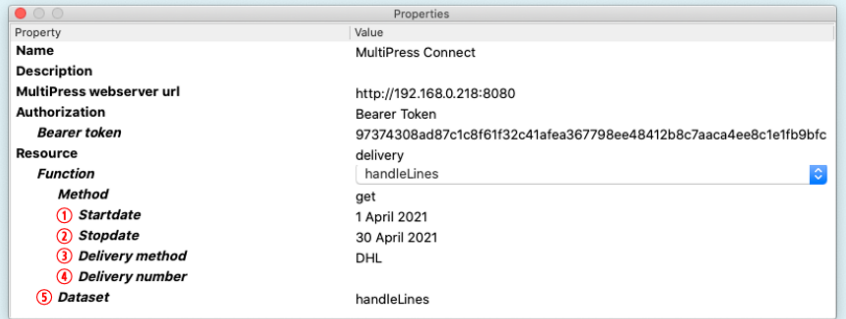

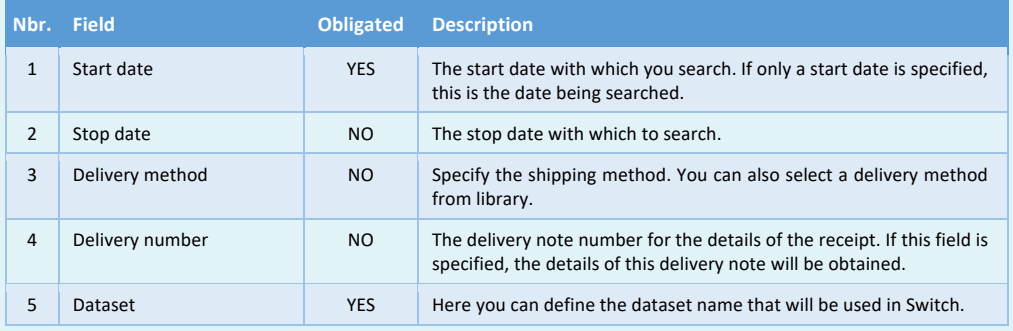

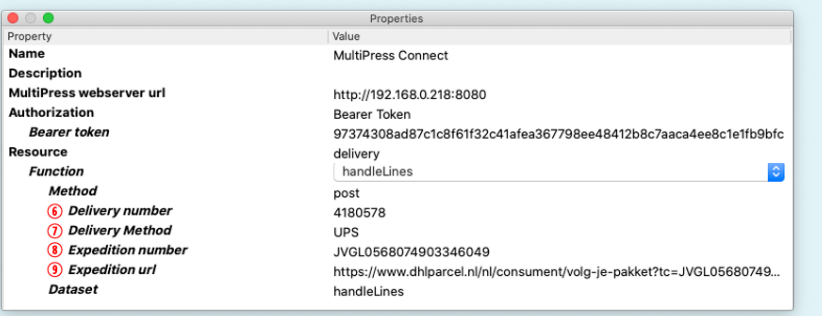

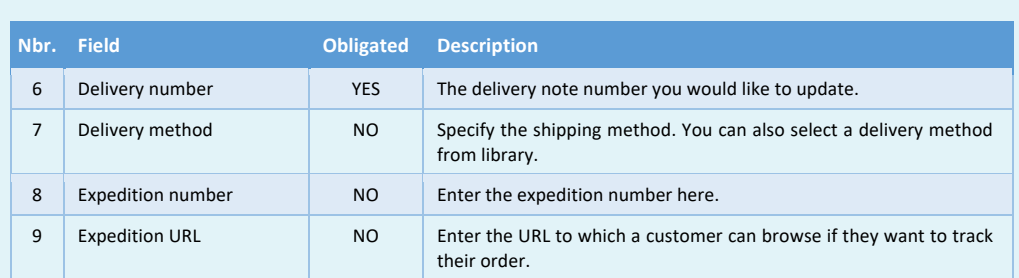

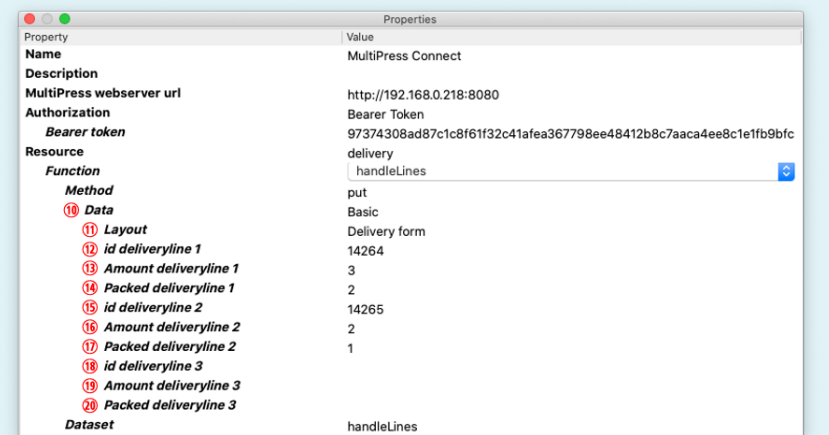

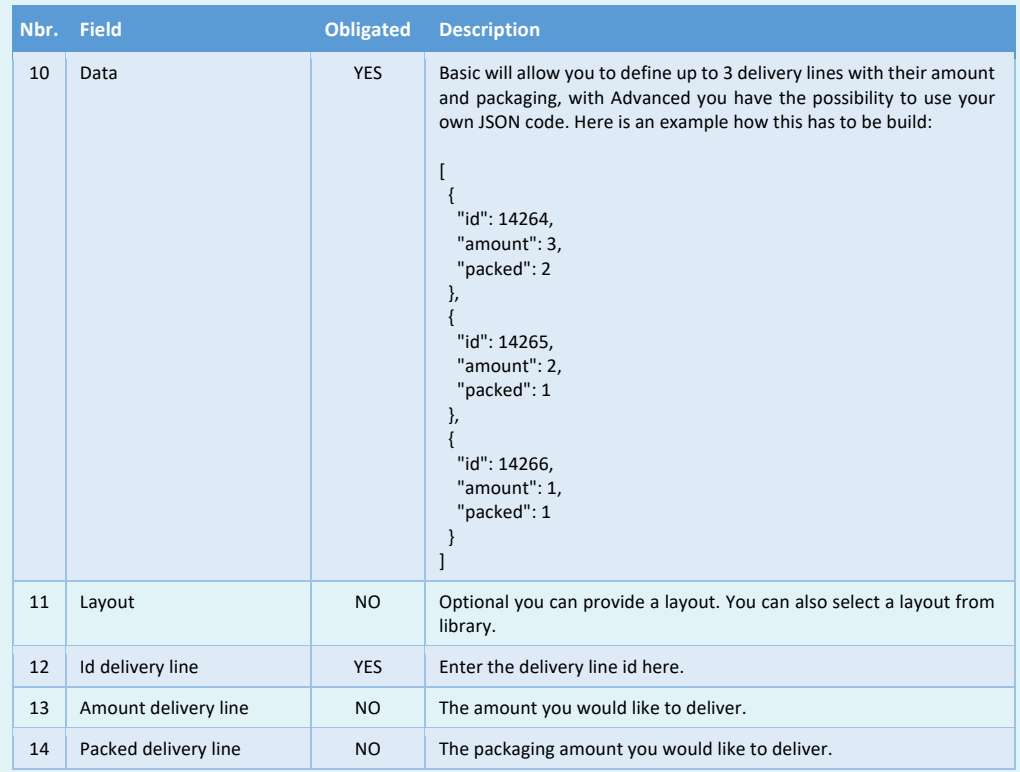

Software by Dataline

# **9.4 Obtaining and updating delivery note lines**

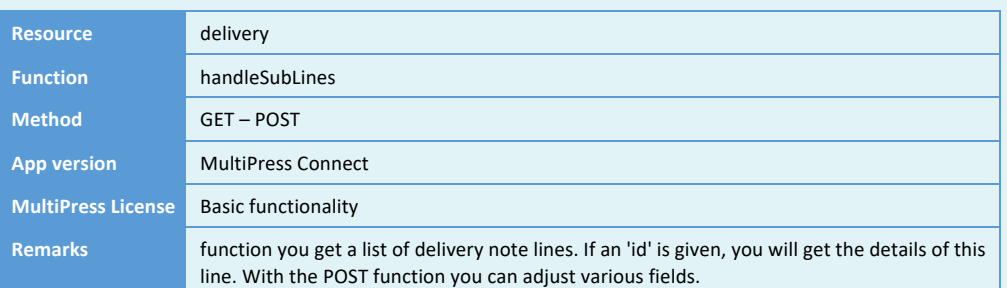

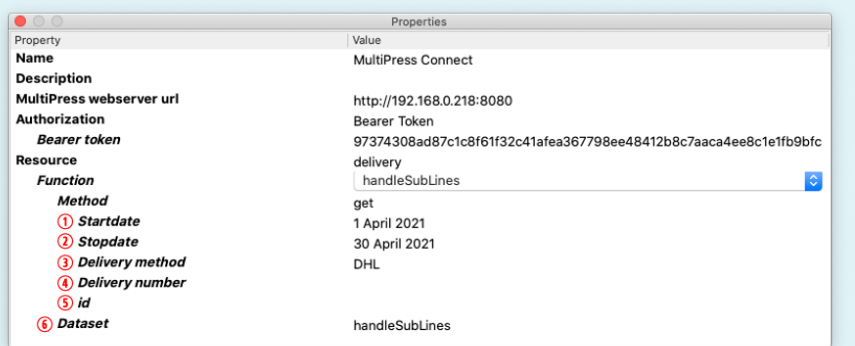

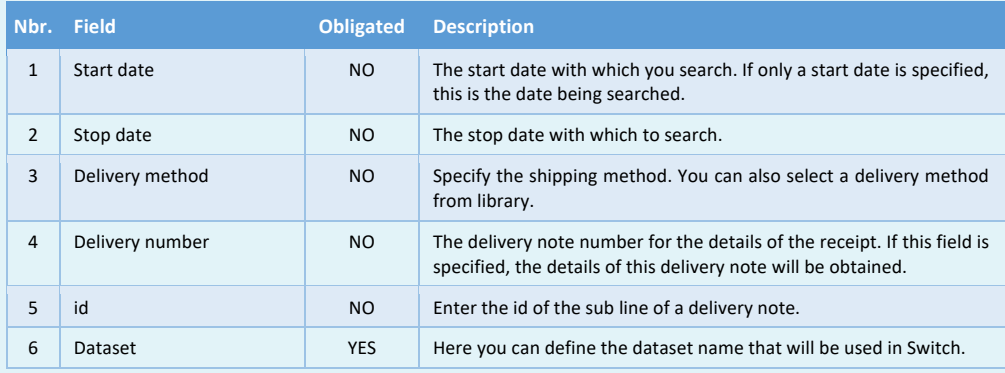

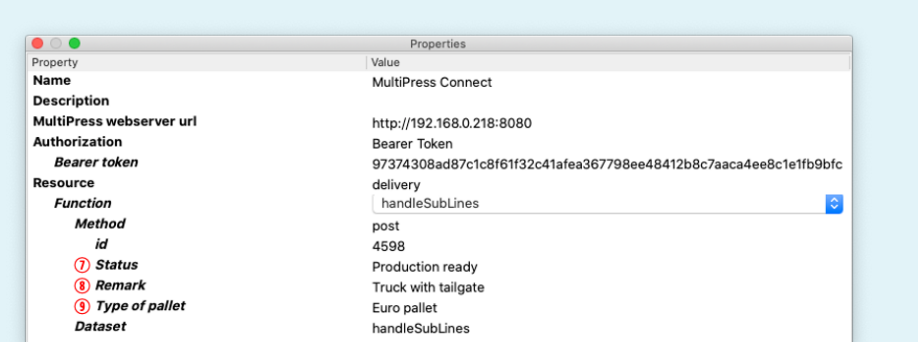

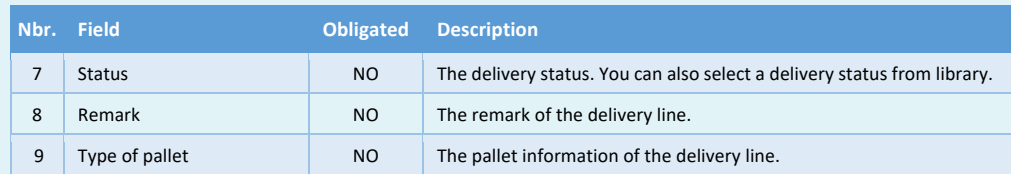

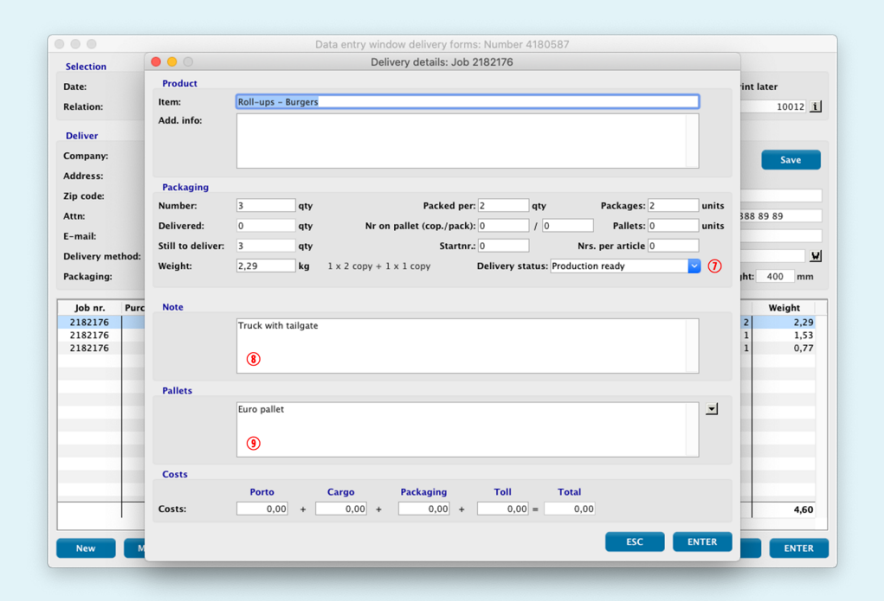

Software by Dataline

# **9.5 Printing or obtaining the PDF of delivery notes**

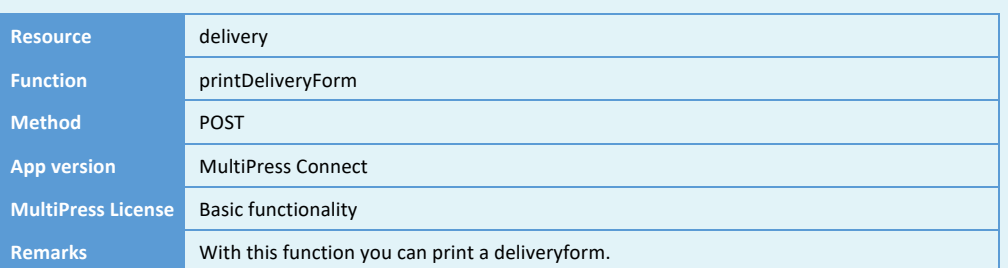

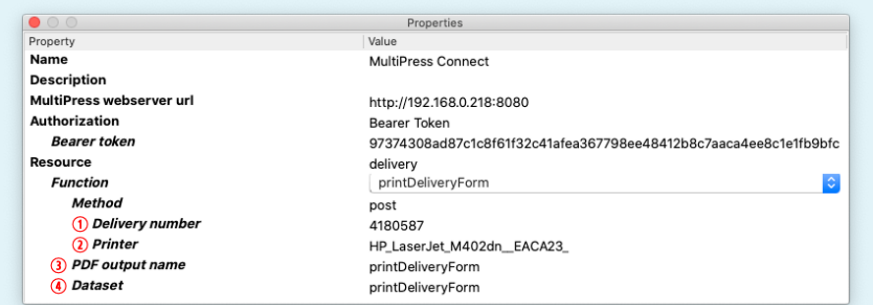

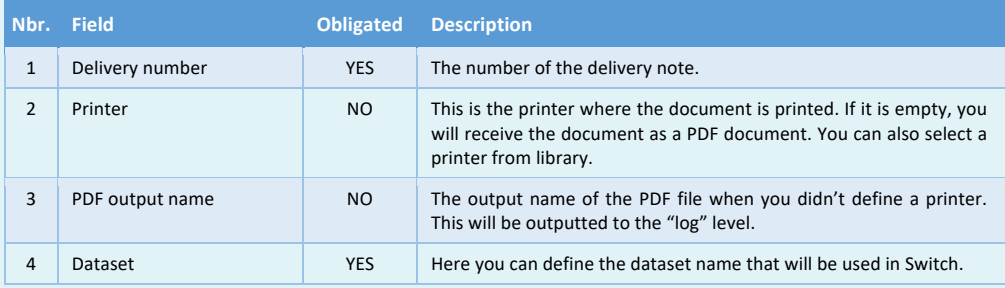

Software by Dataline

# **9.6 Printing or obtaining the PDF of labels**

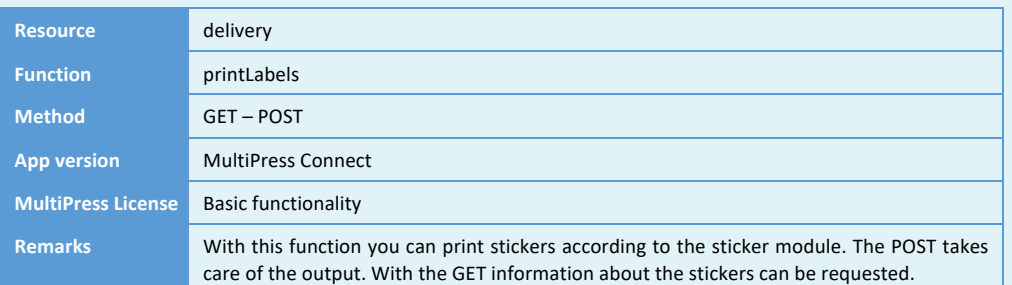

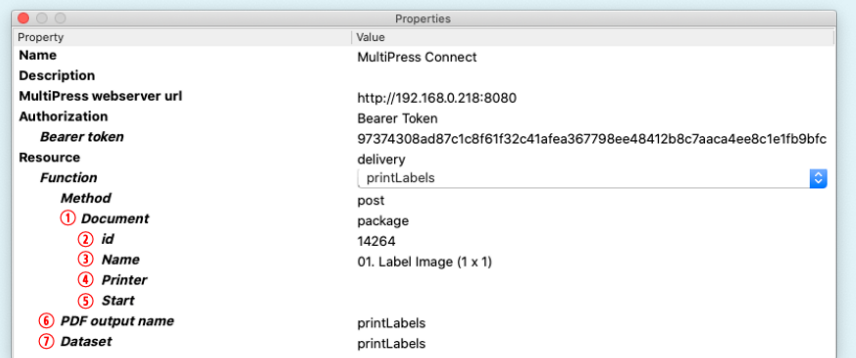

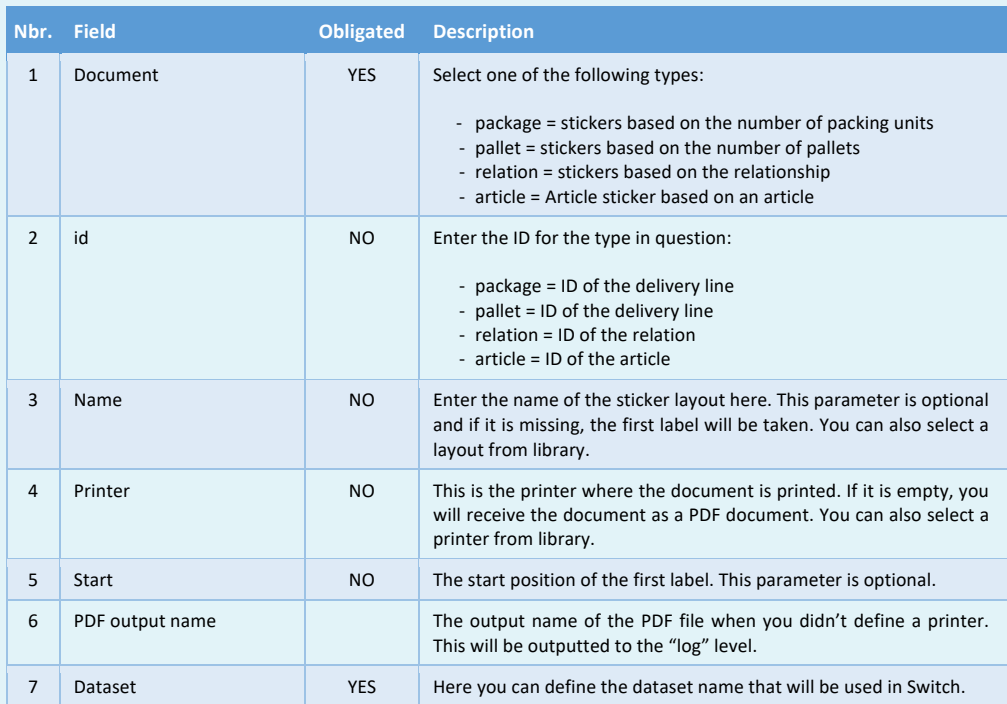

Software by Dataline

# **10 EXPEDITION RESOURCE**

With this resource, expedition data from MultiPress can be retrieved.

#### **10.1 Changing the expedition status**

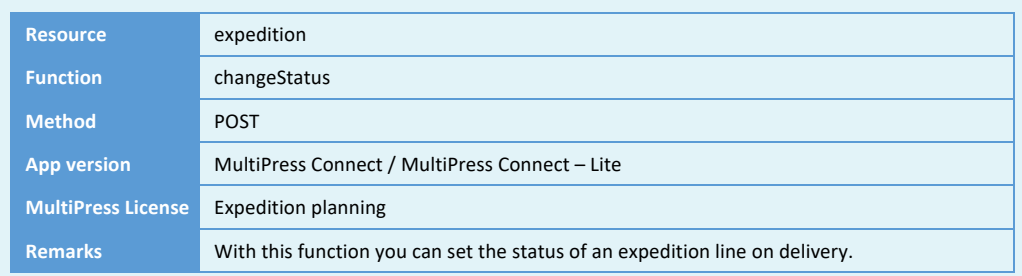

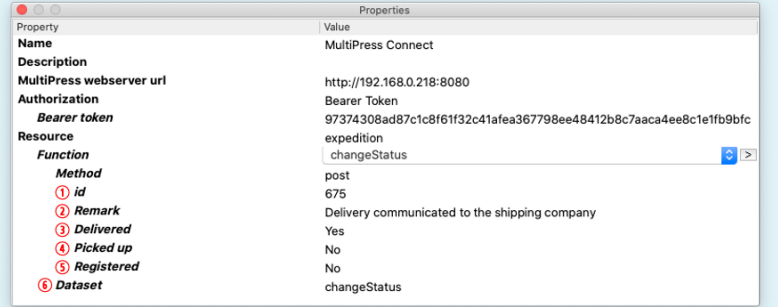

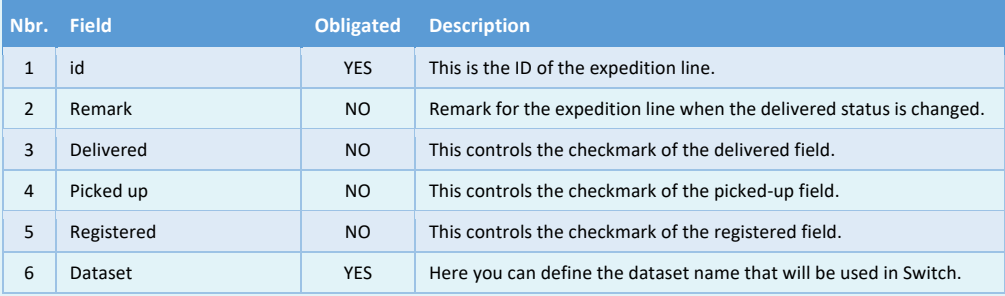

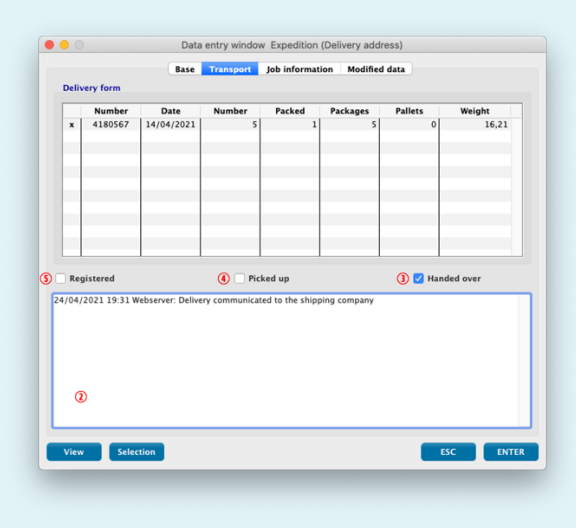

# **10.2 Obtaining, creating, changing and deleting expedition lines**

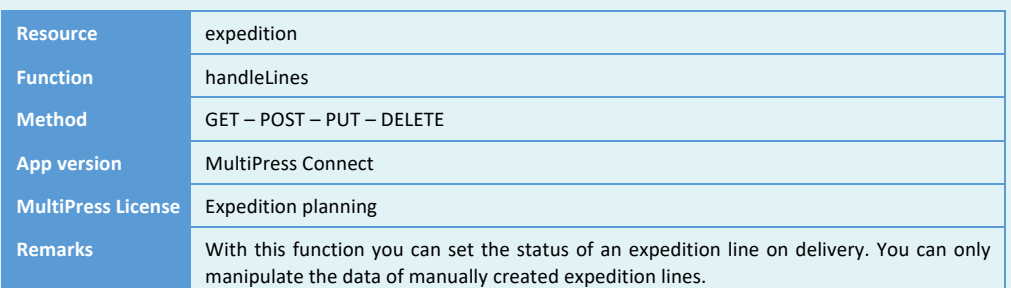

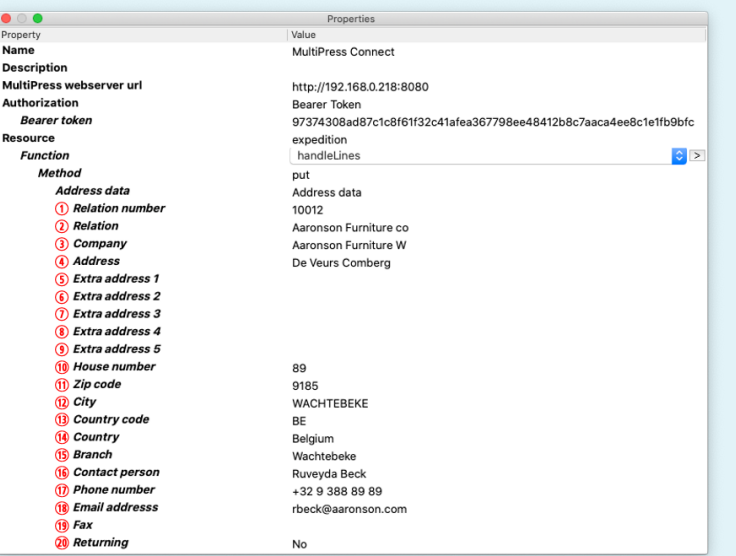

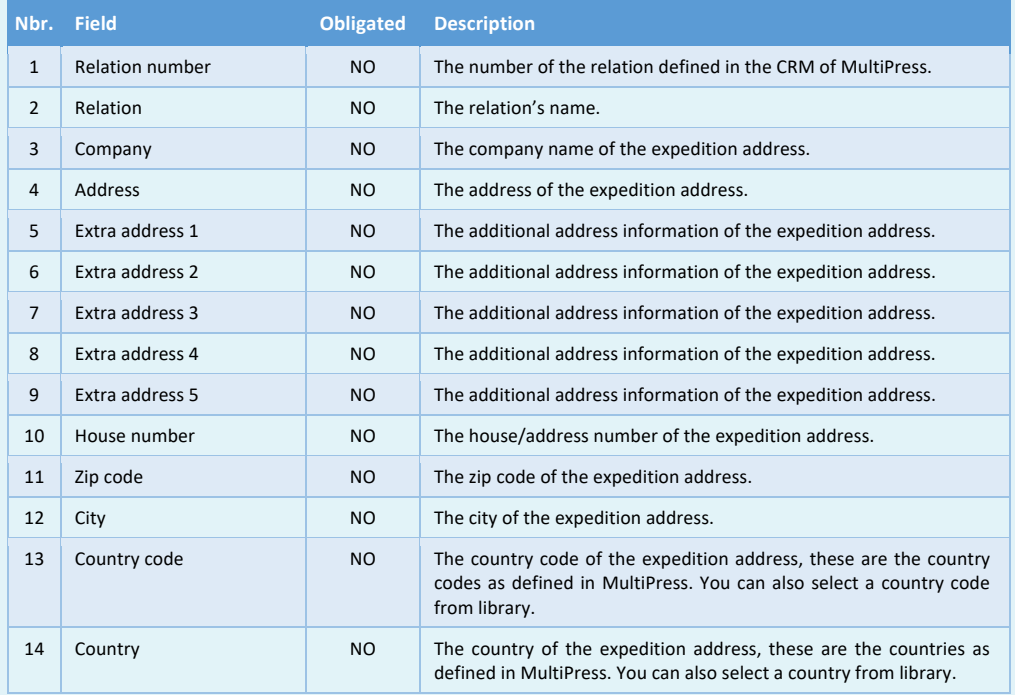

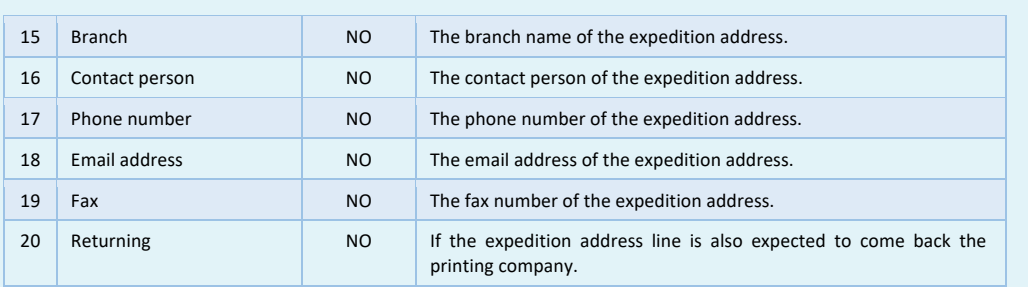

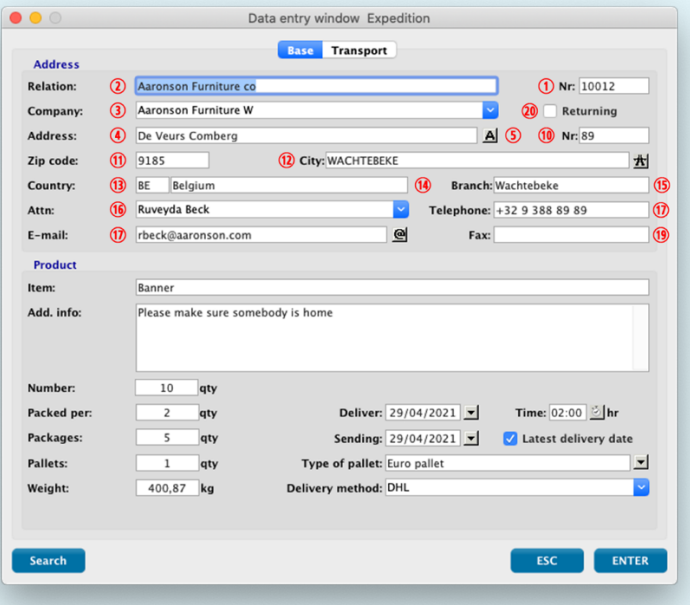

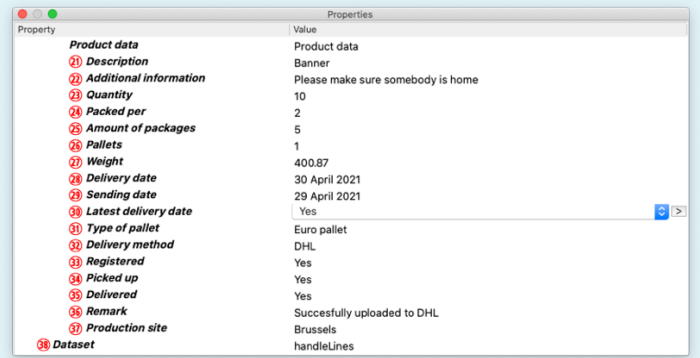

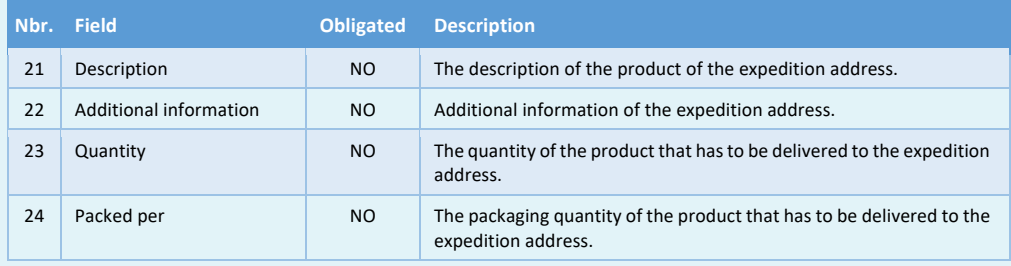

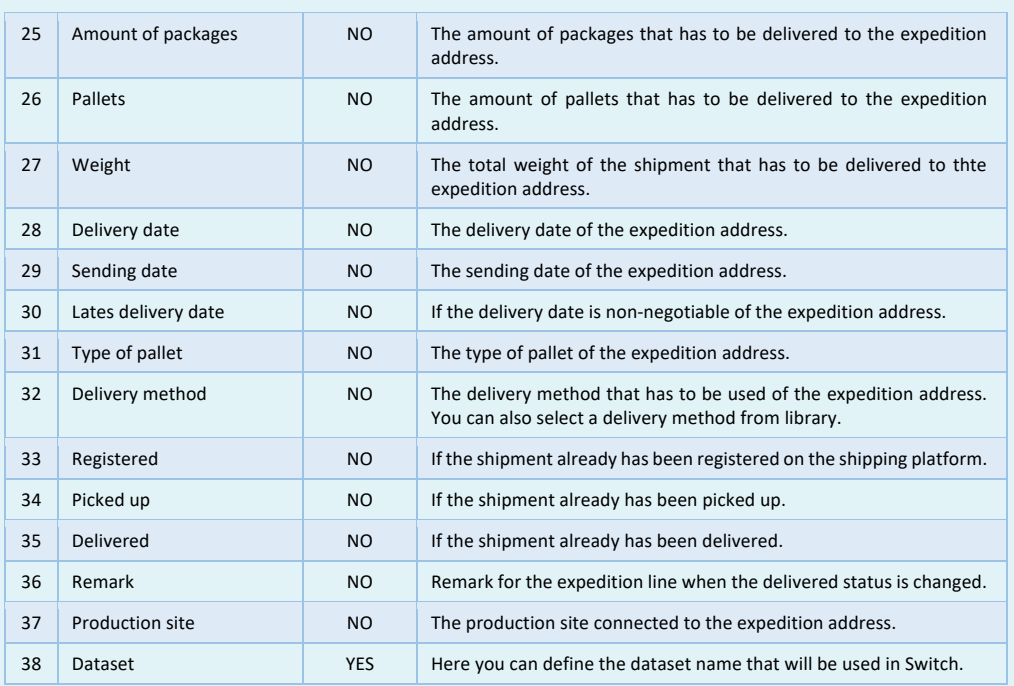

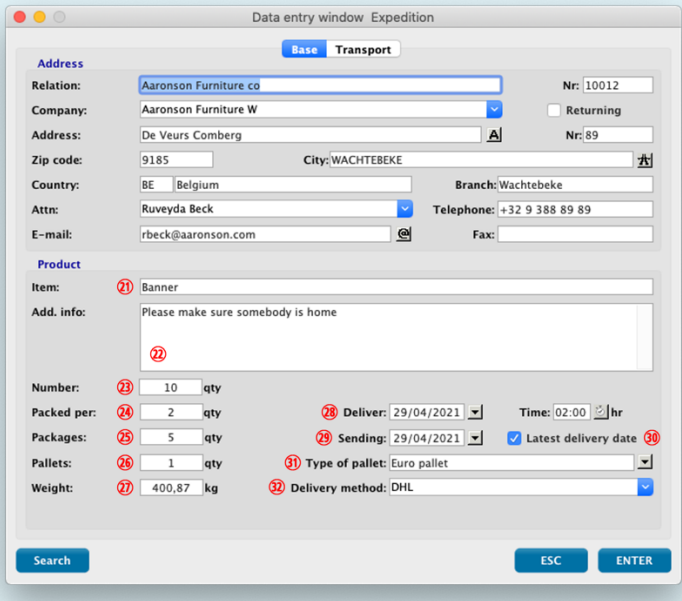

Software by Dataline

# **10.3 Obtaining and planning expedition lines**

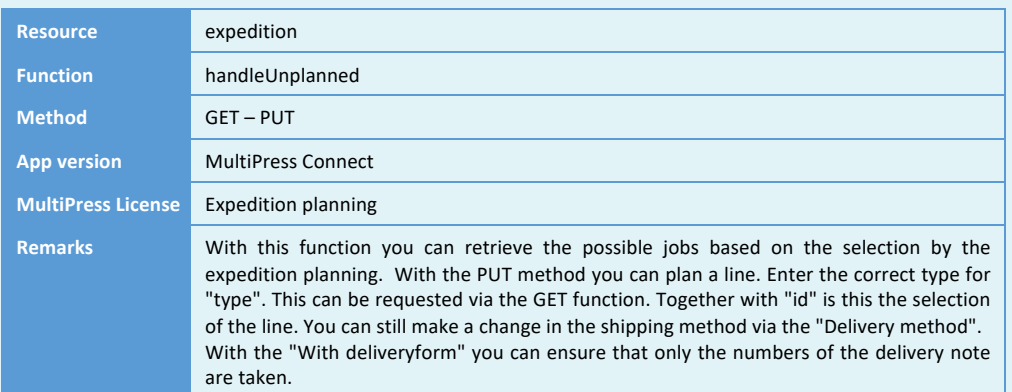

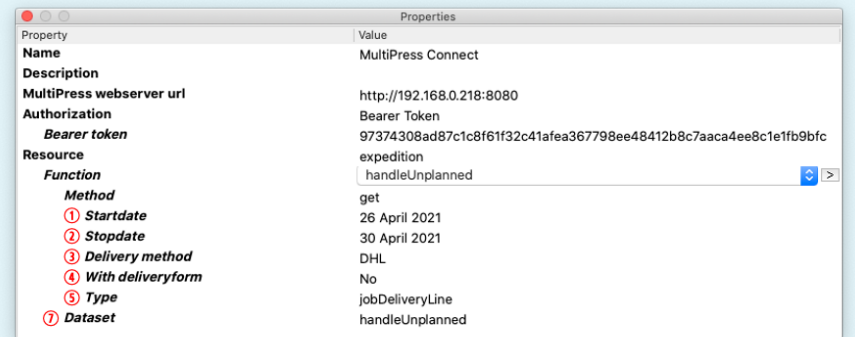

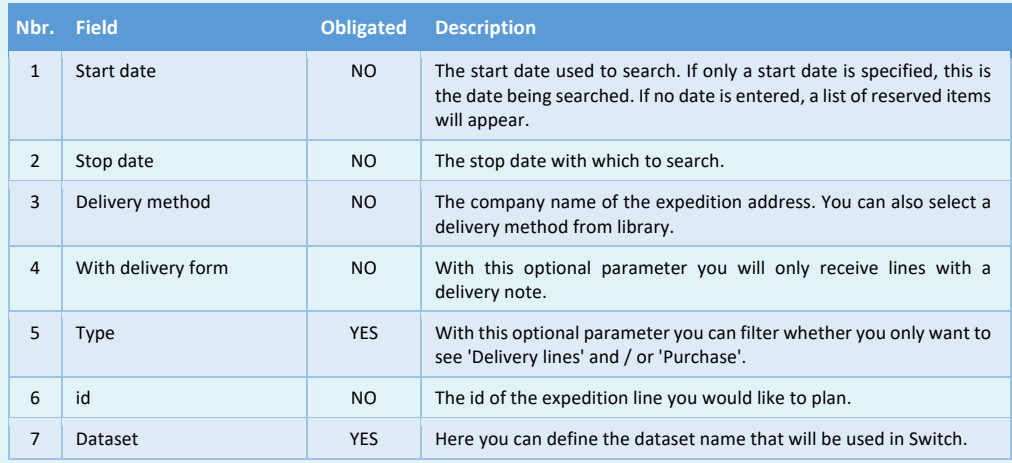

# **11 INTERNET RESOURCE**

With this resource you can fill Internet buffer of MultiPress.

#### **11.1 Obtaining the wizard products and creation of the checklist**

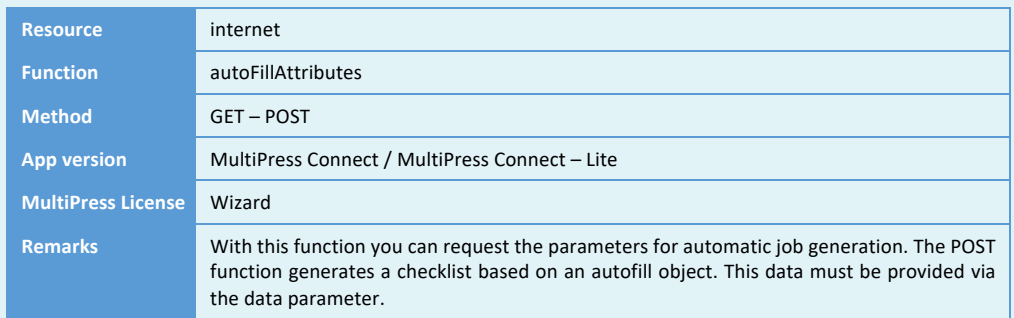

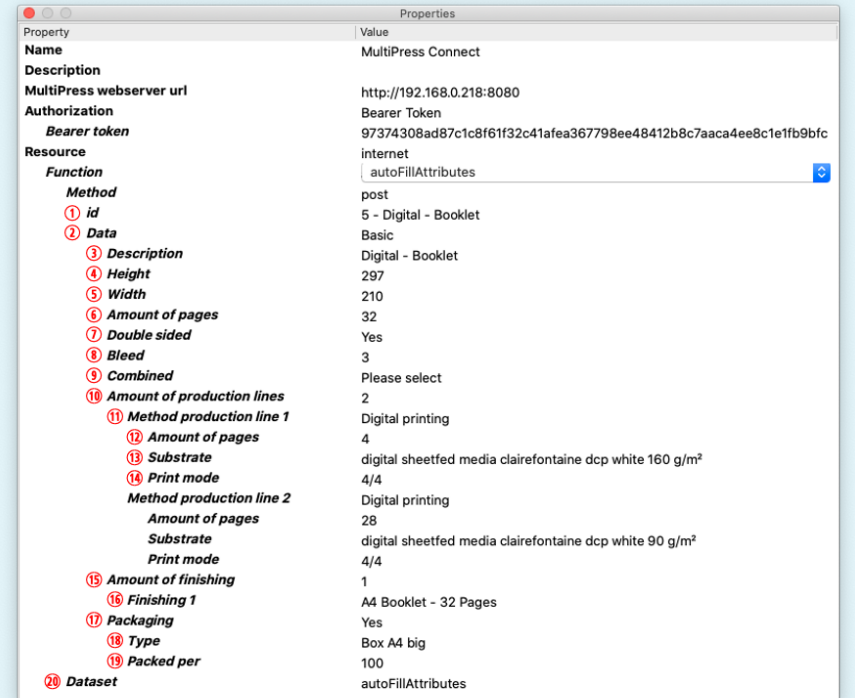

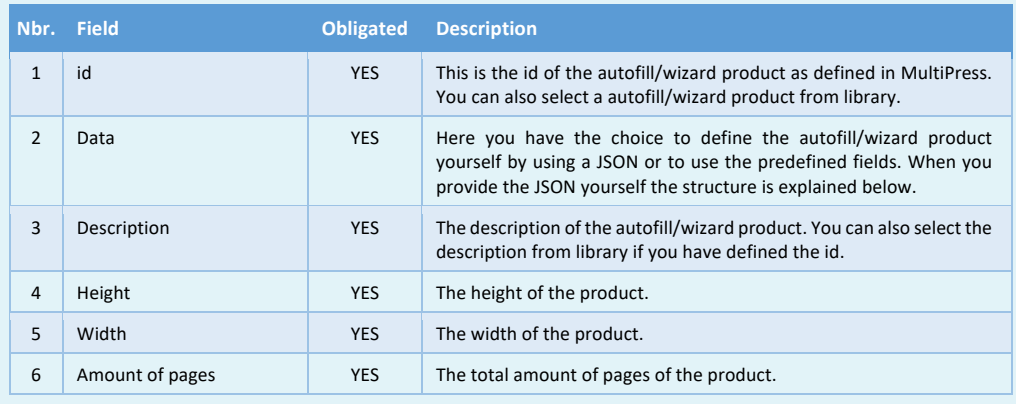

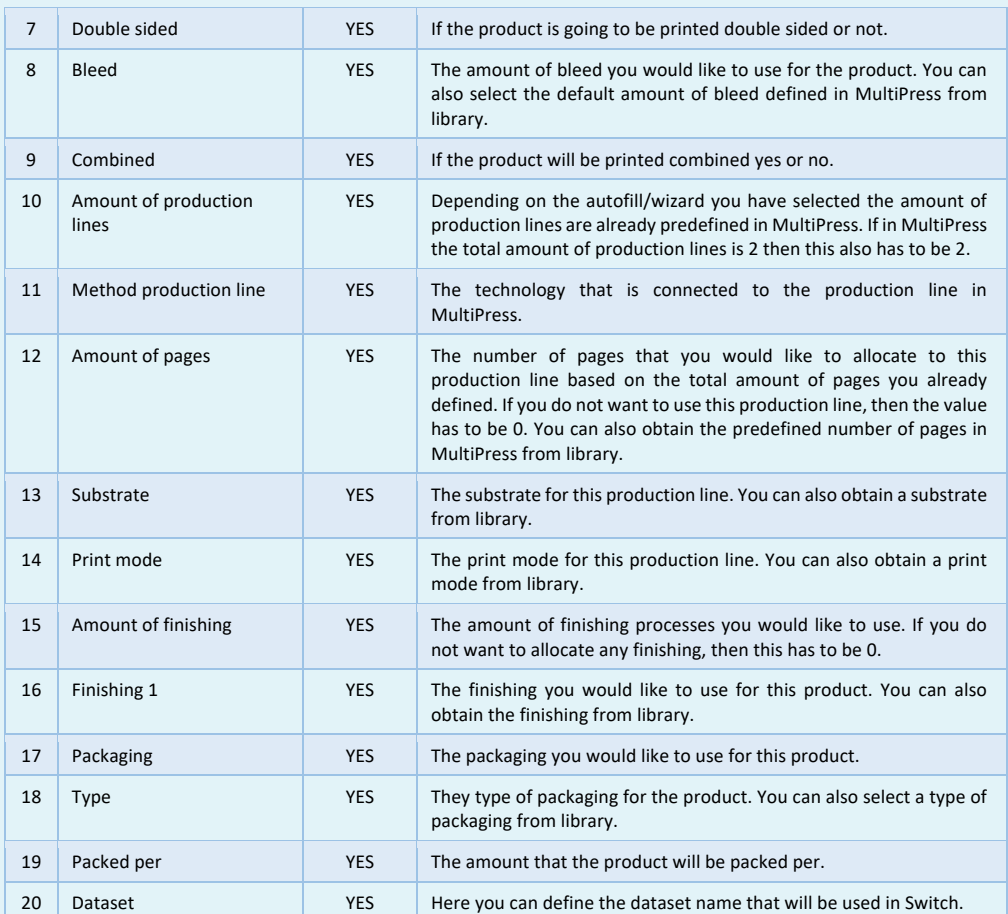

#### Example JSON when you use the advanced mode:

```
{
 "description": "Digital - Booklet",
  "modelheight": 297,
  "modelwidth": 210,
 "pages": 32,
 "doublesided": true,
  "bleed": 3,
  "combination": false,
  "productionlines": [
   {
    "method": "Print",
 "current": 4,
 "material": "digital sheetfed media clairefontaine dcp white 160 g/m²",
    "colorlist": "4/4"
   },
\{ "method": "Print",
    "current": 28,
 "material": "digital sheetfed media clairefontaine dcp white 250 g/m²",
 "colorlist": "4/4"
  }
 ],
 "finishing": [
\{ "description": "A4 Booklet - 32 Pages"
 }
 ]
}
```
Software by Dataline

# **11.2 Calculating the handling costs**

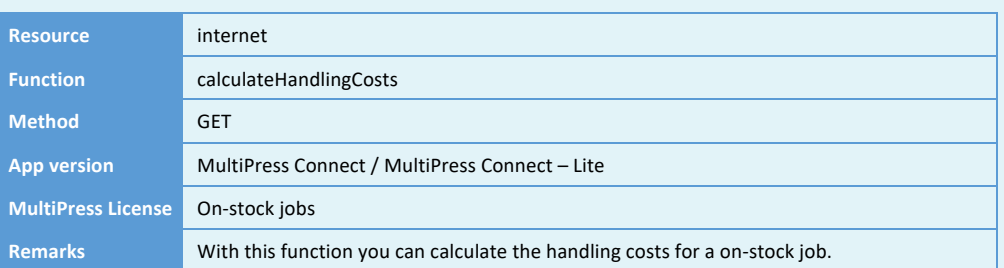

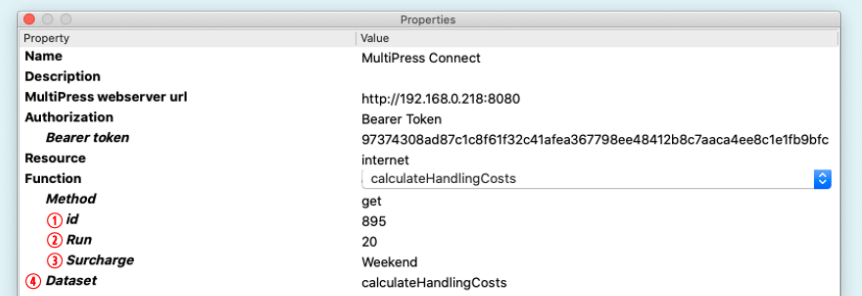

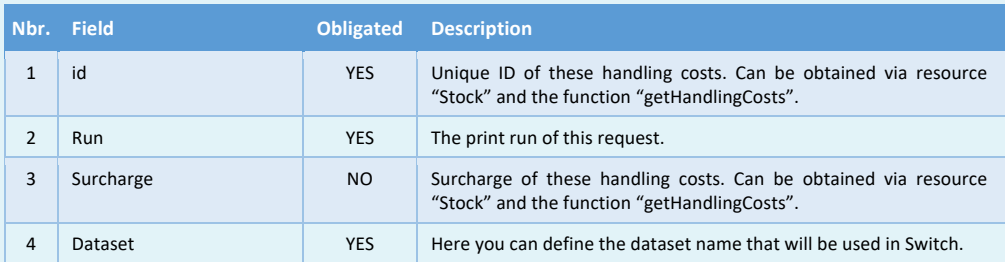

Software by Dataline

# **11.3 Calculating the product price**

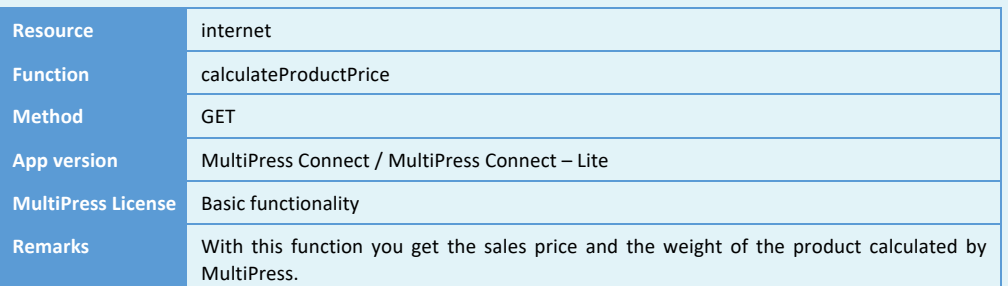

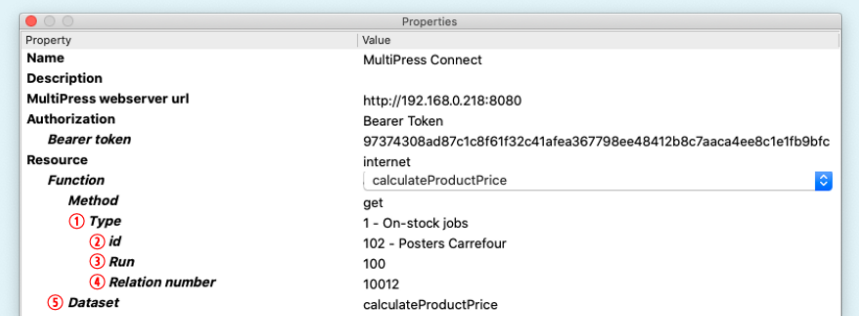

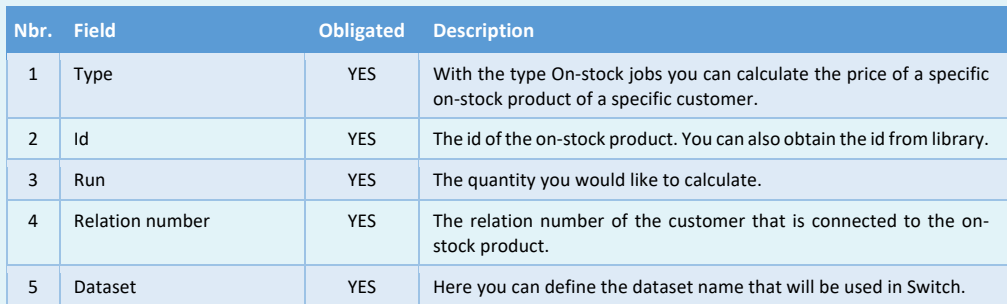

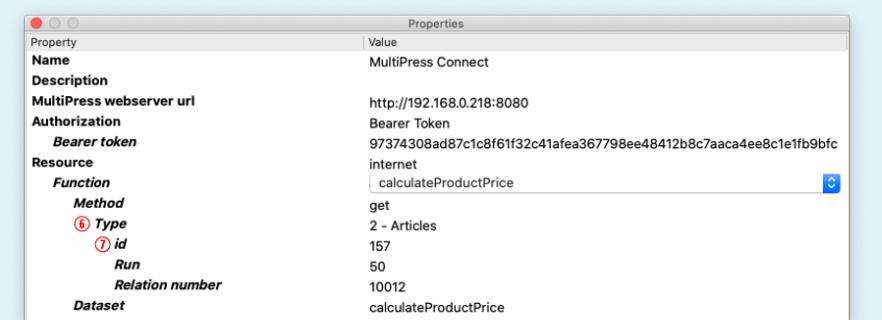

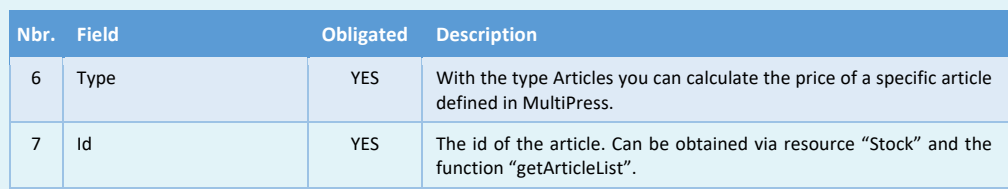

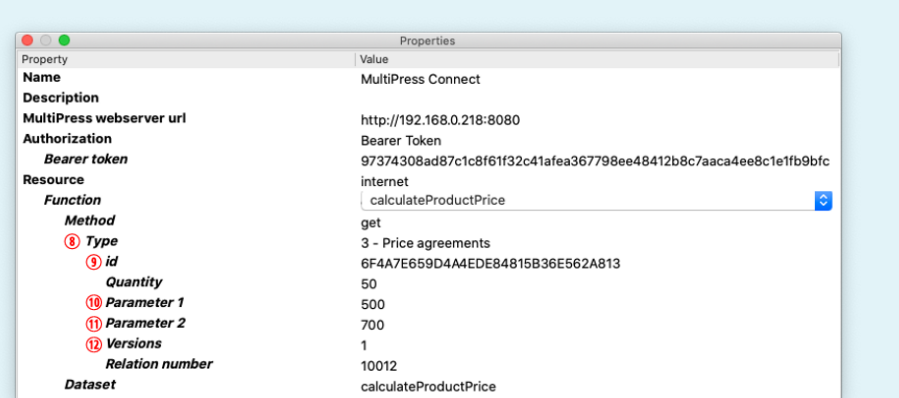

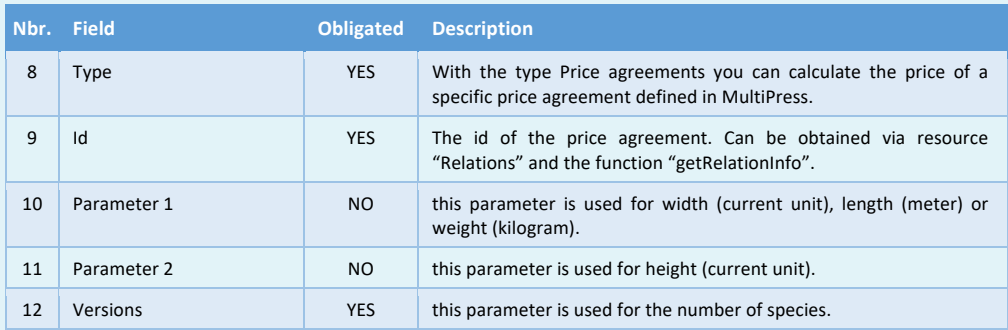

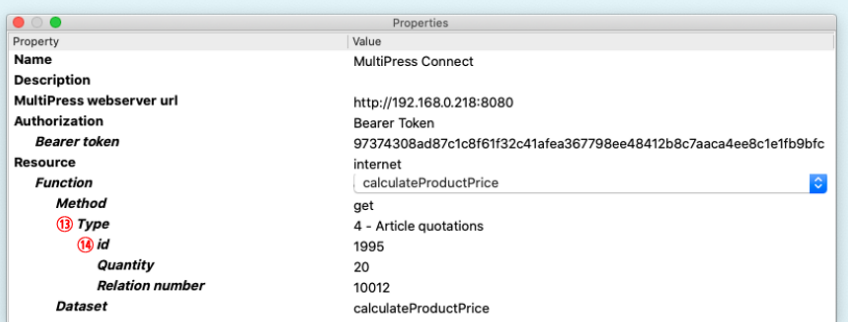

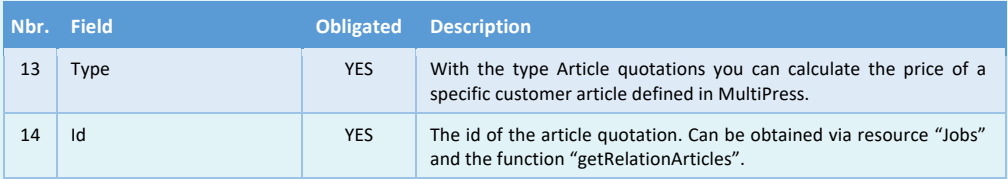

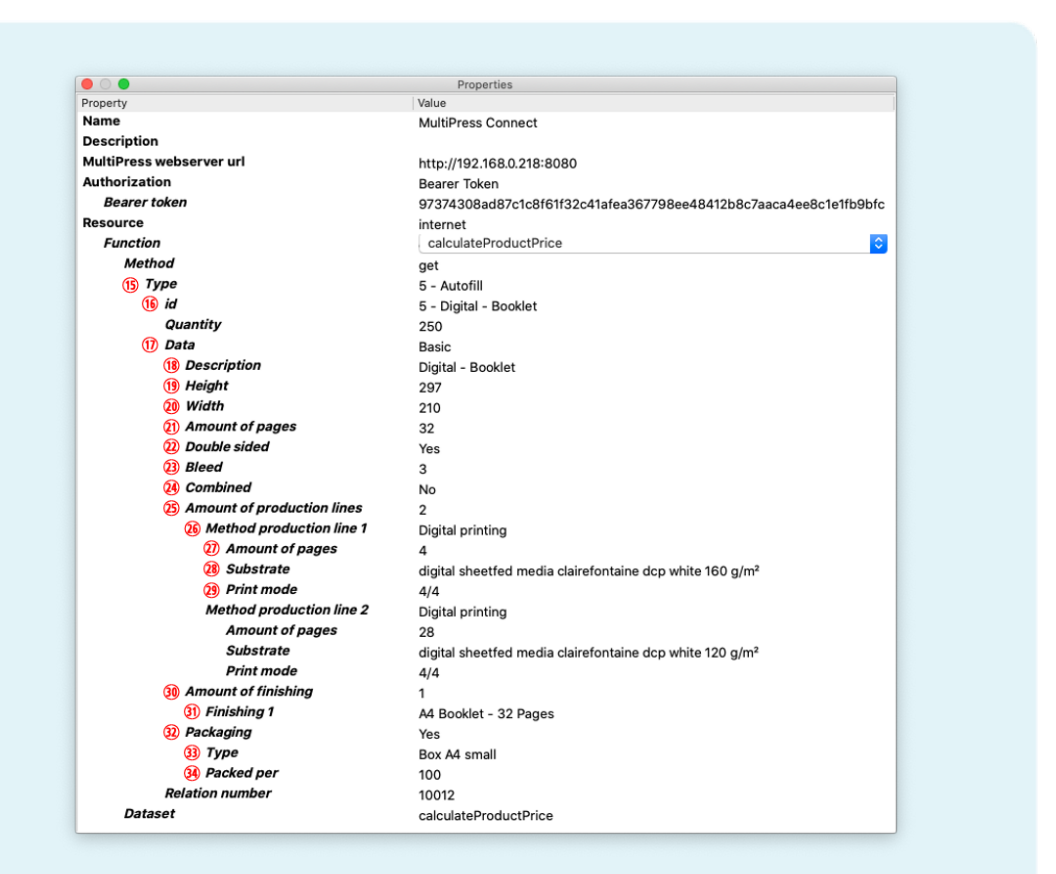

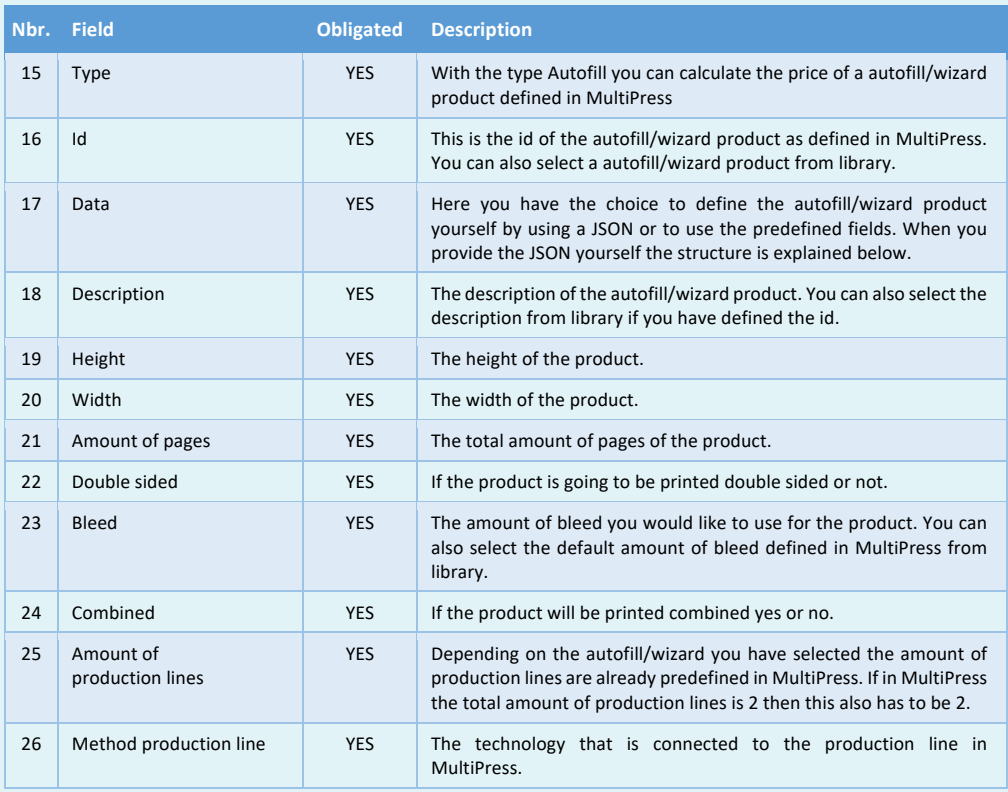

 $\equiv$  MULTIPRESS

Software by Dataline

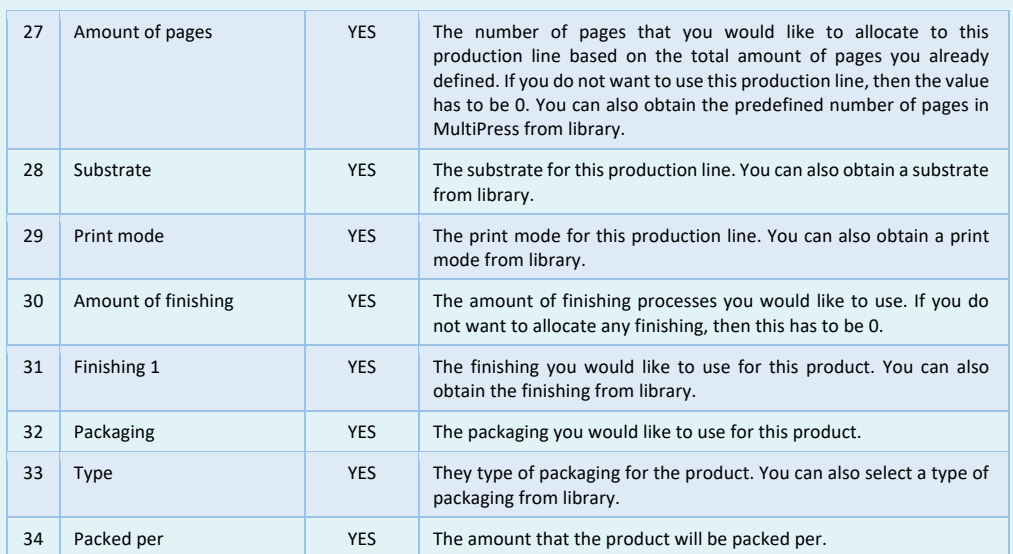

Example JSON when you use the advanced mode:

```
{
 "description": "Digital - Booklet",
  "modelheight": 297,
  "modelwidth": 210,
  "pages": 32,
  "doublesided": true,
  "bleed": 3,
  "combination": false,
  "productionlines": [
   {
   .<br>"method": "Print",
    "current": 4,
"material": "digital sheetfed media clairefontaine dcp white 160 g/m<sup>2</sup>",
 "colorlist": "4/4"
   },
   {
    "method": "Print",
    "current": 28,
"material": "digital sheetfed media clairefontaine dcp white 250 g/m<sup>2</sup>",
 "colorlist": "4/4"
  }
  ],
  "finishing": [
  {
    "description": "A4 Booklet - 32 Pages"
  }
 ]
}
```
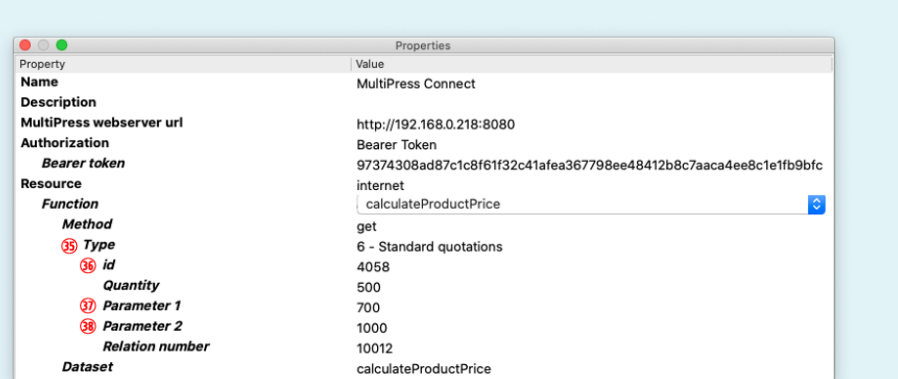

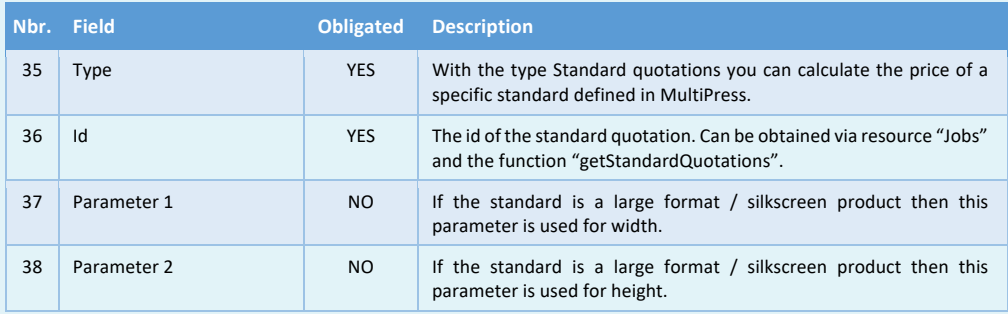

Software by Dataline

#### **11.4 Calculating the transport costs**

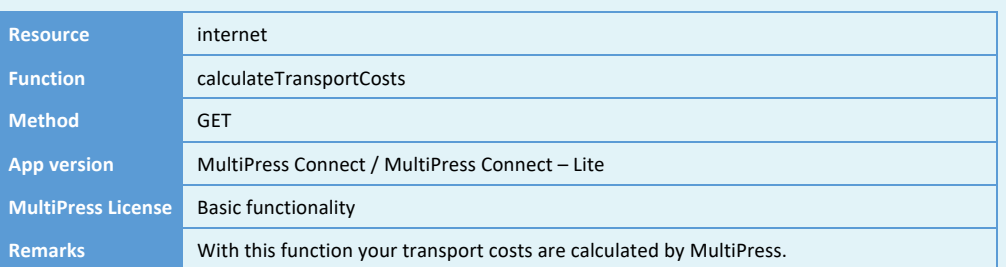

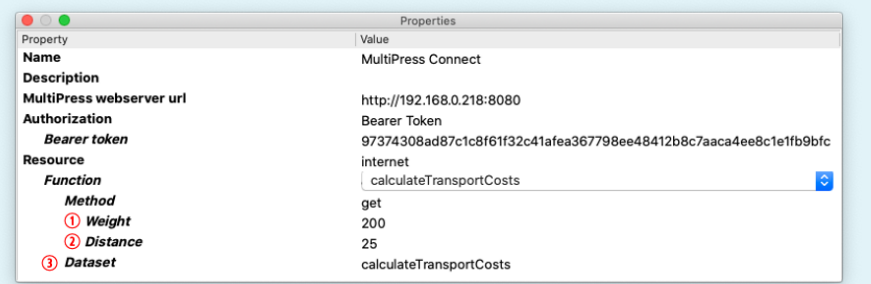

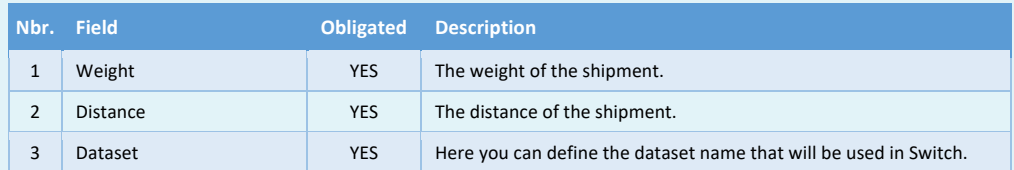

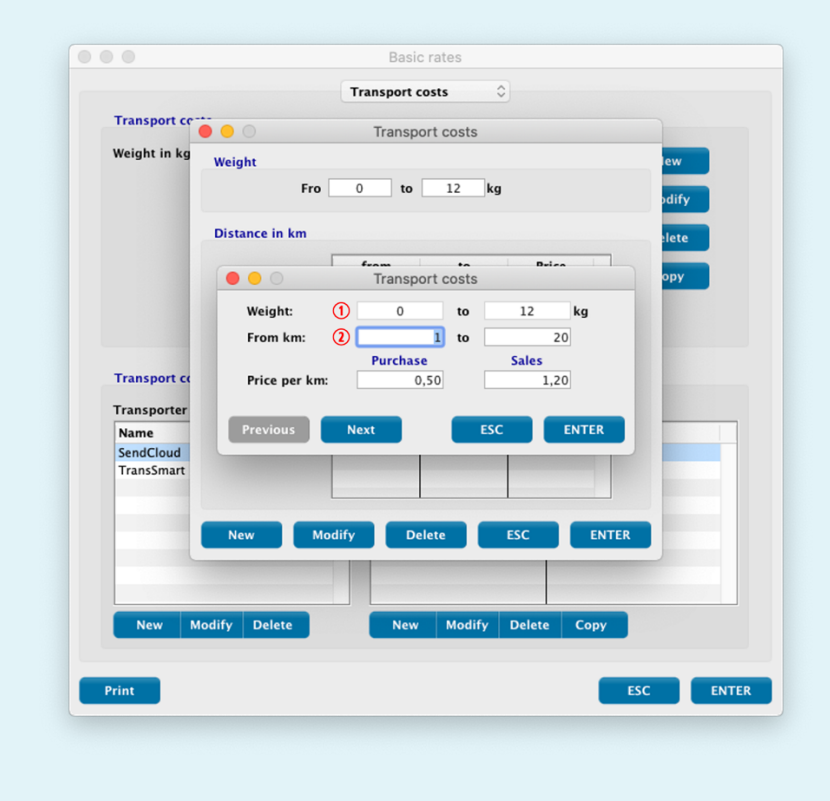

Software by Dataline

# **11.5 Changing the login data of a user**

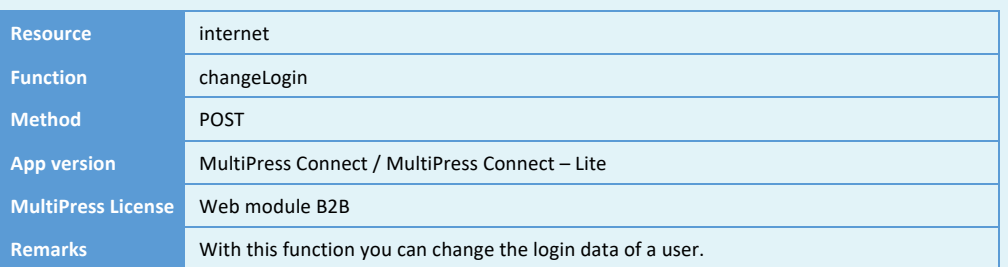

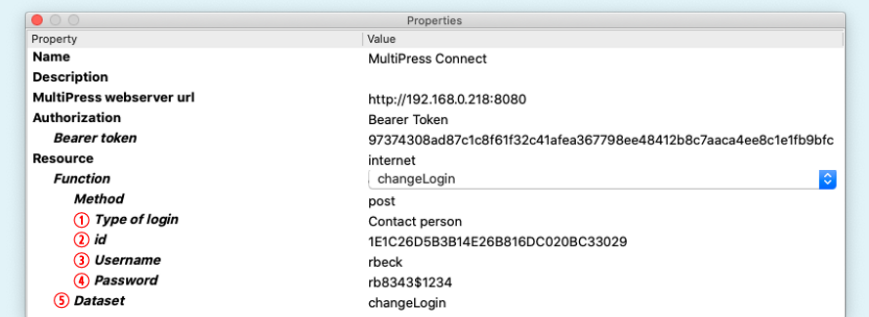

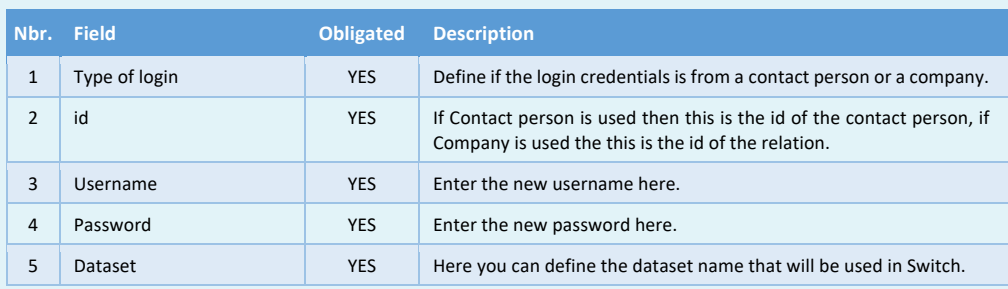

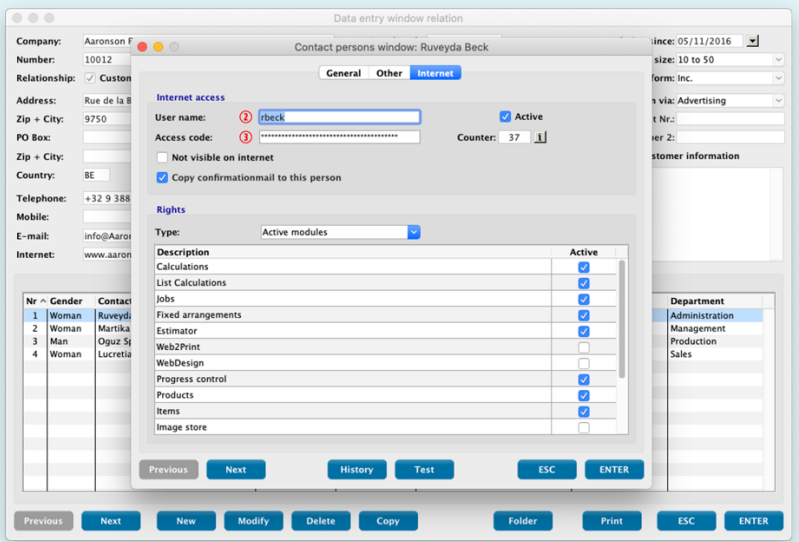

Software by Dataline

# **11.6 Creating a user session**

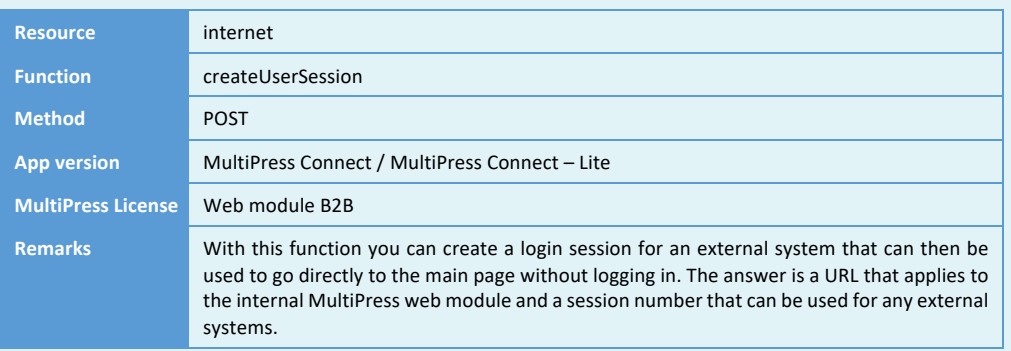

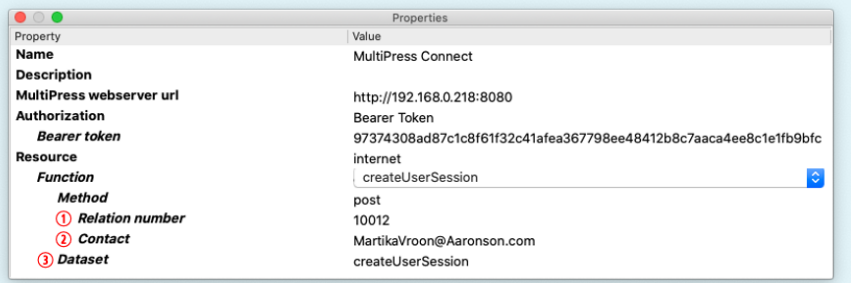

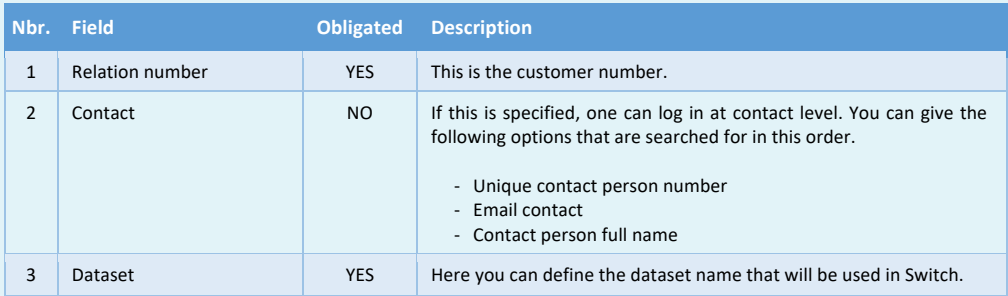

Software by Dataline

# **11.7 Obtaining internet buffer lines**

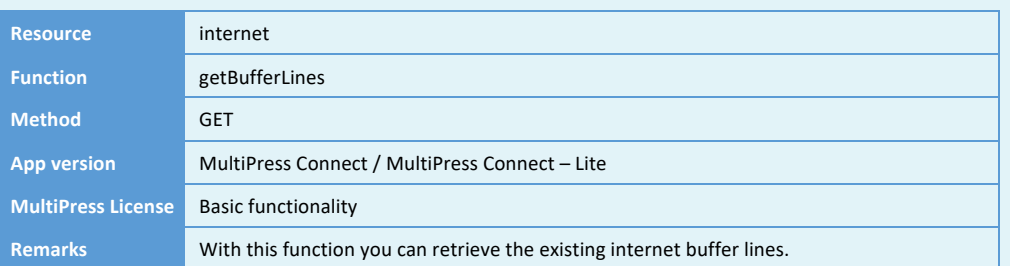

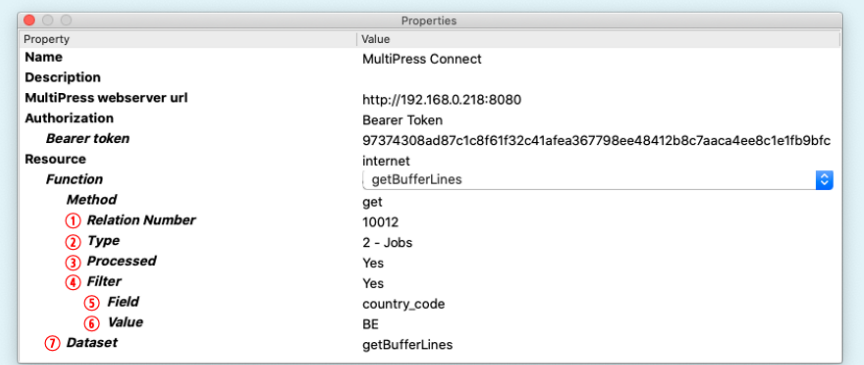

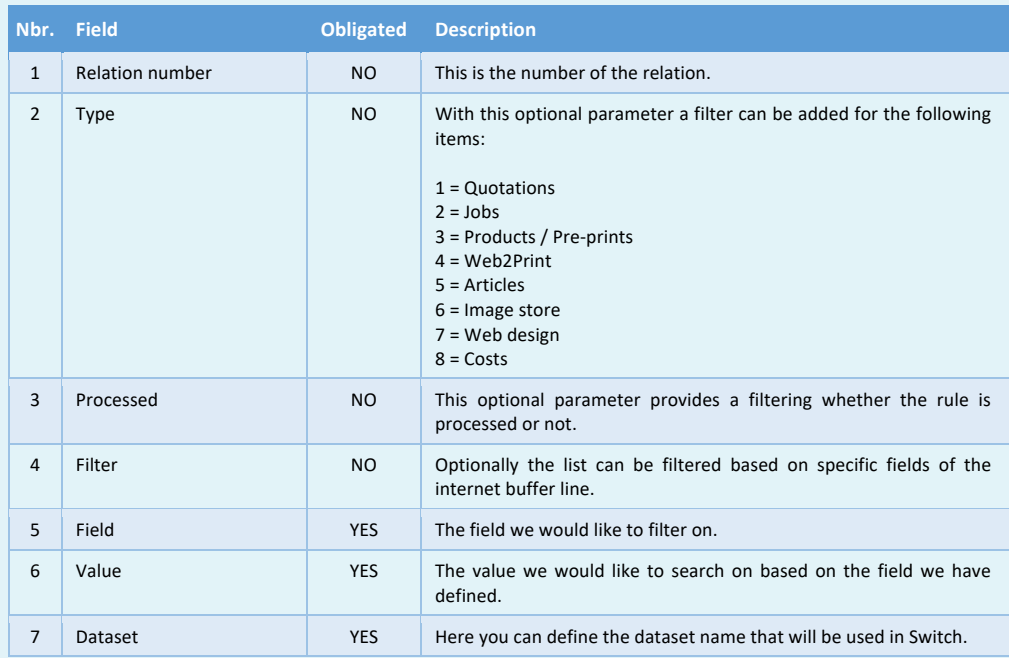

# **11.8 Obtaining, modifying, creating and deleting internet buffer lines**

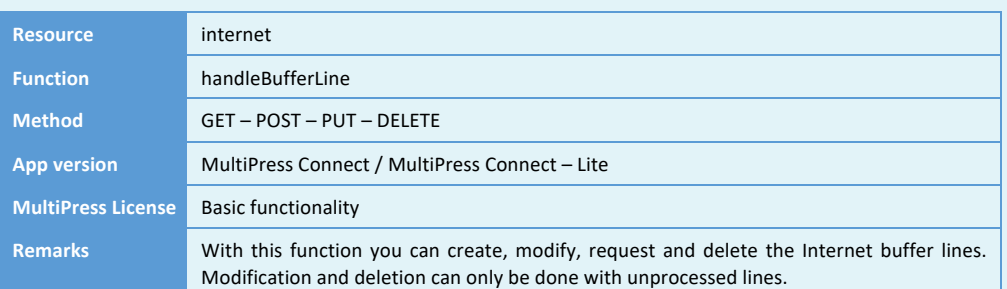

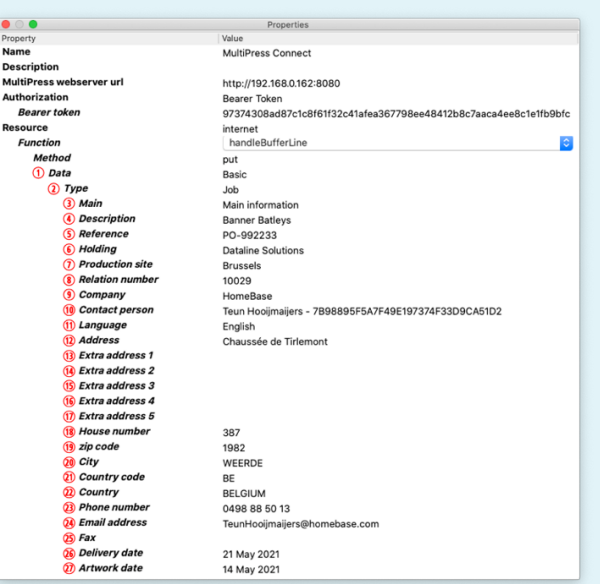

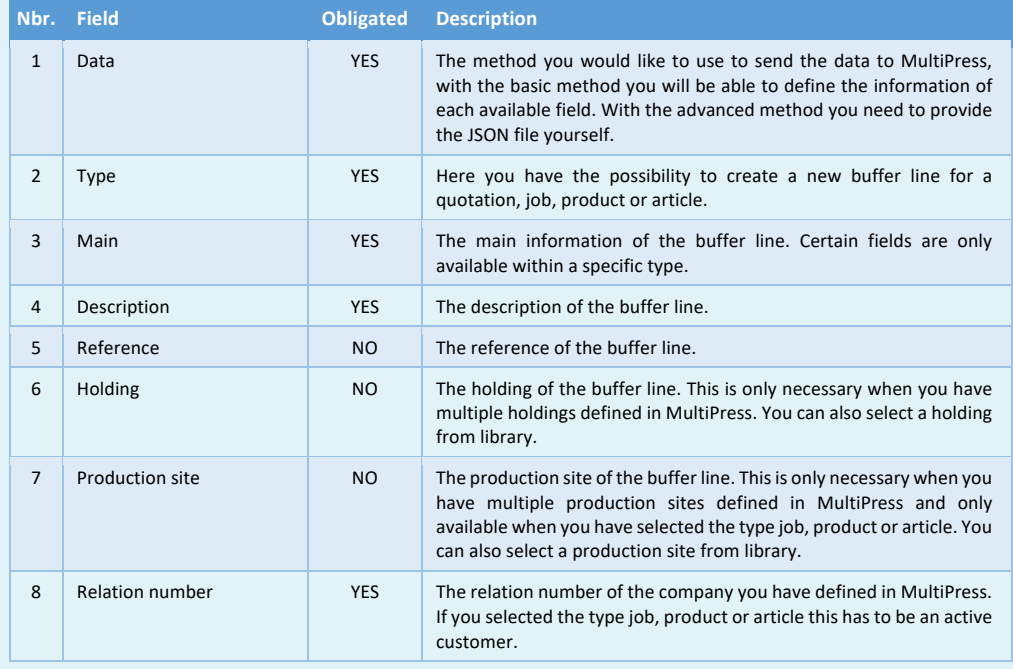
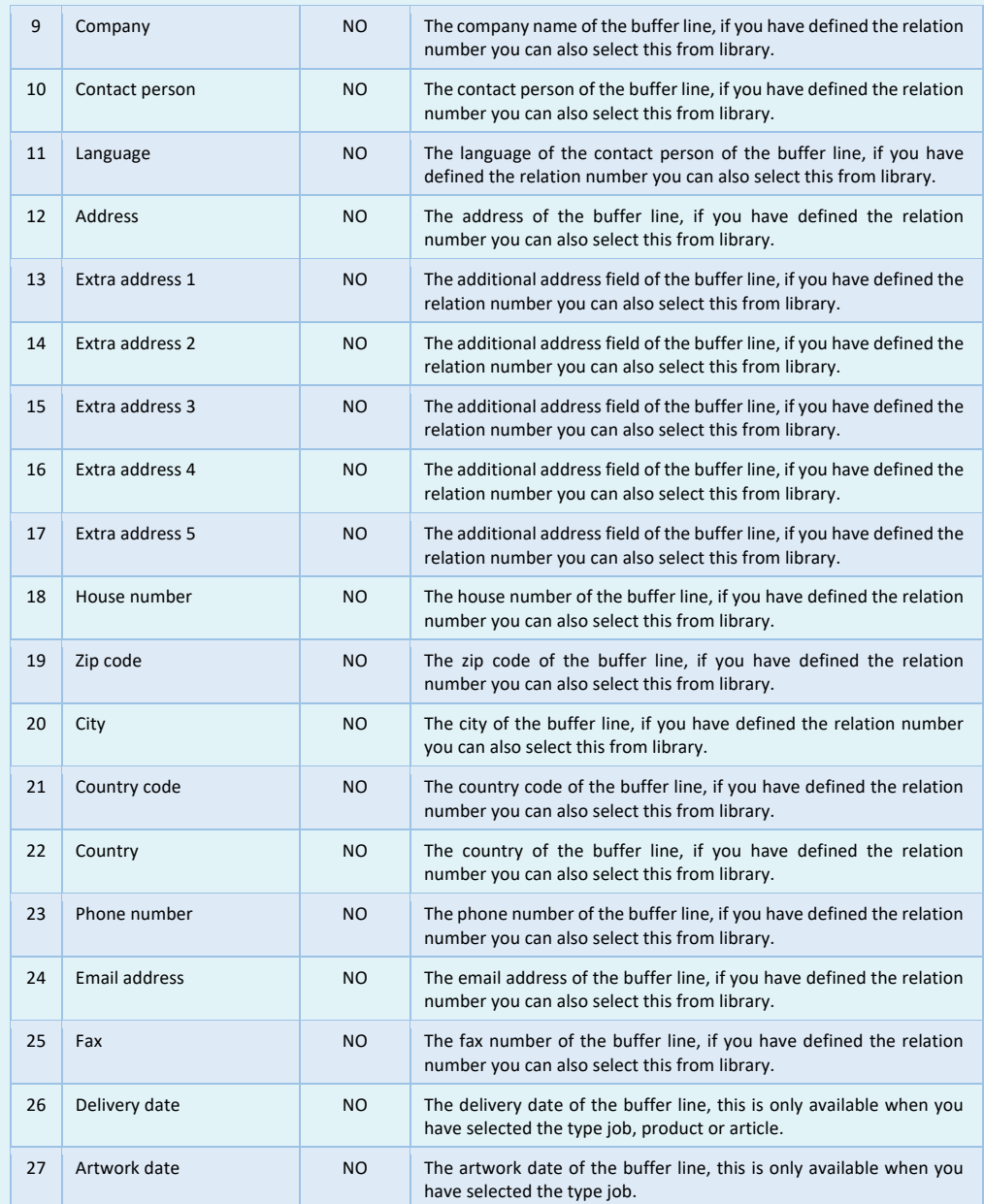

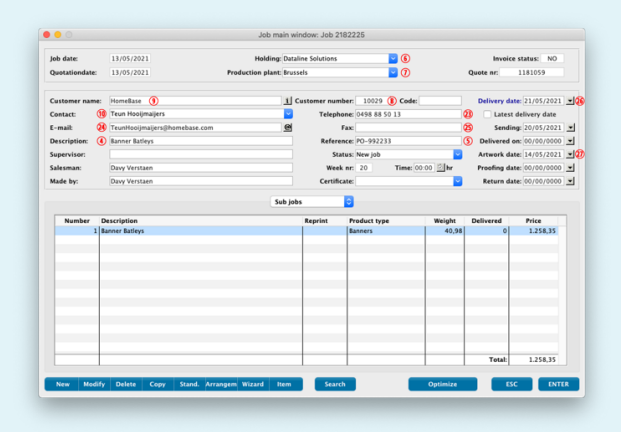

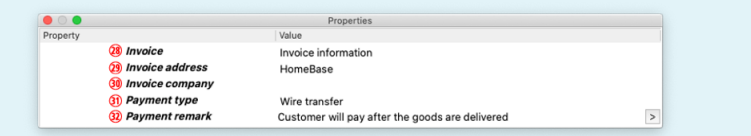

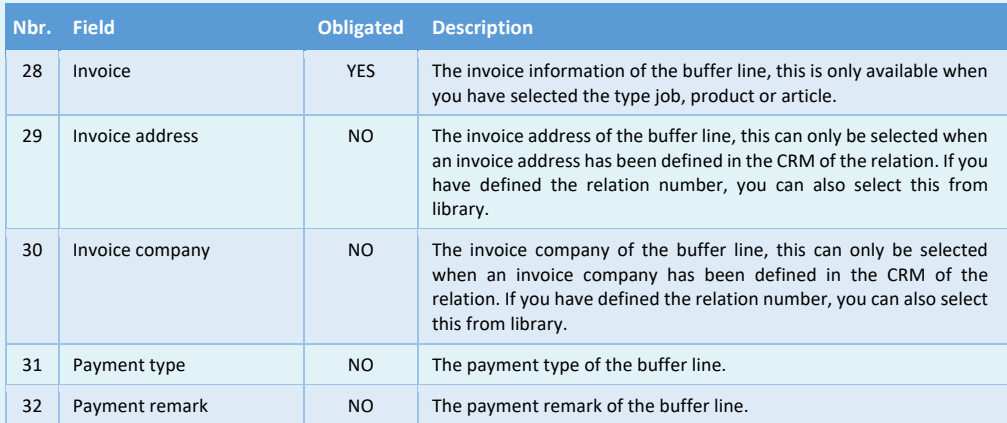

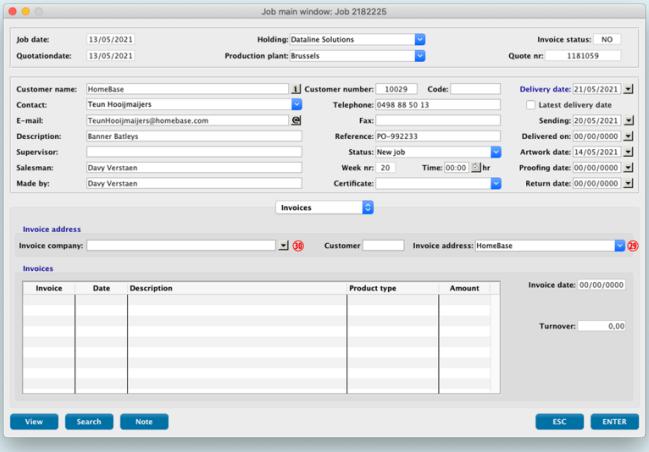

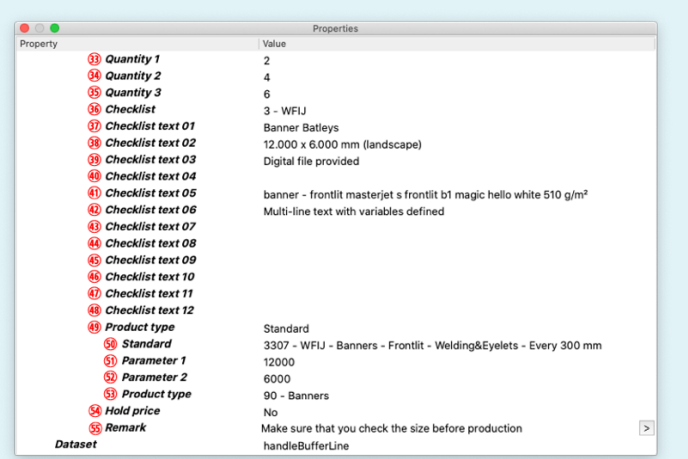

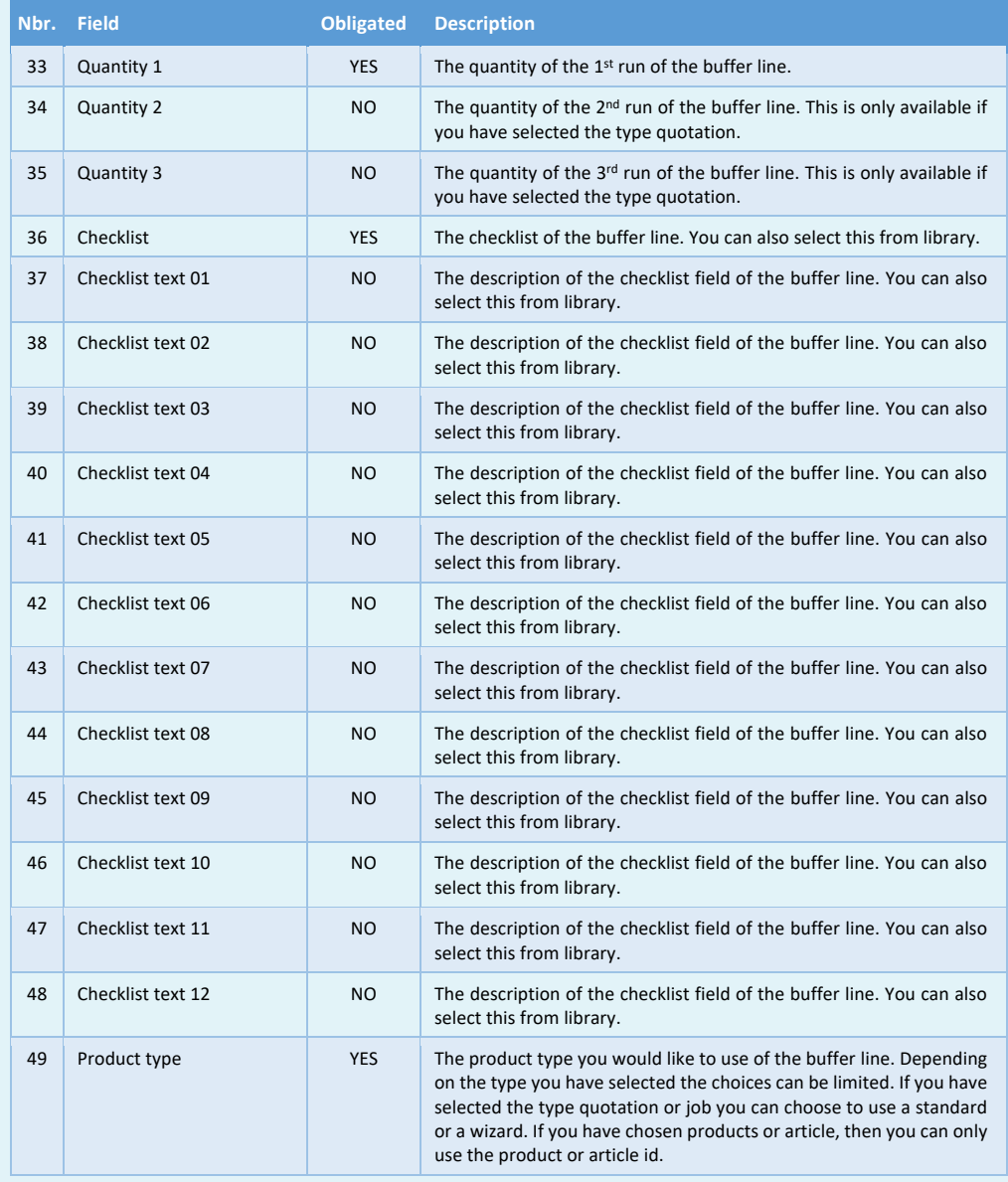

= MULTIPRESS

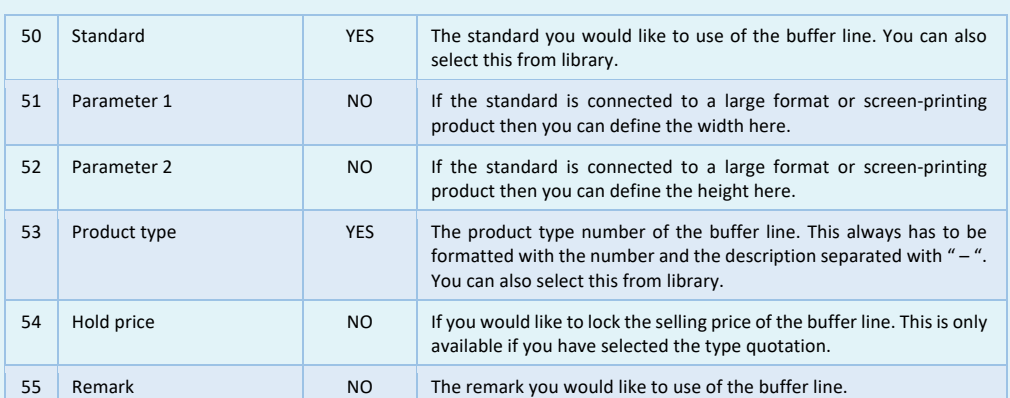

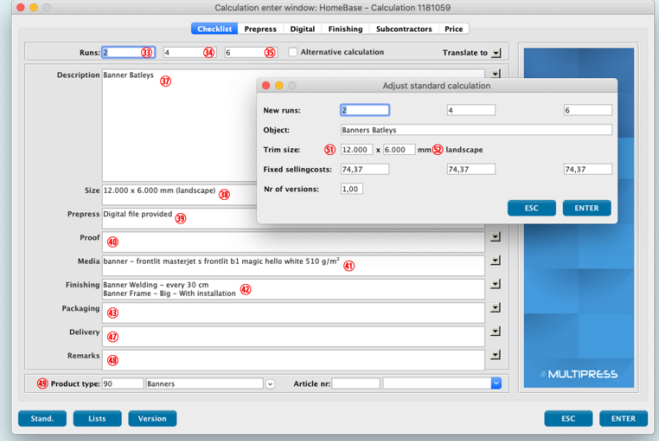

# = MULTIPRESS

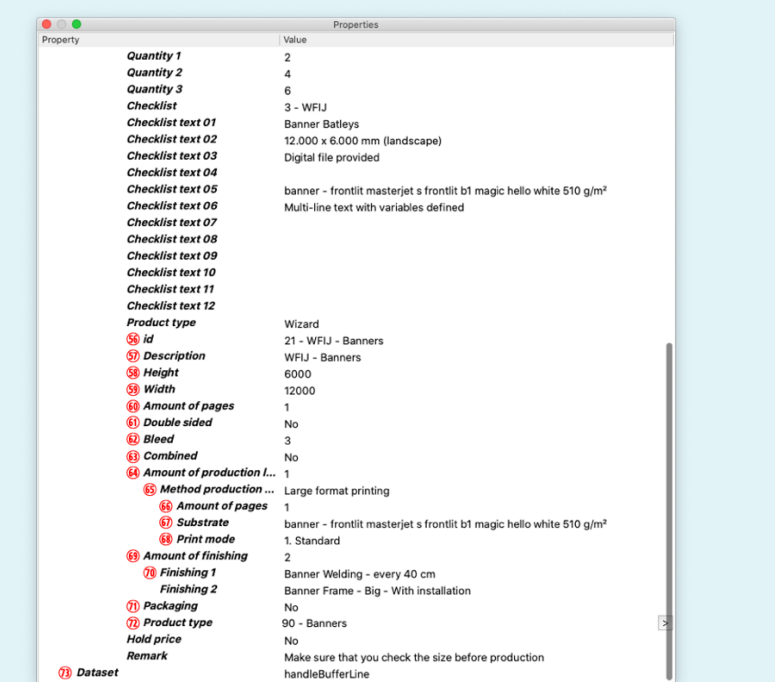

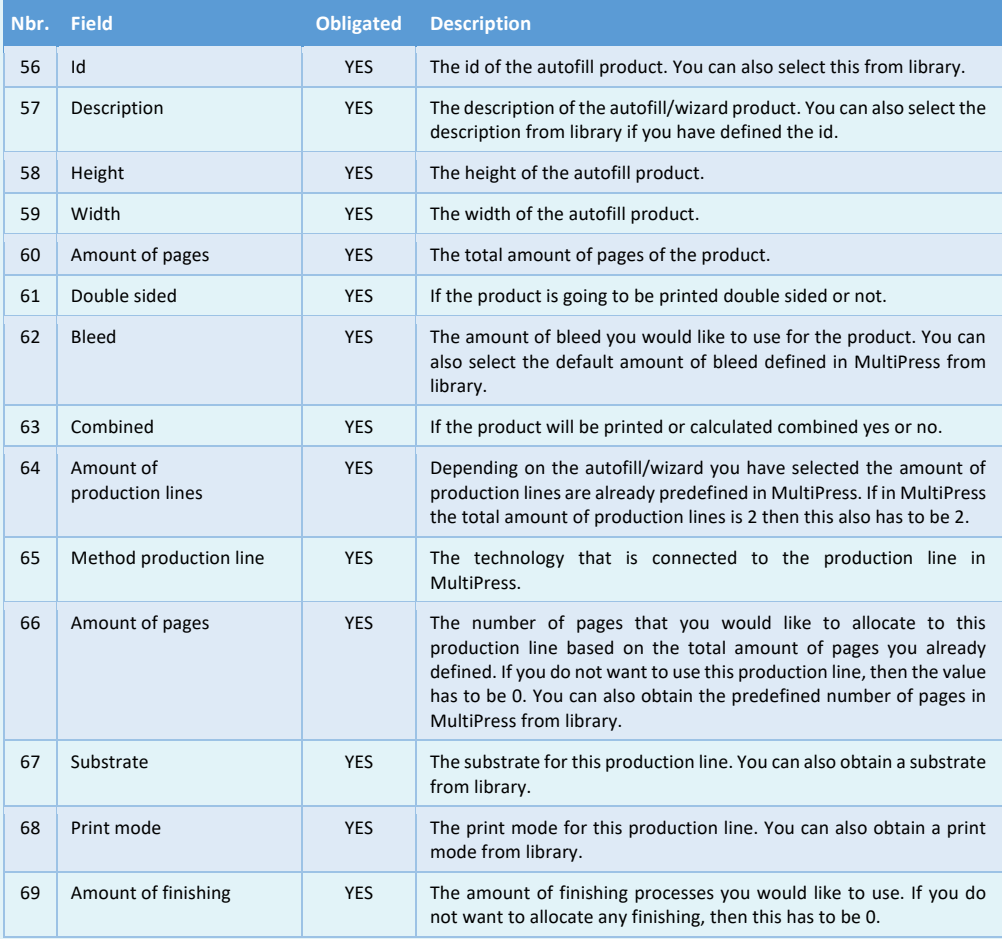

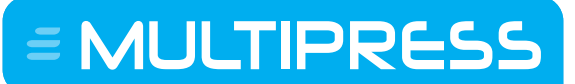

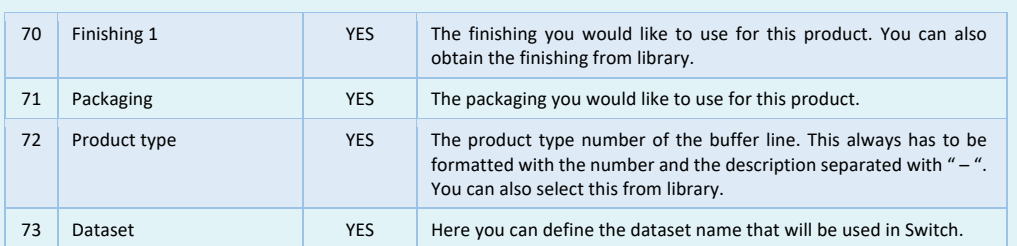

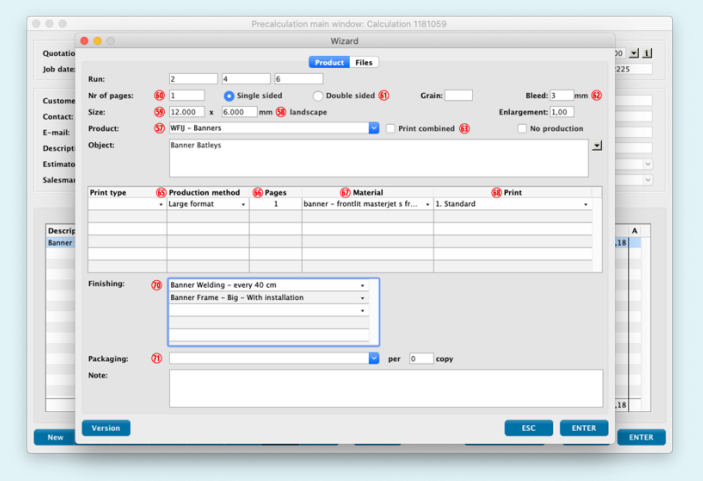

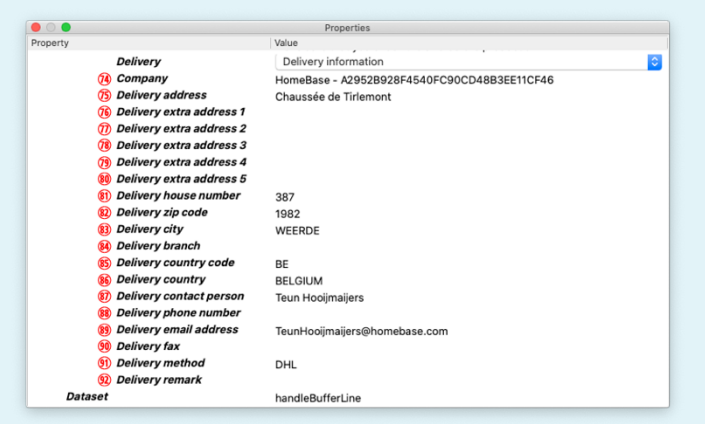

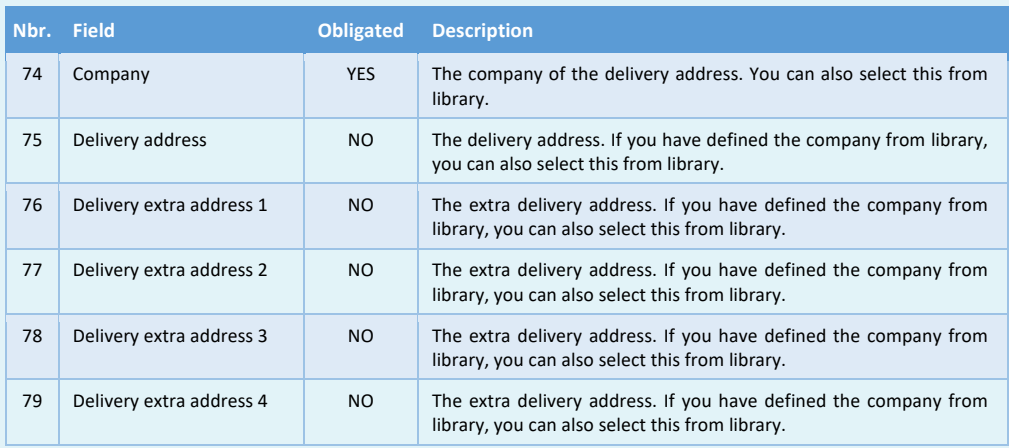

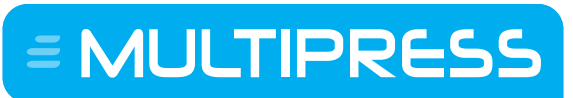

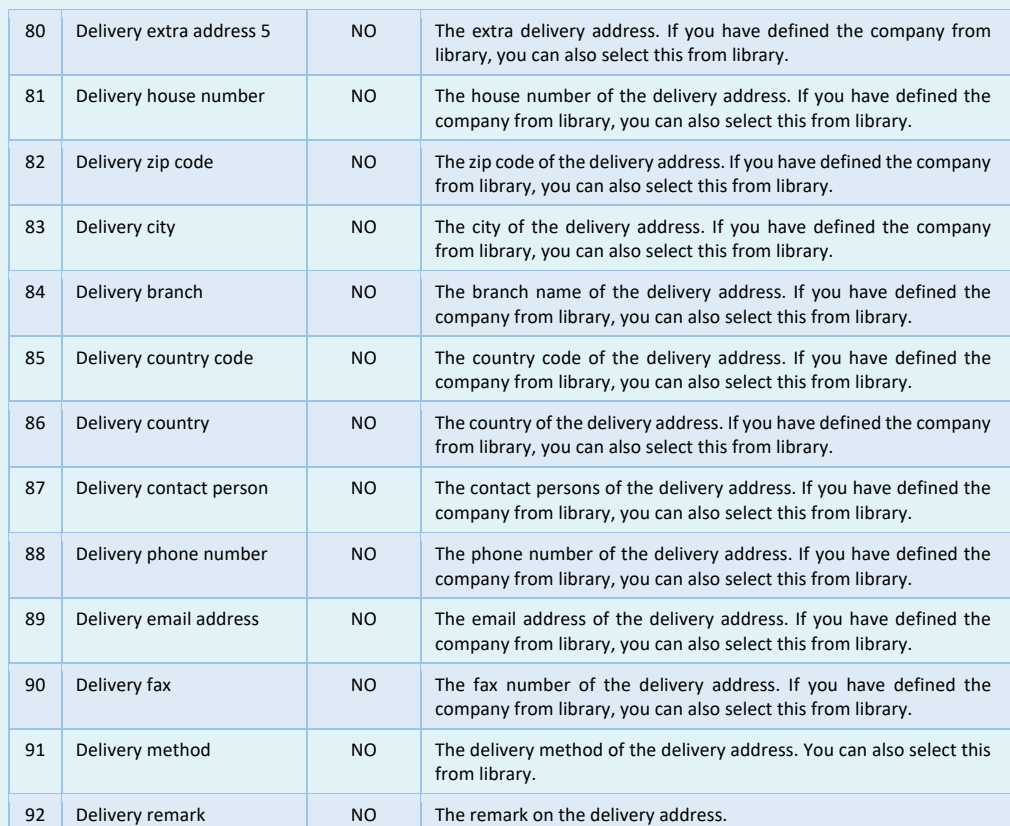

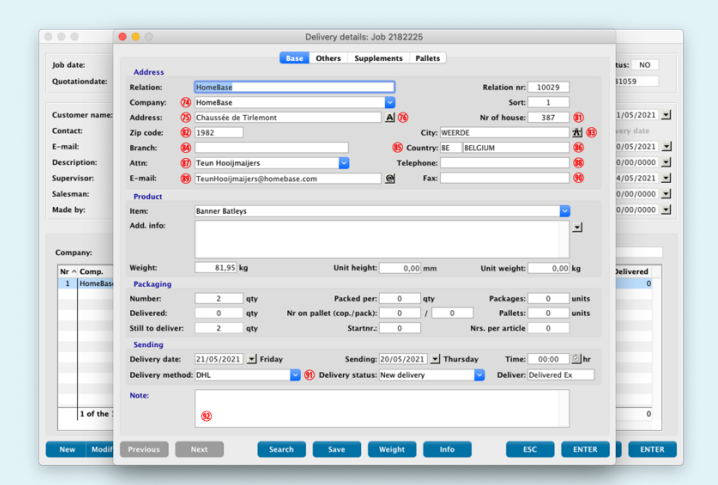

E MULTIPRESS

Software by Dataline

## **11.9 Obtaining preflight information**

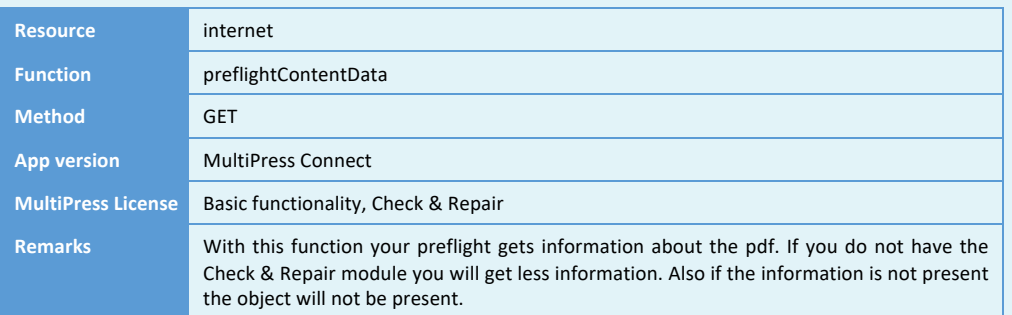

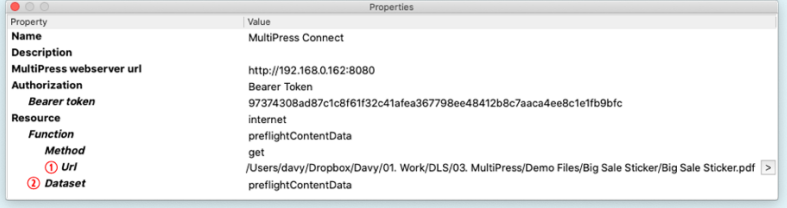

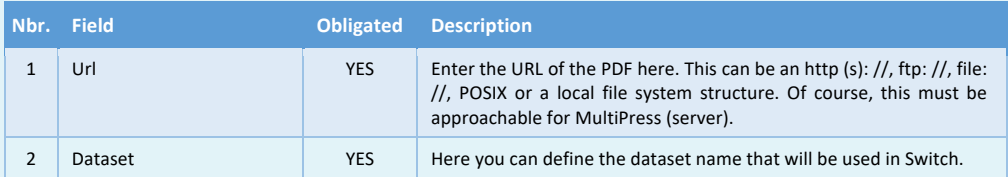

 $\equiv$  MULTIPRESS

Software by Dataline

## **11.10 Merging bufferlines**

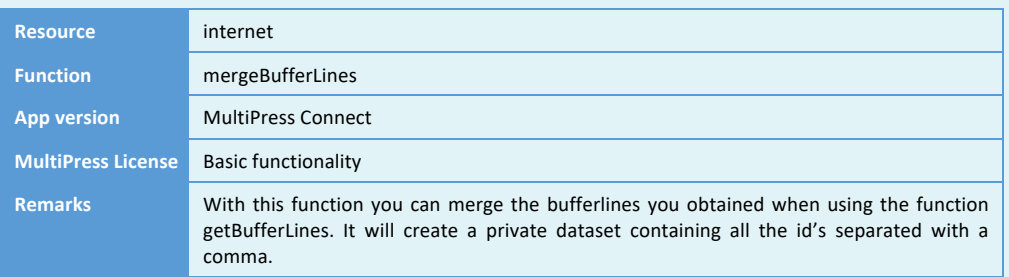

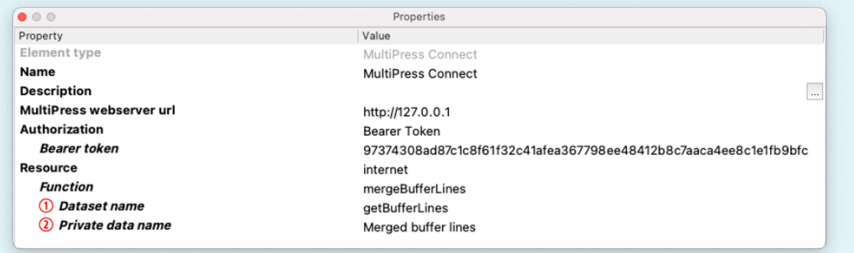

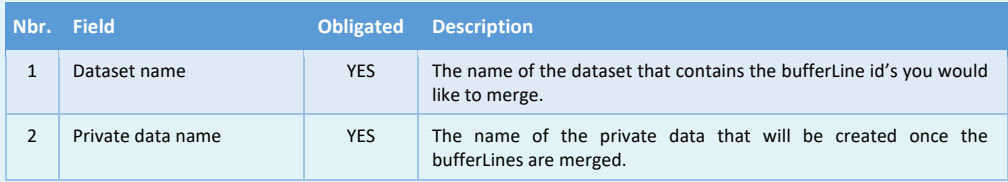

 $\equiv$  MULTIPRESS

Software by Dataline

## **11.11 Processing the bufferlines**

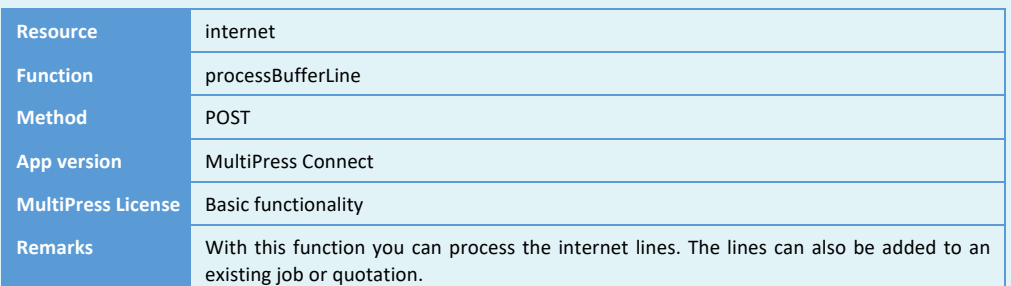

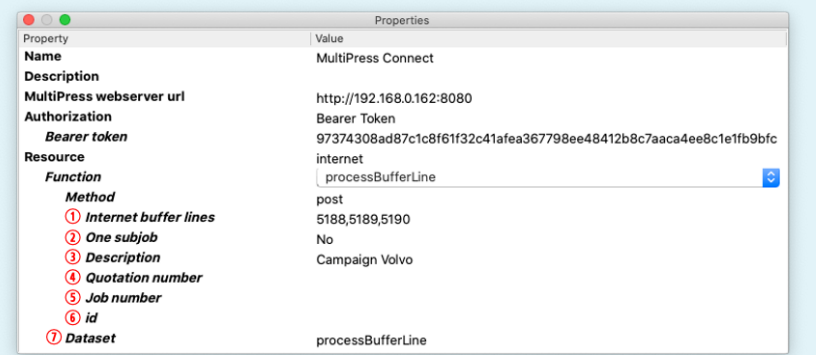

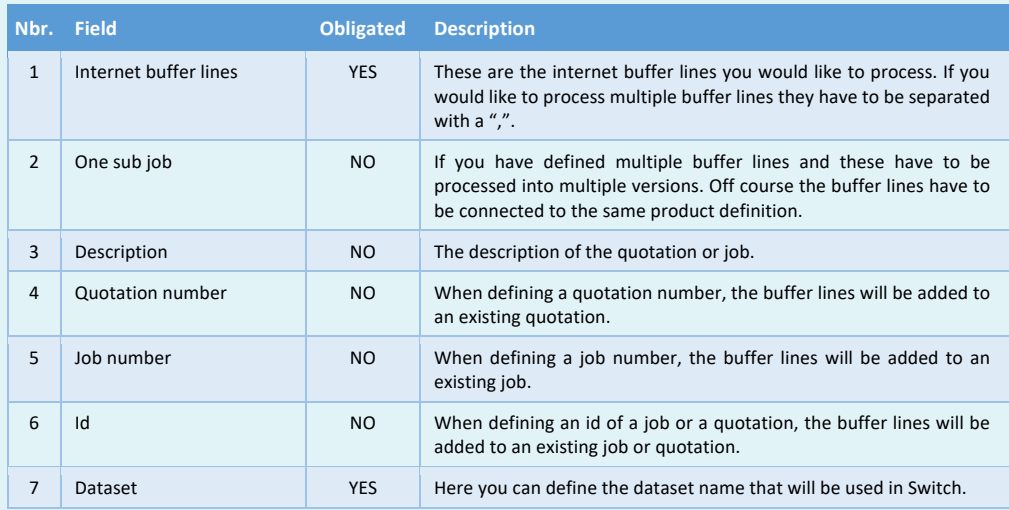

Software by Dataline

## **11.12 Sending content to a buffer line**

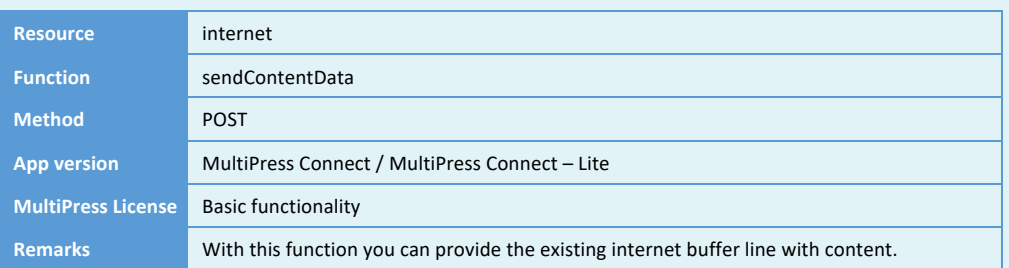

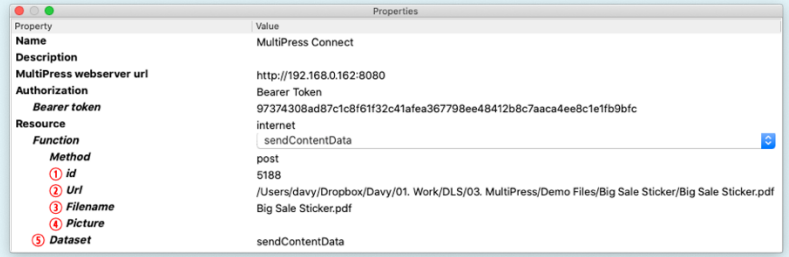

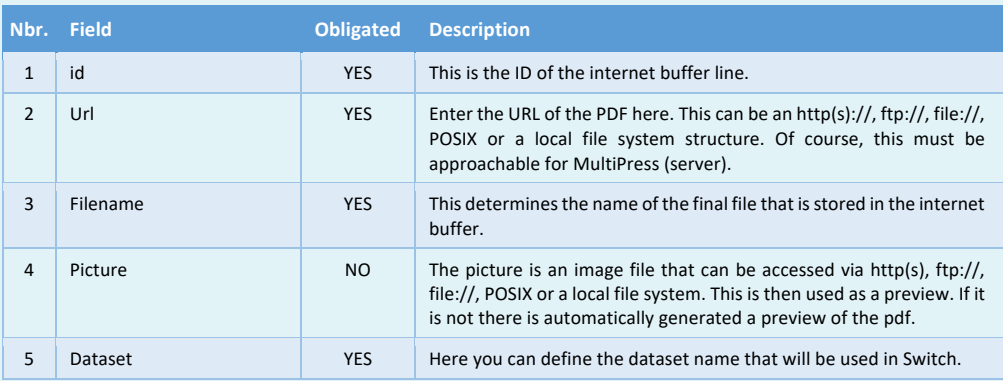

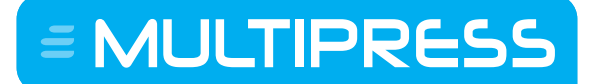

#### **12 WAREHOUSE RESOURCE**

With this resource, data related to the warehouse can be retrieved and modified.

#### **12.1 Obtaining the details of a warehouse location**

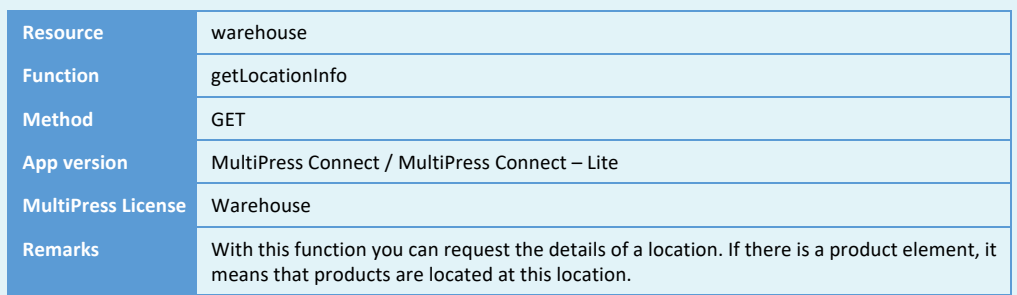

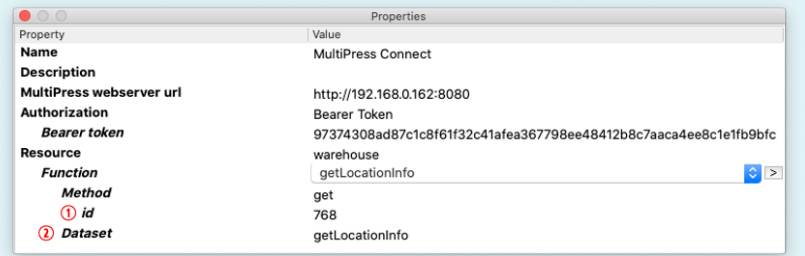

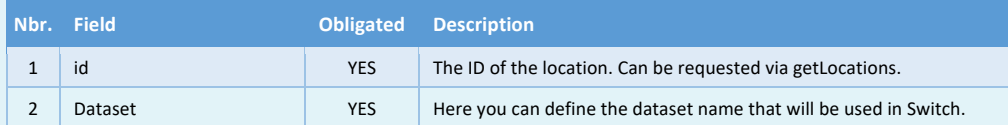

 $\equiv$  MULTIPRESS

Software by Dataline

## **12.2 Obtaining the locations of a warehouse**

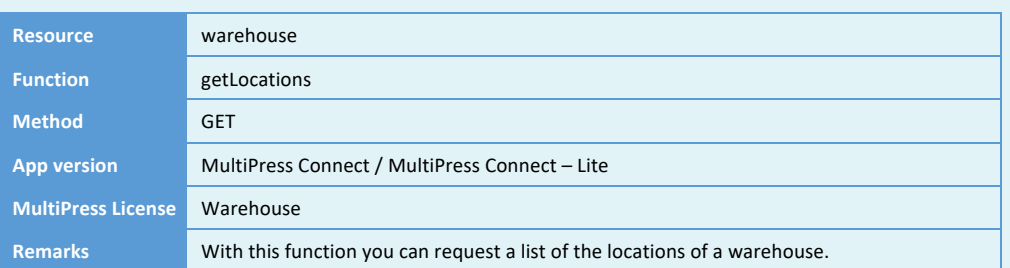

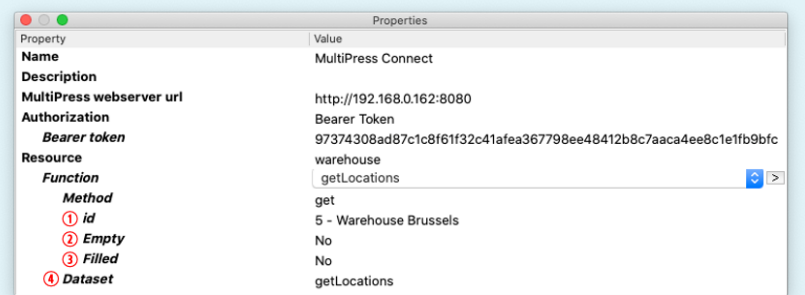

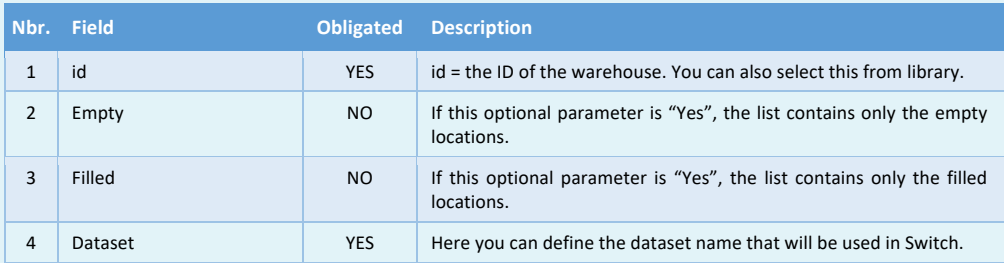

E MULTIPRESS

Software by Dataline

## **12.3 Obtaining the locations of a product**

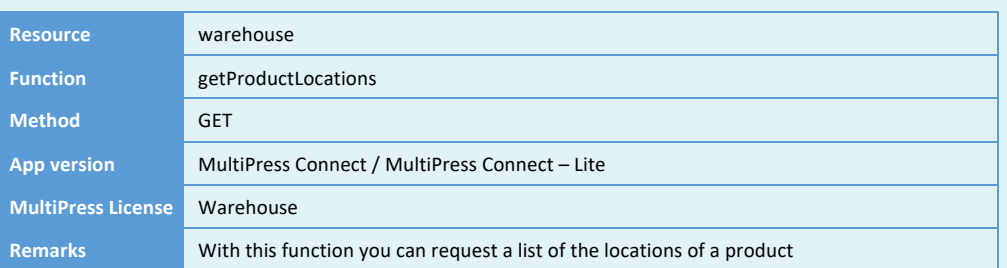

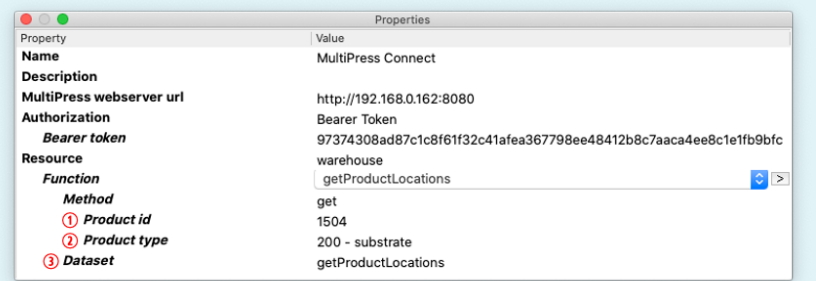

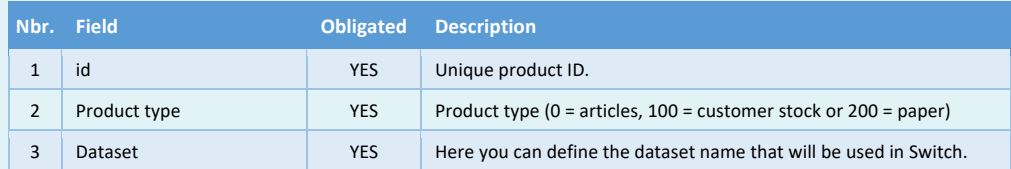

Software by Dataline

## **12.4 Obtaining the available warehouses**

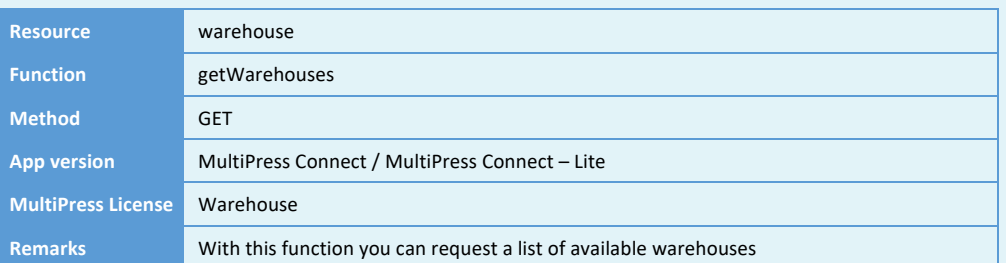

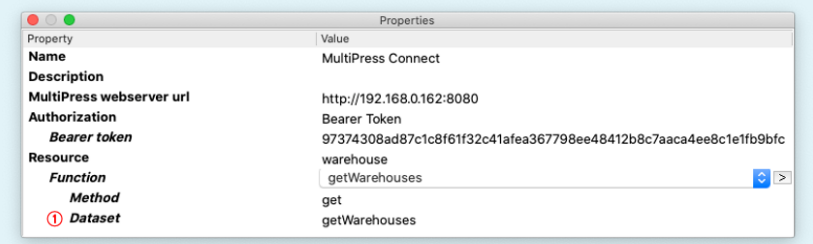

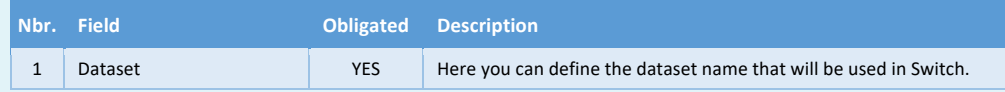

## **12.5 Moving a product to another warehouse location**

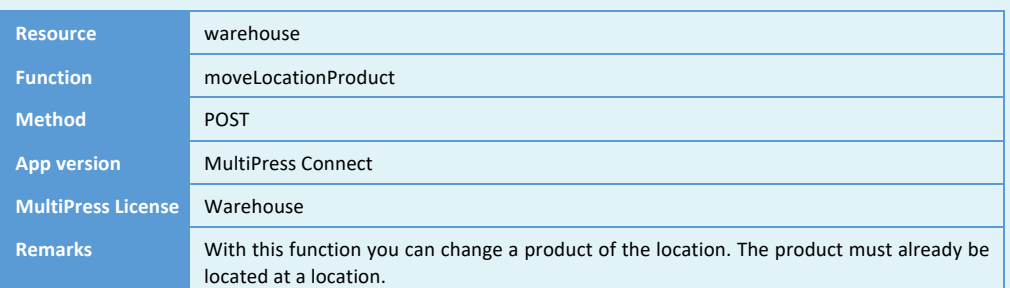

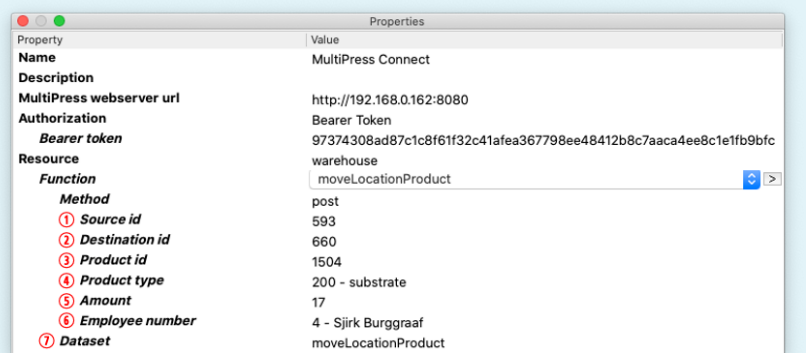

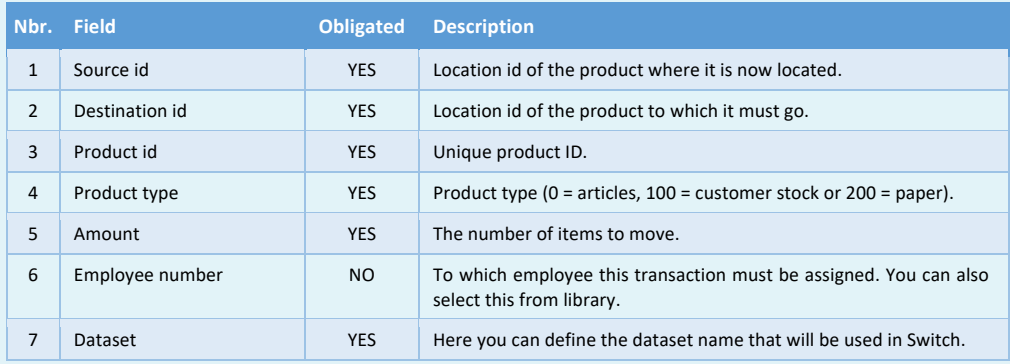

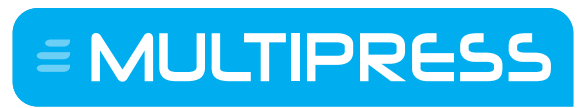

## **12.6 Releasing a location**

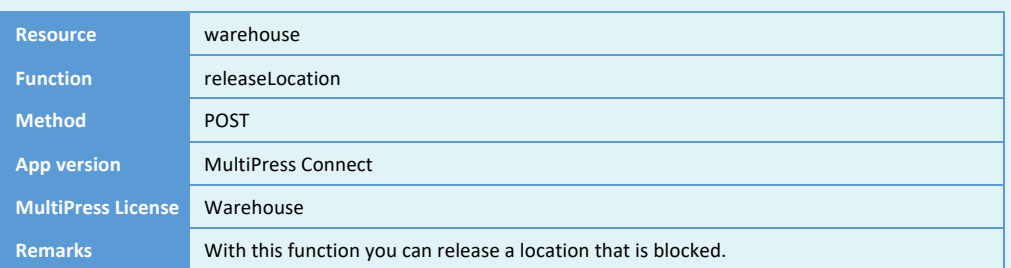

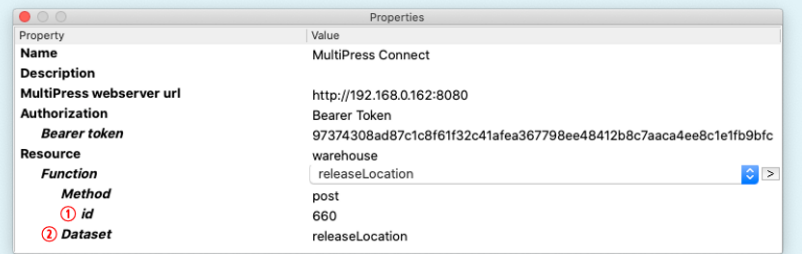

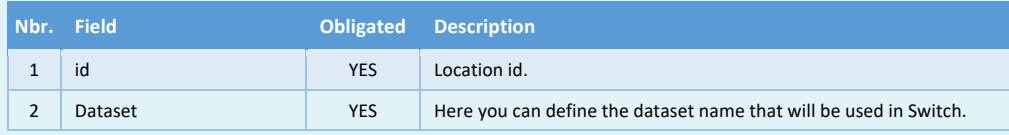

E MULTIPRESS

Software by Dataline

## **13 STOCK RESOURCE**

With this resource data concerning the stock can be retrieved and modified.

#### **13.1 Obtaining an article list**

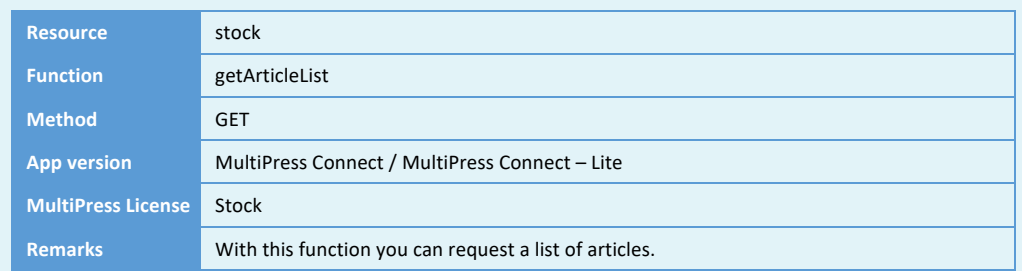

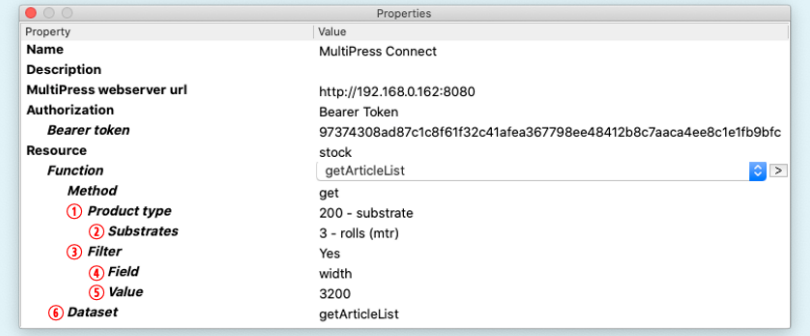

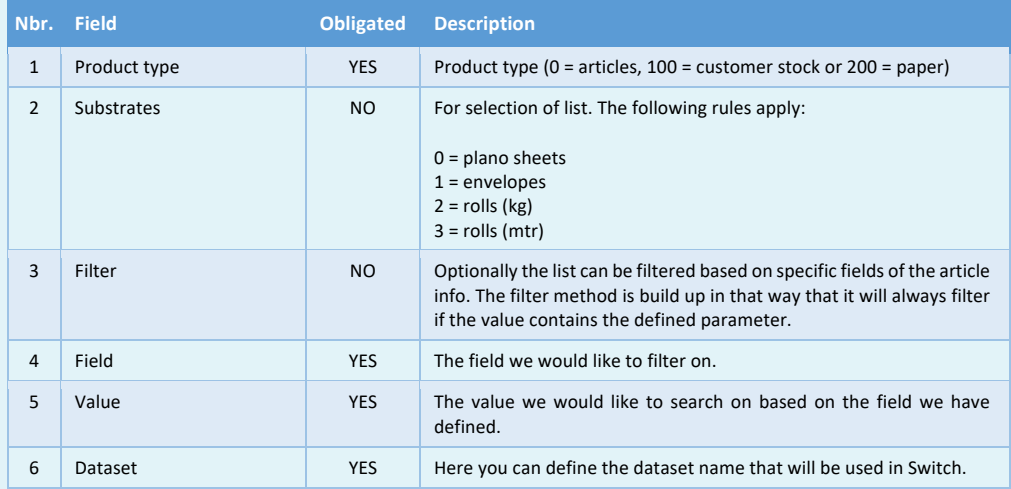

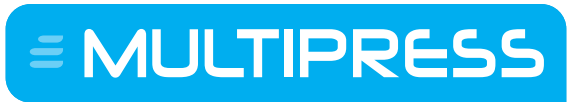

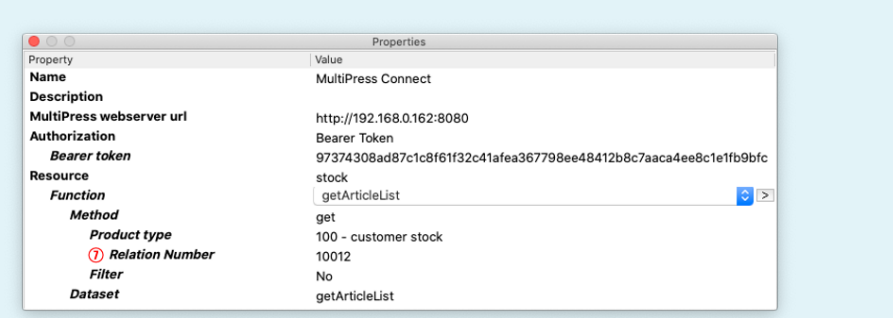

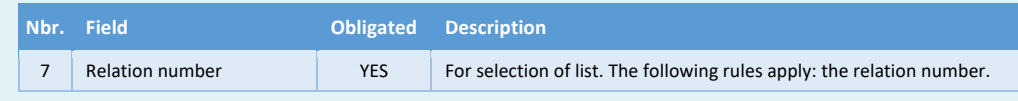

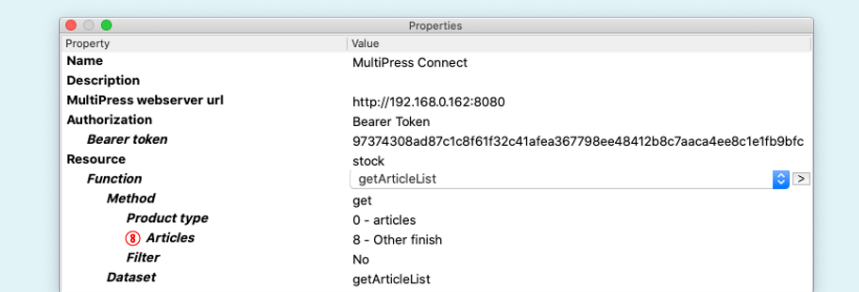

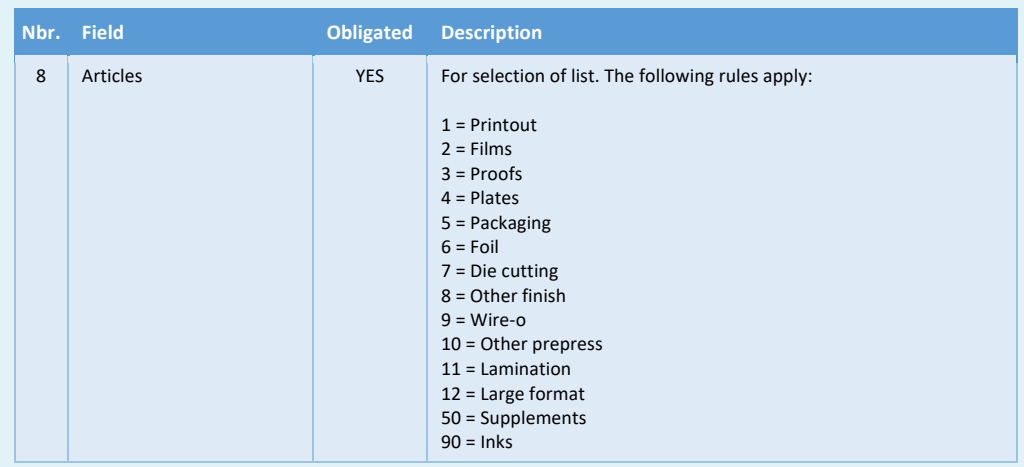

Software by Dataline

## **13.2 Obtaining the handling costs**

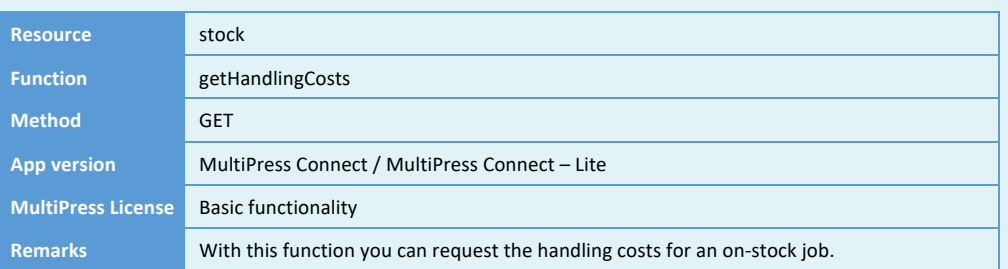

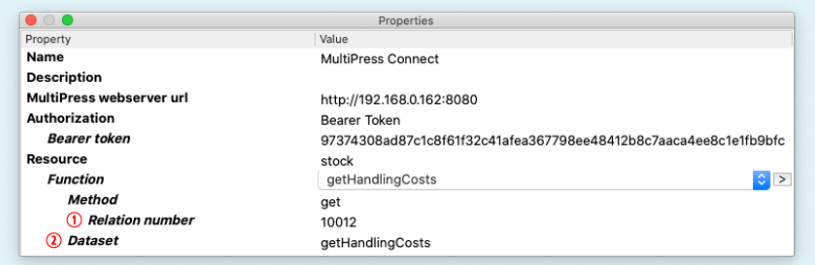

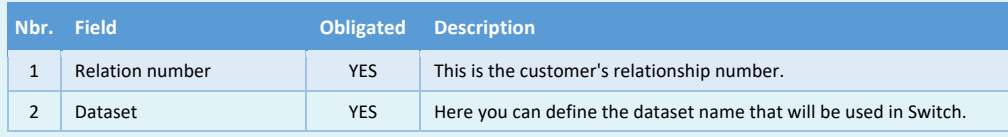

E MULTIPRESS

Software by Dataline

## **13.3 Obtaining the stock reservations**

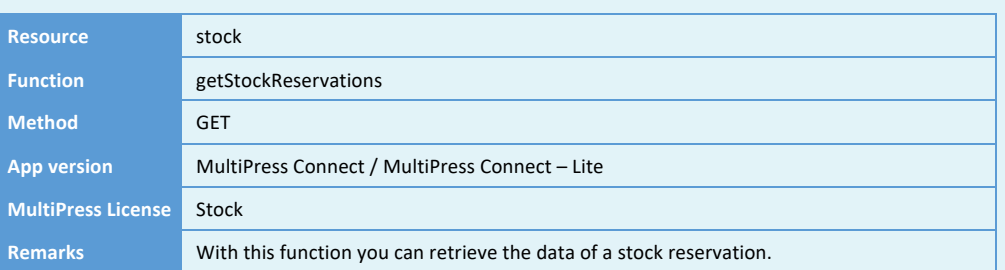

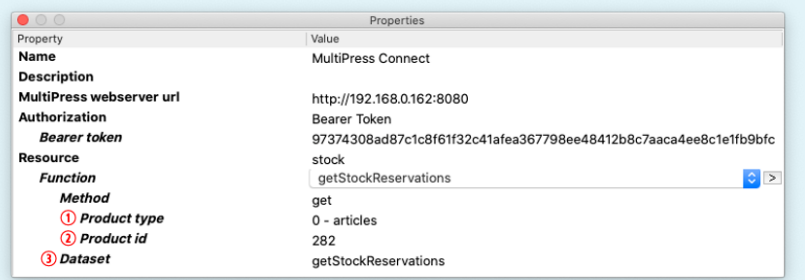

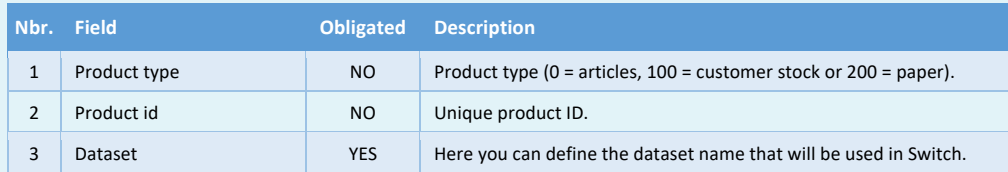

E MULTIPRESS

Software by Dataline

## **13.4 Obtaining and modifying the article details**

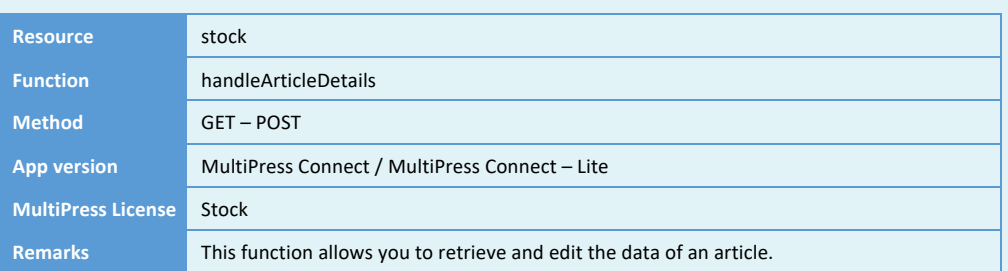

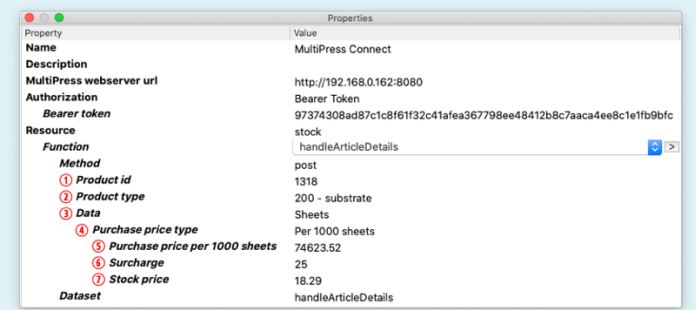

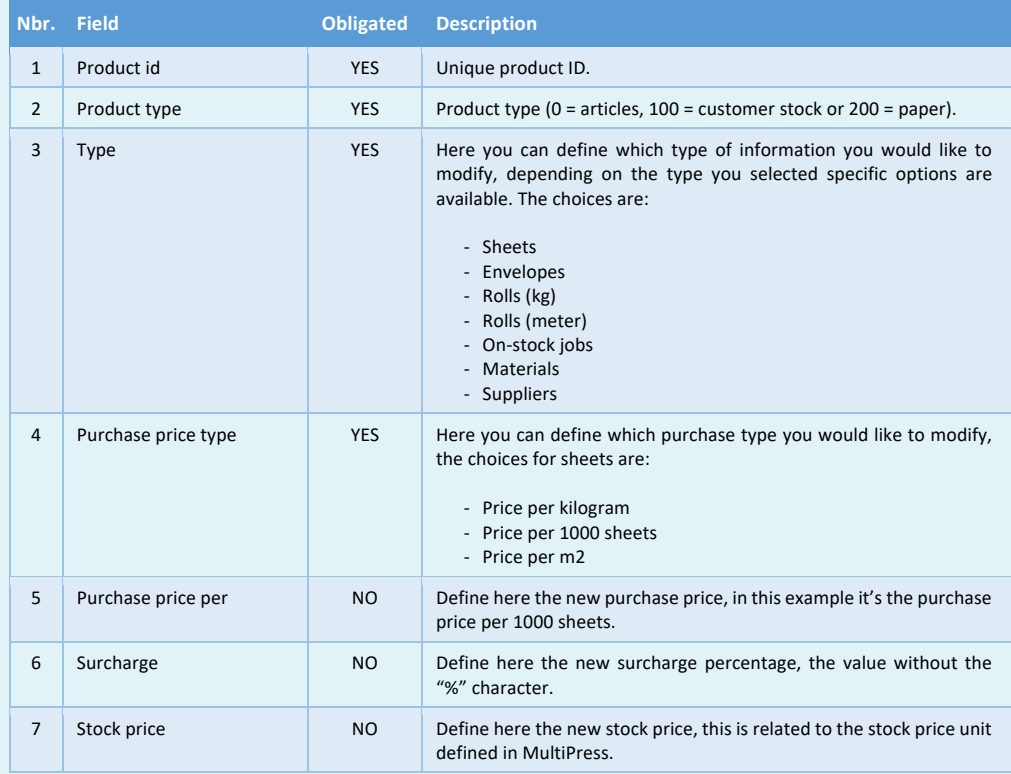

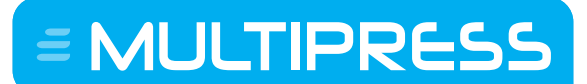

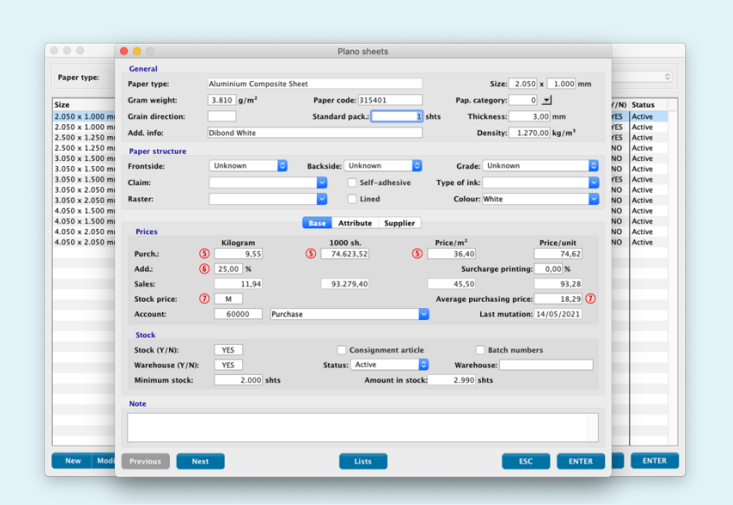

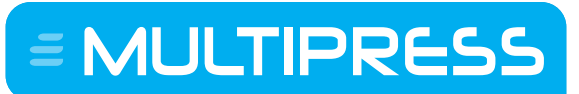

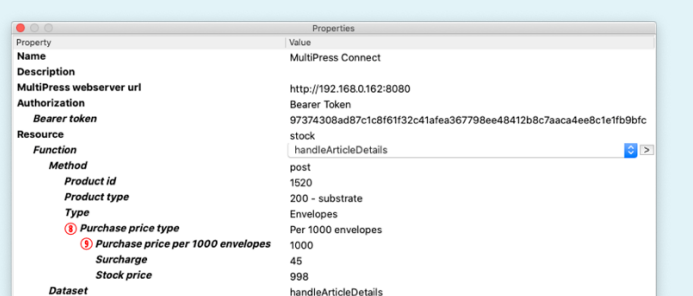

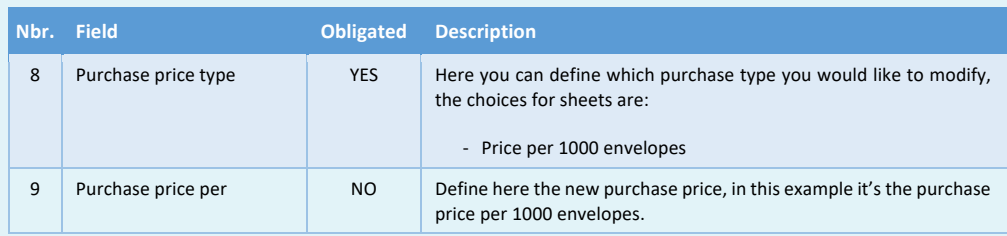

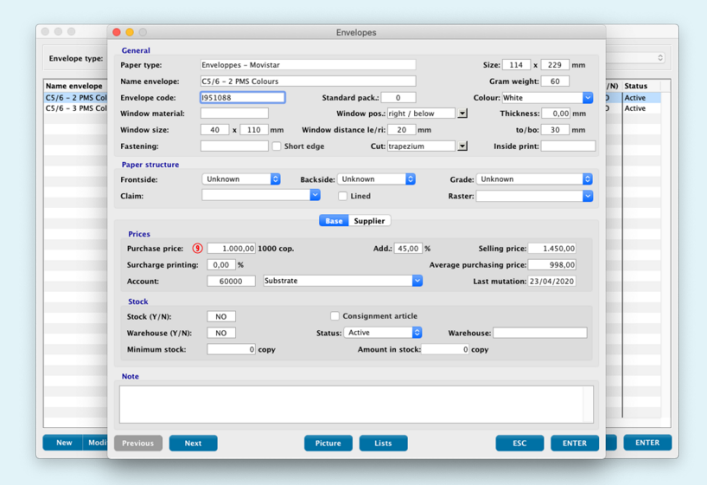

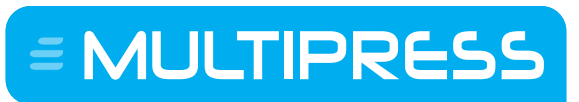

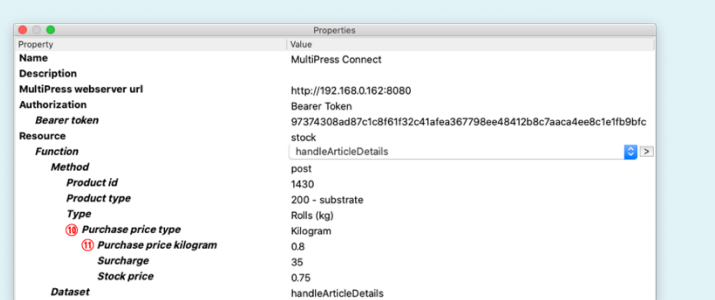

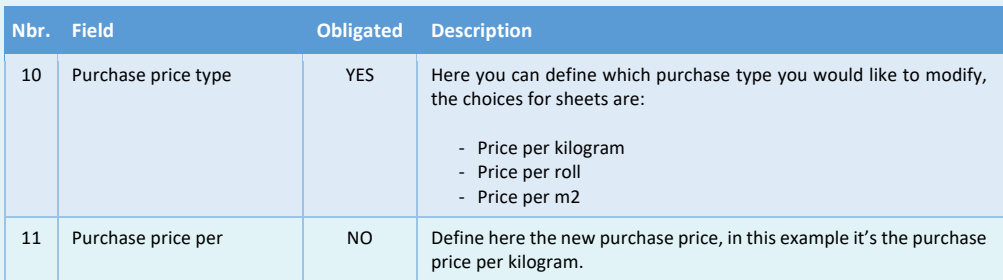

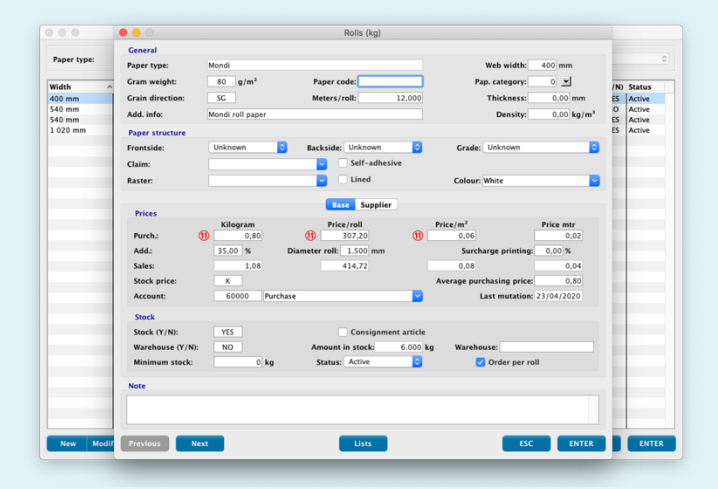

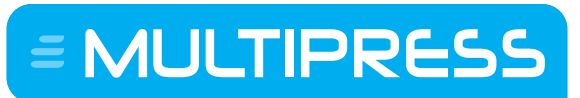

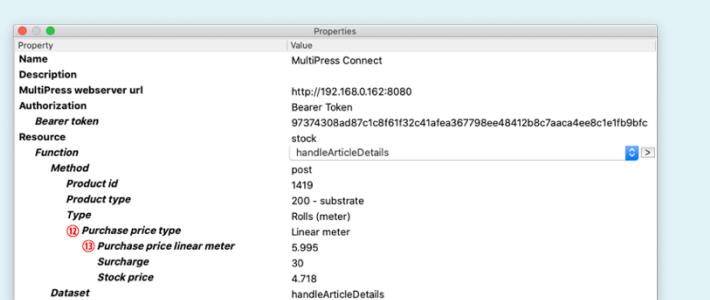

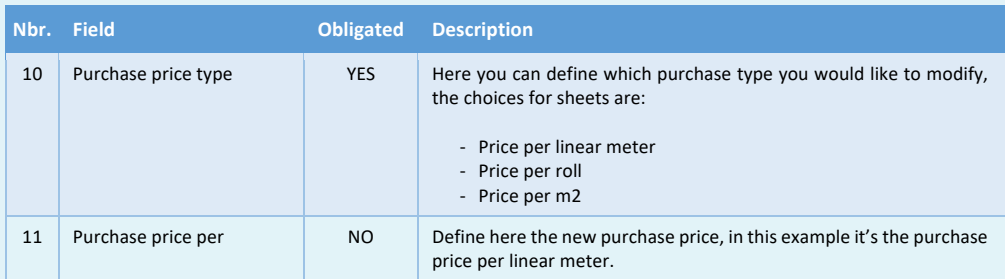

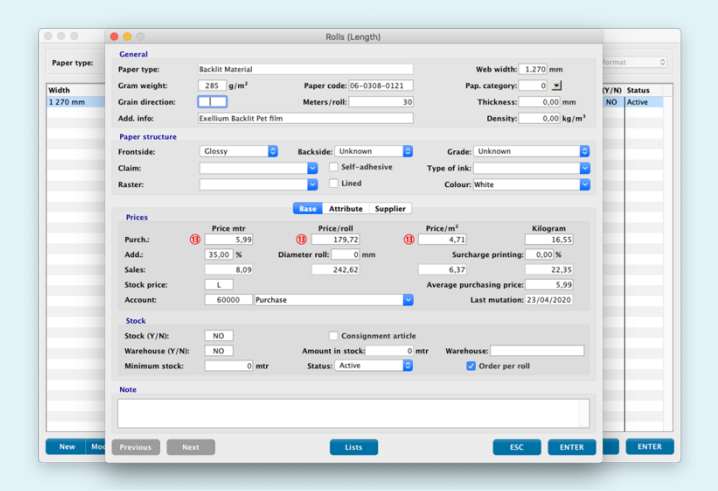

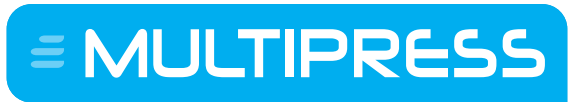

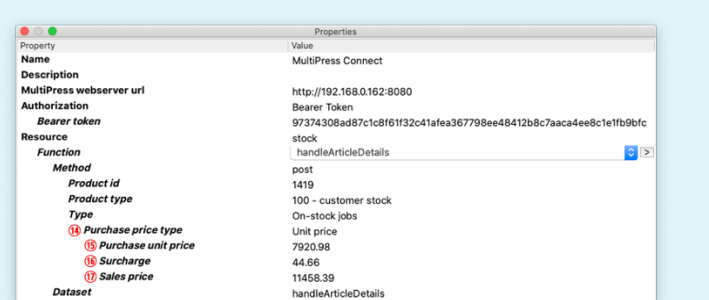

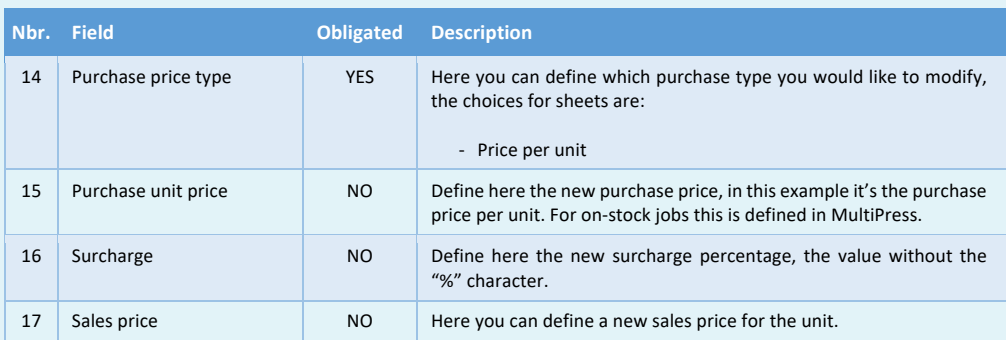

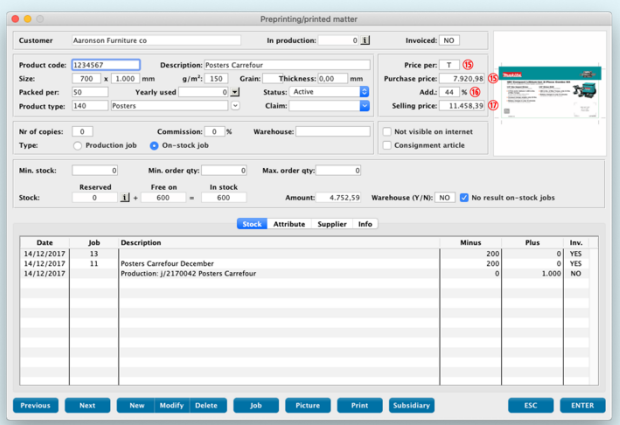

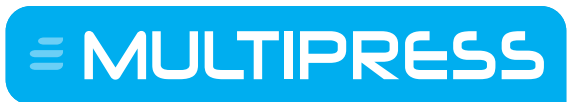

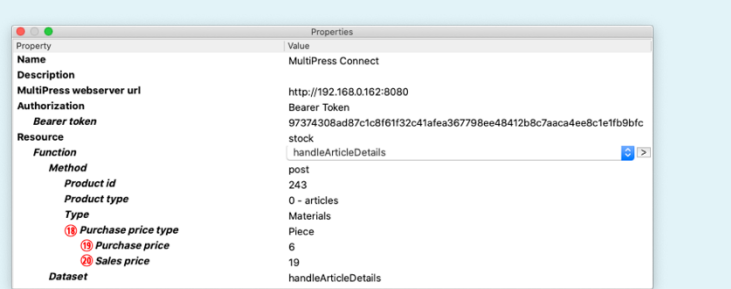

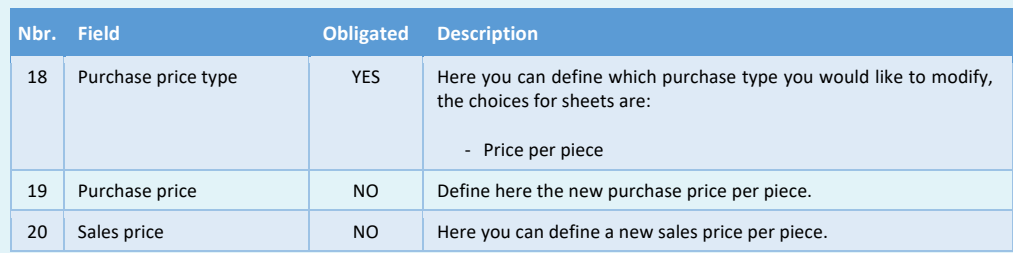

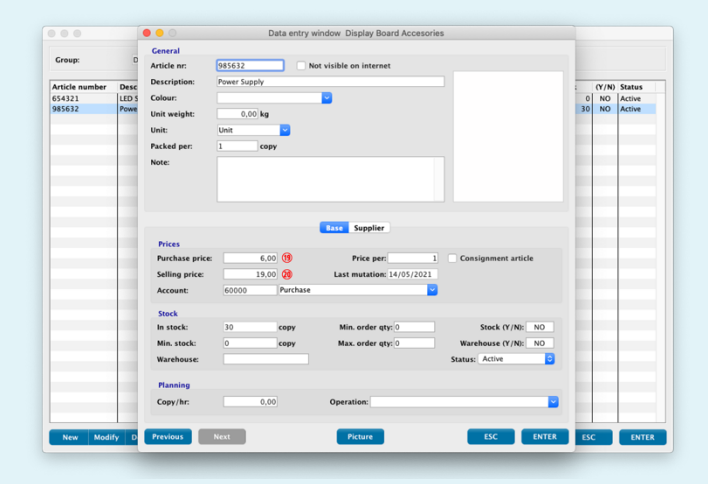

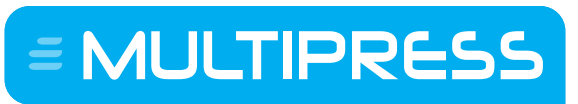

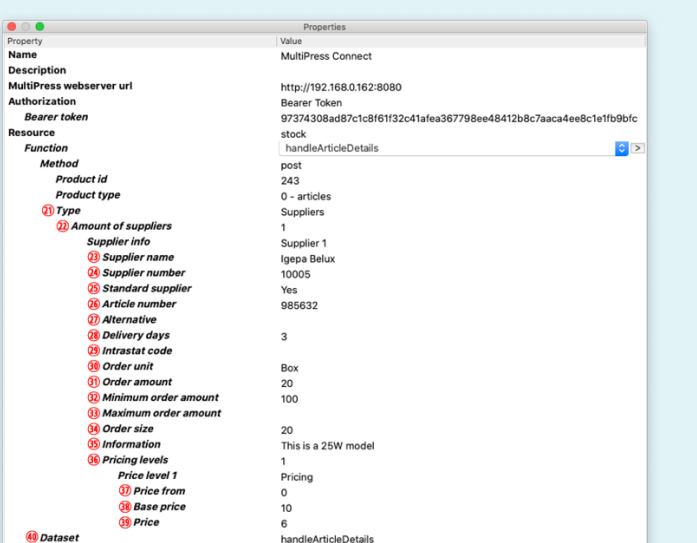

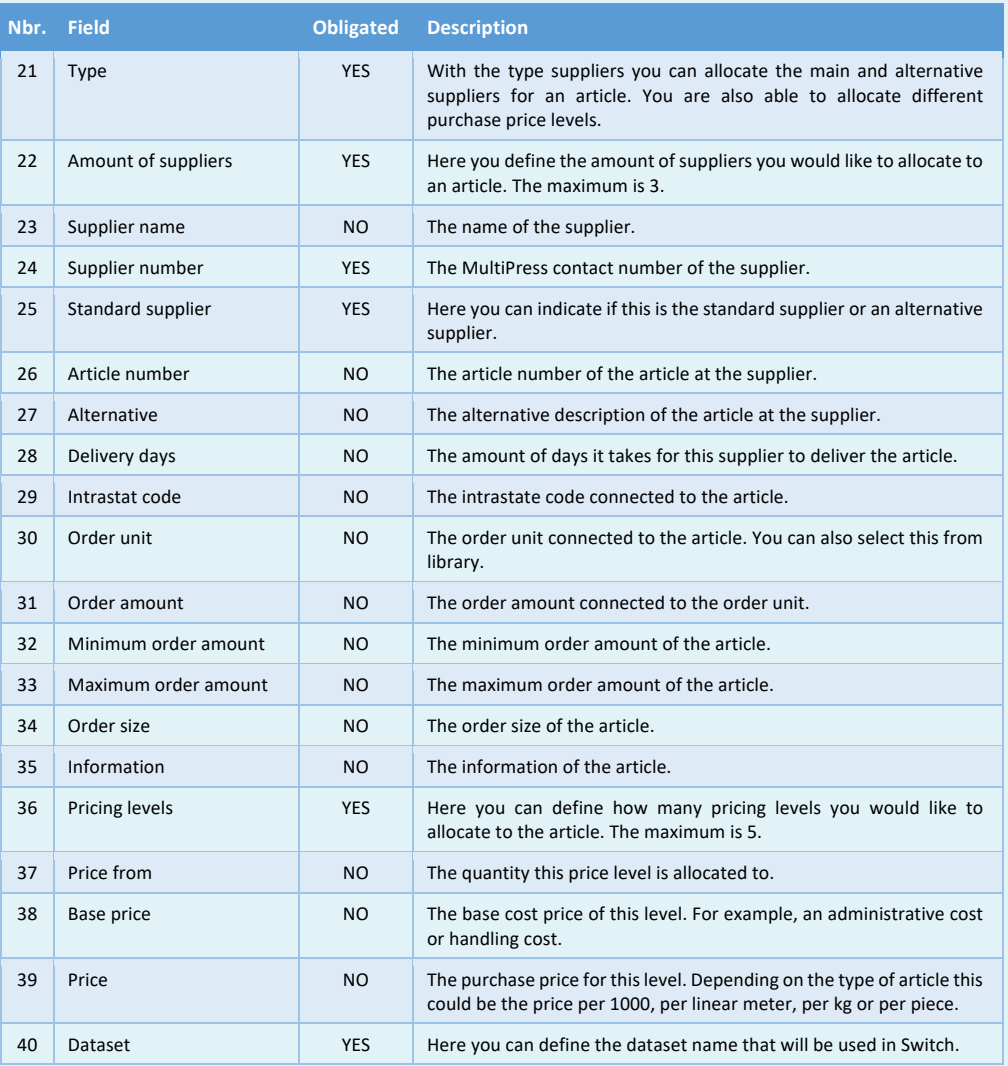

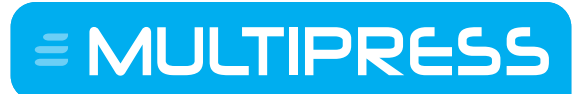

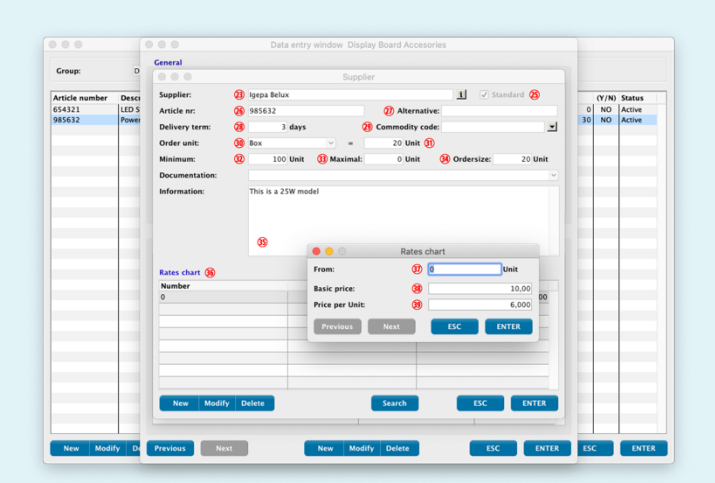

## **13.5 Obtaining, creating, modifying and deleting job supplements**

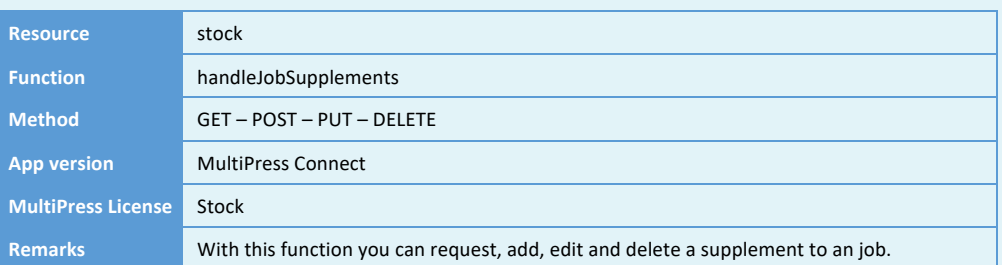

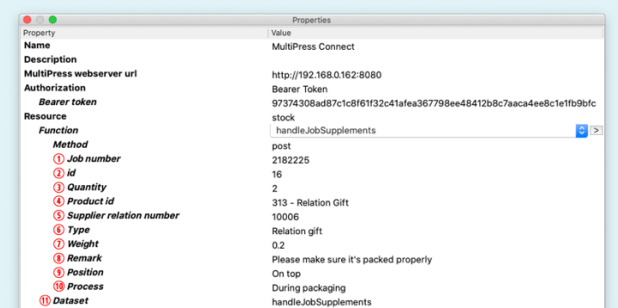

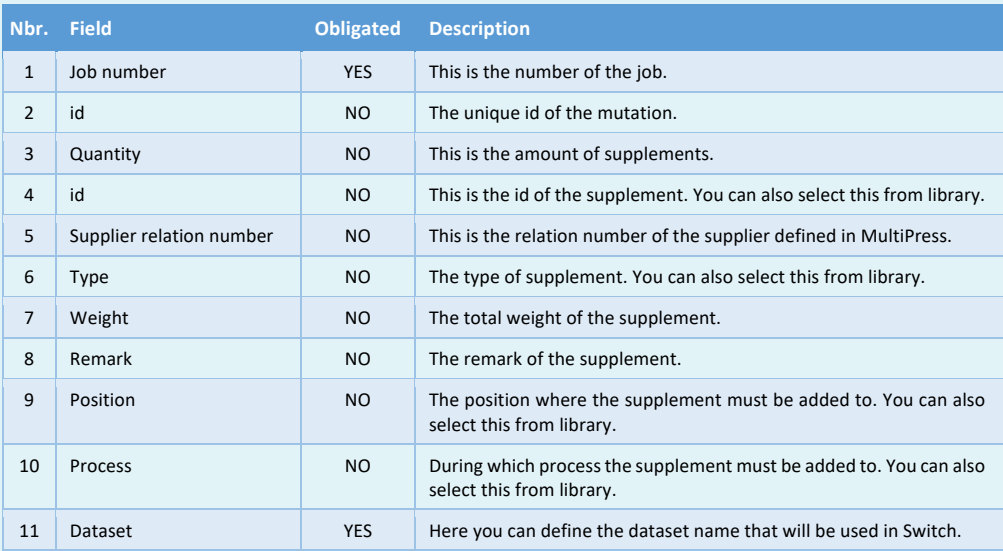

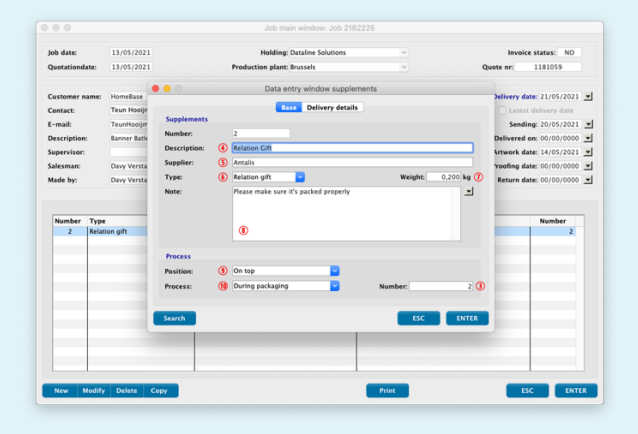

 $\equiv$  MULTIPRESS

## **13.6 Obtaining, creating and modifying stock mutations**

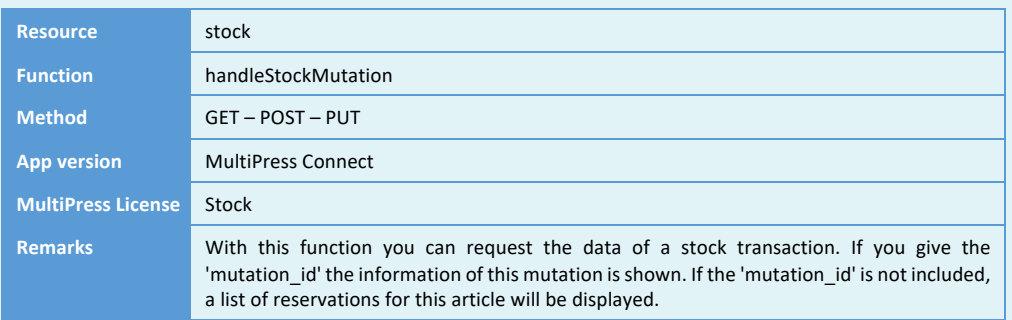

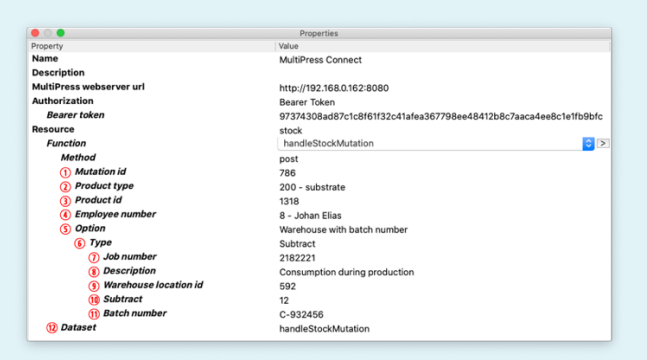

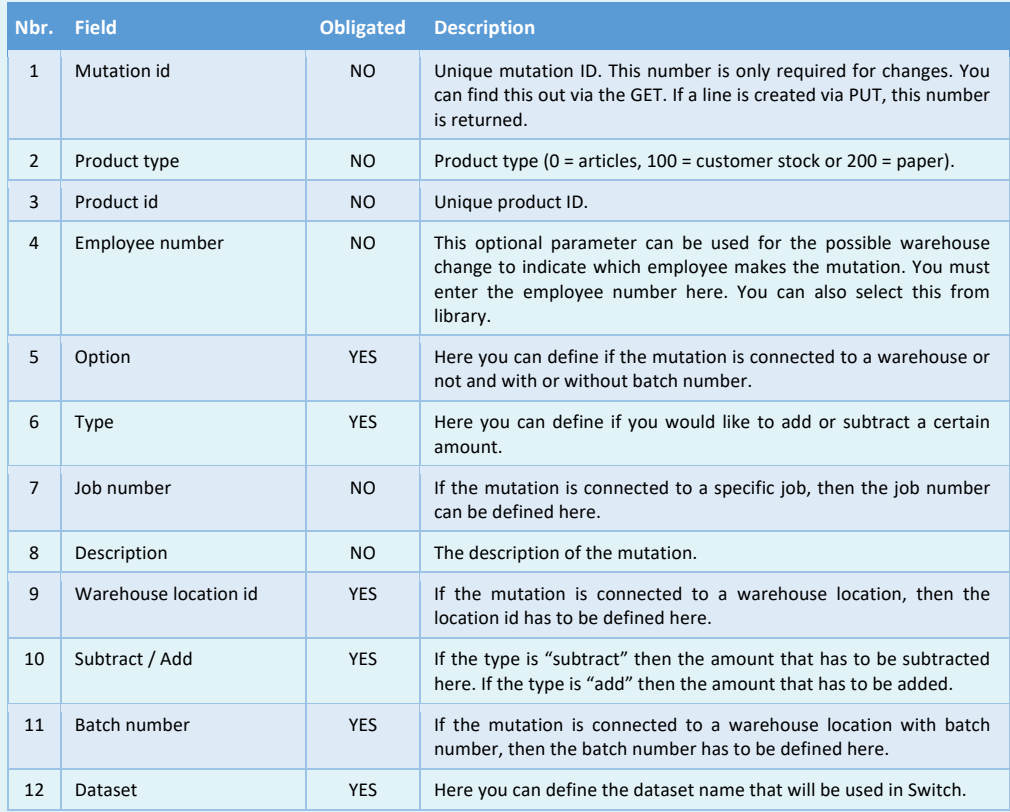

Software by Dataline

#### **14 FINANCIAL RESOURCE**

This resource can be used to retrieve, edit and process data related to financial information.

#### **14.1 Changing the invoice status**

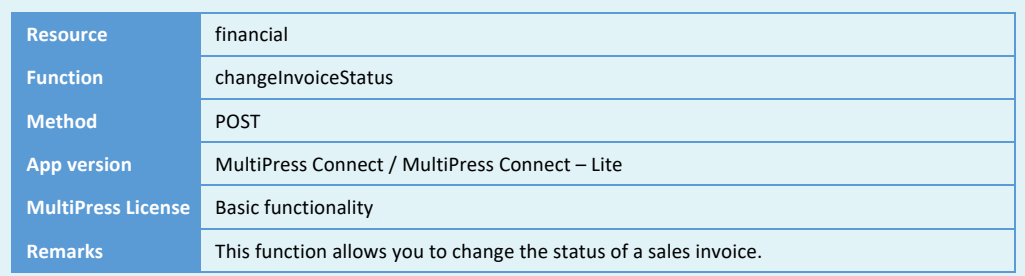

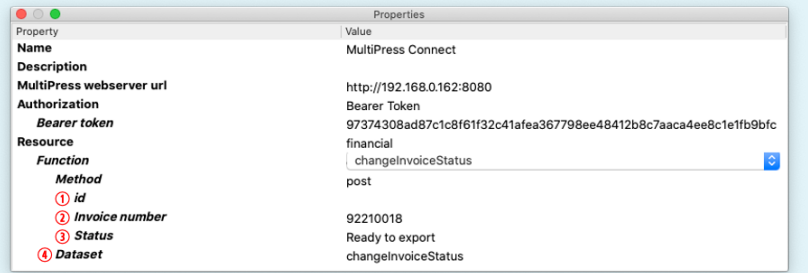

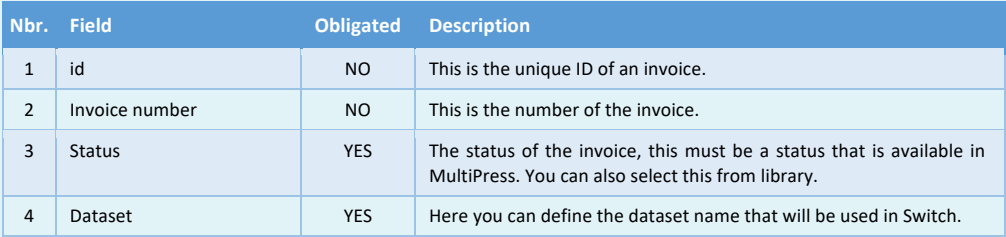

Software by Dataline

## **14.2 Creating sales invoices**

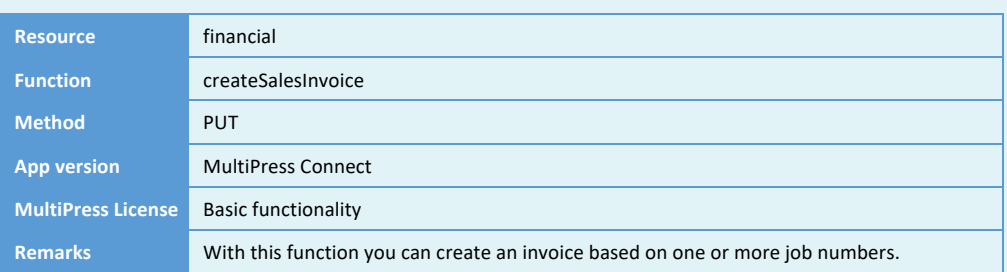

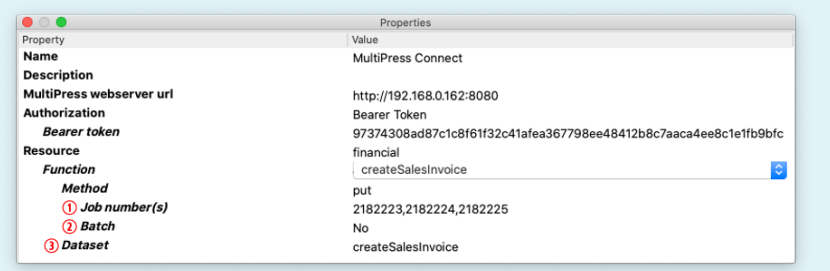

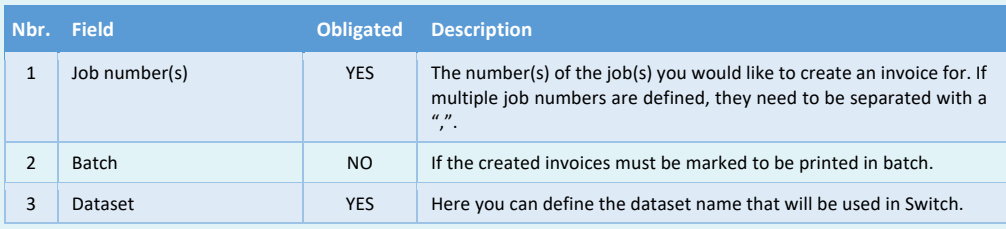

Software by Dataline

## **14.3 Obtaining sales invoices**

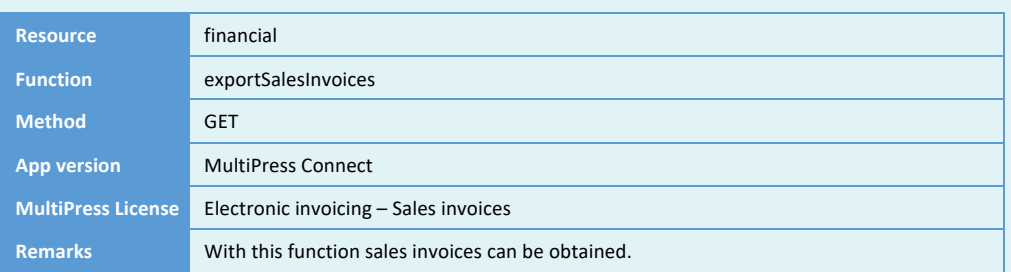

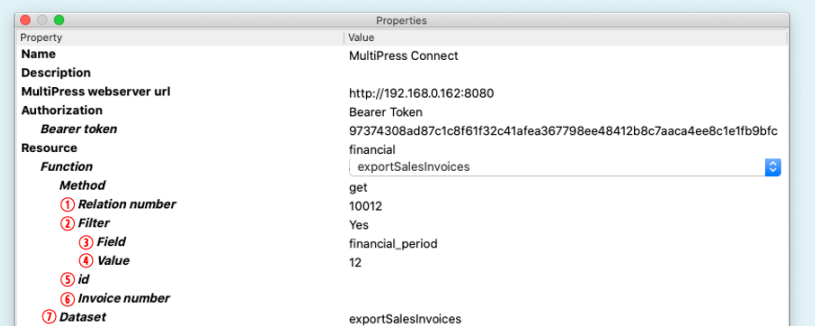

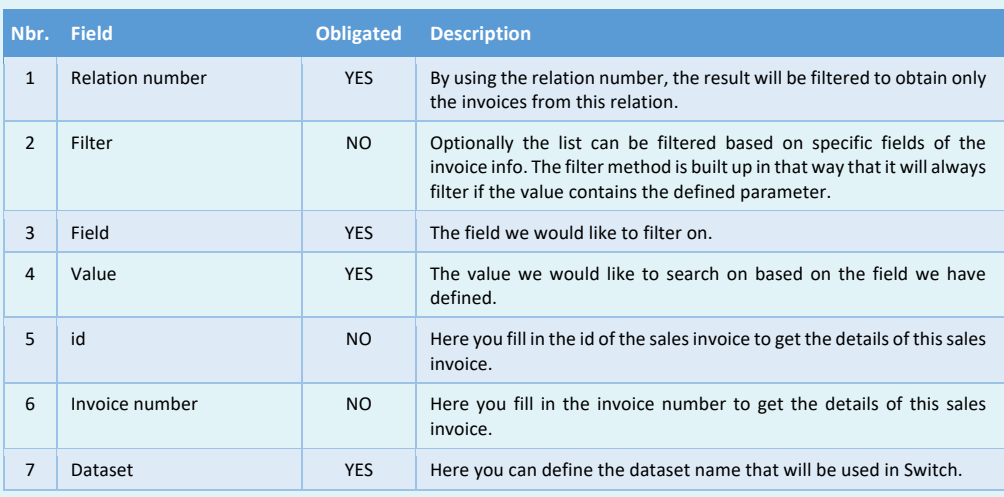

**EMULTIPRESS** 

Software by Dataline

#### **14.4 Obtaining and handling payments**

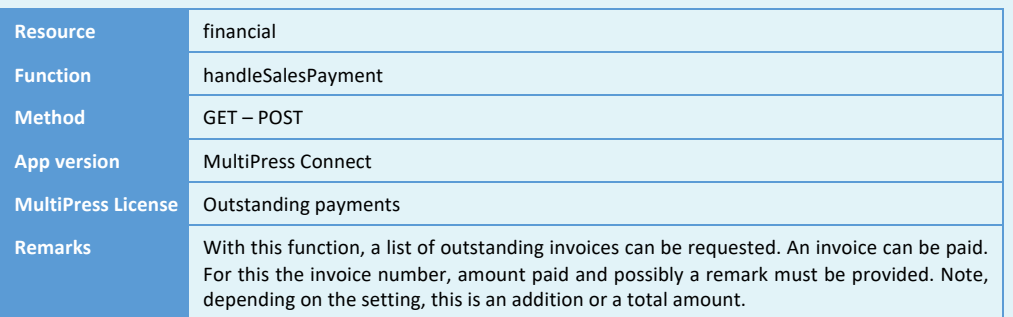

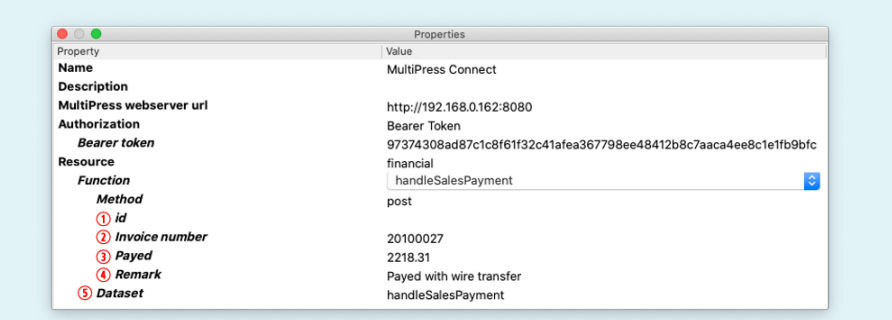

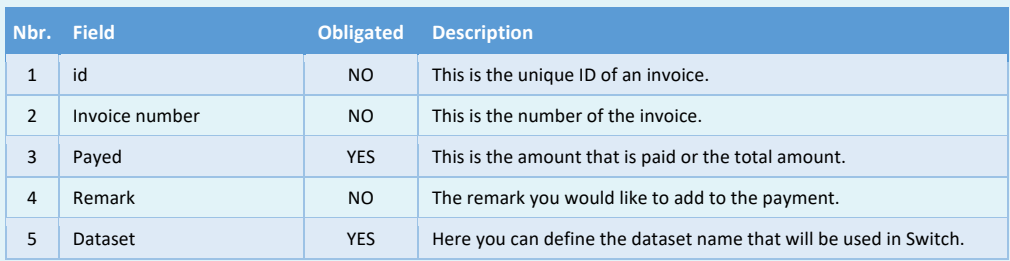

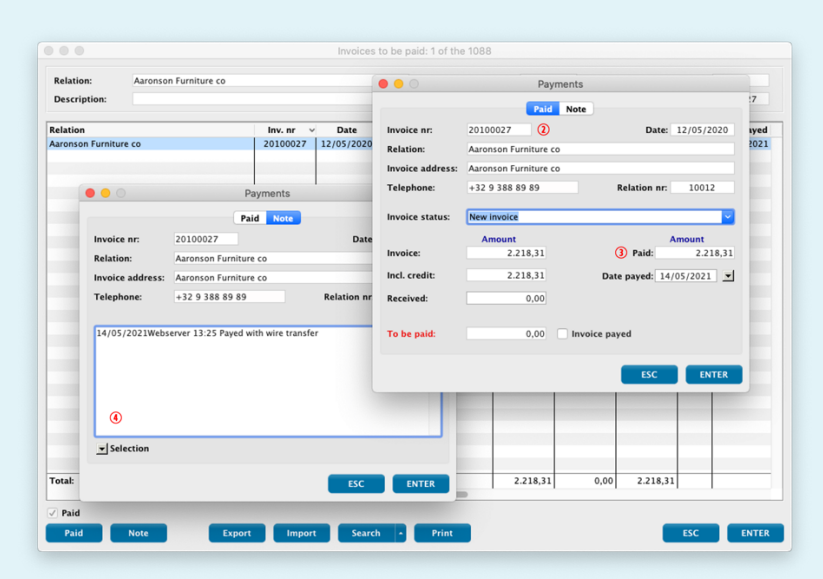
Software by Dataline

## **14.5 Importing purchase invoices**

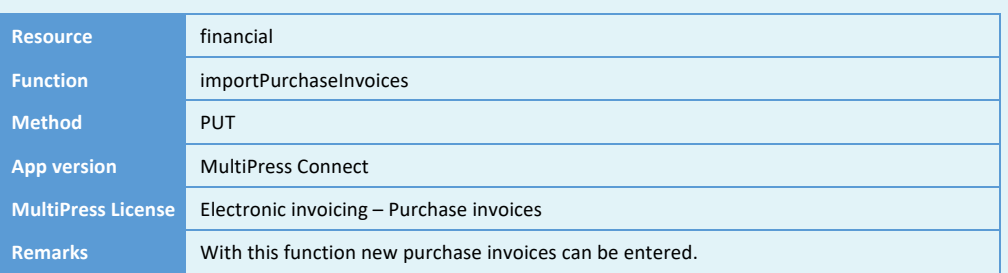

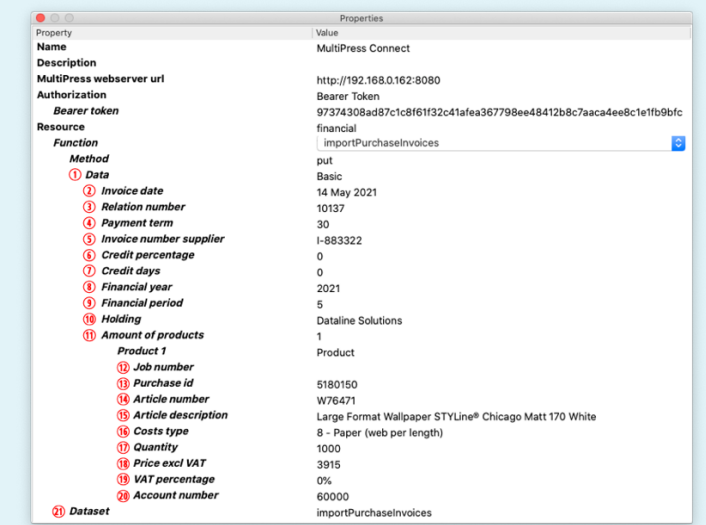

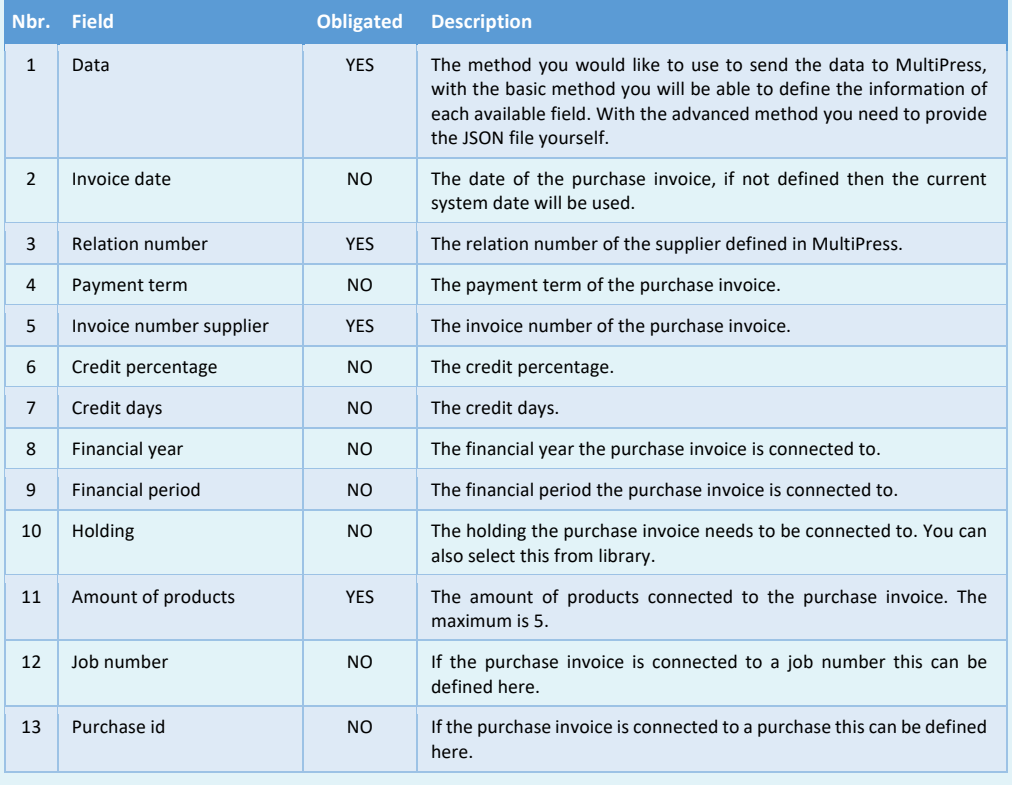

Software by Dataline

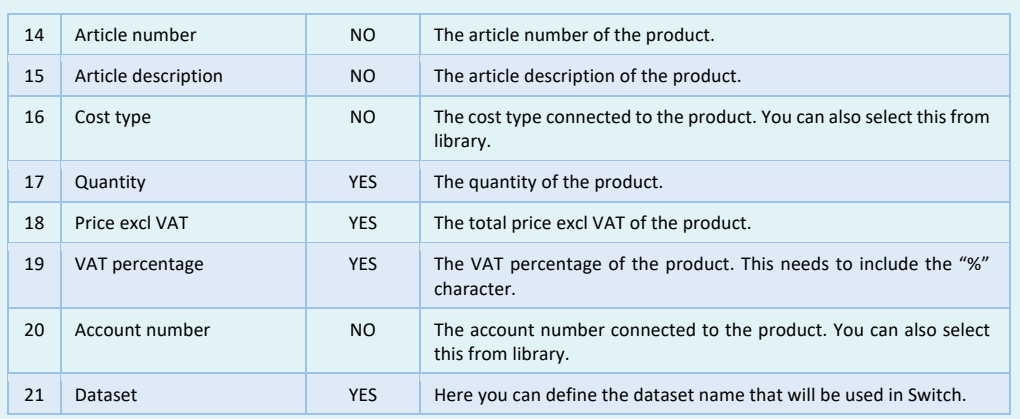

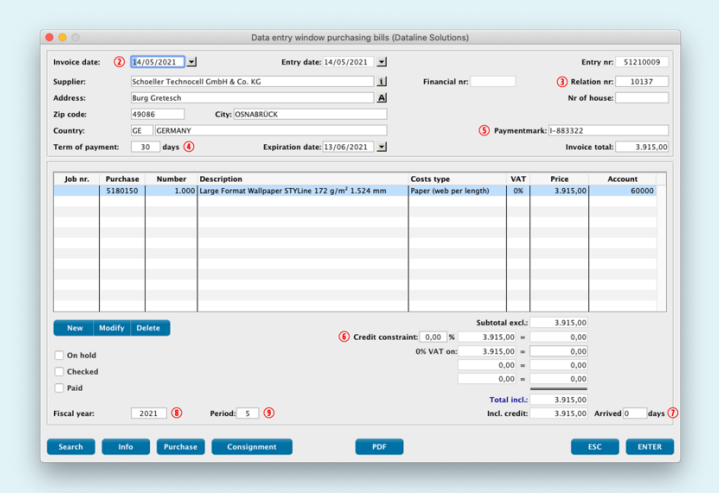

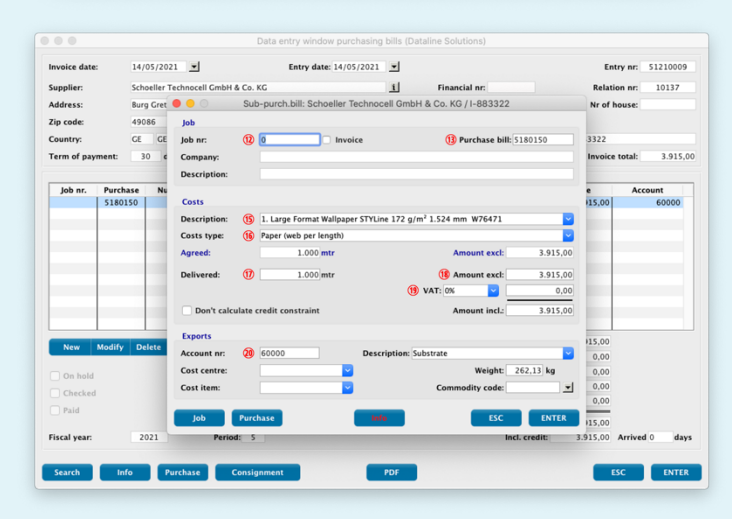

E MULTIPRESS

Software by Dataline

## **14.6 Obtaining and modifying cost centers**

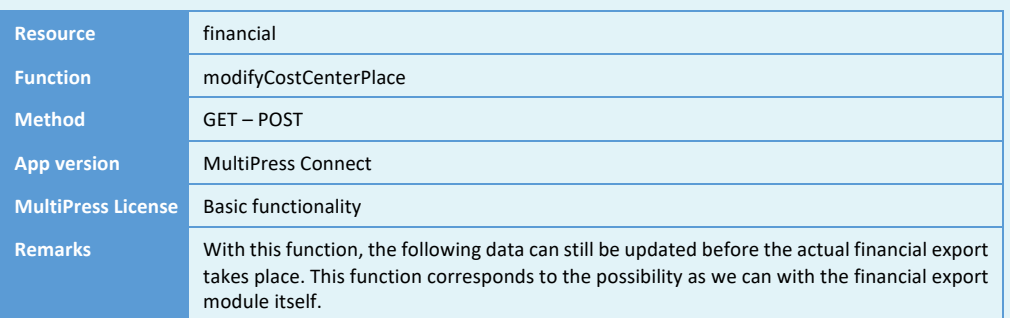

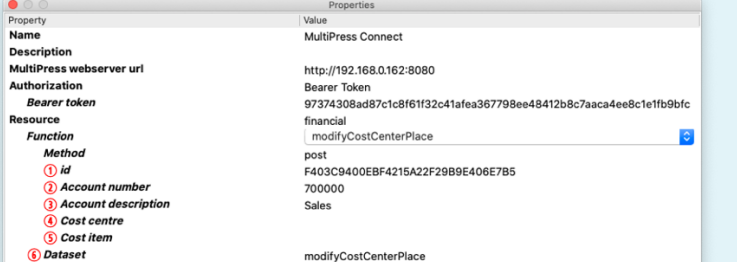

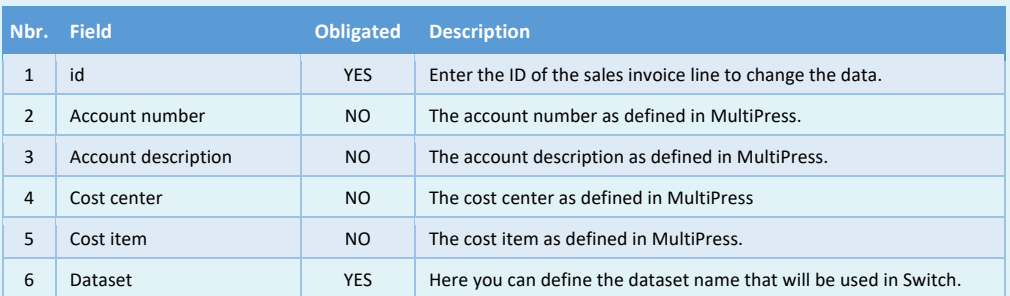

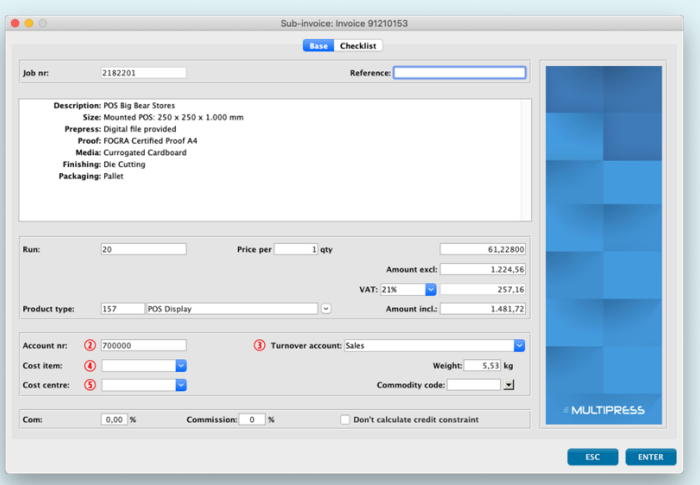

E MULTIPRESS

Software by Dataline

## **14.7 Printing or obtaining the PDF of an invoice**

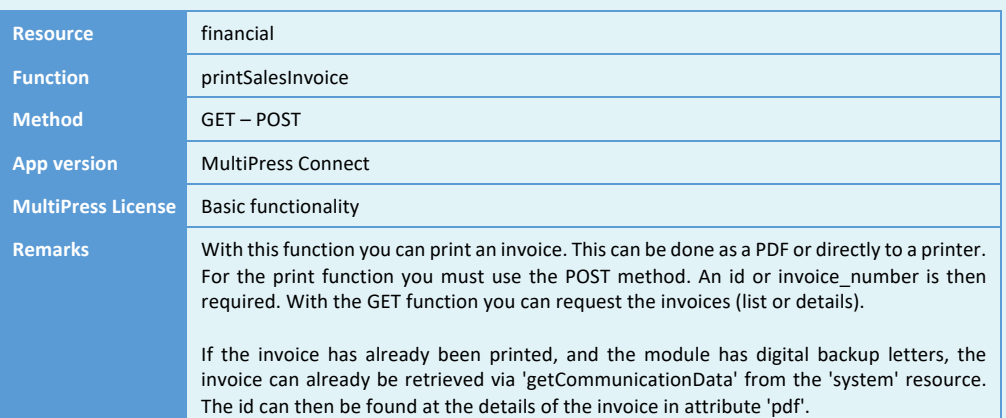

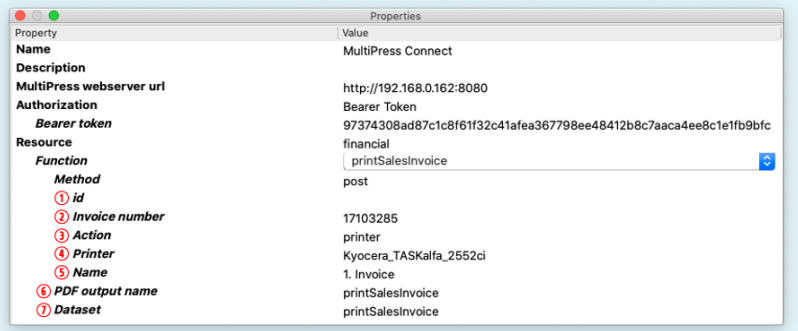

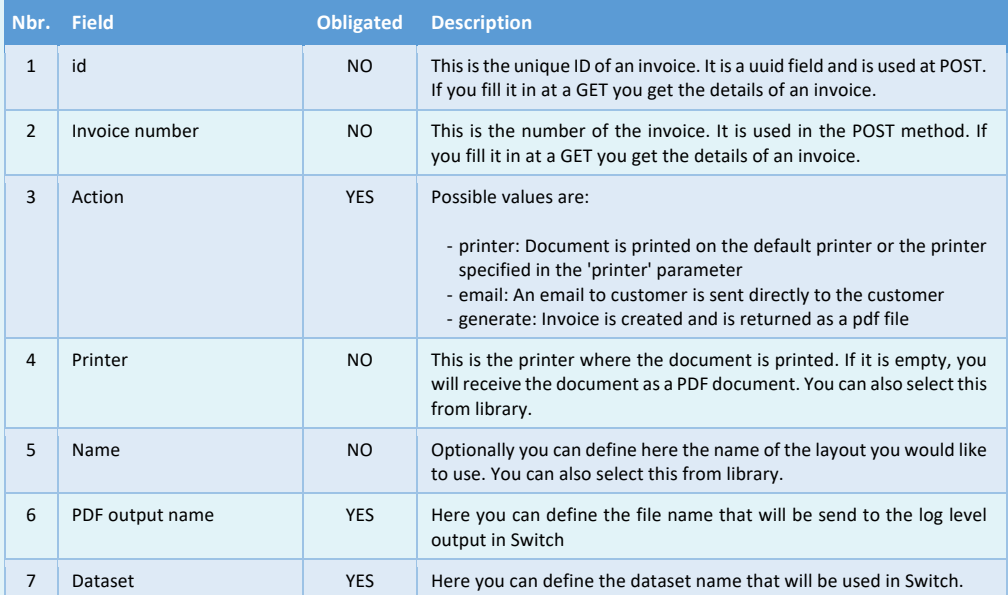

Software by Dataline

# **15 WORKFLOW RESOURCE**

With this resource the workflow actions can be processed.

#### **15.1 Changing the proof status**

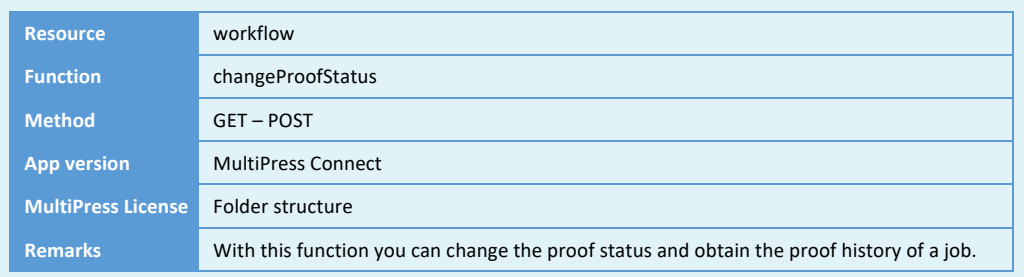

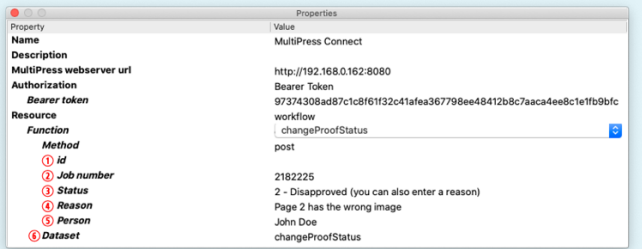

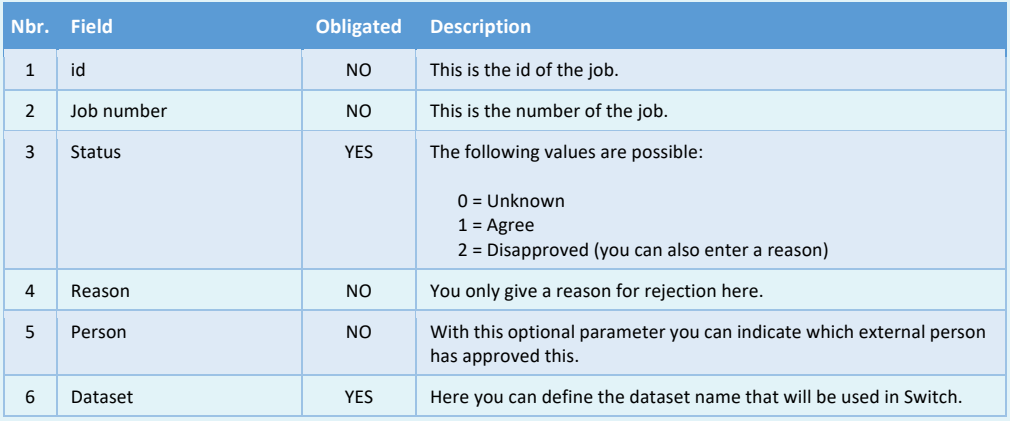

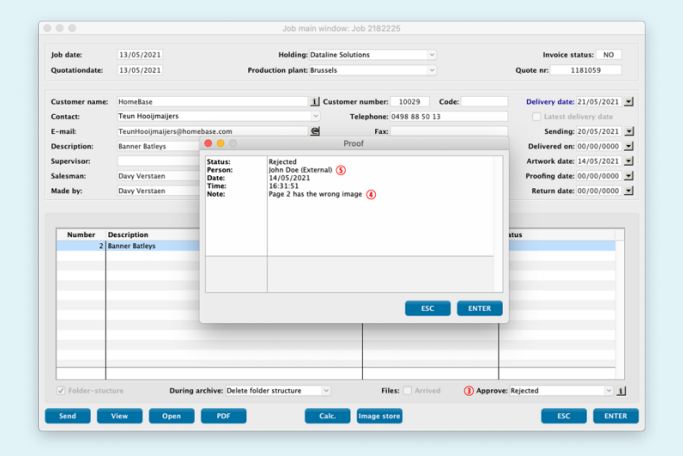

Software by Dataline

## **15.2 Generate the imposition**

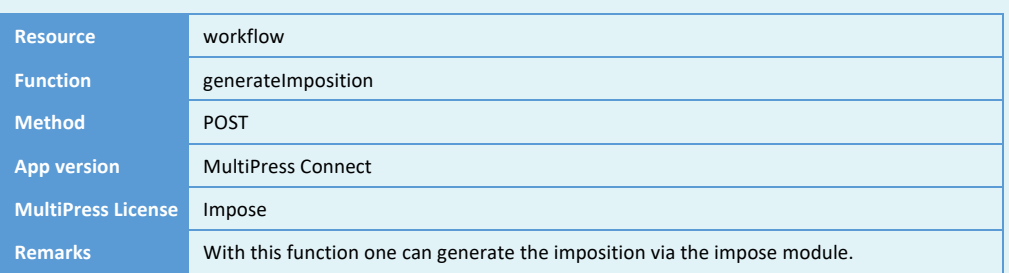

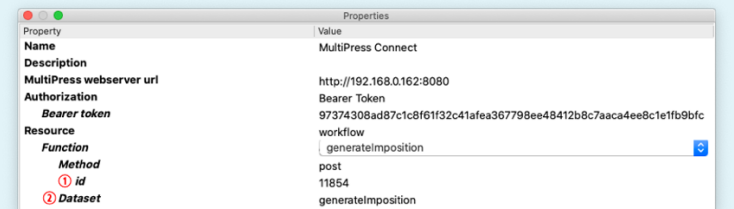

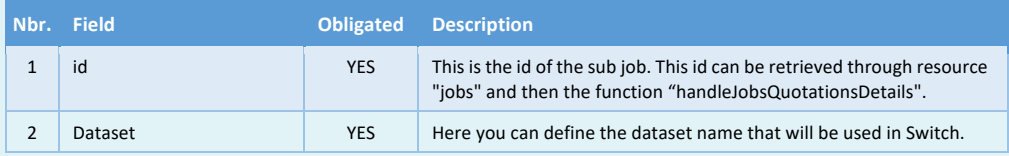

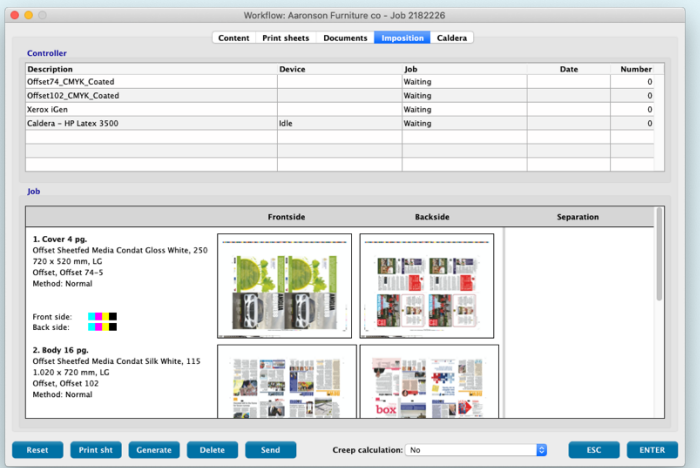

Software by Dataline

#### **15.3 Generate the thumbnails**

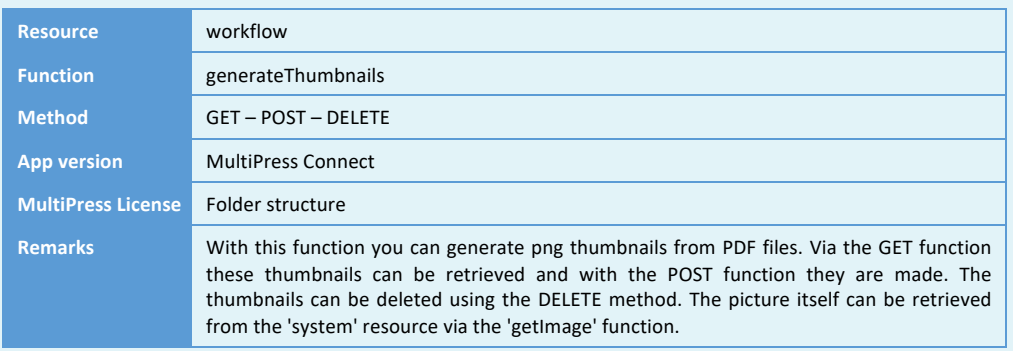

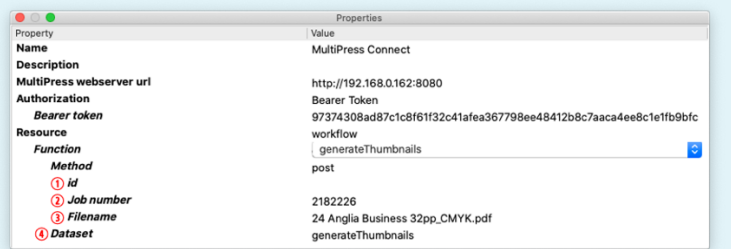

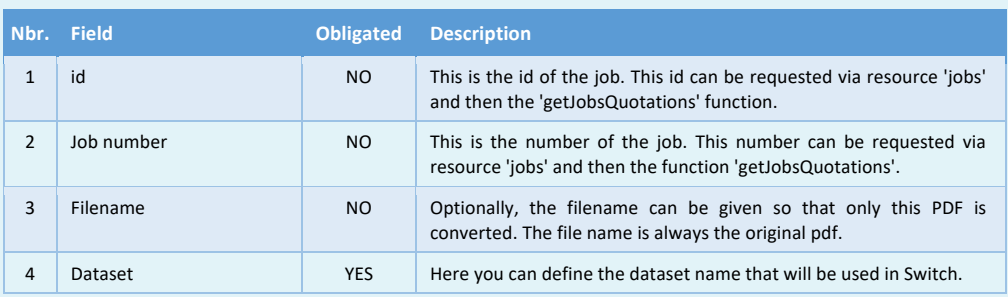

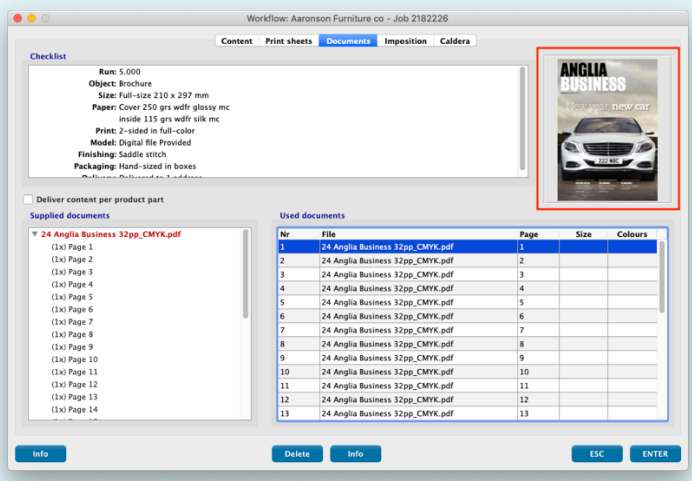

Software by Dataline

## **15.4 Obtain technical data of a product**

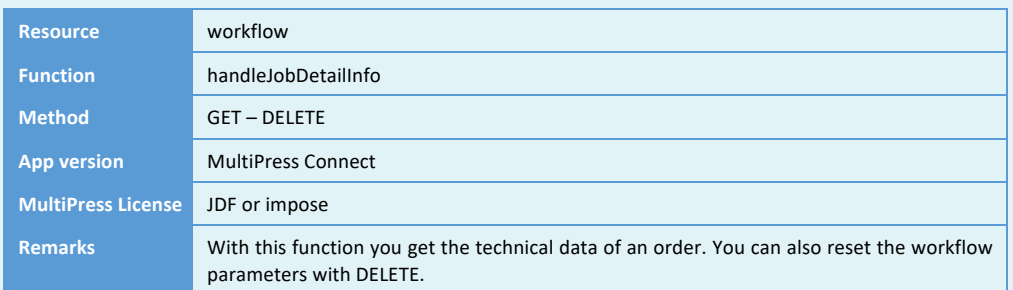

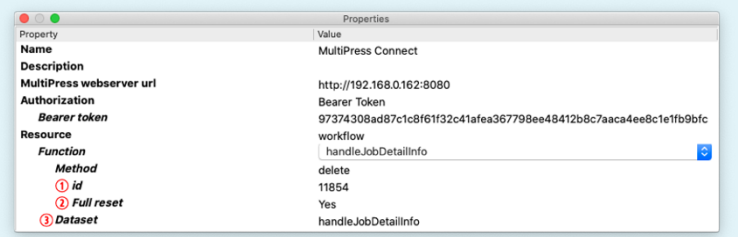

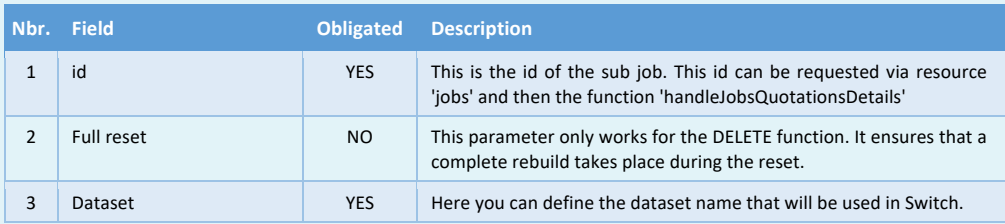

## **15.5 Upload, download and delete files to the folder structure**

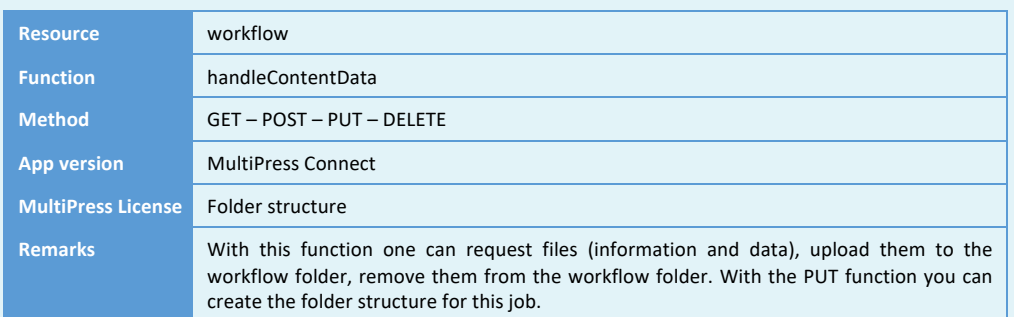

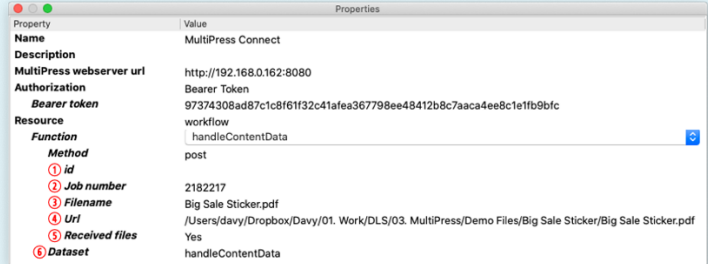

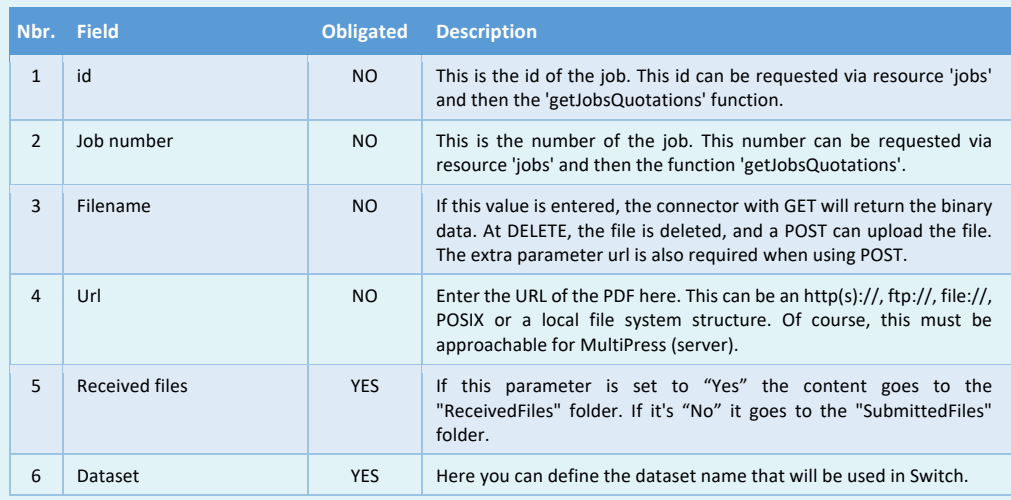

E MULTIPRESS

Software by Dataline

## **15.6 Obtain and modify the allocated pages**

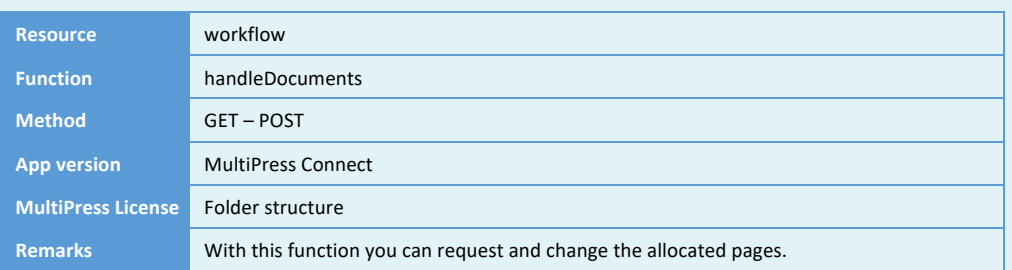

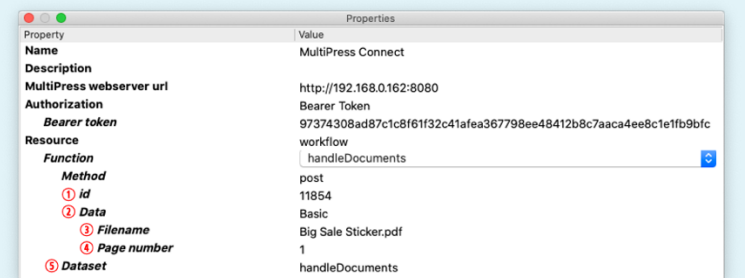

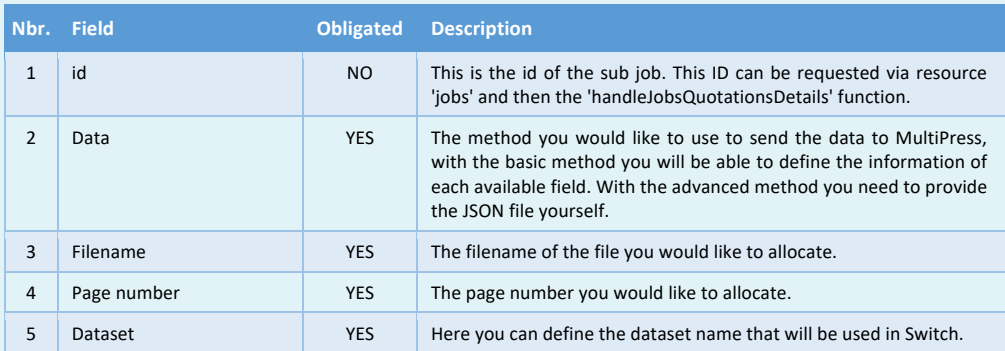

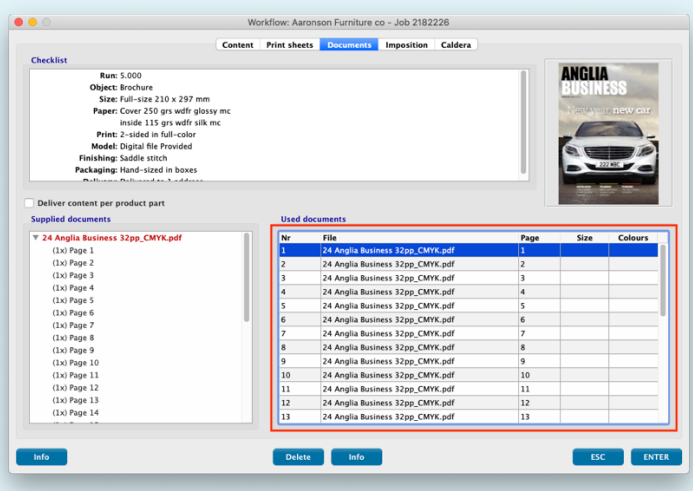

## **15.7 Upload, download and delete images to the folder structure**

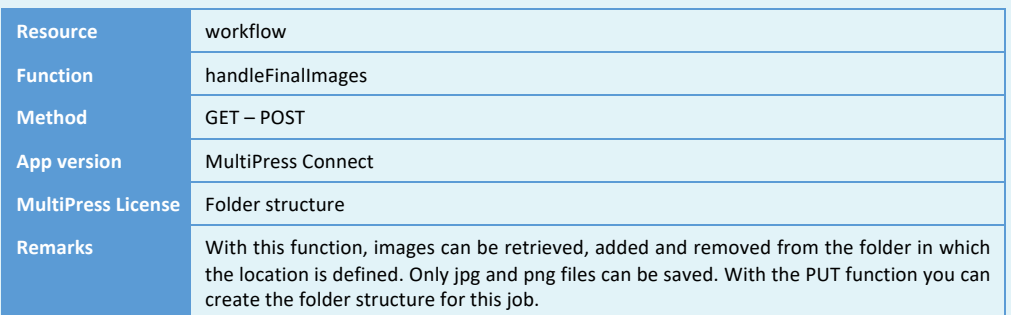

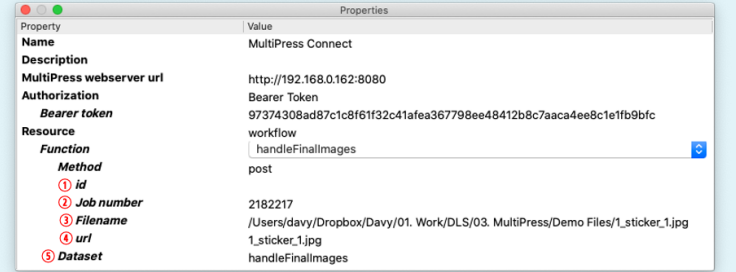

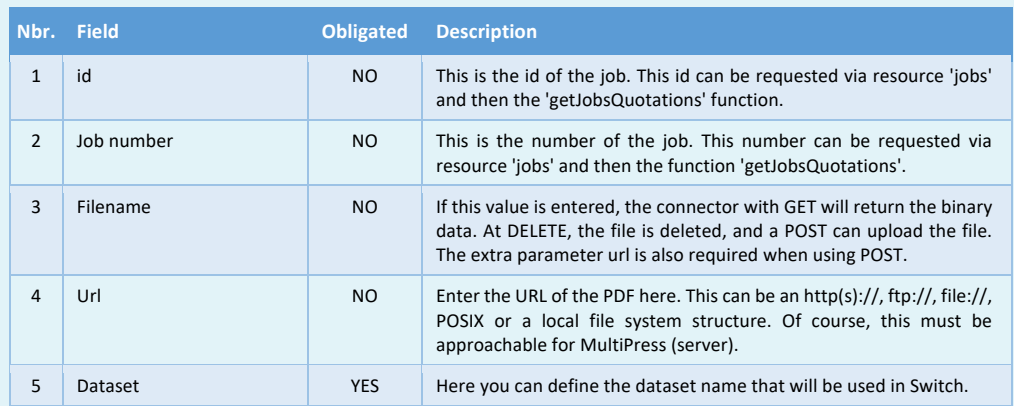

Software by Dataline

## **15.8 Defining preflight variables**

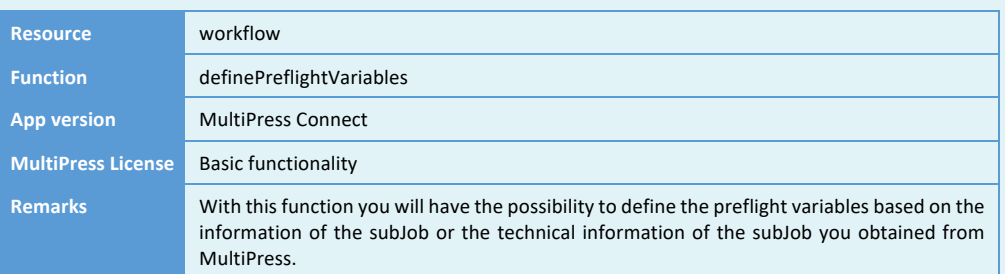

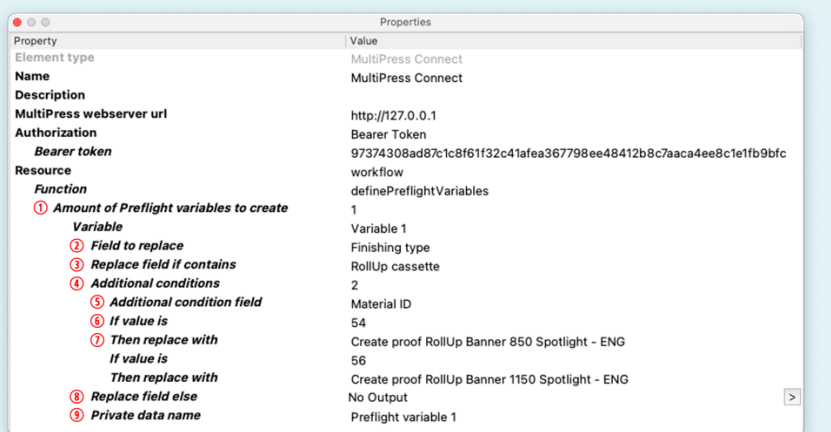

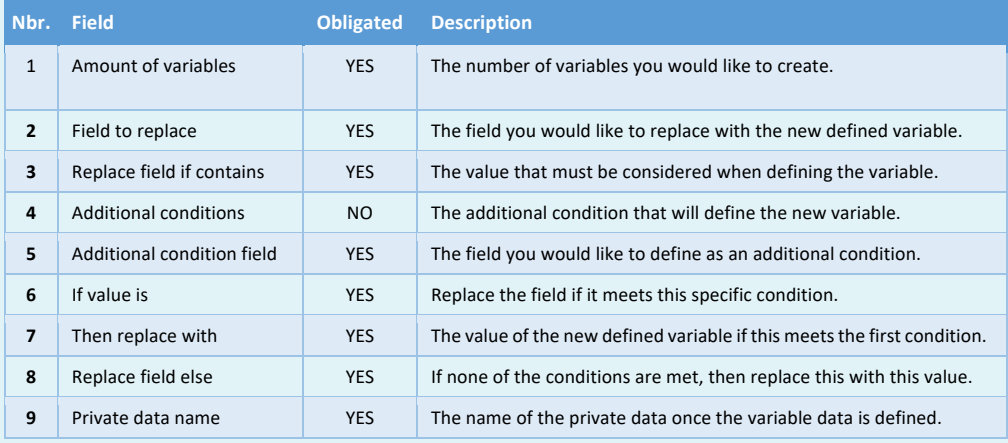

Software by Dataline

#### **15.9 Preflighting files and obtaining the result**

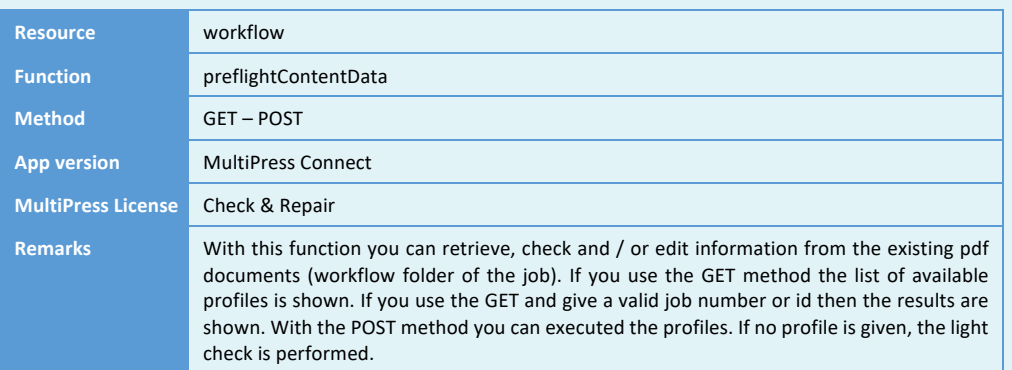

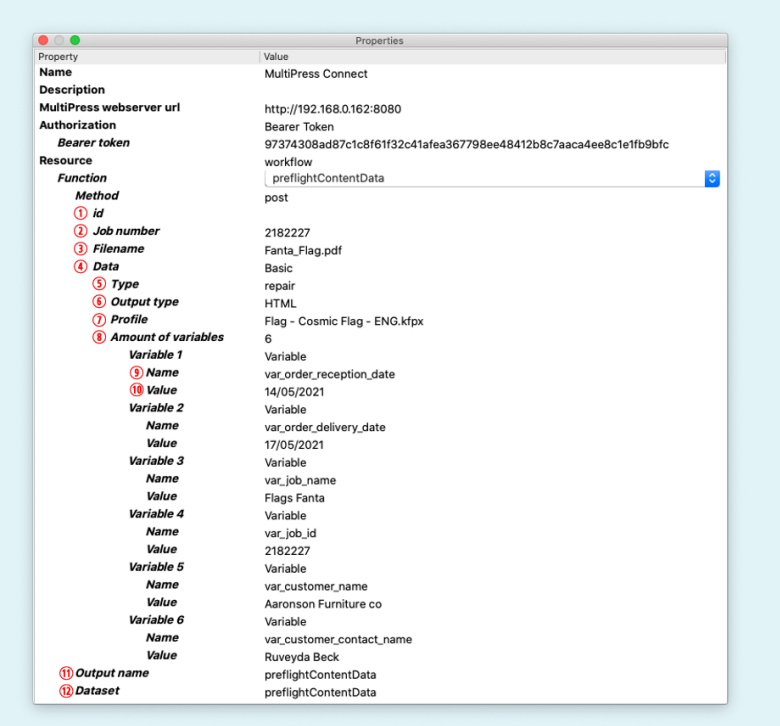

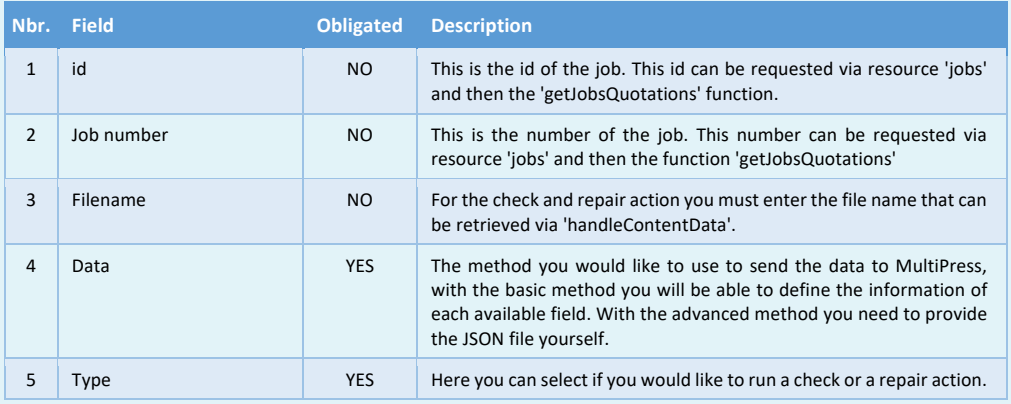

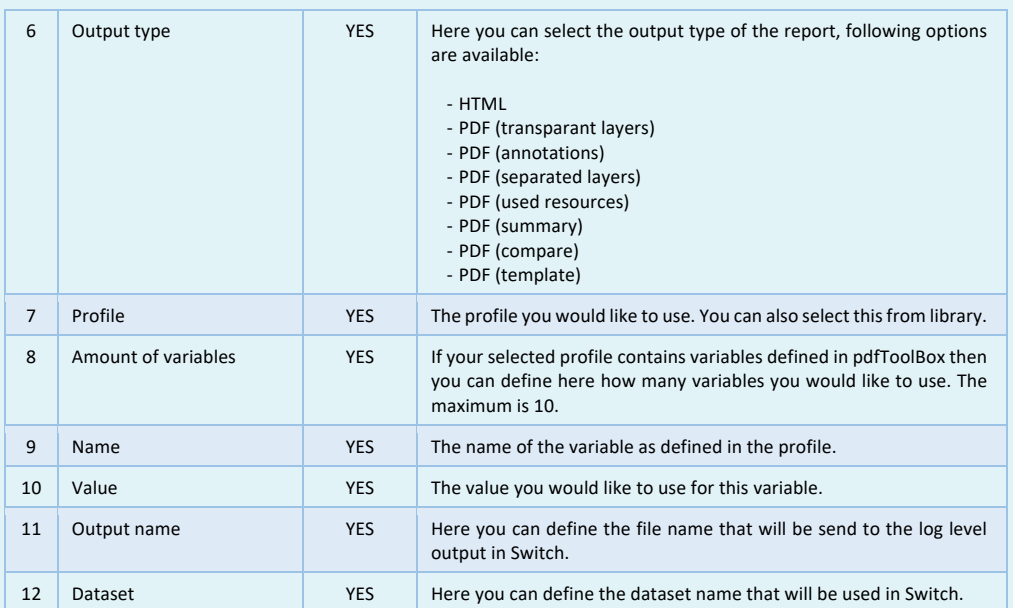

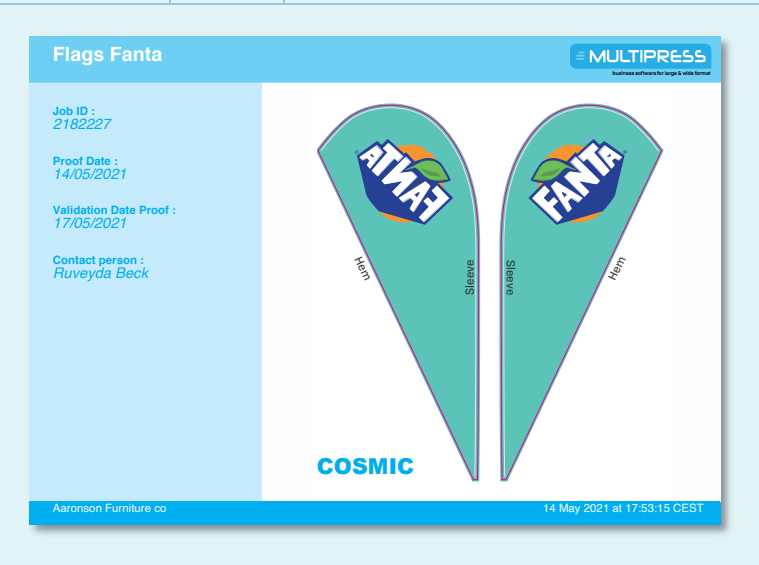

## **15.10 Obtaining, modifying and deleting the imposition**

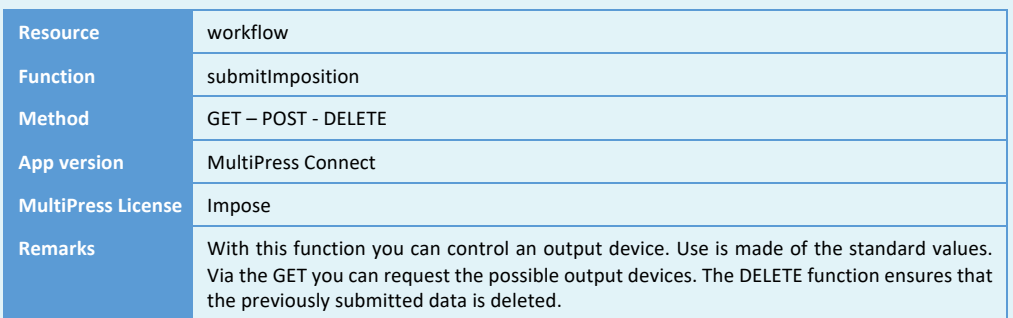

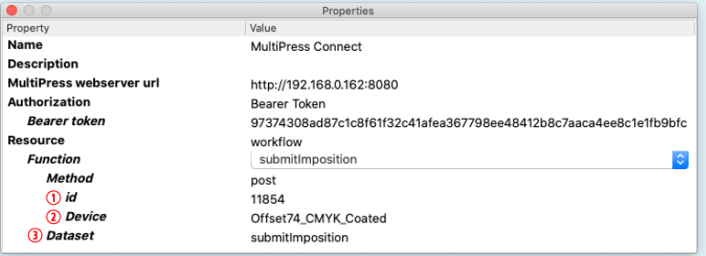

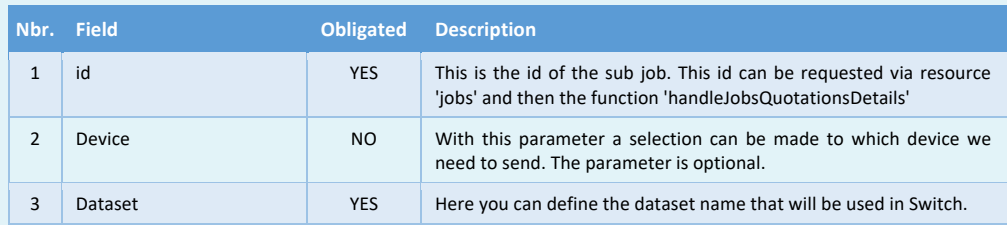

## **15.11 Obtaining, modifying and deleting the JDF**

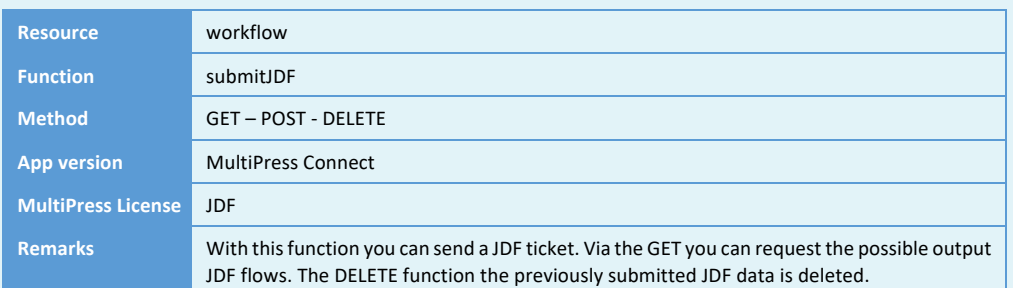

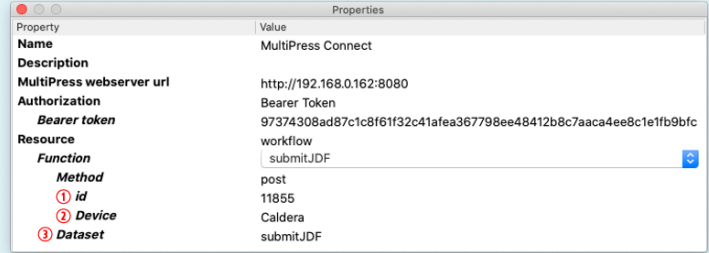

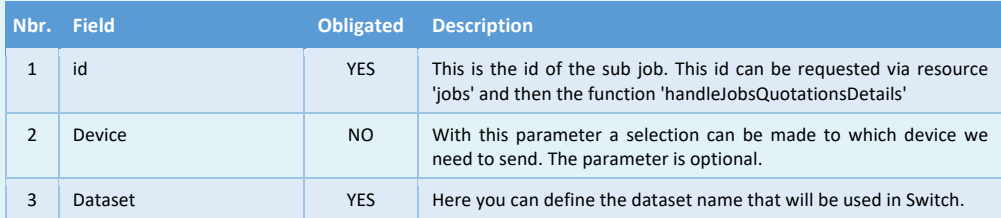